# **TÊM**

Užívateľská príručka pre PC 300PL typ 6565

Užívateľská príručka pre PC 300GL typy 6563, 6564, 6574

# **TÊM**

Užívateľská príručka pre PC 300PL typ 6565

Užívateľská príručka pre PC 300GL typy 6563, 6564, 6574

 **Poznámka** 

Pred použitím týchto informácií a nimi podporovaného produktu si určite prečítajte všeobecné informácie v Príloha C, "Záruky na produkt a poznámky" na strane 143.

#### **Druhé vydanie (Január 2000)**

**Nasledovný odsek sa netýka VeWkej Británie ani žiadnej inej krajiny, kde sú takéto** ustanovenia nezlučiteľné s miestnym zákonom: SPOLOČNOSŤ INTERNATIONAL BUSINESS MACHINES POSKYTUJE TÚTO PUBLIKÁCIU "AKO JE" BEZ ZÁRUKY AKÉHOKOĽVEK DRUHU, ČI UŽ VYJADRENEJ ALEBO IMPLIKOVANEJ, VRÁTANE, ALE NEOBMEDZENE NA IMPLIKOVANÉ ZÁRUKY PREDAJNOSTI ALEBO VHODNOSTI PRE KONKRÉTNY ÚČEL. Niektoré štáty nepovoľujú zrieknutie sa vyjadrených alebo implikovaných záruk v určitých transakciách, preto sa vás toto vyhlásenie nemusí týkaÝ.

Táto publikácia môže obsahovaÝ technické nepresnosti alebo typografické chyby. Tu uvádzané informácie sa periodicky menia; tieto zmeny budú začleňované do nových vydaní publikácie. IBM môže kedykoľvek bez upozornenia urobiť vylepšenia a/alebo zmeny v produkte/produktoch a/alebo programe/programoch, popísaných v tejto publikácii.

Táto publikácia bola vyvinutá pre produkty a služby, ponúkané v USA. IBM nemusí ponúkaÝ produkty, služby alebo zariadenia, popisované v tomto dokumente, v iných krajinách a tieto informácie sú predmetom zmeny bez oznámenia. Informácie o produktoch, službách a zariadeniach, dostupných vo vašej krajine, získate od svojho predstaviteľa miestnej IBM.

Požiadavky na technické informácie o produktoch IBM by mali byÝ smerované na vášho predajcu alebo marketingového zástupcu IBM.

Copyright International Business Machines Corporation 2000. Všetky práva vyhradené.

# **Obsah**

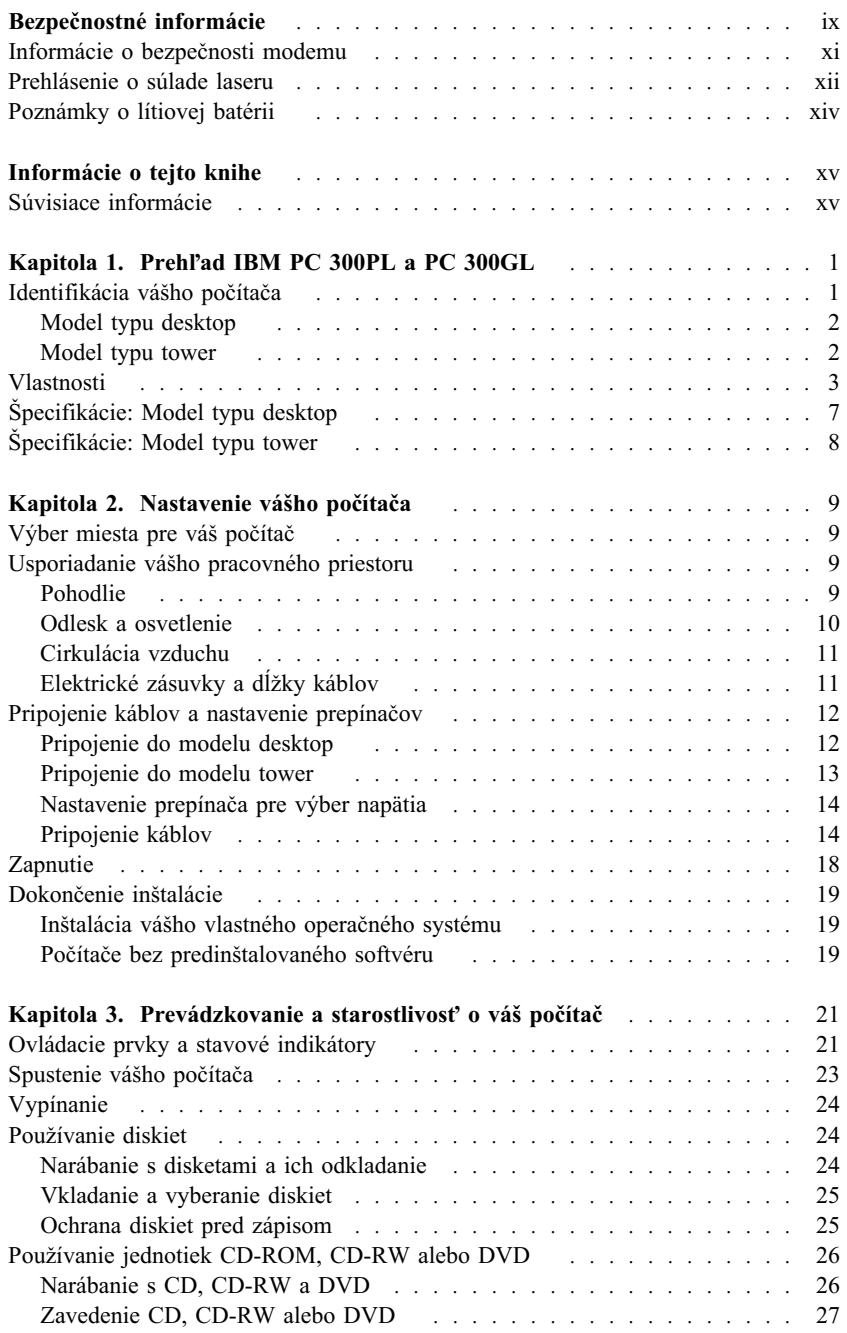

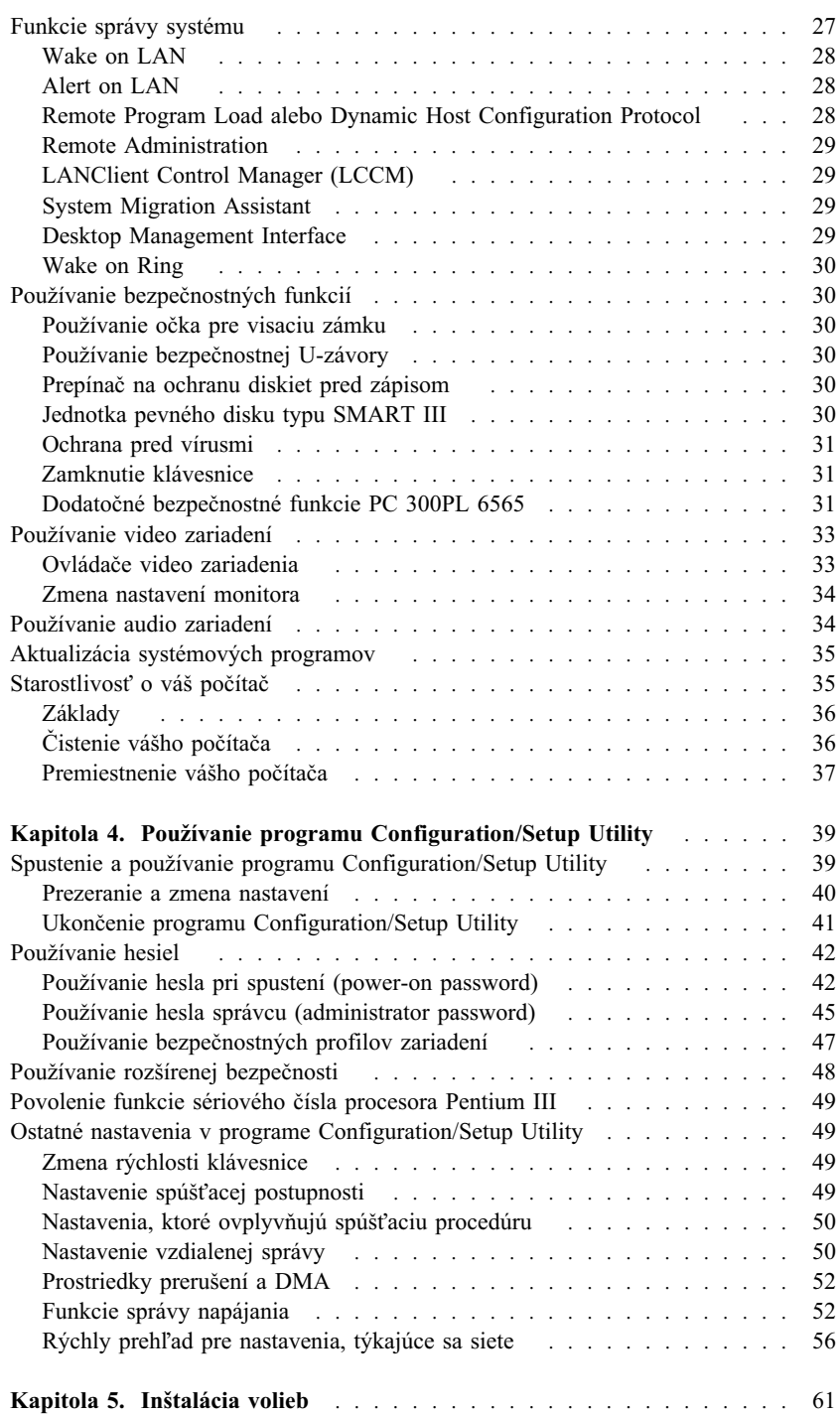

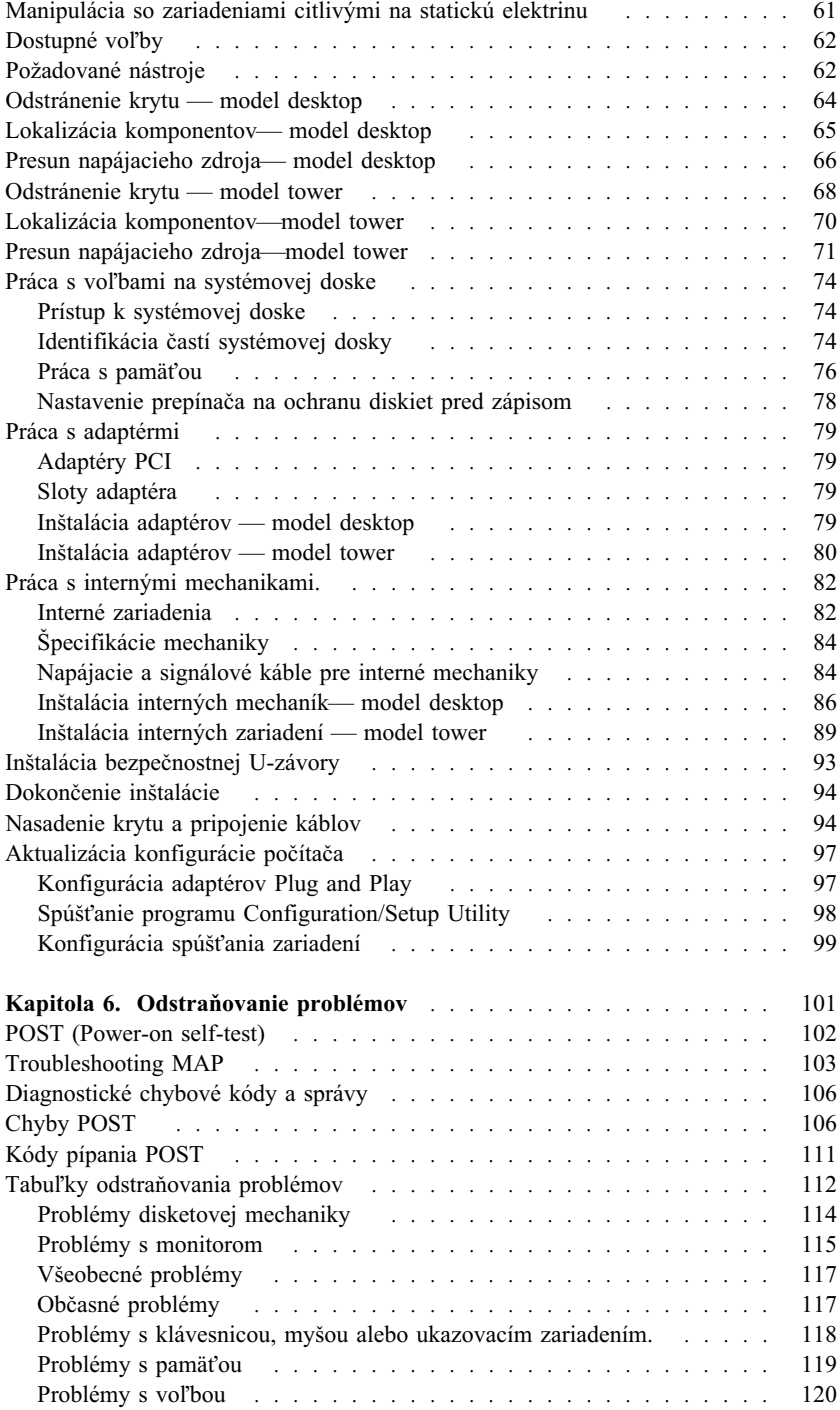

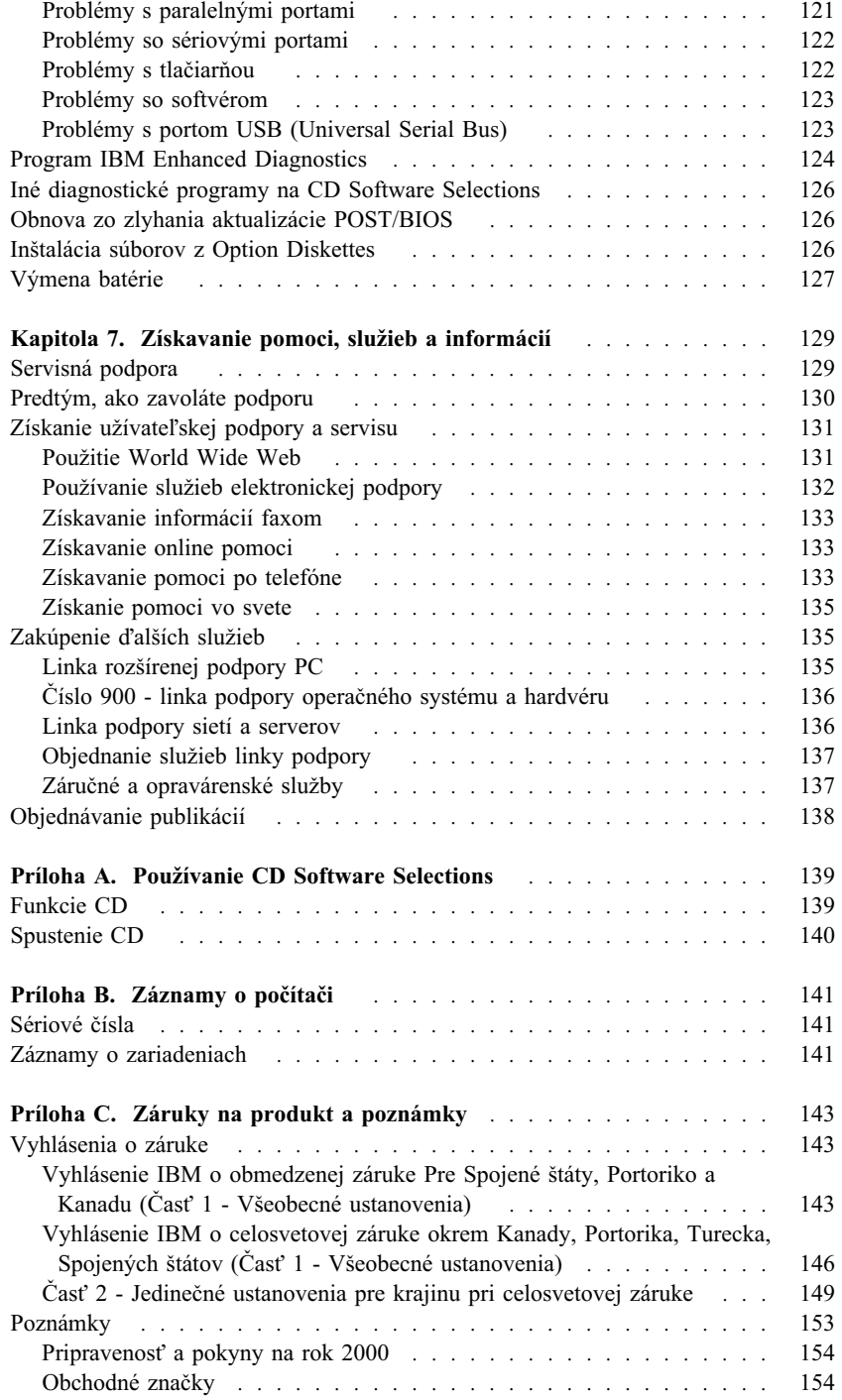

vi Užívateľská príručka k PC 300PL a PC 300GL

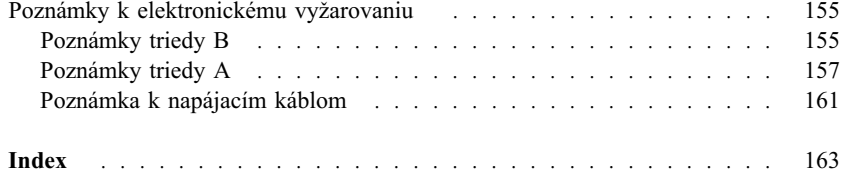

# **Bezpečnostné informácie**

ANEBEZPEČENSTVO:

Elektrický úder od elektriny, telefónnych a komunikačných káblov<br>je nebezpečný. Aby sa predišlo riziku šoku, pripájajte a odpájajte<br>káble pri inštalácii, prenášaní alebo otváraní krytu produktu alebo

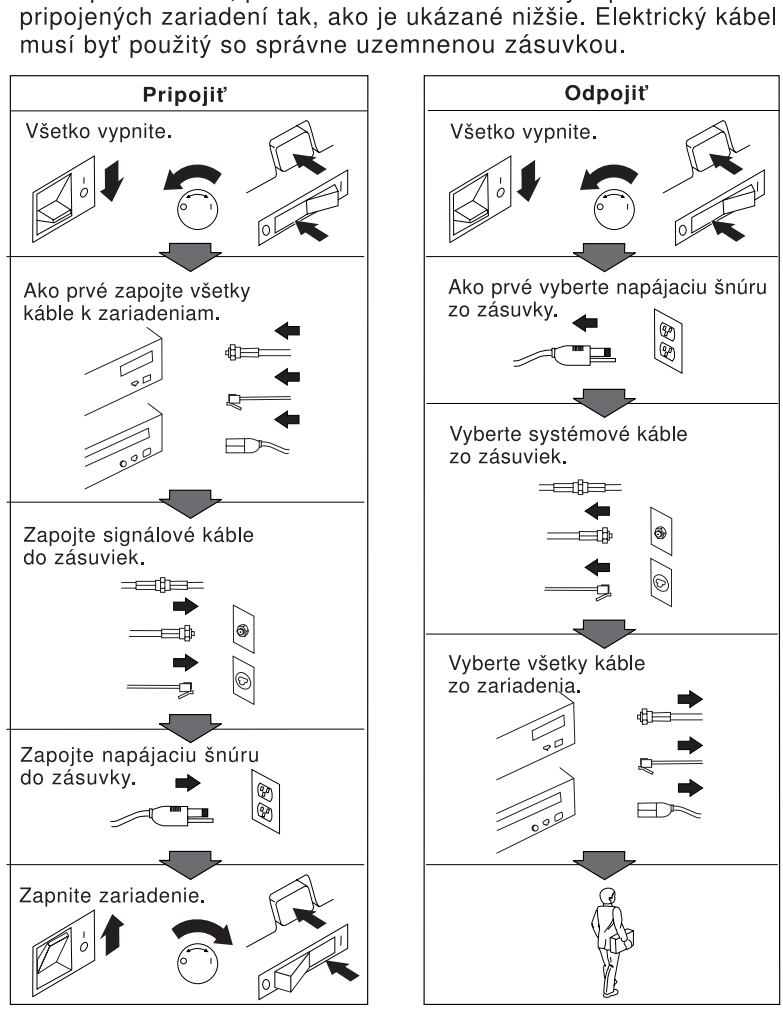

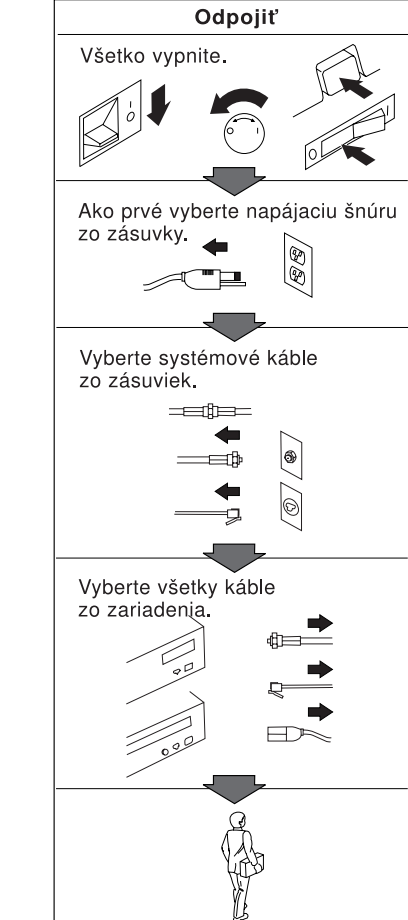

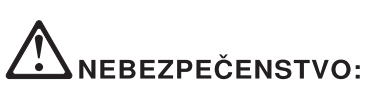

Le courant électrique provenant des câbles d'alimentation, télephoniques et de transmission peut présenter un danger. Pour éviter tout risque de choc électrique, connectez et déconnectez ces câbles comme indiqué ci- dessous lorsque vous installez ou déplacez ce matériel ou les unités connectées, ou que vous soulevez un carter.\*

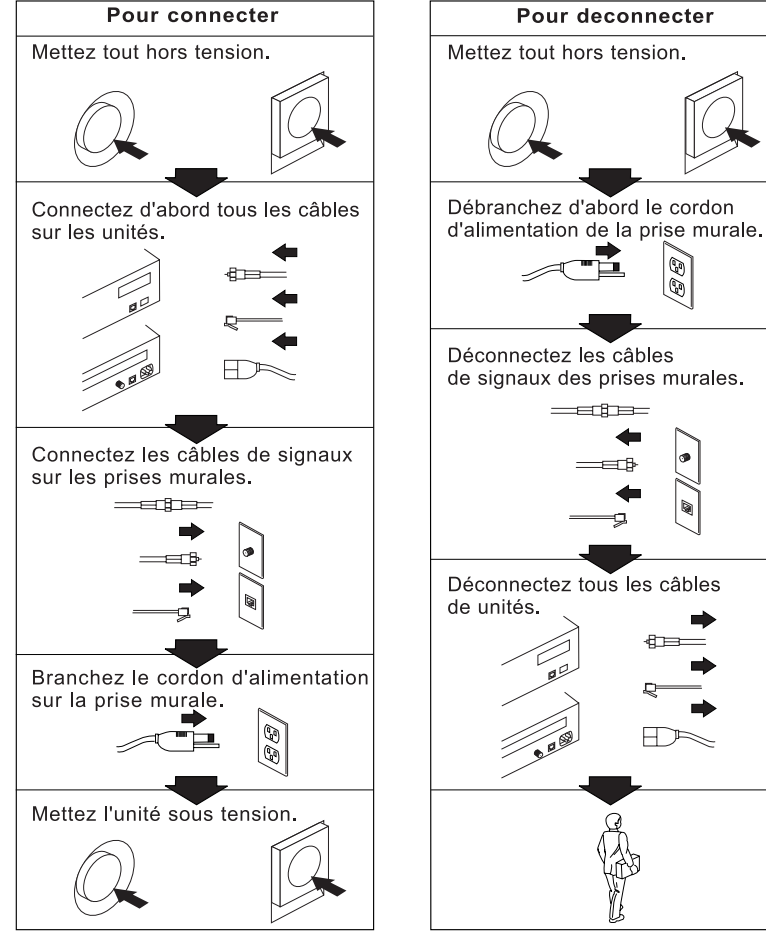

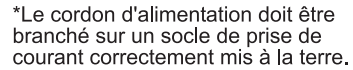

 $\boldsymbol{\mathrm{X}}$ 

# **Informácie o bezpečnosti modemu**

Na zredukovanie rizika požiaru, elektrického šoku alebo zranenia pri používaní telefónneho zariadenia vždy rešpektujte nasledovné základné bezpečnostné opatrenia:

- Telefónnu kabeláž nikdy neinštalujte počas búrky.
- Telefónne konektory nikdy neinštalujte do vlhkého prostredia, ak konektor nie je špeciálne určený pre vlhké prostredie.
- · Nikdy sa nedotýkajte telefónnych káblov alebo terminálov, ak nebola telefónna linka odpojená od sieÝového rozhrania.
- ¹ Dávajte pozor pri inštalovaní a modifikovaní telefónnych liniek.
- ¹ Počas búrky sa vyhnite používaniu telefónu (iného ako bezdrôtového). Existuje riziko vzdialeného elektrického šoku z blesku.
- Na oznámenie úniku plynu nepoužívajte telefón v blízkosti miesta úniku.

# **/!\ NEBEZPEČENSTVO**

**Aby ste predišli riziku elektrického šoku, nepripájajte alebo neodpájajte žiadne káble, nevykonávajte inštaláciu, údržbu alebo rekonfiguráciu tohto produktu počas elektrickej búrky.**

## **NEBEZPEČENSTVO**

**Pour éviter tout risque de choc électrique, ne manipulez pas de câbles ni de cordons et n'effectuez pas d'opération d'installation, de maintenance ou de reconfiguration pendant un orage.**

### **Prehlásenie o súlade laseru**

Niektoré modely osobných počítačov IBM sú vybavené z výroby jednotkou CD-ROM alebo DVD-ROM. Jednotky CD-ROM a DVD-ROM sú tiež predávané samostatne ako voľba. Jednotky CD-ROM a DVD-ROM sú laserové produkty. Tieto jednotky sú certifikované v USA, aby vyhovovali požiadavkám federálnych predpisov Department of Health a Human Services 21 Code (DHHS 21 CFR) podkapitola J pre laserové produkty triedy 1. Inde sú tieto jednotky certifikované, aby vyhovovali požiadavkám International Electrotechnical Commission (IEC) 825 a CENELEC EN 60 825 pre laserové produkty triedy 1.

Keď je jednotka CD-ROM alebo DVD-ROM nainštalovaná, všimnite si nasledujúce.

#### **POZOR:**

#### **Použitie ovládacích prvkov alebo postupov iných ako tu uvedených, môže spôsobiÝ vystavenie sa nebezpečnému žiareniu.**

Odstránenie krytov jednotky CD-ROM alebo DVD-ROM môže viesÝ k expozícii nebezpečným laserovým žiarením. Vo vnútri jednotky CD-ROM alebo DVD-ROM sa nenachádzajú opraviteľné časti. Neodstraňujte kryty týchto jednotiek.

Niektoré jednotky CD-ROM a DVD-ROM obsahujú vloženú laserovú diódu triedy 3A alebo 3B. Všimnite si nasledovné.

#### **NEBEZPEČENSTVO**

**Laser pri otvorení vyžaruje. Nepozerajte sa do lúča, neprezerajte priamo s optickými nástrojmi a nevystavujte sa priamemu pôsobeniu lúča.**

Certains modůles d'ordinateurs personnels sont équipés d'origine d'une unité de CD-ROM ou de DVD-ROM. Mais ces unités sont également vendues séparément en tant qu'options. L'unité de CD-ROM/DVD-ROM est un appareil ţ laser. Aux État-Unis, l'unité de CD-ROM/DVD-ROM est certifiée conforme aux normes indiquées dans le sous-chapitre J du DHHS 21 CFR relatif aux produits ţ laser de classe 1. Dans les autres pays, elle est certifiée ętre un produit ţ laser de classe 1 conforme aux normes CEI 825 et CENELEC EN 60 825.

Lorsqu'une unité de CD-ROM/DVD-ROM est installée, tenez compte des remarques suivantes:

#### **ATTENTION**

#### **Pour éviter tout risque d'exposition au rayon laser, respectez les consignes de réglage et d'utilisation des commandes, ainsi que les procédures décrites.**

L'ouverture de l'unité de CD-ROM/DVD-ROM peut entraîner un risque d'exposition au rayon laser. Pour toute intervention, faites appel ţ du personnel qualifié.

Certaines unités de CD-ROM/DVD-ROM peuvent contenir une diode ţ laser de classe 3A ou 3B. Tenez compte de la consigne qui suit:

## **NEBEZPEČENSTVO**

**Rayonnement laser lorsque le carter est ouvert. Évitez toute exposition directe des yeux au rayon laser. Évitez de regarder fixement le faisceau ou de l'observer ţ l'aide d'instruments optiques.**

# **Poznámky o lítiovej batérii**

#### **POZOR:**

**Nebezpečenstvo explózie, ak je batéria nesprávne vymieňaná.**

**Keê vymieňate batériu, používajte len číslo dielu IBM 33F8354 alebo ekvivalentný typ batérie, odporúčaný výrobcom. Batéria obsahuje lítium a môže explodovaÝ, ak sa nepoužíva, nemanipuluje alebo ak sa neodstráni správne.**

#### *Nerobte nasledujúce:*

- **¹ Nezahadzujte alebo neponárajte do vody**
- **¹ Nezohrievajte na viac ako 100°C (212°F)**
- **¹ Neopravujte alebo nerozoberajte**

**Zbavte sa batérie tak, ako to vyžadujú lokálne predpisy.**

#### **ATTENTION**

**Danger d'explosion en cas de remplacement incorrect de la batterie.**

**Remplacer uniquement par une batterie IBM de type 33F8354 ou d'un type équivalent recommandé par le fabricant. La batterie contient du lithium et peut exploser en cas de mauvaise utilisation, de mauvaise manipulation ou de mise au rebut inappropriée.**

#### *Ne pas :*

- **¹ Lancer ou plonger dans l'eau**
- **¹ Chauffer ţ plus de 100°C (212°F)**
- **¹ Réparer ou désassembler**

**Mettre au rebut les batteries usagées conformément aux růglements locaux.**

# **Informácie o tejto knihe**

Táto kniha vám pomôže oboznámiť sa so svojim osobným počítačom IBM ® a jeho funkciami. Popisuje ako nastaviť, používať, udržiavať a inštalovať voľby do vášho počítača. Ak narazíte na problémy, čo je však nepravdepodobná udalosÝ, v tejto knihe nájdete užitočné informácie na odstraňovanie problémov a inštrukcie na získanie servisu.

## **Súvisiace informácie**

Nasleduje popis dokumentácie, ktorá obsahuje dodatočné informácie o vašom počítači. Tieto dokumenty sú tiež dostupné vo formáte Adobe PDF na stránke http://www.ibm.com/pc/support na World Wide Web.

- ¹ *O vašom softvéri* Táto publikácia (dodávaná len s počítačmi so softvérom predinštalovaným v IBM) obsahuje informácie o predinštalovanom softvérovom balíku.
- ¹ *Oboznámenie sa s vaším osobným počítačom*

Táto online publikácia (poskytnutá na *Software Selections CD*, dodanom s vašim počítačom) obsahuje všeobecné informácie o používaní osobných počítačov. Ak sa chcete dostaÝ k tejto online publikácii, pozrite si *O vašom softvéri*.

¹ *Manuál k údržbe hardvéru*

Táto publikácia obsahuje informácie pre vyškolených servisných technikov. Nachádza sa na http://www.ibm.com/pc/support/us/ na World Wide Web. Do poľa Quick Path zadajte typ počítača/číslo modelu a kliknite na Go. Kliknite na **Online publications** a potom kliknite na **Hardware Maintenance Manuals**.

Tento manuál sa tiež dá objednaÝ v IBM. Ak si chcete zakúpiÝ kópiu, pozrite si Kapitola 7, "Získavanie pomoci, služieb a informácií" na strane 129.

¹ *Manuál k technickým informáciám* Táto publikácia obsahuje informácie pre jednotlivcov, ktorí chcú vedieÝ viac o technických aspektoch ich počítača. Nachádza sa na http://www.ibm.com/pc/support/us/ na World Wide Web. Do poľa Quick Path zadajte typ počítača/číslo modelu a kliknite na Go. Kliknite na **Online publications** a potom kliknite na **Technical Maintenance Manuals**.

# Kapitola 1. Prehľad IBM PC 300PL a PC 300GL

Ďakujeme vám za výber počítača IBM PC. Váš počítač zlučuje mnoho najnovších vylepšení v počítačovej technológii a môže sa rozširovať podľa vašich potrieb.

Táto časť poskytuje prehľad funkcií počítača, predinštalovaného softvéru a špecifikácie.

# **Identifikácia vášho počítača**

Vo väčšine prípadov je najlepším spôsobom na identifikovanie vášho počítača typ počítača/číslo modelu. Typ počítača/číslo modelu určuje rôzne zariadenia počítača, ako je typ mikroprocesora a počet pozícií. Toto číslo môžete nájsÝ na malom štítku na prednej strane svojho počítača. Príkladom typu počítača/čísla modelu je 6564-110.

Informácie v tejto príručke sú určené pre modely PC 300GL typu desktop a tower a modely PC300PL typu desktop, ako aj odlišné typy počítačov týchto modelov. Ak bude potrebné rozlišovaÝ medzi modelmi a typmi počítača, budete maÝ k dispozícii odkaz na špecifický model a číslo typu (napríklad, PC 300PL 6565). Ak nie je špecifikovaný model alebo typ počítača, informácie sa týkajú všetkých modelov a typov počítačov.

# Model typu desktop

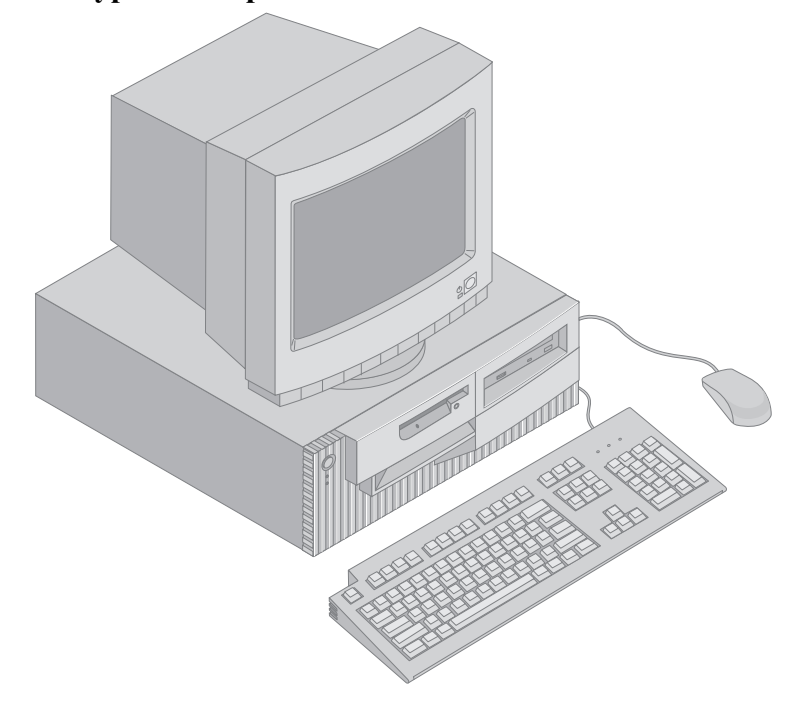

# Model typu tower

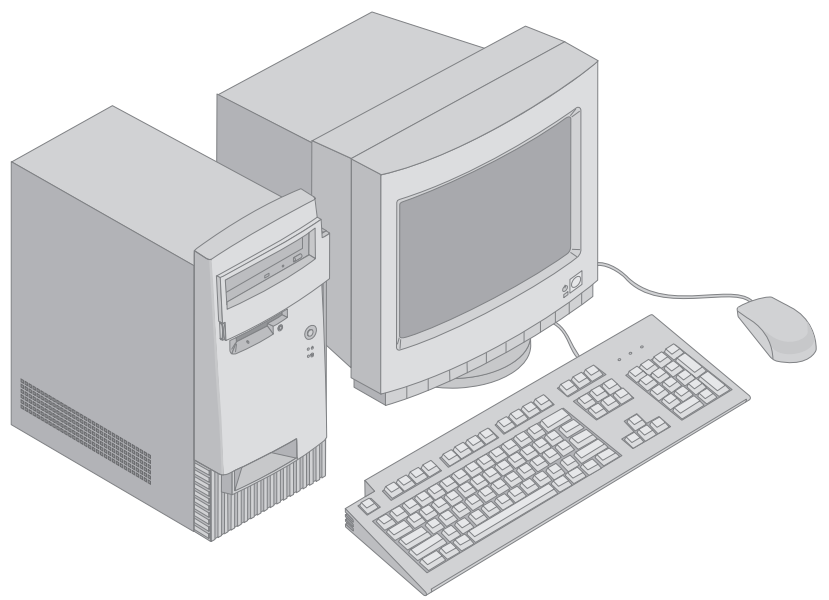

# **Vlastnosti**

#### Prehľad systému

Nasledovné informácie sa týkajú viacerých modelov. Zoznam vlastností pre váš špecifický model nájdete na obrazovke System Summary v programe Configuration/Setup Utility. Pozrite si Kapitola 4, "Používanie programu Configuration/Setup Utility" na strane 39, kde nájdete viac informácií.

#### **Mikroprocesor**

- mikroprocesor Intel<sup>®</sup> Pentium<sup>®</sup> III
- Interná cache pamäť L2 (v závislosti od modelu)
- 100 alebo 133 FSB (front side bus) (v závislosti na rýchlosti mikroprocesora)

#### **PamäÝ**

- Dve pozície dual inline memory module (DIMM)
- 133 MHz SDRAM (synchronous dynamic random access memory)
- ¹ 64 MB, 128 MB, 256 MB a 512 MB nie-ECC moduly DIMM (štandardne)
- 64 MB, 128 MB a 256 MB ECC moduly DIMM (štandardne)
- Maximálne 1024 MB (1 GB)
- 512 KB pamäť flash pre systémové programy

#### **Rozširujúce sloty**

- Jeden video/grafický slot AGP
- Tri sloty PCI

#### **Interné jednotky**

- Spolu štyri pozície jednotiek
- Jedna 1.44 MB disketová jednotka (štandardne)
- Jedna interná jednotka pevného disku (štandardne)
- Jedna jednotka EIDE CD-ROM (niektoré modely)
- · Jedna jednotka EIDE CD-ROM na čítanie/zápis, jednotka CD-RW alebo jednotka DVD (niektoré modely)

#### **Grafický podsystém**

- SR9 AGP 2X adaptér s 8MB SGRAM (niektoré modely)
- SR9 AGP 4X adaptér so 16MB SGRAM (niektoré modely)
- · NVidia AGP 4X adaptér s 32MB SGRAM a DVI-I výstupom (niektoré modely)
- S3/Diamond AGP 4X adaptér s 8MB SGRAM (niektoré modely)

#### **Zvukový podsystém**

- Integrovaný na systémovej doske
- 16-bitový, kompatibilný so Sound Blaster Pro

#### **Komunikácia**

- Ethernetový adaptér (niektoré modely)
- 56K V.90 data/fax modem (niektoré modely)
- Conexant ADSL modem (niektoré modely)

#### **Funkcie správy systému**

- Remote Program Load (RPL) a Dynamic Host Configuration Protocol (DHCP)
- Wake on LAN<sup>®</sup> (vyžaduje sa sieťový adaptér s podporou Wake on LAN)
- Wake on Ring (v programe Configuration/Setup Utility sa pre externý modem táto funkcia nazýva Serial Port Ring Detect a pre interný modem Modem Ring Detect)
- Wake on Alarm
- Niektoré modely podporujú Alert on LAN (vyžaduje sa sieťový adaptér s podporou Alert on LAN)
- Schopnosť aktualizovať POST a BIOS cez sieť (v programe Configuration/Setup Utility sa táto funkcia nazýva Remote Administration)
- Automatické spustenie
- System Management (SM) BIOS a softvér
- Schopnosť ukladať výsledky hardvérového testu POST

#### **Vstupno/výstupné zariadenia**

- 25-pinový paralelný port ECP/EPP
- · Dva 9-pinové sériové porty 16550 UART
- Dva 4-pinové porty USB
- Port pre myš
- Port pre klávesnicu
- Konektor pre monitor SVGA na adaptéri AGP (niektoré modely)
- Konektor pre monitor Digital Visual Interface (DVI) na adaptéri AGP (niektoré modely)
- Tri audio konektory (linkový/slúchadlový výstup, linkový vstup a mikrofón)

#### **Napájanie**

- $\bullet$  145 wattov
- Ručný prepínač medzi rozsahmi 90–137/180–265 V striedavého prúdu
- Automatické prepínanie, rozsah vstupnej frekvencie 57–63/47–53 Hz
- Vstavaná ochrana proti preťaženiu a kolísaniu
- Podpora Advanced Power Management
- Podpora Advanced Configuration and Power Interface (ACPI)

#### **Bezpečnostné funkcie**

- Zámky krytu a kľúče (niektoré modely)
- Detektor narušenia krytu (niektoré modely)
- Funkcia Asset ID (niektoré modely)
- · Bezpečnostné riešenia od IBM pre elektronický obchod (niektoré modely)
- ¹ Heslo pri spustení a heslo správcu
- Vstavané očko na zamknutie krytu pomocou zákazníkovej visacej zámky
- · Podpora pre pridanie U-závory a uzamykateľného kábla
- ¹ Riadenie spúšÝacej postupnosti
- Spustenie bez disketovej jednotky, klávesnice alebo myši
- Režim neobsluhovaného spustenia
- Riadenie I/O disketovej jednotky a pevného disku
- Riadenie I/O sériového a paralelného portu
- Niektoré modely podporujú Alert on LAN (vyžaduje sa sieťový adaptér s podporou Alert on LAN)
- ¹ Bezpečnostný profil zariadení

#### **Predinštalovaný softvér v IBM**

Váš počítač môže byÝ dodaný s predinštalovaným softvérom. Ak je, je dodaný operačný systém, ovládače zariadení na podporu vstavaných zariadení a iné podporné programy. Pozrite si *O vašom softvéri*, kde nájdete detailný popis predinštalovaného softvéru.

#### **Operačné systémy (podporované)**

- Microsoft<sup>®</sup> Windows NT<sup>®</sup> Workstation 4.0
- Microsoft Windows<sup>®</sup> 95
- Windows 98
- Windows 2000 Professional

#### **Operačné systémy (testované na kompatibilitu)**<sup>1</sup>

- Linux
- Microsoft Windows NT Server
- Microsoft Windows for Workgroups 3.11
- Novell NetWare, verzie 3.2, 4.2, 5.0
- OS/2<sup>®</sup>, verzie 3.0, 4.0
- OS/2 Warp Server Version 4.0

<sup>1</sup> Tu uvedené operačné systémy boli otestované na kompatibilitu v čase, keê táto publikácia išla do tlače. V tejto publikácii môžu byÝ uvedené êalšie operačné systémy, ktoré IBM identifikovala ako kompatibilné s vaším počítačom. Opravy a dodatky do tohto zoznamu sú dostupné v online vyhlásení o kompatibilite od IBM, ktoré je k dispozícii na World Wide Web. Informácie o týchto World Wide Web stránkach nájdete v Kapitola 7, "Získavanie pomoci, služieb a informácií" na strane 129.

- PC DOS 2000
- SCO OpenServer 5.0.5

# **Špecifikácie: Model typu desktop**

#### **Rozmery**

- ¹ Výška: 138 mm (5.43 in.)
- Šírka: 400 mm (15.75 in.)
- Hĺbka: 429 mm (16.9 in.)

#### **HmotnosÝ**

- ¹ Minimálna konfigurácia, ako je dodaná: 9.53 kg (21 lb)
- · Maximálna konfigurácia: 10.4 kg (23 lb)

#### **Prostredie**

- Teplota vzduchu:
	- Zapnutý systém: 10° až 35°C (50° až 95°F) – Vypnutý systém: 10° až 43°C (50° až
	- 110°F)
- Vlhkosť:
	- Zapnutý systém: 8% až 80%
	- Vypnutý systém: 8% až 80%
- · Maximálna nadmorská výška: 2134 m (7000 ft)

#### **Elektrický vstup**

- Vstupné napätie:
	- Dolný rozsah:
		- Minimum: 90 V, striedavý prúd
		- Maximum: 137 V, striedavý prúd - Rozsah vstupnej frekvencie: 57–63
		- Hz
		- Nastavenie napäÝového prepínača: 115 V, striedavý prúd
	- Horný rozsah:
		- Minimum: 180 V, striedavý prúd
		- Maximum: 265 V, striedavý prúd
		- Rozsah vstupnej frekvencie: 47–53
		- Hz
	- Nastavenie napäÝového prepínača: 230 V, striedavý prúd – Vstupné kilovolt-ampére (kVA)
	-

֦

- (približne): - Minimálna konfigurácia, ako je
- dodaná: 0.08 kVA - Maximálna konfigurácia: 0.51 kVA
- 
- **Poznámka:** Spotreba energie a tepelný výstup závisí na počte a type nainštalovaných voliteľných zariadení a používaných voliteľných funkcií správy napájania.

#### **Tepelný výstup**

- ¹ Približný tepelný výstup v Btu (British
	- thermal unit) za hodinu:
	- Minimálna konfigurácia: 256 Btu/hod (75 wattov)
	- Maximálna konfigurácia: 706 Btu/hod (207 wattov)

#### **Prúdenie vzduchu**

¹ Približne 0.5 kubického metra za minútu (18 kubických stôp za minútu)

#### **Hodnoty vydávaného akustického hluku**

- Priemerné úrovne zvuku:
- Na mieste operátora:
	- Mimo prevádzky: 33 dBA
- V prevádzke: 39 dBA  $-$  Na mieste pozorovateľa $-1$  meter (3.3 ft):
	- Mimo prevádzky: 30 dBA
	- V prevádzke: 34 dBA
- ¹ Deklarované úrovne sily zvuku (horný limit):
	- Mimo prevádzky: 4.4 belov
	- V prevádzke: 4.9 belov

**Poznámka:** Tieto úrovne boli merané v riadených akustických prostrediach podľa procedúr, špecifikovaných v American National Standards Institute (ANSI) S12.10 a ISO 7779 a sú ohlásené v zhode s ISO 9296. Skutočné úrovne zvuku vo vašom priestore môžu presiahnuÝ uvedené priemerné hodnoty kvôli odrazom v miestnosti a iným blízkym zdrojom hluku. Deklarované úrovne sily zvuku určujú horný limit, pod ktorým bude pracovať veľký počet počítačov.

# **Špecifikácie: Model typu tower**

#### **Rozmery**

- ¹ Výška: 378 mm (14.9 in.)
- Šírka: 192 mm (7.6 in.)
- Hĺbka: 383 mm (15.1 in.)

#### **HmotnosÝ**

- ¹ Minimálna konfigurácia, ako je dodaná: 8.30 kg (18.3 lb)
- · Maximálna konfigurácia: 10.2 kg (22.5 lb)

#### **Prostredie**

- Teplota vzduchu:
	- Zapnutý systém: 10° až 35°C (50° až 95°F)
	- Vypnutý systém: 10° až 43°C (50° až 110°F)
- Vlhkosť:
	- Zapnutý systém: 8% až 80% – Vypnutý systém: 8% až 80%
- · Maximálna nadmorská výška: 2134 m (7000 ft)

#### **Elektrický vstup**

- Vstupné napätie:
- Dolný rozsah:
	- Minimum: 90 V, striedavý prúd
	- Maximum: 137 V, striedavý prúd
	- Rozsah vstupnej frekvencie: 57–63 Hz
	- Nastavenie napäÝového prepínača: 115 V, striedavý prúd
	- Horný rozsah:
		- Minimum: 180 V, striedavý prúd
		- Maximum: 265 V, striedavý prúd
		- Rozsah vstupnej frekvencie: 47–53 Hz
		- Nastavenie napäÝového prepínača:
		- 230 V, striedavý prúd – Vstupné kilovolt-ampére (kVA)
	- (približne):

֦

- Minimálna konfigurácia, ako je dodaná: 0.08 kVA - Maximálna konfigurácia: 0.51 kVA

#### **Poznámka:** Spotreba energie a tepelný výstup závisí na počte a type nainštalovaných voliteľných zariadení a používaných voliteľných funkcií správy napájania.

#### **Tepelný výstup**

- ¹ Približný tepelný výstup v Btu (British
	- thermal unit) za hodinu:
	- Minimálna konfigurácia: 256 Btu/hod (75 wattov)
	- Maximálna konfigurácia: 706 Btu/hod (207 wattov)

#### **Prúdenie vzduchu**

¹ Približne 0.5 kubického metra za minútu (18 kubických stôp za minútu)

#### **Hodnoty vydávaného akustického hluku**

- · Priemerné úrovne zvuku:
	- Na mieste operátora:
		- Mimo prevádzky: 33 dBA
		- V prevádzke: 40 dBA
	- $-$  Na mieste pozorovateľa $-1$  meter (3.3 ft):
		- Mimo prevádzky: 30 dBA
		- V prevádzke: 34 dBA
	- Deklarované úrovne sily zvuku (horný
		- limit):
		- Mimo prevádzky: 4.4 belov
		- V prevádzke: 4.9 belov

**Poznámka:** Tieto úrovne boli merané v riadených akustických prostrediach podľa procedúr, špecifikovaných v American National Standards Institute (ANSI) S12.10 a ISO 7779 a sú ohlásené v zhode s ISO 9296. Skutočné úrovne zvuku vo vašom priestore môžu presiahnuÝ uvedené priemerné hodnoty kvôli odrazom v miestnosti a iným blízkym zdrojom hluku. Deklarované úrovne sily zvuku určujú horný limit, pod ktorým bude pracovať veľký počet počítačov.

# **Kapitola 2. Nastavenie vášho počítača**

Táto časÝ poskytuje informácie o pripojení káblov do vášho počítača a o zapnutí napájania.

#### **Predtým ako začnete**

Pred nastavovaním svojho počítača si prečítajte "Bezpečnostné informácie" na strane ix.

Budete potrebovaÝ nasledovné:

- Počítač
- Napájací kábel počítača
- Klávesnica
- Myš
- Monitor (predávaný samostatne so signálovým a napájacím káblom)

Ak vám niečo z uvedeného chýba, spojte sa so svojim predajným miestom.

# **Výber miesta pre váš počítač**

Predvedčte sa, že máte adekvátny počet správne uzemnených elektrických zásuviek pre počítač, monitor a všetky ostatné zariadenia. Pre počítač vyberte miesto, na ktorom zostane suchý. Kvôli prúdeniu vzduchu nechajte okolo počítača priestor približne 50 mm (2 in).

### **Usporiadanie vášho pracovného priestoru**

Aby ste vyÝažili zo svojho počítača čo najviac, usporiadajte si používané zariadenia a svoj pracovný priestor tak, aby vyhovoval vaším potrebám a druhu vami vykonávanej práce. Vaše pohodlie je najdôležitejšie, ale spôsob usporiadania vášho pracovného priestoru tiež môžu ovplyvniÝ svetelné zdroje, cirkulácia vzduchu a umiestnenie elektrických zásuviek.

# **Pohodlie**

Hoci ani jedna pracovná poloha nie je ideálna pre každého, nasledovné inštrukcie vám pomôžu nájsÝ polohu, ktorá vám najviac vyhovuje.

Vyberte si dobrú stoličku, aby ste zredukovali únavu zo sedenia v rovnakej polohe počas dlhej doby. Operadlo a sedadlo by sa mali daÝ nastavovaÝ nezávisle a poskytovať dobrú oporu. Sedadlo by malo mať zatočenú prednú časť, aby

znižovalo tlak na stehná. Nastavte si sedadlo tak, aby vaše stehná boli rovnobežne s podlahou a vaše chodidlá boli na podlahe alebo podstavci rovno.

Pri používaní klávesnice majte svoje predlaktia rovnobežne s podlahou a zápästia v neutrálnej, pohodlnej polohe. Klávesnice sa dotýkajte zľahka a ruky a prsty majte uvoľnené. Pohodlie si môžete zvýšiť zmenou uhla klávesnice, upravením polohy nožičiek klávesnice.

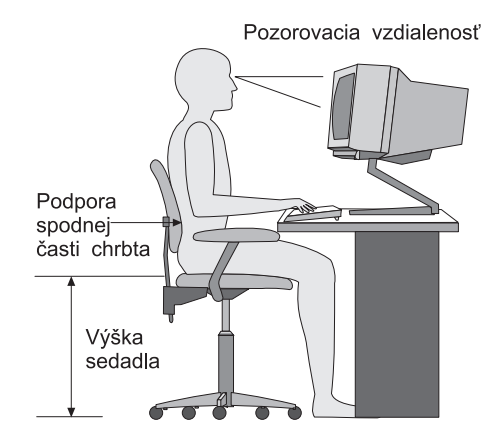

Nastavte monitor tak, aby vrch obrazovky bol na úrovni očí alebo trochu pod ňou. Monitor umiestnite do pohodlnej pozorovacej vzdialenosti, zvyčajne 51 až 61 cm (20 až 24 in.) a dajte ho tak, aby ste naň videli bez toho, aby ste sa museli nakláňaÝ.

**Poznámka:** Ak váš monitor váži viac ako 45.4 Kg (100 libier), nedávajte ho navrch počítača typu desktop.

# **Odlesk a osvetlenie**

Monitor umiestnite tak, aby ste minimalizovali odlesk a odrazy zo stropných svietidiel, okien a ostatných svetelných zdrojov. Ak to je možné, monitor umiestnite do pravého uhla s oknami a inými svetelnými zdrojmi. Zredukujte stropné osvetlenie a ak je potrebné, vypnite svetlá alebo použite žiarovky s menším výkonom. Ak inštalujete monitor blízko okna, na zastavenie slnečného svetla použite žalúzie alebo rolety. Pri zmene osvetlenia miestnosti počas dňa budete možno musieÝ nastaviÝ jas a kontrast pomocou ovládacích prvkov na vašom monitore.

Kde nie je nemožné vyhnúť sa odrazom alebo nastaviť osvetlenie, na obrazovku umiestnite protiodleskový filter. Tieto filtre môžu ovplyvniÝ čírosÝ obrazu na obrazovke; skúste ich len vtedy, ak ste vyčerpali ostatné metódy na zníženie odlesku.

Prašný povrch predstavuje problémy, spojené s odleskom. Nezabudnite periodicky čistiÝ svoju obrazovku monitora pomocou mäkkej látky, navlhčenej tekutým čistiacim prostriedkom na sklo, ktorý nepoškriabe.

# **Cirkulácia vzduchu**

Váš počítač a monitor produkujú teplo. Počítač má ventilátor, ktorý fúka čerstvý vzduch dnu a horúci vzduch vyfukuje von. Monitor umožňuje horúcemu vzduchu odísÝ cez vetracie otvory. Zablokovanie týchto vzduchových otvorov môže spôsobiÝ prehriatie a môže maÝ za následok poruchu alebo poškodenie. Počítač a monitor umiestnite tak, aby vzduchové otvory nič neblokovalo; zvyčajne je postačujúci priestor 51 mm (2 in). Zároveň zaistite, aby odvádzaný vzduch nefúkal na niekoho iného.

# **Elektrické zásuvky a dĺžky káblov**

Konečné umiestnenie vášho počítača môže ovplyvniť poloha elektrických zásuviek, dĺžka napájacích káblov a káblov, ktoré sa pripájajú do monitora, tlačiarne a ostatných zariadení.

Keď usporadúvate svoj pracovný priestor:

- · Vyhnite sa používaniu predlžovacích káblov. Ak to je možné, napájací kábel počítača zastrčte vždy priamo do elektrickej zásuvky.
- ¹ Napájacie a ani ostatné káble neumiestňujte do priestoru, ktorým sa chodí, ani do priestorov, kde by sa o ne dalo náhodne zakopnúÝ.

Viac informácií o napájacích kábloch nájdete v "Poznámka k napájacím káblom" na strane 161.

# **Pripojenie káblov a nastavenie prepínačov**

Táto časÝ znázorňuje umiestnenie konektorov na zadnej strane vášho počítača. Nemusíte mať všetky zobrazené konektory.

## **Pripojenie do modelu desktop**

Konektor pre monitor Digital Visual Interface (DVI) na adaptéri AGP (niektoré modely)

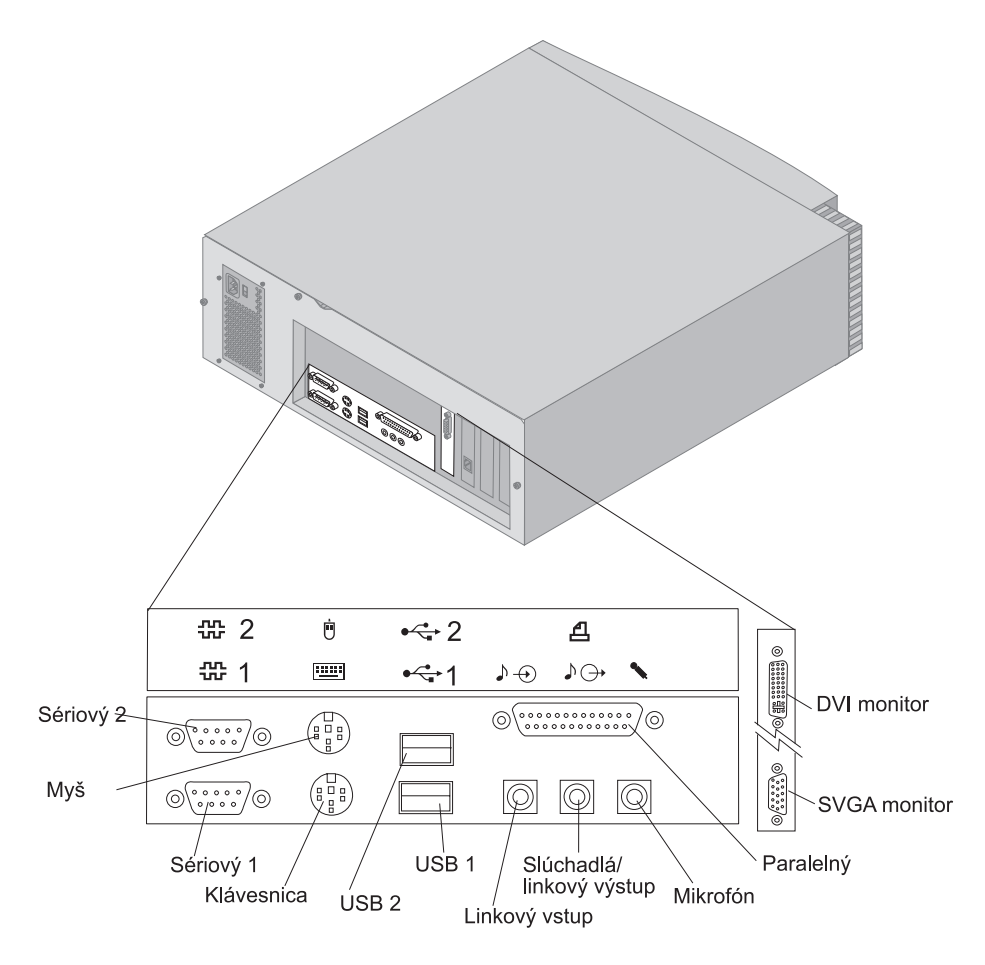

# **Pripojenie do modelu tower**

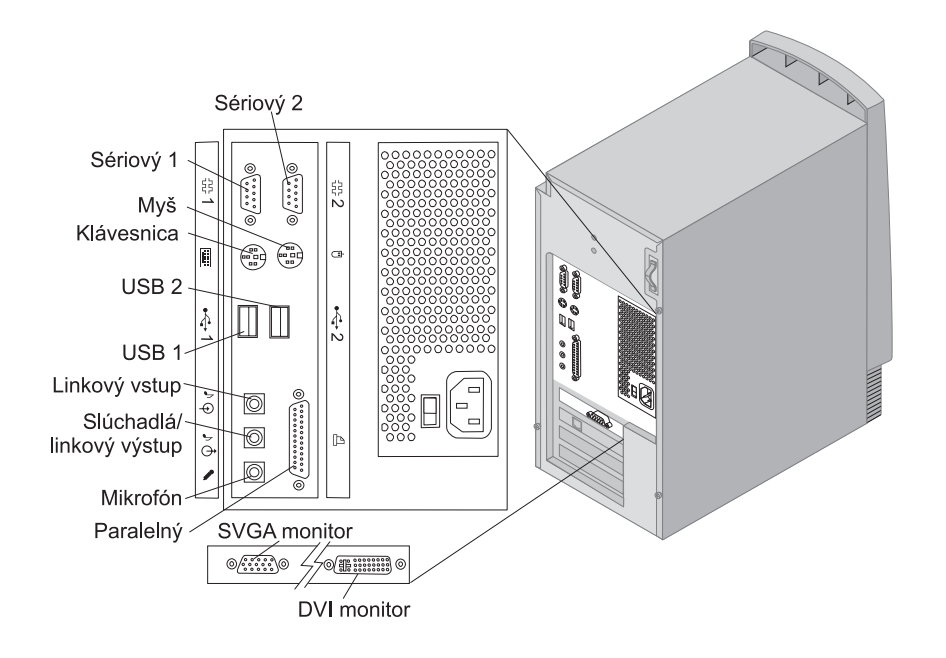

# **Nastavenie prepínača pre výber napätia**

Skontrolujte polohu prepínača napätia. Ak to je potrebné, na presun prepínača použite guľôčkové pero.

- Ak je napäťový rozsah 90–137 V striedavého prúdu, nastavte prepínač napätia na 115 V.
- Ak je napäťový rozsah 180–265 V striedavého prúdu, nastavte prepínač napätia na 230 V.

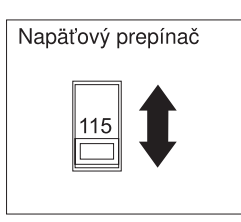

# **Pripojenie káblov**

Konektory na zadnej strane počítača majú farebne kódované ikony, ktoré vám pomôžu správne pripojiÝ káble. Na pripojenie káblov použite nasledovné kroky:

1. Kábel klávesnice pripojte do sivého konektora klávesnice a kábel myši do zeleného konektora myši.

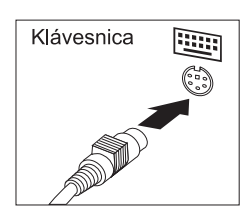

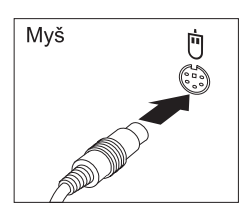

Desktop

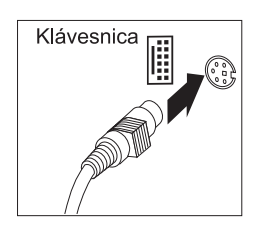

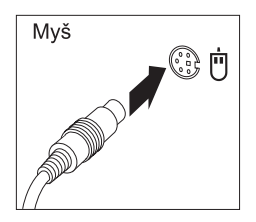

Tower

- **Poznámka:** Ak je váš počítač dodaný s Windows NT Workstation a s myšou ScrollPoint<sup>™</sup>, pri prvom spustení vášho počítača bude vaša myš fungovaÝ, ale funkcia ScrollPoint fungovaÝ nemusí. Aby ste aktivovali funkciu ScrollPoint, musíte vypnúť a nanovo spustiť svoj počítač.
- 2. Kábel monitora pripojte do monitora (ak ešte nie je pripojený) a potom do konektora pre monitor a upevnite upevňovacie skrutky.
	- **Poznámka:** Ak má váš počítač konvertor pre monitor SVGA, môže už byÝ zapojený a môže vyzeraÝ inak ako ten, ktorý je zobrazený.

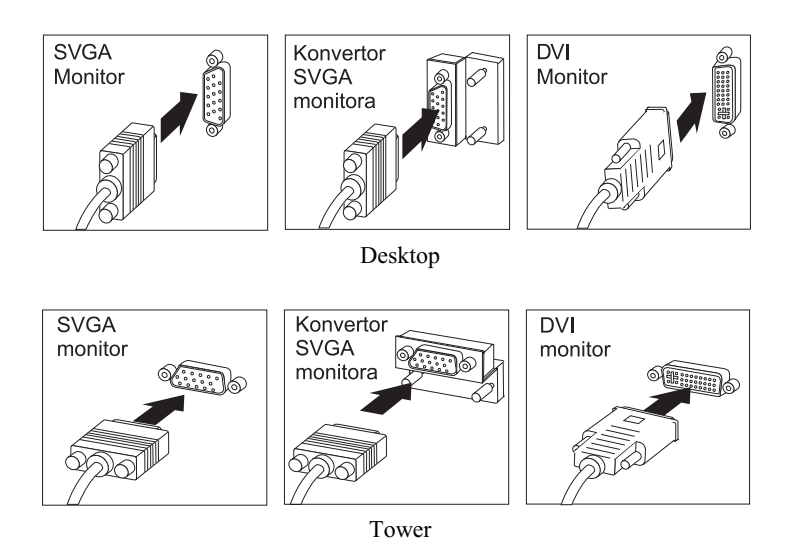

- 3. Pripojte všetky dodatočné zariadenia, ktoré máte.
	- · Ľubovoľnú tlačiareň alebo paralelné zariadenie

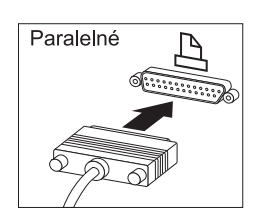

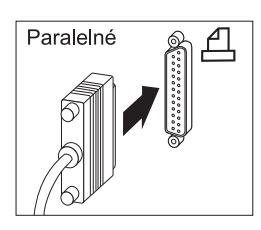

Desktop Tower

· Ľubovoľné sériové zariadenie alebo externý modem

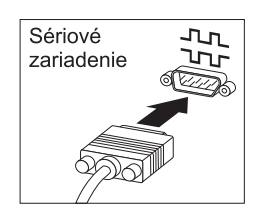

Desktop Tower

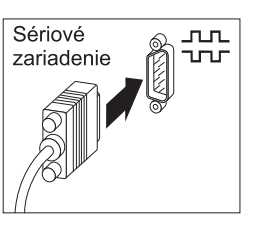

· Ľubovoľné zariadenie USB (Universal Serial Bus).

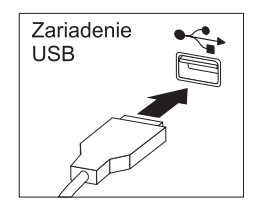

Desktop Tower

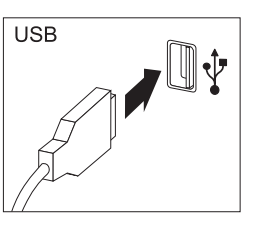

· Ľubovoľné dodatočné zariadenia, ako sú reproduktory, mikrofóny alebo slúchadlá.

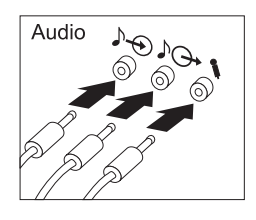

Desktop Tower

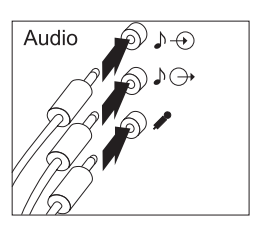

· Napájací kábel pripojte do napájacieho konektora. Ak je napájací konektor zakrytý nálepkou, odstráňte ju. Najprv pripojte napájacie káble do počítača, monitora a ostatných zariadení, až potom zastrčte tieto káble do správne uzemnených elektrických zásuviek.

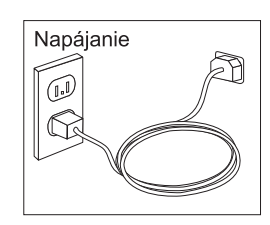

 **Dôležité:** 

- Pri prvom zapojení napájacieho kábla sa počítač na niekoľko sekúnd zapne, potom sa vypne. Je to normálne.
- V niektorých prípadoch sa počítač nemusí vypnúť ihneď po stlačení sieÝového vypínača. V tomto prípade držte stlačený sieÝový vypínač, až kým sa počítač nevypne.
- Zapojte konektor telefónnej linky (pre modely s modemom).
- ¹ Ak je váš počítač dodaný s ethernetovým adaptérom, pripojte ethernetový kábel.

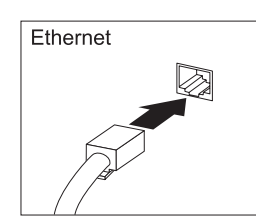

#### **Dôležité**

Aby sa vyhovelo limitom FCC triedy A, pre prevádzku systému sa musí používaÝ ethernetový kábel Kategórie 5.

# **Zapnutie**

Najprv zapnite monitor a ostatné externé zariadenia; stlačte a pustite sieÝový vypínač počítača. Pozrite si dolnú ilustráciu, kde je znázornený sieÝový vypínač pre monitor a počítač. Kým počítač vykonáva krátky vlastný test, vidíte obrazovku s logom. Po úspešnom dokončení tejto úlohy obrazovka s logom zmizne, zavedie sa BIOS a softvér (pri modeloch s predinštalovaným softvérom).

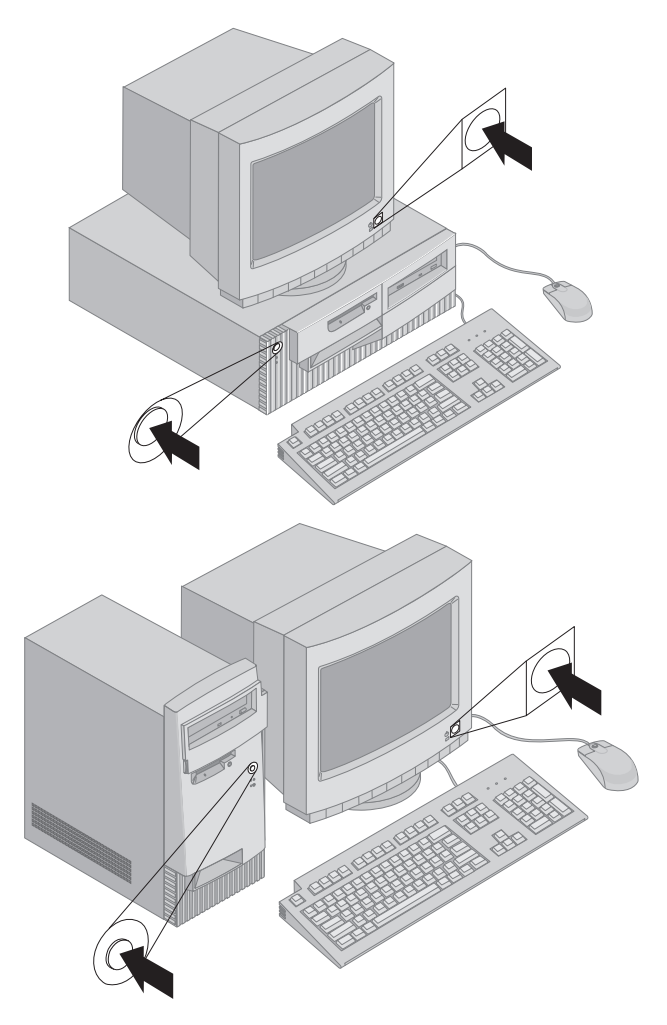

**Poznámka:** Ak sa vám zdá, že je niekde problém, pozrite si Kapitola 6, "Odstraňovanie problémov" na strane 101.
## **Dokončenie inštalácie**

Nájdite identifikačné čísla (sériové číslo a model/typ) a tieto informácie zaznačte v časti Príloha B, "Záznamy o počítači" na strane 141.

Pozrite si "Súvisiace informácie" na strane xv v prednej časti tejto knihy, kde sú zdroje iných informácií o vašom počítači. Informácie o predinštalovanom softvéri v IBM nájdete v *O vašom softvéri* z vášho balíka aplikácií. Dodatočné programy a ovládače zariadení sú na *Product Recovery CD* a v niektorých prípadoch na iných CD a disketách.

## **Inštalácia vášho vlastného operačného systému**

Ak je váš počítač dodaný s predinštalovaným softvérom, ale vy sa rozhodnete nainštalovaÝ svoj vlastný operačný systém, po inštalácii operačného systému určite nainštalujte ovládače zariadení. Ovládače zariadení sú poskytnuté na *Product Recovery CD* a sú tiež dostupné na http:/www.ibm.com/pc/support/ na World Wide Web. Inštalačné inštrukcie sú dodané s médiom alebo v súboroch README na disketách alebo CD.

## **Počítače bez predinštalovaného softvéru**

Ak bol váš počítač dodaný bez predinštalovaného operačného systému, ovládače zariadení sú dostupné na *Device Driver and IBM Enhanced Diagnostics CD*, ktoré je dodané s vaším počítačom. Toto CD obsahuje súbor README, ktorý obsahuje informácie o používaní *Device Driver and IBM Enhanced Diagnostics CD* na obnovenie alebo inštaláciu ovládačov zariadení. Ak si chcete prezrieÝ alebo vytlačiÝ súbor README, musíte naň pristúpiÝ cez svoj operačný systém.

Ak si chcete prezrieÝ súbor README, spravte nasledovné:

- 1. Vyberte *Device Driver and IBM Enhanced Diagnostics CD* z jednotky CD-ROM.
- 2. Reštartujte svoj počítač a operačný systém.
- 3. Vložte *Device Driver and IBM Enhanced Diagnostics CD* do svojej jednotky CD-ROM.
- 4. Zobrazte si adresárovú štruktúru CD pomocou programu na správu súborov, ako je Microsoft Windows Explorer alebo príkaz dir z DOS.
- 5. Kliknite dvakrát na README.TXT alebo na prezretie súboru použite textový editor.

# **Kapitola 3. Prevádzkovanie a starostlivosÝ o váš počítač**

Táto kapitola poskytuje informácie, ktoré vám pomôžu pri každodennom používaní vášho počítača.

# **Ovládacie prvky a stavové indikátory**

Každé tlačidlo na prednej strane vášho počítača je ovládací prvok, ktorý vám umožňuje vykonaÝ určitú funkciu, ako napríklad zapnutie počítača. Svetielka sú stavové indikátory, ktoré vám oznamujú, kedy sa používa určité zariadenie, ako napríklad disketová jednotka.

Nasledujúca ilustrácia zobrazuje ovládacie prvky a stavové indikátory modelov typu desktop a tower.

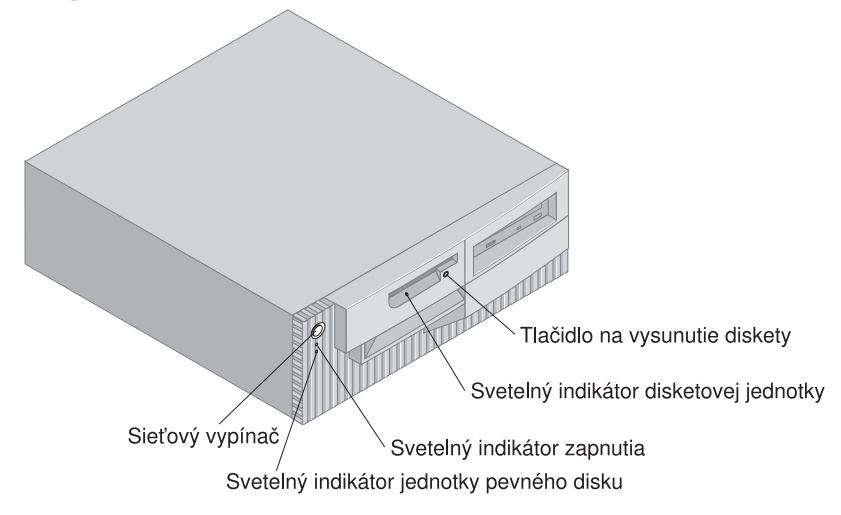

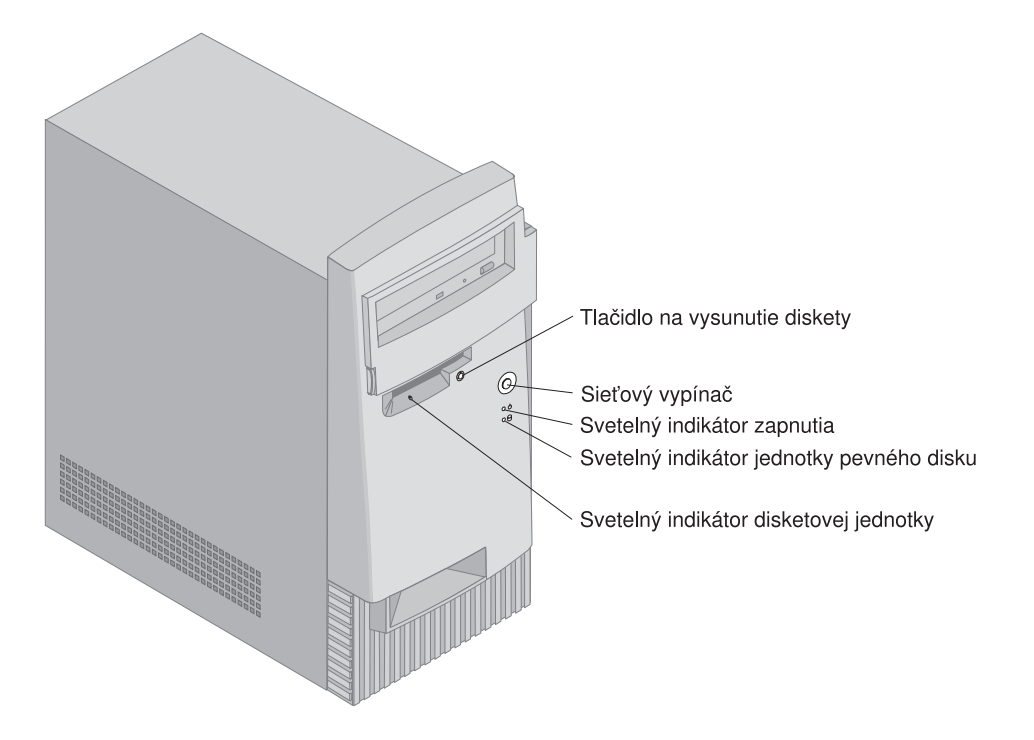

Nasledujúci zoznam popisuje ovládacie prvky a stavové indikátory vášho počítača.

- **· Sieťový vypínač:** Tento vypínač stlačte vtedy, ak chcete spustiť alebo vypnúť svoj počítač. Ak svieti indikátor používania jednotky pevného disku alebo pevnej jednotky, počítač nevypínajte.
	- **Poznámka:** SieÝový vypínač normálne funguje na jeden dotyk. Avšak v niektorých prípadoch sa počítač nemusí vypnúÝ okamžite. Ak sa to stane, držte stlačený sieÝový vypínač približne 5 sekúnd a počítač sa vypne.
- **· Indikátor zapnutia:** Tento stavový indikátor svieti vtedy, keď zapnete svoj počítač.
- **·** Svetelný indikátor jednotky pevného disku: Keď svieti tento indikátor, znamená to, že hlavičky jednotky pevného disku sa presúvajú, alebo že váš počítač číta alebo zapisuje na pevný disk.
- ¹ **Tlačidlo na vysunutie diskety:** Ak chcete vybraÝ disketu z jednotky, stlačte toto tlačidlo.
- **·** Svetelný indikátor disketovej jednotky: Keď svieti tento indikátor, znamená to, že hlavičky disketovej jednotky sa presúvajú, alebo že váš počítač číta alebo zapisuje na disketovú jednotku.
- **Poznámka:** Ak má váš počítač predinštalovanú jednotku CD-ROM, pozrite si "Používanie jednotiek CD-ROM, CD-RW alebo DVD" na strane 26,
- 22 Užívateľská príručka k PC 300PL a PC 300GL

kde nájdete informácie o ovládacích prvkoch a stavových indikátoroch.

# **Spustenie vášho počítača**

Čo uvidíte a budete počuÝ pri spustení vášho počítača, závisí na nastaveniach v ponuke Start Options programu Configuration/Setup Utility. Štandardné nastavenia sú **Power On Status** *Disabled* a **Power On Self Test** *Quick*.

**Poznámka:** Iné výbery tiež môžu zmeniÝ to, čo sa zobrazí pri spustení počítača.

Čo sa stane pri zapnutí vášho počítača v štandardnom režime, je krátko popísané v nasledovnom:

- Poznámka: Nasledovné obrazovky alebo správy sa môžu zobraziť len na veľmi krátky okamih.
- 1. Objaví sa logo IBM.
- 2. Objavia sa nasledovné správy: Press F12 to boot from the network Press F1 for Configuration/Setup
- 3. Ak sa počas POST zistia nejaké chyby, zobrazia sa o nich správy.
- 4. Ak máte nastavené heslo pri spustení, na obrazovke sa objaví výzva na jeho zadanie. Ak ste nastavili heslo pri spustení aj heslo správcu, vo výzve na zadanie hesla môžete napísať jedno z hesiel. Keď napíšete svoje heslo a stlačíte Enter, zobrazí sa prvá obrazovka vášho operačného systému alebo aplikačného programu.
- 5. Ak sa zmenila hardvérová konfigurácia alebo sa zistila chyba, po stlačení Enter sa môže zobraziÝ ponuka programu Configuration/Setup Utility.

Viac informácií nájdete v "POST (Power-on self-test)" na strane 102.

Ak je **Power On Status** nastavené na *Enabled* a vstavaný test pri spustení (POST) sa dokončí bez zistenia problému, ozve sa jedno pípnutie. Ak POST zistí problém po spustení vášho počítača, ozve sa viac pípnutí alebo žiadne pípnutie. Vo väčšine prípadov sa v hornom ľavom rohu obrazovky objaví kód chyby a v niektorých prípadoch sa vedľa tohto kódu zobrazí popis chyby. Obrazovka niekedy zobrazí viac kódov chýb a popisov. Zapíšte si všetky čísla kódov chýb a popisy.

Ak je **Power On Self Test** nastavené na *Enhanced*, v ľavom hornom rohu obrazovky sa zobrazujú číslice, zobrazujúce množstvo testovanej pamäte, až kým sa nedosiahne celkové množstvo pamäte v systéme. Výzva na spustenie rýchleho POST alebo na prístup do programu Configuration/Setup Utility je zobrazená v dolnom ľavom rohu obrazovky.

# **Vypínanie**

Keď ste pripravený vypnúť svoj počítač, vykonajte vypínaciu procedúru pre váš operačný systém. Zabránite tak strate neuložených údajov alebo poškodeniu vašich softvérových programov. Inštrukcie nájdete v dokumentácii k vášmu operačnému systému.

# **Používanie diskiet**

V disketovej jednotke vášho počítača môžete používaÝ 3.5-palcové diskety. Nasledovné inštrukcie vám pomôžu používaÝ 3.5-palcové diskety.

# **Narábanie s disketami a ich odkladanie**

Vnútri ochranného obalu diskety je pružný disk s magneticky citlivým povlakom. Tento disk sa dá poškodiť teplom, prachom, magnetickým poľom alebo dokonca aj odtlačkami prstov. Pri narábaní s disketami a ich odkladaní použite nasledovné pokyny:

- Údaje sú uložené na magnetickom povrchu diskety. Tento povrch je chránený plastovým obalom. Ak je obal diskety poškodený, *nepoužívajte* ju. Poškodená disketa môže poškodiÝ disketovú jednotku.
- Ochranný posuvný kryt navrchu 3.5-palcovej diskety chráni časť magnetického povrchu. Disketová jednotka odsunie tento kryt, aby mohla z diskety čítaÝ údaje alebo ich na ňu zapisovaÝ. *Neodsúvajte* tento kryt, pretože odtlačky prstov a prach môžu spôsobiÝ stratu údajov.
- Nikdy sa nedotýkajte samotného magnetického povrchu.
- Diskety nedávajte do blízkosti magnetov alebo zariadení, ktoré generujú silné magnetické pole, ako sú elektrické motory a generátory. Diskety sú citlivé na magnety vo vašich televíznych prijímačoch, telefónoch, reproduktoroch a iných podobných zariadeniach. Magnetické pole môže vymazať údaje na vašich disketách. *Neklaď te* diskety na monitor, ani nepoužívajte magnety na pripevnenie poznámok na váš počítač.
- Diskety neodkladajte na miestach s vysokými teplotami, nízkymi teplotami alebo na priamom slnečnom svetle. Pre 3.5-palcovú disketu sú prijateľné teploty od 4° do 53°C (39° až 127°F). Diskety nenechávajte na horúčave. Plastový obal diskety by sa mohol zdeformovať a poškodiť tak disketu.

# **Vkladanie a vyberanie diskiet**

Ak chcete vložiÝ 3.5-palcovú disketu, držte ju nálepkou hore a do jednotky najprv vložte koniec s ochranným posuvným krytom. Zatlačte disketu do disketovej jednotky, až kým disketa nezapadne na svoje miesto a neklikne.

Ak chcete disketu vybraÝ, stlačte tlačidlo na vysunutie a disketu vytiahnite von z jednotky. Kým svieti indikátor používania, disketu nevyberajte.

# **Ochrana diskiet pred zápisom**

Môže sa staÝ, že disketu náhodne naformátujete alebo na ňu neúmyselne zapíšete údaje. Môžu sa prepísaÝ alebo stratiÝ dôležité informácie. Z tohto dôvodu je vhodné chrániÝ dôležité diskety pred zápisom. Z diskety s ochranou pred zápisom môžete údaje čítaÝ, ale nemôžete ich vymazaÝ alebo zmeniÝ.

Väčšina 3.5-palcových diskiet má prepínač na ochranu pred zápisom, ktorý sa môže použiÝ na ochranu údajov pred ich prepísaním alebo vymazaním z diskety. Ak 3.5-palcová disketa nemá prepínač na ochranu pred zápisom, je trvalo chránená pred zápisom.

Prepínač na ochranu pred zápisom sa nachádza na zadnej strane 3.5-palcových diskiet.

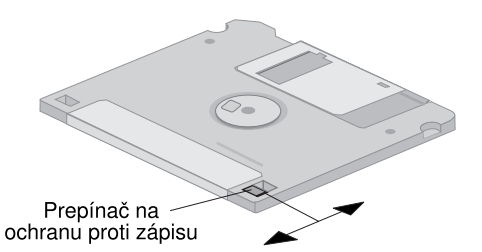

- Ak chcete povoliť zapisovanie na disketu, posuňte prepínač tak, aby bol otvor na ochranu pred zápisom zakrytý.
- ¹ Ak chcete zakázaÝ zapisovanie na disketu, posuňte prepínač tak, aby bol otvor na ochranu pred zápisom odokrytý.

Váš počítač má tiež prepínač na systémovej doske, ktorý keê je nastavený na Enabled, zabraňuje zapisovaniu na disketu bez ohľadu na polohu prepínača na ochranu pred zápisom na diskete. Pozrite si "Nastavenie prepínača na ochranu diskiet pred zápisom" na strane 78, kde nájdete inštrukcie na nastavenie ochrany diskety pred zápisom na systémovej doske.

# **Používanie jednotiek CD-ROM, CD-RW alebo DVD**

Niektoré modely majú predinštalované jednotky CD-ROM, CD-RW (CD-Rewritable) alebo DVD. Jednotky CD-ROM môžu prehrávaÝ alebo čítaÝ CD, ale nemôžu naň zapisovaÝ informácie. Jednotky CD-RW používajú CD, na ktorých je už záznam, alebo na ktoré sa môže zaznamenávaÝ. Jednotky DVD môžu prehrávať CD, CD-RW a disky DVD. Technológia DVD vám umožňuje ukladať viac údajov ako CD-ROM a CD-RW, preto jednotky DVD používajú médium DVD s možnosÝou záznamu. Jednotky CD-ROM a CD-RW používajú štandardné 12 cm (4.75 palcové) CD.

Pri používaní jednotky CD-ROM, CD-RW alebo DVD sa riaête týmito pokynmi:

- Jednotku nedávajte tam, kde je:
	- Vysoká teplota
	- Vysoká vlhkosÝ
	- Nadmerná prašnosÝ
	- Nadmerné vibrácie alebo náhle otrasy
	- Naklonený povrch
	- Priame slnečné svetlo
- V jednotkách CD-ROM používajte len CD, na ktorých už je nejaký záznam. CD a CD-RW so záznamom používajte v jednotkách CD-RW. DVD, CD-RW a CD so záznamom používajte v jednotkách DVD. DVD a CD-RW nebudú fungovaÝ v jednotkách CD-ROM. Do jednotky CD-ROM alebo DVD nevkladajte žiadne iné predmety iné ako kompaktný disk alebo DVD.
- Pred premiestnením počítača vyberte z jednotky CD.

# **Narábanie s CD, CD-RW a DVD**

Pri narábaní s CD, CD-RW alebo DVD sa riaďte nasledovnými pokynmi:

- · Disk držte za jeho okraje. Nedotýkajte sa povrchu strany, ktorá nie je označená.
- Ak chcete odstrániť prach a odtlačky prstov, utrite disk čistou, mäkkou látkou od stredu k obvodu. Čistenie disku v kruhovom smere môže spôsobiÝ stratu údajov.
- Na disk nepíšte, ani naň nelepte papier.
- Po disku neškriabte a nerobte na ňom značky.
- Disk neumiestňujte ani neodkladajte na priame slnečné svetlo.
- Na čistenie disku nepoužívajte benzín, riedidlá, ani iné čistiace prostriedky.
- Disk nehádžte ani neohýbajte.

# **Zavedenie CD, CD-RW alebo DVD**

Aby ste zaviedli CD, CD-RW alebo DVD do jednotky:

- 1. Stlačte tlačidlo na vysunutie. Z jednotky sa vysunie podnos. (Podnos neotvárajte ručne silou.)
- 2. Disk položte na podnos, označenou stranou hore.
- 3. Zatvorte podnos stlačením tlačidla na vysunutie alebo jemným zatlačením podnosu smerom dnu. Po zatvorení podnosu sa aktivuje svetelný indikátor na prednej strane jednotky, čo znamená, že jednotka sa používa.
- 4. Ak chcete disk vybrať, stlačte tlačidlo na vysunutie. Keď sa podnos vysunie, opatrne vyberte disk.
- 5. Zatvorte podnos stlačením tlačidla na vysunutie alebo jemným zatlačením podnosu smerom dnu.
- **Poznámka:** Ak sa pri stlačení tlačidla na vysunutie podnos z jednotky nevysunie, do otvoru pre núdzové vysunutie na prednej strane jednotky CD-ROM vsuňte veľkú spinku na spisy.

#### **Dôležité**

Ak máte nastavený svoj počítač tak, že podnos jednotky CD-ROM je v zvislej polohe, presvedčte sa, že držiace zariadenia CD v podnose sú nastavené tak, aby po zatvorení podnosu držali CD na mieste. (V jednotkách CD-ROM sa používa niekoľko odlišných typov držiacich zariadení. Pri niektorých budete musieÝ pootočiÝ alebo povytiahnuÝ dve alebo viac úchytiek. Ostatné typy používajú drôtený pridržiavač, ktorý treba vložiÝ do jednotky, aby držala CD na jeho mieste.)

# **Funkcie správy systému**

Táto časÝ popisuje funkcie, ktoré umožňujú správcovi siete alebo súborovému serveru vzdialene spravovať a riadiť váš počítač. Viac informácií o správe systému nájdete v *Oboznámenie sa s vaším osobným počítačom* (poskytnutom na *Software Selections CD*, dodanom s vaším počítačom).

Nástroje IBM Universal Manageability zjednodušujú a automatizujú správu systémov PC a podporujú úlohy, ako je použitie a sledovanie počítačového vybavenia. Tieto najmodernejšie nástroje pre PC sú dostupné pre osobné počítače IBM bez ďalších poplatkov, čím pomáhajú redukovať celkové náklady na vlastníctvo vašich PC, zapojených do siete a umožňujú vám použiť vitálne prostriedky spoločnosti na dôležité obchodné aktivity. Viac informácií získate na http://www.ibm.com/pc/us/software/sysmgmt na World Wide Web.

# **Wake on LAN**

Funkcia Wake on LAN vyžaduje sieÝovú kartu s podporou Wake on LAN.

Správca siete môže použiÝ túto funkciu na zapnutie vášho počítača zo vzdialeného miesta. Keď sa Wake on LAN používa v spojení so softvérom na riadenie siete, ako je Netfinity Manager<sup>"</sup> (dostupný na World Wide Web), veľa typov funkcií, ako sú prenosy údajov, aktualizácie softvéru, aktualizácie POST alebo BIOS vášho počítača, sa môže spustiÝ vzdialene. Viac detailov nájdete v dokumentácii, ktorá je dodaná s vaším ethernetovým adaptérom.

**Poznámka:** Ak je napájací kábel počítača zastrčený do ochrany pred kolísaním, uistite sa, že keď vypínate napájanie, používate sieťový vypínač počítača, nie vypínač ochrany pred kolísaním. V opačnom prípade nebude funkcia Wake on LAN fungovaÝ.

# **Alert on LAN**

Váš počítač podporuje technológiu Alert on LAN. Technológia Alert on LAN umožňuje upozornenie na zmeny v počítačovom systéme, aj keď je počítač vypnutý. Pomocou technológií DMI (Desktop Management Interface) a Wake on LAN, Alert on LAN pomáha riadiť a monitorovať hardvérové a softvérové prostriedky vášho počítača.

Alert on LAN vygeneruje upozornenia pri zlyhaní POST počas pokusu o Wake on LAN alebo pri odpojení počítača zo siete alebo pri odpojení z elektrickej zásuvky. Alert on LAN môže byÝ integrovaný so softvérom na riadenie siete, ako je LANClient Control Manager<sup>™</sup> a IBM Netfinity Manager.

# **Remote Program Load alebo Dynamic Host Configuration Protocol**

Ak je váš počítač dodaný s ethernetovým adaptérom, správca siete môže na riadenie vášho počítača použiÝ Remote Program Load (RPL) alebo Dynamic Host Configuration Protocol (DHCP). Ak použijete RPL v spojení so softvérom, ako je IBM LANClient Control Manager, môžete použiÝ funkciu, nazývanú *Hybridné RPL*, ktorá na pevný disk nainštaluje hybridné obrazy (alebo súbory). Pri každom spustení počítača zo siete potom LANClient Control Manager rozpozná váš počítač ako klienta Hybridného RPL a na pevný disk vášho počítača sa zavedie *samozavádzací* program. Tento samozavádzací program je malý, preto pomáha zabraňovať preťaženiu siete. Hybridné RPL zabraňuje sieťovej prevádzke, spojenej so štandardným RPL.

# **Remote Administration**

Správca siete môže použiÝ túto funkciu na vzdialenú aktualizáciu POST a BIOS vo vašom počítači. Aby ste mohli používaÝ túto funkciu, potrebujete softvér na riadenie siete, ako je LANClient Control Manager. Informácie o konfigurácii nájdete v "Nastavenie vzdialenej správy" na strane 50.

# **LANClient Control Manager (LCCM)**

LANClient Control Manager (LCCM) je grafický, na serveri založený program, ktorý pomáha pri rozmiestňovaní systémov tým, že umožňuje neobsluhovanú inštaláciu operačných systémov, úplných softvérových obrazov, ovládačov zariadení a aktualizácií BIOS na systémoch. Keď sa používa s Wake on LAN, LCCM môže vzdialene spustiÝ váš počítač z vypnutého stavu, čo znamená, že toto všetko sa môže spraviÝ počas doby, kým sa váš systém nepoužíva. Keê si zakúpite IBM PC, LCCM je dostupný na stiahnutie bez ďalších poplatkov (okrem poplatkov za prístup do Internetu).

Viac informácií alebo stiahnutie tohto softvéru je k dispozícii na http://www.ibm.com/pc/us/desktop/lccm na World Wide Web.

## **System Migration Assistant**

System Migration Assistant (SMA) poskytuje funkčnosť, podobnú sprievodcom, ktorá pomáha správcom vzdialene prenášaÝ konfigurácie, nastavenia profilov, ovládače tlačiarní a súbory z osobného počítača IBM alebo non-IBM do podporovaných systémov IBM. Ak ste si zakúpili IBM PC, SMA je dostupný na stiahnutie bez ďalších poplatkov (okrem poplatkov za prístup do Internetu).

Viac informácií alebo stiahnutie tohto softvéru je k dispozícii na adrese http://www.ibm.com/pc/us/software/sysmgmt/products/sma na World Wide Web.

# **Desktop Management Interface**

Desktop Management Interface (DMI) poskytuje metódu pre získavanie informácií o hardvéri a softvéri vo vašom počítači. V sieÝovom prostredí môžu správcovia siete používaÝ DMI na vzdialené monitorovanie a riadenie vášho počítača. Viac informácií o DMI nájdete v *Oboznámenie sa s vaším osobným počítačom* (poskytnutom na *Software Selections CD*, dodanom s vaším počítačom).

# **Wake on Ring**

Funkcia Wake on Ring sa môže použiť na zapnutie vášho počítača, keď modem s podporou Wake on Ring prijme volanie z telefónnej linky, do ktorej je pripojený. Túto funkciu môžete nakonfigurovaÝ pomocou programu Configuration/Setup Utility.

# **Používanie bezpečnostných funkcií**

Ako pomoc pri ochrane hardvéru vášho počítača a softvéru môžete použiÝ tu spomenuté bezpečnostné funkcie.

# **Používanie očka pre visaciu zámku**

Niektoré modely sú dodané so vstavaným očkom pre visaciu zámku. Toto očko použite na zamknutie krytu k vášmu počítaču pomocou visacej zámky.

# **Používanie bezpečnostnej U-závory**

Pomocou voliteľnej bezpečnostnej U-závory a oceľového kábla môžete pripevniť svoj počítač k stolu alebo inému pevnému telesu. Pomáha to chrániÝ pred krádežou. Inštrukcie k inštalácii bezpečnostnej U-závory nájdete v "Inštalácia bezpečnostnej U-závory" na strane 93.

## **Prepínač na ochranu diskiet pred zápisom**

Aby ste zabránili krádeži softvéru alebo údajov, na systémovej doske môžete nastaviÝ prepínač na ochranu diskiet pre zápisom, čím zabránite zapisovaniu údajov na diskety. Inštrukcie k nastaveniu tohto prepínača nájdete v "Nastavenie prepínača na ochranu diskiet pred zápisom" na strane 78.

# **Jednotka pevného disku typu SMART III**

Váš počítač je dodaný s jednotkou pevného disku SMART III (Self-Monitoring, Analysis, and Reporting Technology), ktorý umožňuje hlásenie možných chýb pevného disku. Ak sa zistí chyba, na obrazovku počítača sa pošle varovná správa, kompatibilná s DMI, a ak je počítač v sieti, pošle sa aj na konzolu správcu. Keď sa zistí chyba, môže sa spraviť záloha údajov na pevnom disku a jednotka sa môže vymeniÝ.

# **Ochrana pred vírusmi**

Váš počítač má vstavanú ochranu pred vírusmi, ktorá sa môže aktivovaÝ cez program Configuration/Setup Utility. Okrem toho, na IBM *Software Selections CD* sa nachádza Norton AntiVirus for IBM. Ďalšie informácie o Norton AntiVirus for IBM alebo inom softvérovom produkte nájdete v *O vašom softvéri*.

## **Zamknutie klávesnice**

Klávesnicu môžete zamknúÝ, aby ju ostatní nemohli používaÝ. Aby ste mohli zamknúÝ klávesnicu, musíte nastaviÝ heslo pri spustení. Keê je nastavené heslo pri spustení a chcete odomknúÝ klávesnicu, musíte zadaÝ správne heslo. Funkciu hesla pri spustení môžete aktivovaÝ v programe Configuration/Setup Utility.Viac informácií nájdete v "Používanie hesla pri spustení (power-on password)" na strane 42.

Niektoré operačné systémy majú funkciu uzamknutia klávesnice a myši. Pozrite si dokumentáciu, dodanú s vaším operačným systémom, kde nájdete viac informácií.

# **Dodatočné bezpečnostné funkcie PC 300PL 6565**

Ak máte PC 300PL 6565, váš počítač obsahuje niekoľko bezpečnostných funkcií. K týmto funkciám patrí rozšírená bezpečnosť (Enhanced Security), detektor narušenia šasi, zámok krytu a kľúče pre šasi počítača a bezpečnostné riešenia od IBM, ktoré chránia vaše elektronické transakcie.

### **Rozšírená bezpečnosÝ**

Rozšírená bezpečnosÝ je poskytnutá v PC 300PL 6565 na dodatočnú ochranu vášho hesla správcu a spúšťacej postupnosti. Ak povolíte rozšírenú bezpečnosť, vaše heslo správcu a spúšÝacia postupnosÝ je uložená v chránenom stálom bezpečnom module EEPROM, ktorý je oddelený od pamäte CMOS a modulu EEPROM, ktorý uchováva systémové programy. Keď je vaše heslo správcu a spúšťacia postupnosť chránená rozšírenou bezpečnosÝou, zostanú neporušené aj pri vybití batérie vo vašom počítači alebo ak ju niekto vyberie. Viac informácií nájdete v "Používanie rozšírenej bezpečnosti" na strane 48.

### **Zámok krytu**

Zámok krytu je vstavaný do šasi počítača PC 300PL 6565, aby zabraňoval odmontovaniu krytu. Zámok krytu je dodaný s dvoma rovnakými kľúčmi.

#### **Dôležité**

Visačka, pripevnená ku kľúčom, obsahuje sériové číslo kľúčov a adresu výrobcu kľúča. Kódové číslo kľúča, adresu a telefónne číslo výrobcu si zaznačte na miesto, poskytnuté v Príloha B, "Záznamy o počítači" na strane 141.

Zámočníci nie sú oprávnení robiť duplikáty kľúčov od zámkov krytov. Ak potrebujete objednať náhradné kľúče, budete tieto dôležité informácie potrebovaÝ.

#### **Detektor narušenia šasi**

Detektor narušenia šasi vnútri PC 300PL 6565 upozorní správcu systému, ak sa odmontuje kryt počítača. Tento detektor sa aktivuje po nastavení hesla správcu v programe Configuration/Setup Utility.

Ak sa po nastavení hesla odmontuje kryt počítača, pri najbližšom zapnutí počítača sa zobrazí na obrazovke počítača chybová správa POST (176). Ak detektor narušenia šasi zistí, že kryt bol odmontovaný, pred spustením počítača musíte najprv zadaÝ správne heslo správcu. Informácie o nastavení hesiel nájdete v "Používanie hesla správcu (administrator password)" na strane 45.

#### **Funkcia Asset ID**

V PC 300PL 6565 je nainštalovaná funkcia Asset ID.

Pri Asset ID môžete pristupovaÝ k informáciám o vašom počítači pomocou zariadenia, pracujúceho s rádiovými frekvenciami a antény, pripojenej v prednej časti vášho počítača. Informácie o vašom počítači, vrátane konfiguračných údajov a sériových číslach kľúčových komponentov, sú uložené v module EEPROM na systémovej doske. Tiež obsahuje prázdne polia, ktoré môžete použiÝ na zaznamenanie špecifických informácií o vašom počítači podľa vlastného uváženia. (Asset ID je určené len na použitie so zariadením, používajúcim rádiové frekvencie, vyhovujúcim Radiačným limitom RF od ANSI/IEEE C95.1 z 1991.)

Najnovšie informácie o bezpečnostných funkciách osobného počítača nájdete na stránke podpory IBM na http://www.ibm.com/pc/ww/ibmpc/security/index.html na World Wide Web. Najnovšie informácie o bezpečnostných funkciách IntelliStation nájdete na stránke podpory IBM na

http://www.ibm.com/pc/ww/intellistation/security/index.html na World Wide Web.

#### **Bezpečnostné riešenia od IBM**

PC 300PL 6565 obsahuje bezpečnostné riešenia od IBM. Bezpečnostné riešenia od IBM vám pomáhajú robiÝ vaše elektronické obchodné transakcie bezpečnejšími. Integrovaný bezpečnostný čip, nazývaný *IBM Embedded Security Chip* (vstavaný bezpečnostný čip), dáva vášmu počítaču funkčnosÝ karty SmartCard bez êalších nákladov. Bezpečnostné riešenia IBM tiež obsahujú softvér User Verification Manager, ktorý pomáha riadiÝ autentifikáciu, preto len rozhodnete, kto má prístup na komponenty vášho systému.

# **Používanie video zariadení**

Váš počítač má video adaptér predinštalovaný v slote AGP. Niektoré modely sú dodané s adaptérom SVGA (super video graphics array), pričom ostatné sú dodané s adaptérom DVI *(Digital Video Interactive)*. Adaptér DVI tiež bude podporovaÝ monitor SVGA, ak sa na výstupný konektor pripojí konvertor. Každý z týchto video adaptérov podporuje množstvo *video režimov*. Video režimy sú odlišné kombinácie rozlíšenia, obnovovacej frekvencie a farieb, definované video štandardom pre zobrazovanie textu alebo grafiky. Viac informácií o video režimoch nájdete v *Oboznámenie sa s vaším osobným počítačom* (nachádza sa na *Software Selections CD*, dodanom s vaším počítačom).

# **Ovládače video zariadenia**

Aby ste získali všetky výhody grafického adaptéra vo vašom počítači, niektoré operačné systémy a aplikačné programy vyžadujú softvér, známy ako ovládače video zariadení. Tieto ovládače zariadení poskytujú vyššiu rýchlosť, vyššie rozlíšenie, viac farieb a obraz bez blikania.

Ovládače zariadenia pre grafický adaptér a súbor README s inštrukciami pre inštaláciu ovládačov zariadenia sú na *Product Recovery CD* alebo *Device Driver and IBM Enhanced Diagnostics CD*, dodanom s vaším počítačom. Ak má váš počítač predinštalovaný softvér v IBM, ovládače video zariadení sú už nainštalované na pevnom disku. Inštrukcie na inštaláciu ovládačov zariadenia môžete použiÝ vtedy, ak potrebujete preinštalovaÝ ovládače zariadenia alebo ak potrebujete viac informácií o získaní a inštalácii aktualizovaných ovládačov zariadenia.

Pozrite si Kapitola 7, "Získavanie pomoci, služieb a informácií" na strane 129, kde nájdete viac informácií.

# **Zmena nastavení monitora**

Aby ste získali na svojej obrazovke čo najlepší možný obraz a znížili blikanie, možno budete musieÝ prestaviÝ rozlíšenie a obnovovaciu frekvenciu svojho monitora. Nastavenie monitora si môžete prezrieÝ a zmeniÝ cez ovládací panel vášho operačného systému. Pozrite si dokumentáciu operačného systému, aby ste získali ďalšie informácie o nastavení monitora.

#### **Upozornenie**

Pred zmenou ľubovoľných nastavení monitora si určite prezrite informácie, dodané s vaším monitorom. Použitie rozlíšenia alebo obnovovacej frekvencie, ktoré nie sú podporované vaším monitorom, môže spôsobiť nečitateľnosť obrazu a mohlo by poškodiÝ monitor. Informácie, dodané s vaším monitorom, zvyčajne obsahujú rozlíšenia a obnovovacie frekvencie, ktoré podporuje daný monitor. Ak potrebujete dodatočné informácie, spojte sa s výrobcom monitora.

Aby ste minimalizovali blikanie a chvenie obrazu, nastavte svoj monitor na najvyššiu neprekladanú obnovovaciu frekvenciu, ktorú podporuje monitor. Ak váš monitor vyhovuje štandardu VESA Display Data Channel (DDC), je už možno nastavený na najvyššiu obnovovaciu frekvenciu, ktorú môže podporovať monitor a video radič. Ak si nie ste istí, či váš monitor vyhovuje DDC, pozrite si dokumentáciu, dodanú s monitorom.

# **Používanie audio zariadení**

Váš počítač má integrovaný audio radič, ktorý podporuje aplikácie pre Sound Blaster a je kompatibilný s Microsoft Windows Sound System. Tieto modely tiež majú jeden interný reproduktor a tri audio konektory. Audio radič vám umožňuje zaznamenávaÝ a prehrávaÝ zvuk a hudbu a používaÝ zvuk v multimediálnych aplikáciách. Do konektora pre linkový výstup môžete voliteľne pripojiť stereo reproduktory, aby ste získali lepší zvuk z multimediálnych aplikácií.

Audio konektory vo vašom počítači sú 3.5 mm (1/8-in.) mini-jacky. Nasleduje popis konektorov. (Umiestnenie konektorov si pozrite v "Pripojenie do modelu desktop" na strane 12 alebo v "Pripojenie do modelu tower" na strane 13.)

#### **Linkový/slúchadlový výstup**

Tento konektor sa používa na posielanie zvukových signálov z počítača do externých zariadení, ako sú stereo reproduktory so vstavanými zosilňovačmi, slúchadlá, multimediálne klávesnice alebo konektor audio line-in na stereo systéme.

Poznámka: Keď je do slúchadlového konektora na vašom počítači pripojený externý reproduktor, interný reproduktor vo vašom počítači je deaktivovaný.

#### **Linkový audio vstup**

Tento konektor sa používa na príjem zvukových signálov z externých zariadení (ako je linkový výstup z audio systému, televízie alebo hudobného nástroja) do zvukového systému počítača.

#### **Mikrofón**

Tento konektor sa používa na pripojenie mikrofónu k vášmu počítaču, ak chcete zaznamenaÝ hlas alebo iné zvuky na pevný disk. Tento konektor tiež môže používaÝ so softvérom na rozpoznanie hlasu.

**Poznámka:** Ak počas nahrávania zistíte rušenie alebo spätnú väzbu, skúste znížiÝ hlasitosÝ nahrávania mikrofónu.

Procedúry pre zaznamenávanie a prehrávanie zvuku závisia od operačného systému. Informácie a inštrukcie nájdete v dokumentácii k vášmu operačnému systému.

## **Aktualizácia systémových programov**

*Systémové programy* sú základnou vrstvou softvéru, vstavaného do vášho počítača. Patrí sem vstavaný test pri spustení (POST), kód základného vstupno/výstupného systému (BIOS) a program Configuration/Setup Utility. POST je množina testov a procedúr, ktoré sa vykonajú pri každom spustení vášho počítača. BIOS je softvérová vrstva, ktorá prekladá inštrukcie z ostatných vrstiev do elektrických signálov, ktorým rozumie hardvér počítača. Na prezretie a zmenu konfigurácie a na nastavenie vášho počítača môžete použiÝ program Configuration/Setup Utility.

Systémová doska vášho počítača má modul, nazývaný *electrically erasable* programmable read-only memory (EEPROM, elektricky vymazateľná a programovateľná ROM, známy tiež ako *pamäť flash*). POST, BIOS a program Configuration/Setup Utility môžete jednoducho zaktualizovaÝ tak, že spustíte počítač pomocou diskety na aktualizáciu flash alebo pomocou funkcie Remote Administration, ak je povolená. Pozrite si "Nastavenie vzdialenej správy" na strane 50, kde nájdete viac informácií.

Ako súčasť nepretržitej práce na zlepšovaní kvality môže IBM robiť zmeny a vylepšenia systémových programov. Keď sa vydajú aktualizácie, sú dostupné ako stiahnuteľné súbory na World Wide Web. Inštrukcie k používaniu aktualizácií systémových programov sú dostupné v súbore README, zahrnutom v súboroch aktualizácie.

# **StarostlivosÝ o váš počítač**

Tieto pokyny použite na správne narábanie a starostlivosÝ o váš počítač.

# **Základy**

Nasleduje niekoľko základných bodov o tom, ako zachovať správnu funkciu vášho počítača:

- ¹ Počítač majte v čistom, suchom prostredí. Presvedčte sa, že je na rovnom a pevnom povrchu.
- Navrch monitora nedávajte žiadne predmety, nezakrývajte žiadne otvory v monitore ani v počítači. Tieto otvory umožňujú prúdenie vzduchu, čím zabraňujú prehriatiu vášho počítača a monitora.
- · Do blízkosti žiadnej časti vášho počítača nedávajte jedlo ani nápoje. Drobné kúsky jedla a omrvinky môžu spraviť klávesnicu alebo myš nepoužiteľnými.
- Zabráňte tomu, aby sieťové vypínače alebo iné ovládacie prvky boli vlhké. VlhkosÝ môže tieto časti poškodiÝ a spôsobiÝ elektrickú poruchu.
- · Napájací kábel vždy odpájajte uchopením zástrčky, nie kábla.

# **Čistenie vášho počítača**

Periodické čistenie vášho počítača je dobrý zvyk, ktorý chráni povrchy a zaisťuje bezproblémovú prevádzku.

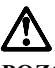

**POZOR:**

**Pred čistením počítača a obrazovky monitora určite vypnite počítač aj monitor.**

### **Počítač a klávesnica**

Na čistenie popísaných a pokreslených povrchov počítača používajte len jemné čistiace prostriedky a vlhkú látku.

### **Obrazovka monitora**

Na čistenie povrchu obrazovky monitora nepoužívajte čistiace prostriedky, ktoré by ho mohli poškriabať. Povrch obrazovky sa dá ľahko poškriabať, preto sa ho nedotýkajte perami, ceruzkami a ani gumami.

Ak chcete vyčistiÝ povrch obrazovky, jemne ho utrite mäkkou, suchou látkou alebo na obrazovku fúknite, aby ste odstránili malé a iné voľné čiastočky. Potom použite mäkkú látku, navlhčenú tekutým čistiacim prostriedkom na sklo, ktorý nepoškriabe.

### **Myš**

Ak sa ukazovateľ na obrazovke neposúva plynule s myšou, možno je potrebné, aby ste vyčistili myš.

Ak chcete vyčistiť svoju myš:

- 1. Vypnite počítač.
- 2. Odpojte z počítača kábel myši.
- 3. ObráÝte myš spodnou časÝou nahor. Odomknite držiak naspodku myši tak, že ho posuniete v smere, označenom šípkou na tomto držiaku.

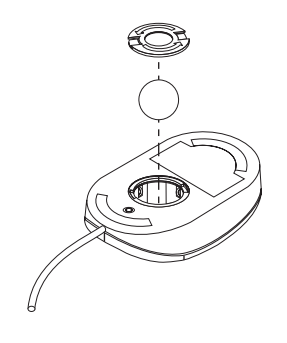

- 4. Otočte myš pravou stranou hore, aby vypadol držiak s guľkou.
- 5. Guľku umyte v teplej mydlovej vode a utrite ju.
- 6. Pomocou vlhkej látky vyčistite vonkajšok myši a držiak. Nezabudnite vyčistiÝ valčeky vnútri myši.
- 7. Guľku a držiak vložte späť. Zamknite držiak tým, že ho posuniete v opačnom smere, ako znázorňuje šípka.
- 8. Kábel myši pripojte do počítača.

# **Premiestnenie vášho počítača**

Pred premiestnením vášho počítača spravte nasledovné.

1. Spravte si zálohu všetkých súborov a údajov z pevného disku.

Operačné systémy sa môžu odlišovaÝ v spôsobe vykonávania procedúr zálohovania. Informácie o zálohovaní softvéru nájdete v dokumentácii k vášmu operačnému systému.

- 2. Vyberte z jednotiek všetky médiá (ako sú diskety, kompaktné disky a pásky).
- 3. Ukončite svoj operačný systém a vypnite počítač a všetky pripojené zariadenia. Vaša jednotka pevného disku automaticky zaparkuje čítacie/zapisovacie

hlavičky do nedátovej oblasti. Tento proces zabraňuje poškodeniu pevného disku.

- 4. Odpojte napájacie káble z elektrických zásuviek.
- 5. Zaznačte si, kam ste pripojili svoje káble na zadnej strane počítača; potom ich odpojte.
- 6. Ak máte odložené originálne krabice a baliace materiály, použite ich na zabalenie jednotiek. Ak používate odlišné krabice, jednotky odpružte, aby ste zabránili poškodeniu.

# **Kapitola 4. Používanie programu Configuration/Setup Utility**

Program Configuration/Setup Utility je uložený v pamäti EEPROM (electrically erasable programmable read-only memory) vášho počítača. Program Configuration/Setup Utility môžete použiÝ na prezeranie a zmenu konfiguračných nastavení vášho počítača, bez ohľadu na používaný operačný systém. Avšak nastavenia, ktoré vyberiete vo svojom operačnom systéme, môžu nahradiť podobné nastavenia v programe Configuration/Setup Utility.

# **Spustenie a používanie programu Configuration/Setup Utility**

Program Configuration/Setup Utility sa spustí automaticky, ak sa počas POST zistí zmena v hardvérovej konfigurácii. Počítač zobrazí chybovú správu POST, ktorá začína číslom 162. Pozrite si "POST (Power-on self-test)" na strane 102.

Aby ste spustili program Configuration/Setup Utility:

- 1. Zapnite svoj počítač. Keê je počas začatia tejto procedúry počítač už zapnutý, musíte vypnúť operačný systém, vypnúť počítač, počkať niekoľko sekúnd, kým nezhasnú všetky indikátory používania a reštartovaÝ svoj počítač. (Na reštartovanie počítača nepoužite Ctrl+Alt+Del.)
- 2. Keď sa počas spúšťania objaví v dolnom ľavom rohu výzva Configuration/Setup Utility, stlačte F1. (Táto výzva sa objaví na obrazovke len na niekoľko sekúnd. F1 musíte stlačiť rýchlo.)
- 3. Ak ste *nenastavili* heslo správcu, na obrazovke sa objaví ponuka programu Configuration/Setup Utility. Ak ste nastavili heslo správcu, ponuka programu Configuration/Setup Utility sa neobjaví dovtedy, kým nenapíšete heslo správcu a nestlačíte Enter. Ďalšie informácie nájdete v "Používanie hesiel" na strane 42.
	- **Poznámka:** Ak sa pridal nový systémový hardvér *a* je pravdivé aspoň jedno z nasledovných tvrdení, ponuka programu Configuration/Setup Utility sa zobrazí pred odovzdaním riadenia operačnému systému.
		- ¹ Je povolený rozšírený POST.
		- ¹ Je aktivované heslo pri spustení.
		- ¹ Je aktivované heslo správcu.

Ponuka, ktorú uvidíte na vašom počítači, sa môže trochu odlišovať od tu zobrazenej ponuky, ale bude pracovaÝ rovnakým spôsobom.

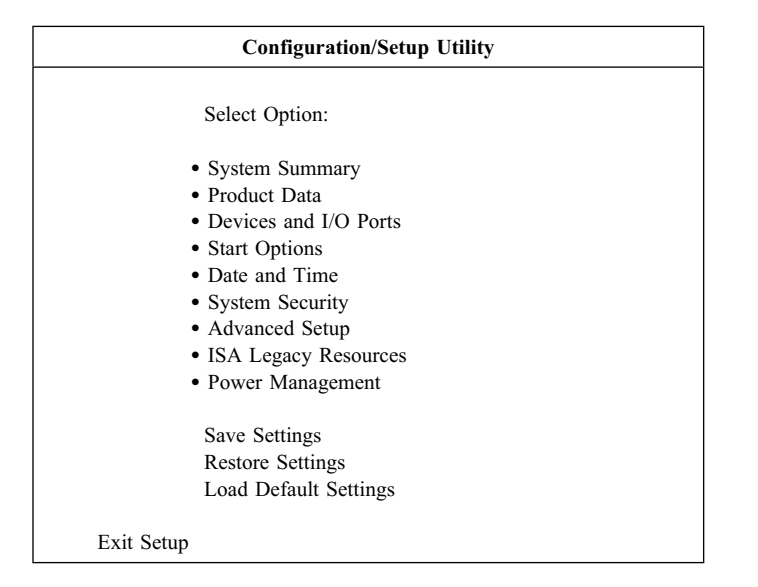

# **Prezeranie a zmena nastavení**

Ponuka programu Configuration/Setup Utility uvádza položky, ktoré identifikujú témy konfigurácie systému. Vedľa položiek konfiguračnej ponuky môžete vidieť symboly. Vysvetlenie jednotlivých symbolov nájdete v nasledovnej tabuľke.

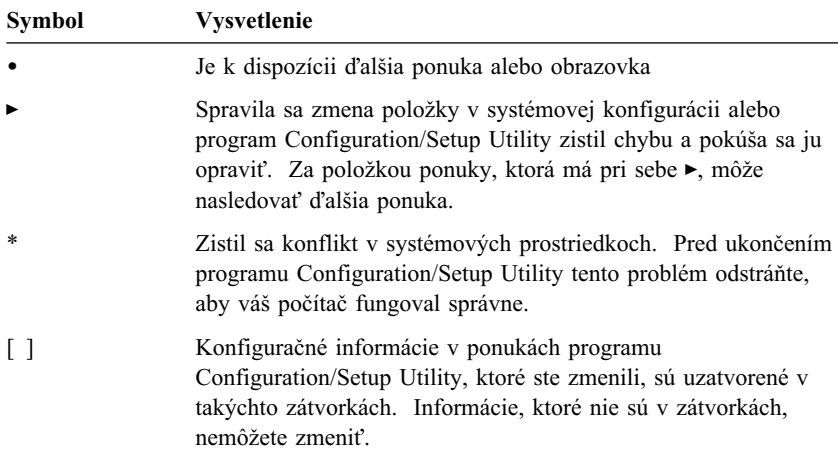

Keď pracujete s ponukou programu Configuration/Setup Utility, musíte používať klávesnicu. Pozrite si nasledovnú tabuľku, kde sú klávesy na vykonanie rôznych úloh.

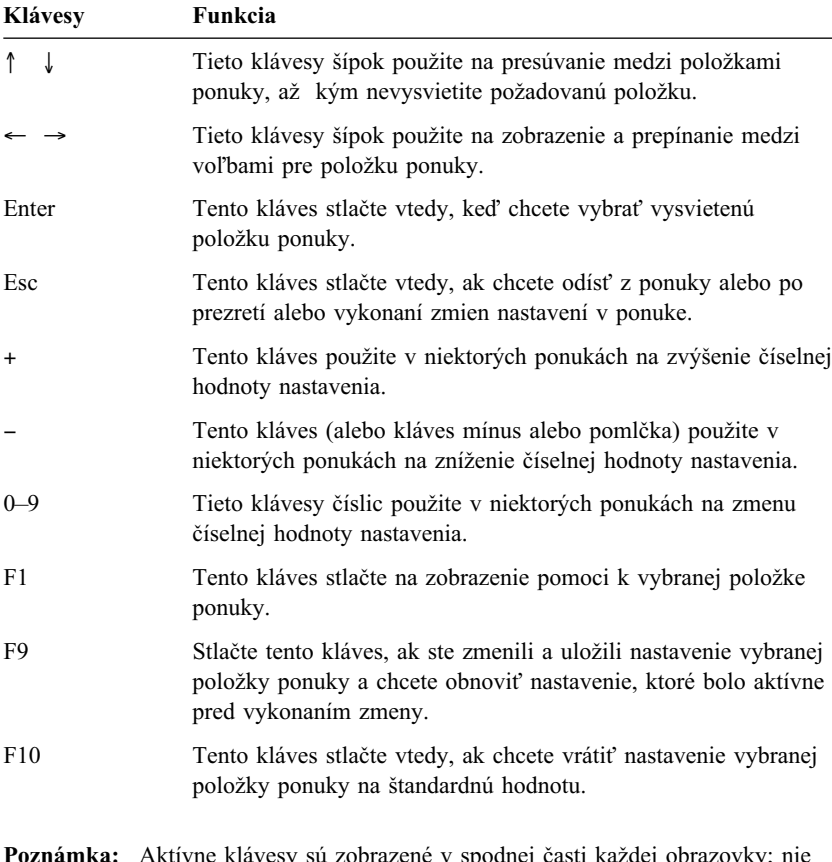

**Poznámka:** Aktívne klávesy sú zobrazené v spodnej časti každej obrazovky; nie všetky z vyššie uvedených klávesov sú aktívne v každej ponuke.

Konfiguračné informácie v ponukách programu Configuration/Setup Utility, ktoré ste zmenili, sú uzatvorené v takýchto zátvorkách [ ]. Informácie, ktoré nie sú v zátvorkách, nemôžete zmeniÝ.

# **Ukončenie programu Configuration/Setup Utility**

Keď dokončíte prezeranie alebo zmenu nastavení, stláčajte Esc, až kým sa nevrátite do ponuky programu Configuration/Setup Utility. Podľa toho, kde sa nachádzate v programe, aby ste sa vrátili do ponuky Configuration/Setup Utility, budete musieť stlačiť Esc viackrát. Ak chcete uložiť zmeny alebo nastavenia, pred ukončením vyberte **Save Settings**. V opačnom prípade sa vaše zmeny neuložia.

# **Používanie hesiel**

Na zabezpečenie vášho počítača a údajov môžete použiÝ heslá. Môžete nastaviÝ dva druhy hesiel: heslo pri spustení a heslo správcu. Aby ste mohli používaÝ svoj počítač, nemusíte nastaviÝ žiadne heslo. Ak sa však rozhodnete jedno z nich nastaviÝ, prečítajte si predtým nasledovné časti.

Poznámka: Keď píšete heslá, ktoré obsahujú číselné znaky, nepoužívajte numerickú klávesnicu.

## **Používanie hesla pri spustení (power-on password)**

Funkcia hesla pri spustení zabraňuje neautorizovaným osobám získať prístup do vášho počítača. Keď nastavíte heslo pri spustení, môžete si vybrať jeden z troch režimov výzvy na zadanie hesla:

**On** Ak je výzva na zadanie hesla nastavená na režim On, pri zapnutí počítača ste požiadaný o heslo pri spustení. Kým sa nezadá správne heslo, operačný systém počítača sa nespustí a klávesnicu nebudete môcÝ používaÝ na zadávanie žiadnych iných informácií. Ak máte do portu pre myš pripojenú myš, zostane zamknutá. Ak máte myš pripojenú do sériového portu, aktivuje sa pri spustení počítača bez ohľadu na to, či je heslo nastavené alebo nie.

- **Poznámka:** Ak je povolené **Remote Administration**, nemôžete vybraÝ **On**. V tomto prípade vyberte **Dual**. Ak sa pokúsite nastaviÝ tento režim na **On**, keê je povolené **Remote Administration**, automaticky sa prestaví na **Dual**. Viac informácií nájdete v "Nastavenie vzdialenej správy" na strane 50.
- **Off** Ak je výzva na zadanie hesla nastavená na režim Off (niekedy sa nazýva režim neobsluhovaného spustenia), pri spustení počítača nie ste požiadaný o zadanie hesla pri spustení. Počítač spustí operačný systém. Ak máte pripojenú myš do portu pre myš, pozrite si nasledovné informácie.

#### Dôležité informácie pre užívateľov myši

Tieto informácie sa týkajú len tých, ktorí majú pripojenú myš do portu pre myš; sériová myš nie je ovplyvnená režimom Off pre výzvu na zadanie hesla.

Režim Off pre výzvu na zadanie hesla zabraňuje počítaču zistiÝ, že je pripojená myš. V tomto režime sa ovládač zariadenia pre myš nezavedie automaticky.

Namiesto toho operačný systém zobrazí chybovú správu, ktorá vás informuje o tom, že konektor myši je zablokovaný. Aby ste umožnili zavedenie operačného systému bez zobrazenia tejto chybovej správy pri budúcich reštartoch, zadajte svoje heslo pri spustení alebo heslo správcu a stlačte Enter. Potom použite kláves tabulátora a medzerníka na klávesnici, aby ste začiarkli začiarkovacie políčko **Do not display this message in the future**.

Keď sa spustí operačný systém v režime Off pre výzvu na zadanie hesla, počítač zostane zamknutý, až kým nenapíšete svoje heslo. Myš, pripojená do portu pre myš, však zostane uzamknutá.

**Dual** V režime Dual pre výzvu na zadanie hesla závisí správanie počítača pri spustení na tom, či je počítač spustený sieÝovým vypínačom počítača alebo neobsluhovanou metódou, ako je modem alebo časovač.

> Ak spustíte počítač pomocou sieÝového vypínača, počítač funguje rovnako, ako keby bol v režime On pre výzvu na zadanie hesla. Ďalšie informácie nájdete na strane 42.

Ak sa počítač spustí neobsluhovanou metódou, napríklad vzdialene cez LAN, počítač funguje rovnako, ako keby bol v režime Off pre výzvu na zadanie hesla. Ďalšie informácie nájdete na strane 42.

Keď zadáte svoje heslo pri spustení, v programe Configuration/Setup Utility si budete môcÝ prezrieÝ obmedzené informácie, ale nebudete môcÝ zmeniÝ žiadne nastavenia.

Keď píšete heslo, nezobrazuje sa na obrazovke. Ak napíšete zlé heslo, zobrazí sa obrazovka so správou, že ste sa pomýlili. Ak napíšete trikrát zlé heslo, musíte vypnúÝ svoj počítač a znovu ho zapnúÝ. Keê napíšete správne heslo, klávesnica a myš sa odomknú a počítač začne normálnu prevádzku.

#### **Nastavenie, zmena a vymazanie hesla pri spustení**

Heslo pri spustení môže byť ľubovoľná kombinácia najviac siedmych znakov (A–Z, a–z a 0–9).

#### **Upozornenie**

Záznam o svojom hesle pri spustení si odložte na bezpečnom mieste. Ak stratíte alebo zabudnete svoje heslo, musíte odmontovať kryt počítača a prestaviÝ prepínač na systémovej doske, aby ste toto heslo vymazali. Pozrite si "Vymazanie strateného alebo zabudnutého hesla" na strane 46, kde nájdete ďalšie informácie.

Ak chcete nastaviÝ, zmeniÝ alebo vymazaÝ heslo pri spustení:

- 1. Spustite program Configuration/Setup Utility (pozrite si "Spustenie a používanie programu Configuration/Setup Utility" na strane 39).
- 2. Z ponuky programu Configuration/Setup Utility vyberte **System Security** a stlačte Enter.
- 3. Vyberte **Power-On Password** a stlačte Enter.
- 4. Ak chcete vymazaÝ heslo pri spustení, vyberte **Delete Power-On Password** a chod'te na krok 9.
- 5. Ak chcete zmeniÝ heslo pri spustení, vyberte **Change Power-On Password** a riaďte sa inštrukciami na obrazovke.
- 6. Ak chcete nastaviÝ nové heslo, zadajte svoje nové heslo a stlačte šípku dole  $($
- 7. Znovu napíšte svoje nové heslo.
- 8. Pre **Password Prompt** vyberte **Off**, **On** alebo **Dual**. Výbery meníte stláčaním šípky vľavo  $(\leftarrow)$  alebo šípky vpravo  $(\rightarrow)$ .
	- **Poznámka:** Ak je povolené **Remote Administration**, nemôžete vybraÝ **On**. V tomto prípade vyberte **Dual**. Ak sa pokúsite nastaviť tento režim na **On**, keê je povolené **Remote Administration**, režim sa automaticky prestaví na **Dual**.
- 9. Dvakrát stlačte Esc, aby ste sa vrátili do ponuky programu Configuration/Setup Utility.
- 10. Vyberte **Save Settings** z ponuky Configuration/Setup Utility; potom stlačte Esc a riaête sa inštrukciami na obrazovke.

# **Používanie hesla správcu (administrator password)**

#### **Dôležité**

Ak je povolená rozšírená bezpečnosÝ, záznam so svojim heslom správcu si odložte na bezpečnom mieste. Ak zabudnete alebo stratíte heslo správcu, musíte vymeniÝ systémovú dosku, aby sa dalo obnoviÝ.

Nastavenie hesla správu zabraňuje neautorizovaným osobám meniť konfiguračné nastavenia. Ak ste zodpovedný za udržiavanie nastavení na viacerých počítačoch, možno budete chcieÝ nastaviÝ heslo správcu.

Po nastavení hesla správcu sa výzva na zadanie hesla zobrazí pri každom vašom pokuse o prístup do programu Configuration/Setup Utility. Ak napíšete zlé heslo, zobrazí sa správa, že ste sa pomýlili. Ak napíšete trikrát za sebou zlé heslo, musíte vypnúÝ svoj počítač a znovu ho zapnúÝ.

Ak je nastavené heslo pri spustení aj heslo správcu, môžete napísaÝ jedno z hesiel. Aby ste však mohli zmeniť ľubovoľné nastavenia, musíte použiť svoje heslo správcu. Ak zadáte heslo pri spustení, budete si môcť len prezerať obmedzené informácie.

#### **Nastavenie, vymazanie alebo zmena hesla správcu**

Heslo správcu môže byť ľubovoľná kombinácia najviac siedmych znakov (A–Z, a–z a 0–9).

Ak chcete nastaviÝ, zmeniÝ alebo vymazaÝ heslo správcu:

- 1. Spustite program Configuration/Setup Utility (pozrite si "Spustenie a používanie programu Configuration/Setup Utility" na strane 39).
- 2. Z ponuky programu Configuration/Setup Utility vyberte **System Security** a stlačte Enter.
- 3. Vyberte **Administrator Password** a stlačte Enter.
- 4. Ak chcete vymazaÝ heslo správcu, vyberte **Delete Administrator Password** a chod'te na krok 8 na strane 46.
- 5. Ak chcete nastaviÝ heslo správcu, napíšte svoje heslo, stlačte šípku dole (↓) a znovu napíšte svoje heslo.
- 6. Pre **Power-On Password Changeable by User** vyberte **Yes** alebo **No**. Medzi výbermi sa prepínate stláčaním šípky vľavo (←) alebo šípky vpravo (→). (Ak vyberiete **Yes** a je nastavené heslo správu, heslo pri spustení sa dá zmeniÝ bez potreby zadania hesla správcu. Ak vyberiete **No** a je nastavené heslo správcu, heslo pri spustení sa nedá zmeniÝ, kým sa nezadá heslo správcu.)
- 7. Vyberte **Change Administrator Password** a riaête sa inštrukciami na obrazovke.
- 8. Stláčajte Esc, až kým sa nevrátite do ponuky programu Configuration/Setup Utility.
- 9. Vyberte **Save Settings** z ponuky programu Configuration/Setup Utility; potom stlačte Esc a riaďte sa inštrukciami na obrazovke.

### **Vymazanie strateného alebo zabudnutého hesla**

## **Dôležité**

Ak to je možné, *pred* premiestnením prepínača Clear CMOS spustite ConfigSafe (alebo podobnú aplikáciu), aby sa vytvorila *snímka* konfigurácie vášho počítača. Ak máte problémy pri konfigurovaní po vymazaní CMOS, ConfigSafe vám umožňuje obnoviÝ konfiguráciu na predchádzajúce nastavenia.

Ak chcete vymazaÝ zabudnuté alebo stratené heslo:

- 1. Vypnite počítač a všetky pripojené zariadenia.
- 2. Odpojte napájacie káble počítača a všetkých pripojených zariadení z elektrických zásuviek.
- 3. Odstráňte kryt. Pozrite si "Odstránenie krytu model desktop" na strane 64 alebo "Odstránenie krytu — model tower" na strane 68.
- 4. Pozrite si nálepku vnútri počítača s obrázkom systémovej dosky, pomocou ktorej nájdete prepínač Clear CMOS (prepínač 2 na malom prepínači).
- 5. Presuňte prepínač 2 z polohy OFF do polohy ON.
- 6. Nasad'te kryt.
- 7. Pripojte napájací kábel. Počítač po približne 30 sekundách zapípa.
- 8. Stlačte a držte stlačený sieÝový vypínač na približne 5 sekúnd, aby sa počítač vypol.
- 9. Odpojte napájací kábel a odstráňte kryt. Pozrite si "Odstránenie krytu model desktop" na strane 64 alebo "Odstránenie krytu — model tower" na strane 68.
- 10. Presuňte prepínač 2 späÝ do polohy OFF.
- 11. Dajte späÝ kryt počítača.
- 12. Pripojte napájací kábel.

Po vymazaní pamäte CMOS musíte prekonfigurovať počítač. Po zložení počítača použite na prestavenie dátumu a času, prestavenie hesiel a prekonfigurovanie počítača program Configuration/Setup Utility.

# **Používanie bezpečnostných profilov zariadení**

Bezpečnostný profil zariadení vám umožňuje riadiÝ úroveň bezpečnosti pre nasledovné:

- · IDE controller (napríklad, jednotky pevných diskov) keď je táto funkcia nastavená na Disable, všetky zariadenia, pripojené do radiča IDE, sú zakázané a neobjavia sa v konfigurácii systému.
- · Diskette Drive Access keď je táto funkcia nastavená na Disable, nedá sa pristupovaÝ na disketovú jednotku.
- Diskette Write Protect keď je táto funkcia nastavená na Enable, všetky diskety budú chránené pred zápisom.

Nastavenie bezpečnostného profilu zariadení vám tiež umožňuje riadiÝ, ktoré zariadenia vyžadujú heslo pred ich spustením. Existujú tri triedy týchto zariadení:

- Výmenné médium, ako sú disketové jednotky a jednotky CD-ROM
- Mechaniky pevného disku
- Sieťové zariadenia

Tieto zariadenia môžete nastaviť tak, aby požadovali heslo užívateľa, heslo správcu alebo aby nevyžadovali žiadne heslo. Ak máte pre svoj systém nastavené heslo pri spustení alebo heslo správcu, týmto spôsobom môžete nakonfigurovaÝ svoj počítač tak, aby vyžadoval heslo len vtedy, ak sa počas spúšÝania pristupuje na určité zariadenia. Napríklad, ak nastavíte jednotky pevných diskov tak, aby vyžadovali užívateľské heslo, pri každom pokuse o spustenie z pevného disku budete požiadaný o napísanie hesla, aby sa pokračovalo v spúšÝaní.

Niektoré operačné systémy od vás vyžadujú, aby ste napísali heslo pred zavedením operačného systému. Bezpečnostný profil zariadenia nemení spôsob fungovania operačného systému. Ak sa vyžaduje heslo pre operačný systém, musíte ho pri požiadaní napísať bez ohľadu na nastavenia bezpečnostného profilu zariadenia.

Ak chcete nastaviÝ bezpečnostný profil zariadenia:

- 1. Spustite program Configuration/Setup Utility (pozrite si "Spustenie a používanie programu Configuration/Setup Utility" na strane 39).
- 2. Z ponuky programu Configuration/Setup Utility vyberte **System Security** a stlačte Enter.
- 3. Vyberte **Security Profile by Device** a stlačte Enter.
- 4. Vyberte požadované zariadenia a nastavenia a stlačte Enter.
- 5. Dvakrát stlačte Esc, aby ste sa vrátili do ponuky programu Configuration/Setup Utility.

6. Vyberte **Save Settings** z ponuky Configuration/Setup Utility; potom stlačte Esc a riaête sa inštrukciami na obrazovke, pomocou ktorých ukončíte program Configuration/Setup Utility.

## **Používanie rozšírenej bezpečnosti**

Rozšírená bezpečnosÝ je dodatočná bezpečnostná funkcia, dostupná na PC 300PL 6565.

Rozšírená bezpečnosÝ sa môže povoliÝ alebo zakázaÝ len vtedy, keê aktualizujete systémové programy. Ak je rozšírená bezpečnosť povolená a nemáte nastavené heslo správcu, váš počítač bude fungovať tak, ako keby bola rozšírená bezpečnosť neaktívna. Viac informácií o nastavovaní hesla správcu nájdete v "Používanie hesla správcu (administrator password)" na strane 45.

Ak je rozšírená bezpečnosÝ povolená a máte nastavené heslo správcu, váš počítač má tieto dodatočné bezpečnostné črty:

- Obsah bezpečnostnej EEPROM (vaše heslo správcu a spúšťacia postupnosť) je chránený pri zlyhaní batérie a pamäte CMOS.
- Bezpečnostná EEPROM je chránená pred neautorizovaným prístupom. Bezpečnostná EEPROM sa nemôže čítaÝ a nedá sa do nej zapisovaÝ žiadnou softvérovou aplikáciou alebo systémovým softvérom, kým sa nevypne rozšírená bezpečnosÝ a počítač sa nereštartuje. V sieÝovom prostredí to môže zabrániÝ vykonávaniu určitých funkcií na vašom počítači.
- Funkcia Remote Administration je zamknutá a nedá sa odomknúť, kým sa rozšírená bezpečnosÝ nevypne a počítač sa nereštartuje. Toto zabraňuje vzdialenej aktualizácii systémových programov vo vašom počítači.
- Konfiguračné nastavenia v programe Configuration/Setup Utility sú chránené a nedajú sa zmeniÝ, až kým nezadáte heslo správcu. Všetky zmeny v hardvéri počítača, zistené systémovými programami vo vašom počítači, budú generovaÝ chybu konfigurácie, až kým nezadáte heslo správcu.

Ak chcete povoliť alebo zakázať rozšírenú bezpečnosť:

- 1. Do disketovej jednotky (jednotka A) vo svojom počítači vložte aktualizačnú disketu systémových programov. Aktualizácie systémových programov sú dostupné na http://www.ibm.com/pc/support/us/ na World Wide Web.
- 2. Zapnite počítač. Ak je už zapnutý, musíte ho vypnúÝ a znovu zapnúÝ.
- 3. Začne sa aktualizácia, váš počítač sa zastaví a požiada vás o vaše heslo správcu (ak ste heslo správcu nastavili). Počítač zostane v zastavenom stave, až kým nezadáte heslo správcu.
- 4. Keê zadáte heslo správcu alebo ak nebolo nastavené žiadne heslo správcu, aktualizačná disketa bude pokračovať ďalej a vám sa poskytne možnosť na

povolenie alebo zakázanie rozšírenej bezpečnosti. Váš výber sa automaticky zaznamená v ponuke System Security z programu Configuration/Setup Utility.

# **Povolenie funkcie sériového čísla procesora Pentium III**

Niektoré modely sú dodané s mikroprocesorom Pentium III, ktorý používa funkciu sériového čísla procesora. Sériové číslo procesora je elektronické číslo, jedinečné pre každý mikroprocesor Pentium III. Táto funkcia sa používa hlavne na zlepšenie bezpečnosti pri transakciách cez Internet. *Modely, dodané s mikroprocesorom Pentium III, majú túto funkciu nastavenú na OFF (neaktívna).*

Ak chcete povoliÝ túto funkciu, použite nasledovnú procedúru:

- 1. Spustite program Configuration/Setup Utility.
- 2. Vyberte **Advanced Setup** a stlačte Enter.
- 3. Vyberte **Processor Control** a stlačte Enter.
- 4. Zmeňte hodnotu pre **Processor Serial Number Access** z **Disabled** na **Enabled** a stlačte Enter.
- 5. Uložte nastavenia, ukončite program a reštartujte svoj počítač pomocou sieťového vypínača počítača, aby sa aktivovalo nové nastavenie.

# **Ostatné nastavenia v programe Configuration/Setup Utility**

Informácie v tejto časti obsahujú inštrukcie na zmenu ostatných nastavení v programe Configuration/Setup Utility, ako je rýchlosť klávesnice, spúšťacia postupnosÝ, vzdialená správa a správa napájania.

## **Zmena rýchlosti klávesnice**

Môžete zmeniÝ rýchlosÝ, ktorou klávesnica reaguje na držanie stlačeného klávesu. Toto nastavenie je v **Start Options** v programe Configuration/Setup Utility. Štandardná hodnota pre *typematic rate* je 30 znakov za sekundu (vysoká rýchlosÝ).

## **Nastavenie spúšÝacej postupnosti**

Váš počítač sa môže spustiť z niekoľkých zariadení, vrátane jednotky pevného disku, disketovej jednotky, jednotky CD-ROM alebo zo siete. SpúšÝací program hľadá tieto zariadenia vo vybranom poradí. Na vybratie spúšťacej postupnosti môžete použiÝ Configuration/Setup Utility.

Ak chcete nastaviť spúšťaciu postupnosť:

- 1. Spustite program Configuration/Setup Utility (pozrite si "Spustenie a používanie programu Configuration/Setup Utility" na strane 39).
- 2. Vyberte **Start Options** a stlačte Enter.
- 3. Z ponuky Start Options vyberte **Startup Sequence** a stlačte Enter.
- 4. Pod Primary Startup Sequence vyberte **First Startup Device** a stlačte Enter.
- 5. Spravte svoj výber pomocou klávesov šípok a stlačte Enter.
- 6. Ak je potrebné, zopakujte hore uvedené kroky pre **Second Startup Device**, **Third Startup Device** a **Fourth Startup Device**.
- 7. Ak je **Automatic Power On Startup Sequence** nastavené na *Enabled*, vyberte postupnosÝ zariadení z poskytnutých volieb.
- 8. Stláčajte Esc, až kým sa nevrátite do ponuky programu Configuration/Setup Utility.
- 9. Vyberte **Save Settings** z ponuky Configuration/Setup Utility; potom stlačte Esc a riaďte sa inštrukciami na obrazovke.

## **Nastavenia, ktoré ovplyvňujú spúšÝaciu procedúru**

Nastavenia pre nasledovné funkcie v programe Configuration/Setup Utility môžu ovplyvniÝ spúšÝaciu procedúru pre váš počítač:

- Start Options obsahuje spúšťaciu postupnosť, stav pri spustení a vlastný test pri spustení.
- Security options obsahuje heslo správcu a heslo pri spustení. Viac informácií nájdete v "Používanie hesiel" na strane 42, "Používanie hesla pri spustení (power-on password)" na strane 42 a "Používanie hesla správcu (administrator password)" na strane 45.
- · Bezpečnostný profil zariadení. Viac informácií nájdete v "Používanie bezpečnostných profilov zariadení" na strane 47.

## **Nastavenie vzdialenej správy**

Povolením vzdialenej správy (remote administration) môžete aktualizovaÝ systémové programy, ako sú POST a BIOS zo sieťového servera, keď je povolená vzdialená správa. Ak ste pre svoj počítač nastavili heslo správcu, toto heslo sa *nemusí* zadaÝ, aby sa dali vzdialene aktualizovaÝ programy. Informácie o nastavení vášho servera na vykonanie aktualizácií POST a BIOS získate u svojho správcu siete.

Ak chcete nastaviÝ vzdialenú správu, spravte tieto kroky:

1. Spustite program Configuration/Setup Utility. Pozrite si "Spustenie a používanie programu Configuration/Setup Utility" na strane 39.

- 2. Vyberte **System Security** a stlačte Enter.
- 3. Vyberte **Remote Administration** a stlačte Enter.
- 4. Aby ste povolili aktualizáciu vzdialenou správou, vyberte **Enabled**. Aby ste ju zakázali, vyberte **Disabled**. Stlačte Enter.
- 5. Stláčajte Esc, až kým sa nevrátite do hlavnej ponuky programu Configuration/Setup Utility.
- 6. Vyberte **Save Settings** z ponuky programu Configuration/Setup Utility; potom stlačte Esc a riaďte sa inštrukciami na obrazovke.

# **Prostriedky prerušení a DMA**

Táto časÝ zobrazuje nastavenia pre štandardné prostriedky prerušení a DMA (direct memory access) pre váš počítač. Nastavenia prerušení a DMA sa môžu zmeniÝ pri zmene konfigurácie vášho počítača.

| Požiadavka prerušenia | Systémový prostriedok |
|-----------------------|-----------------------|
| $\mathbf{0}$          | Časovač               |
| 1                     | Klávesnica            |
| $\overline{2}$        | Radič prerušení       |
| 3                     | Sériový port B        |
| $\overline{4}$        | Sériový port A        |
| 5                     | Dostupné              |
| 6                     | Disketa               |
| 7                     | Paralelný port        |
| 8                     | Hodiny reálneho času  |
| 9                     | <b>ACPI</b>           |
| 10                    | Dostupné              |
| 11                    | Dostupné              |
| 12                    | Myš                   |
| 13                    | Koprocesor            |
| 14                    | Jednotky IDE          |
| 15                    | Jednotky IDE          |

**Poznámka:** IRQ 3, 4, 7 a 9 a DMA 3 sa môžu zmeniÝ na alternatívne nastavenia alebo zakázaÝ.

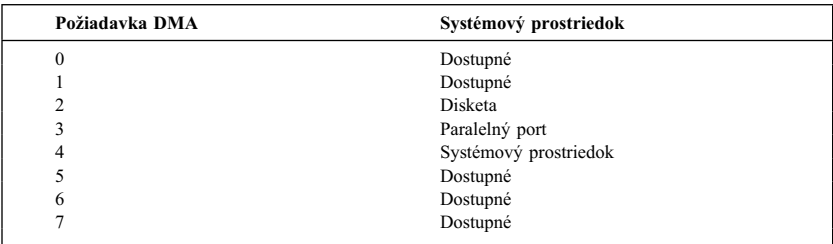

# **Funkcie správy napájania**

Váš počítač je dodaný so zabudovanými schopnosÝami na úsporu energie. Nastavenia úspory energie si môžete prezrieÝ a zmeniÝ pomocou ponuky správy napájania v programe Configuration/Setup Utility. Táto časÝ popisuje funkcie správy napájania APM (advanced power management) a ACPI (automatic configuration and power interface), ktoré podporuje váš počítač.

#### **Upozornenie**

Ak zariadenie, napríklad monitor, nemá schopnosÝ správy napájania, pri použití stavu s úsporou energie sa môže poškodiÝ. Predtým ako spravíte výbery pre úsporu energie pre svoj monitor, pozrite si dokumentáciu, dodanú s vaším monitorom, či podporuje Display Power Management Signaling (DPMS).

### **ACPI BIOS IRQ**

ACPI BIOS IRQ umožňuje operačnému systému riadiÝ funkcie správy napájania vášho počítača. Na nakonfigurovanie prerušení, ktoré používa táto funkcia, môžete použiť nastavenie ACPI BIOS IRO, čím môžete uvoľniť prostriedky pre ostatné zariadenia. Nie všetky operačné systémy podporujú ACPI BIOS IRQ. Či je podporované ACPI, nájdete v dokumentácii k vášmu operačnému systému.

### **Režim ACPI standby**

Niektoré modely vám umožňujú vybraÝ, do akej úrovne napájania prejde váš systém, keď prejde do režimu standby.

#### **Režim standby S1**

Režim standby S1 je podporovaný na všetkých modeloch. Keď počítač vstúpi do režimu S1, napájajú sa všetky zariadenia, ale činnosť mikroprocesora je zastavená.

#### **Režim standby S3**

Režim standby S3 je podporovaný na niektorých modeloch. Ak nastavenie pre režim standby vo vašom počítači neumožňuje vybraÝ S3, je podporovaný len režim standby S1. Keď počítač vstúpi do režimu S3, bude sa napájať len hlavná pamäť. Aby sa počítač zobudil z režimu standby S3, stlačte a pustite sieÝový vypínač.

**Poznámka:** Ak vám nastavenie režimu standby vo vašom počítači umožňuje vybraÝ S3, určite si prečítajte nasledovný dôležitý text v rámčeku.

### **Dôležité**

Niektoré adaptéry volieb sa z režimu S3 nemusia zobudiÝ správne. Ak sa zdá, že váš počítač prestal reagovaÝ v režime standby, stlačte a držte stlačený sieÝový vypínač 5 sekúnd. Počítač ukončí režim standby a vypne sa. Počítač znovu zapnete stlačením sieÝového vypínača.

Ak máte problémy pri režime standby S3, nastavte túto voľbu na S1 a skúste nájsÝ, či pre vaše adaptéry volieb nie sú dostupné aktualizované ovládače zariadení, ktoré podporujú režim standby S3.

#### **Nastavenie funkcií APM**

Pomocou správy napájania sa môže počítač a monitor (ak monitor podporuje DPMS) nastaviÝ tak, aby prešli do stavu so zníženou spotrebou, ak sú neaktívne počas špecifikovanej doby.

- ¹ **Time to Low Power:** Keê povolíte **Automatic Hardware Power** Management, túto voľbu môžete použiť na špecifikovanie množstva času neaktivity počítača predtým, ako sa aktivujú funkcie správy napájania. Môžete vybraÝ od 5 minút do 1 hodiny.
- System Power: Pre túto voľbu môžete vybrať ON, ak chcete, aby počítač zostal zapnutý, alebo **OFF**, ak sa má počítač pri aktivovaní funkcií správy napájania vypnúÝ.
- Display: Túto voľbu môžete použiť na výber jedného z nasledovných stavov so zníženou spotrebou:
	- **Standby:** V tomto režime je obrazovka čierna, ale obraz sa obnoví *okamžite* pri zistení ľubovoľnej aktivity.
	- **Suspend:** V tomto režime používa monitor menej energie ako v režime Standby. Obrazovka je čierna, ale obraz sa obnoví až za niekoľko sekúnd po zistení ľubovoľnej aktivity.
	- **OFF:** V tomto režime sa vypne napájanie monitora. Aby ste obnovili napájanie monitora, musíte stlačiÝ sieÝový vypínač monitora. Na niektorých monitoroch budete možno musieÝ stlačiÝ sieÝový vypínač dvakrát.
		- Ak je povolené ľubovoľné z vyššie uvedených nastavení, musíte špecifikovaÝ **Time to Display 'off'**. Môžete vybraÝ od 5 minút do 1 hodiny. (Time to display 'off' je čas od začiatku stavu s úsporou energie až do vypnutia monitora.)
	- **Disable:** V tomto režime nie je monitor ovplyvnený nastaveniami správy napájania.
- **IDE Drives**: Tento výber môžete použiť na špecifikovanie toho, či sú jednotky IDE pri aktivovaní funkcií správy napájania povolené alebo zakázané.

Ak chcete nastaviÝ funkcie správy napájania:

- 1. Spustite program Configuration/Setup Utility (pozrite si "Spustenie a používanie programu Configuration/Setup Utility" na strane 39).
- 2. Vyberte **Power Management** a stlačte Enter.
- 3. Vyberte **APM** a stlačte Enter.
- 4. Nastavte **Automatic Hardware Power Management** na Enabled.
- 5. Vyberte požadované hodnoty pre správu napájania (čas do zníženia napájania, napájanie systému, rýchlosÝ procesora, obrazovka a čas vypnutia obrazovky).
- 6. Vyberte **Low Power Entry Activity Monitor** a stlačte Enter.
- 7. Zariadenia, ktoré chcete monitorovaÝ správou napájania, nastavte na **Enabled** alebo **Disabled**.
	- **Poznámka:** Ak sú všetky zariadenia nastavené na disabled, aby ste zobudili systém, musíte reštartovať počítač.
- 8. Trikrát stlačte Esc, aby ste sa vrátili do ponuky programu Configuration/Setup **Utility**
- 9. Vyberte **Save Settings** z ponuky programu Configuration/Setup Utility; potom stlačte Esc a riaďte sa inštrukciami na obrazovke.

### **Nastavenie funkcií automatického zapnutia**

Funkcie automatického zapnutia z ponuky Power Management môžete použiÝ na povolenie alebo zakázanie funkcií, ktoré automaticky zapnú váš počítač. Musíte tiež vybraÝ spúšÝaciu postupnosÝ, ktorú chcete používaÝ pre typ vami vybranej udalosti spustenia.

• Wake on LAN: Ak máte softvér na vzdialenú správu cez sieť a sieťový adaptér s podporou Wake on LAN, môžete použiÝ funkciu Wake on LAN, vyvinutú v IBM. Keê nastavíte Wake on LAN na **Enabled**, váš počítač sa automaticky zapne, keď prijme od iného počítača v lokálnej počítačovej sieti (LAN) špecifický signál.

Viac informácií nájdete v dokumentácii, ktorá je dodaná s vaším sieÝovým adaptérom.

- **•** Serial Port Ring Detect: Ak má váš počítač pripojený na sériový port externý modem a chcete, aby sa počítač automaticky zapol, keď sa zistí zvonenie na modeme, nastavte túto funkciu na **Enabled**. Túto funkciu musí podporovaÝ aj modem.
- **PCI Modem Ring Detect:** Ak má váš počítač modem a chcete, aby sa počítač automaticky zapol pri zistení zvonenia na modeme, nastavte túto funkciu na **Enabled**.
- ¹ **Wake Up on Alarm:** Pomocou tejto funkcie môžete špecifikovaÝ dátum a čas, kedy sa počítač automaticky zapne. Môže to byÝ jedna udalosÝ, denná udalosÝ alebo týždenná udalosÝ.
- ¹ **PCI Wake Up:** Ak je toto nastavenie aktívne, váš počítač sa zapne ako reakcia na požiadavky zo zariadení PCI, ktoré podporujú túto funkciu.

Ak chcete nastaviÝ funkcie automatického spustenia, vykonajte tieto kroky:

- 1. Spustite program Configuration/Setup Utility (pozrite si "Spustenie a používanie programu Configuration/Setup Utility" na strane 39).
- 2. Vyberte **Power Management** a stlačte Enter.
- 3. Vyberte **Automatic Power On** a stlačte Enter.
- 4. Vyberte položku ponuky pre funkciu, ktorú chcete nastaviÝ. Pomocou šípky vľavo (←) alebo šípky vpravo (→) vyberte **Enabled** alebo **Disabled**. Stlačte Enter.
- 5. Vyberte Startup Sequence pre funkciu. Pomocou ľavej šípky (←) alebo pravej šípky (→) vyberte **Primary** alebo **Automatic**. Ak vyberiete **Automatic**, presvedčte sa, že **Automatic Power On Startup Sequence** v ponuke Startup Sequence je nastavené na **Enabled**. V opačnom prípade systém použije **primárnu** spúšÝaciu postupnosÝ.
- 6. Stláčajte Esc, až kým sa nevrátite do ponuky programu Configuration/Setup Utility.
- 7. Vyberte **Save Settings** z ponuky programu Configuration/Setup Utility; potom stlačte Esc a riaďte sa inštrukciami na obrazovke.

# Rýchly prehľad pre nastavenia, týkajúce sa siete

Niektoré modely sú dodané so sieÝovým adaptérom alebo modemom. Nasledovné tabuľky poskytujú rýchly prehľad, ktorý vám pomôže, ak je váš počítač pripojený k ostatným počítačom v sieti. Tieto informácie vám majú pomôcÝ rýchlo nájsÝ špecifické nastavenia pre sieÝ. Súčasné nastavenie si môžete prezrieÝ alebo vybraÝ odlišné nastavenie. Po dokončení môžete tieto nastavenia uložiť a ukončiť program alebo môžete ukončiÝ program bez uloženia týchto nastavení.

Kroky v nasledovnej tabuľke vždy začínajú v hlavnej ponuke Configuration/Setup Utility.

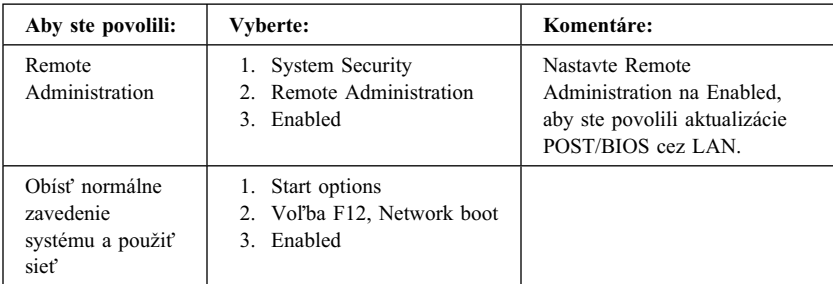

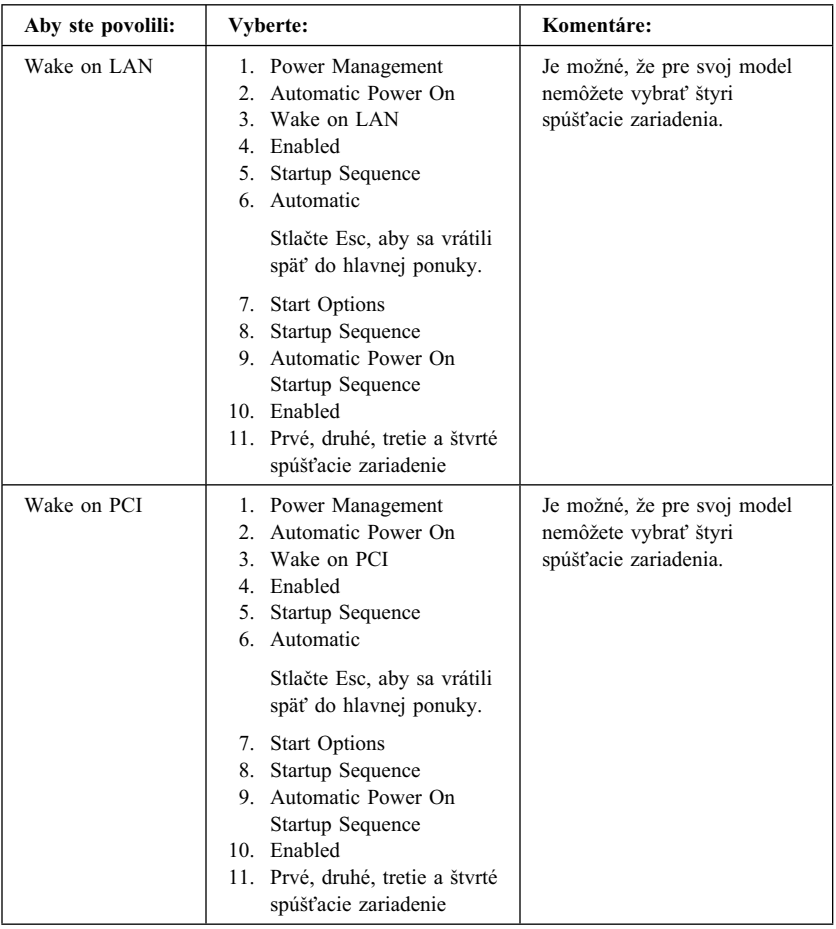

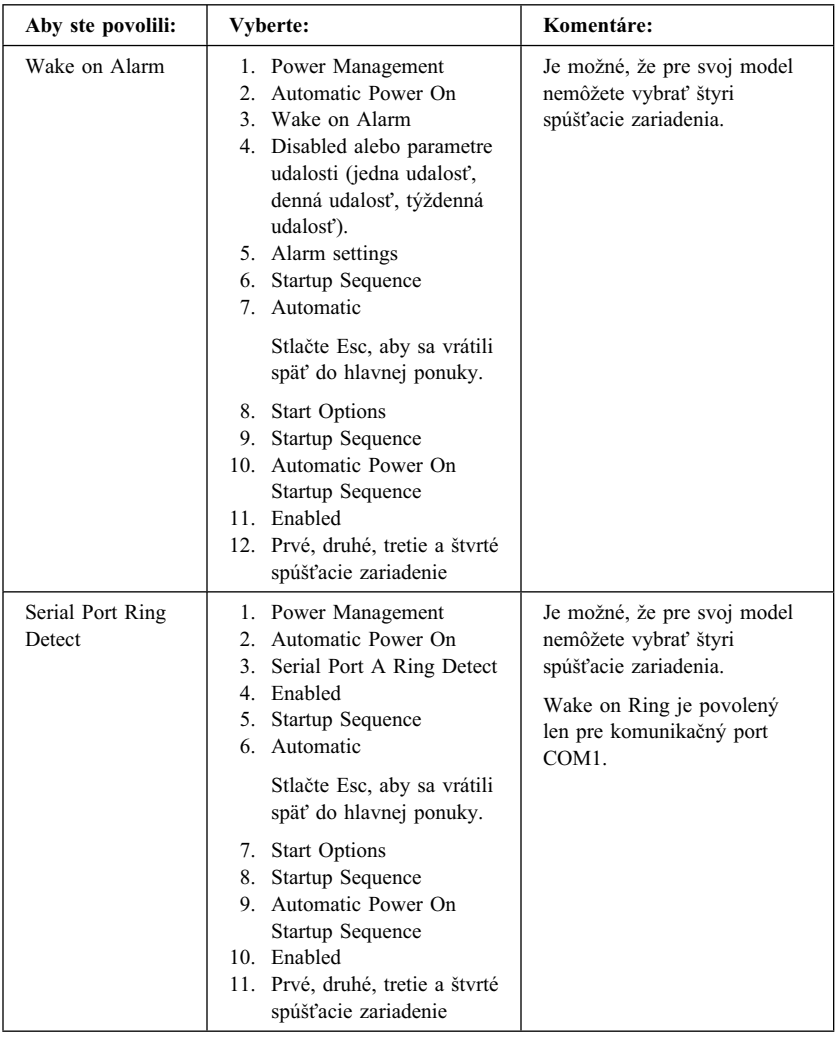

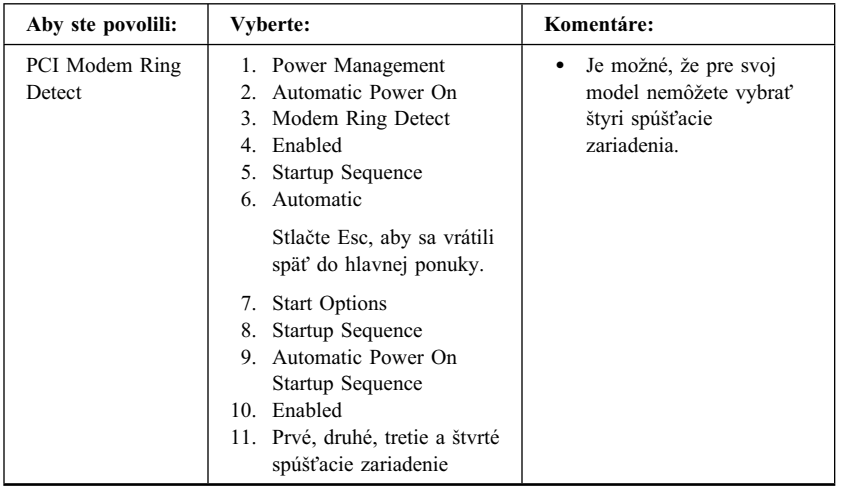

# **Kapitola 5. Inštalácia volieb**

Možnosti vášho počítača môžete rozšíriÝ pridaním pamäte, ovládačov alebo adaptérov. Pokiaľ pridávate nejakú voľbu, použite tieto inštrukcie spolu s inštrukciami, ktoré sú dodávané s touto voľbou.

#### **Upozornenie**

- Predtým ako nainštalujete alebo odstránite nejakú voľbu, prečítajte si "Bezpečnostné informácie" na strane ix. Tieto predpoklady a návody vám pomôžu pracovaÝ bezpečne.
- Prítomnosť 5 V napätia môže spôsobiť poškodenie vášho hardvéru, pokiaľ neodpojíte napájací kábel z elektrickej zásuvky predtým, ako otvoríte kryt počítača.

# **Manipulácia so zariadeniami citlivými na statickú elektrinu**

Statická elektrina, napriek tomu že je pre vás neškodná, môže vážne poškodiť komponenty počítača.

Keď pridávate nejakú voľbu, *neotvárajte* ochranný obal, ktorý obsahuje túto voľbu, až pokým nedostanete pokyny tak urobiÝ.

Keď narábate s voľbami a inými počítačovými komponentami, riaďte sa týmito pokynmi, aby ste predišli poškodeniu, spôsobenému statickou elektrinou.

- Obmedzte váš pohyb. Pohyb môže spôsobiť vytvorenie statickej elektriny okolo vás.
- ¹ S komponentami manipulujte vždy opatrne. Pri manipulácii s adaptérmi a pamäÝovými modulmi ich držte za okraje. Nikdy sa nedotýkajte odkrytého obvodu.
- Zabráňte ostatným v dotýkaní sa komponentov.
- Keď inštalujete novú voľbu, dotknite sa ochranným obalom, ktorý obsahuje voľbu, kovového rozšírenia krytu slotu alebo iného nenatretého kovového povrchu na počítači aspoň na dve sekundy. Toto znižuje statickú elektrinu v balíku a vo vašom tele.
- · Pokiaľ je to možné, vyberte voľbu a nainštalujte ju priamo do počítača bez položenia. Pokiaľ to nie je možné, položte ochranný obal, v ktorom bola voľba dodaná, na hladký rovný povrch a položte voľbu na tento obal.
- Nikdy nepoložte voľbu na kryt počítača alebo iný kovový povrch.

### **Dostupné voľby**

Nasledujú niektoré dostupné voľby:

- Systémová pamäť, nazývaná dual in-line memory modules (DIMMs)
- Adaptéry peripheral component interconnect (PCI)
- Video adaptéry AGP
- Interné zariadenia
	- CD-ROM
	- CD-RW
	- DVD
	- Pevný disk
	- Disketové mechaniky a ostatné vyberateľné médiové jednotky.

Najnovšie informácie o dostupných voľbách nájdete na stránkach World Wide Webu:

- http://www.ibm.com/pc/us/options/
- http://www.ibm.com/pc/support/

Informácie môžete získaÝ aj zavolaním na nasledovné telefónne čísla:

- ¹ V rámci Spojených štátov volajte 1-800-IBM-2YOU (1-800-426-2968), vášho predajcu alebo marketingového zástupcu IBM.
- ¹ V Kanade volajte 1-800-565-3344 alebo 1-800-465-7999.
- · Mimo Spojených štátov a Kanady kontaktujte vášho predajcu alebo marketingového zástupcu IBM.

## **Požadované nástroje**

Pre nainštalovanie alebo odstránenie niektorých volieb vo vašom počítači budete potrebovať široký skrutkovač. Pre niektoré voľby môžu byť potrebné dodatočné nástroje. Pozrite si inštrukcie, ktoré sú dodávané s voľbou.

#### **Dôležité**

Pred inštaláciou voliteľného zariadenia spustite ConfigSafe (alebo podobnú aplikáciu), aby sa vytvorila *snímka* konfigurácie počítača. Pomocou tejto snímky môžete prezeraÝ a porovnávaÝ zmeny v konfigurácii počítača po nainštalovaní voľby. Ak máte problémy s konfiguráciou voľby po jej nainštalovaní, ConfigSafe vám tiež umožňuje obnoviÝ konfiguráciu na predchádzajúce nastavenia.

Keď spustíte svoj počítač prvýkrát, ConfigSafe spraví snímku počiatočnej konfigurácie vášho počítača. Túto snímku môžete použiÝ na obnovu konfigurácie na počiatočné nastavenia.

ConfigSafe je časÝou predinštalovaného softvéru vo vašom počítači. Viac informácií nájdete v *O vašom softvéri*, dodanom s vaším počítačom.

# **Odstránenie krytu — model desktop**

### **Dôležité:**

Prečítajte si "Bezpečnostné informácie" na strane ix a "Manipulácia so zariadeniami citlivými na statickú elektrinu" na strane 61 pred odstránením krytu.

Aby ste odstránili kryt:

- 1. Ukončite váš operačný systém, odstráňte všetky médiá (diskety, CD alebo kazety) z mechaník a vypnite všetky pripojené zariadenia a počítač.
- 2. Vytiahnite všetky elektrické káble z elektrických zásuviek.
- 3. Odpojte všetky káble pripojené k počítaču. Toto zahrňuje elektrické káble, vstupno/výstupné (I/O) káble a všetky ostatné káble pripojené k počítaču.
- 4. Odstráňte tri skrutky umiestnené na zadnej časti počítača, ktoré pridržujú kryt na šasi počítača. Pokiaľ je to potrebné, použite skrutkovač na uvoľnenie skrutiek.
- 5. Posuňte kryt smerom k zadnej časti počítača približne 25mm (1.0 in.) až kým sa nezastaví a potom ho zdvihnite zo šasi.

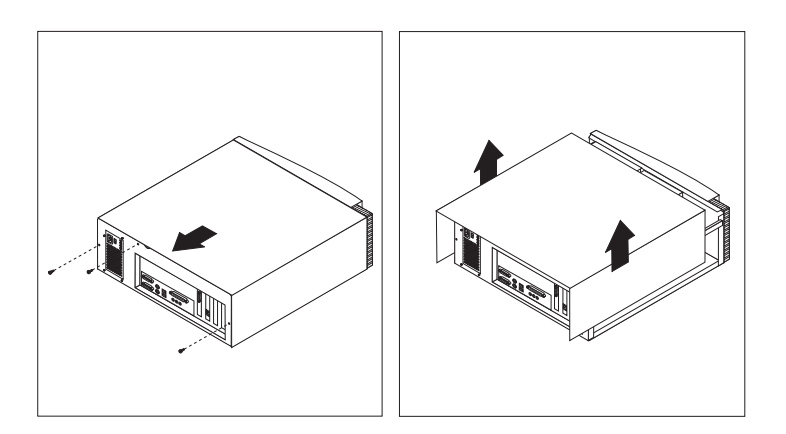

### **Upozornenie**

Pre spoľahlivý chod interných komponentov je dôležité používať správne chladenie. Nepoužívajte počítač pokiaľ má odstránený kryt.

# **Lokalizácia komponentov— model desktop**

Pre inštalovanie volieb do vášho počítača budete musieÝ odstrániÝ kryt. Pozrite si "Odstránenie krytu — model desktop" na strane 64. Budete tiež musieÝ lokalizovaÝ komponenty vo vnútri vášho počítača.

Nasledovná ilustrácia vám pomôže nájsÝ a rozpoznaÝ rôzne komponenty vášho počítača.

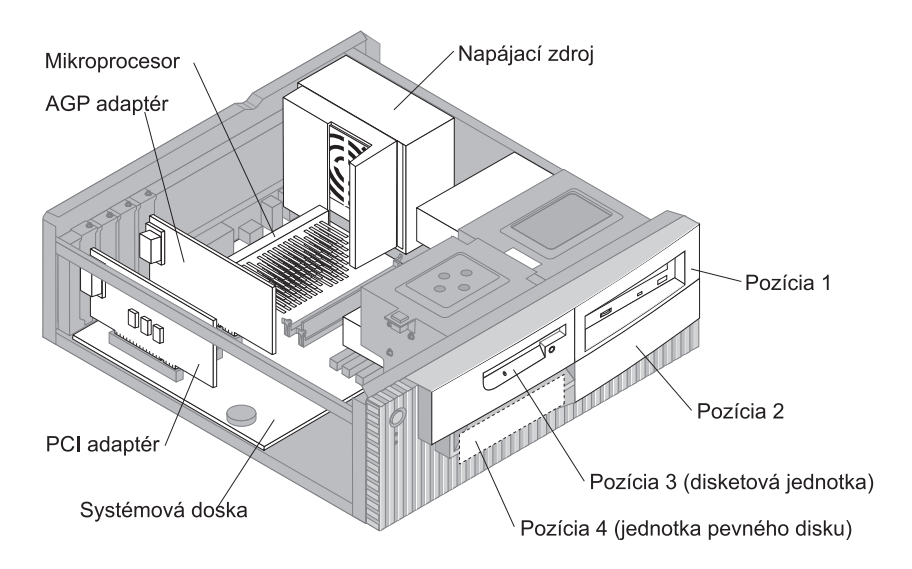

# **Presun napájacieho zdroja— model desktop**

Ak chcete nainštalovaÝ jednotku do pozície 1 alebo 2 vášho modelu desktop, musíte vybrať napájací zdroj. Toto vám umožní ľahké pripojenie signálových a napájacích káblov do zadných konektorov jednotiek.

# <u>/!\</u> **NEBEZPEČENSTVO**

**Neodpojujte svorku napájacieho zdroja alebo neodstraňujte žiadne skrutky.**

- 1. Odskrutkujte štyri skrutky, ktoré istia napájací zdroj v zadnej časti počítača.
- 2. Odstráňte vzduchovod z napájacieho zdroja.
- 3. Posúvajte napájací zdroj k prednej časti šasi, až kým sa neuvoľní západka, držiaca napájací zdroj v šasi.

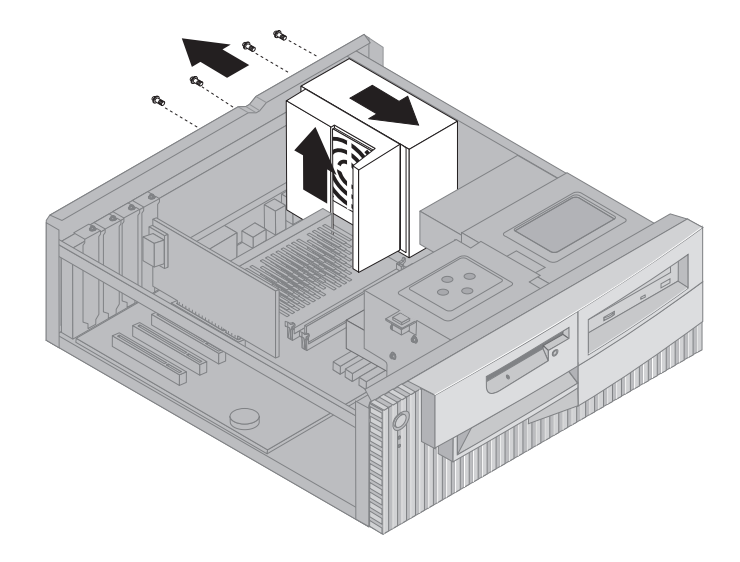

4. Pootočte jemne napájací zdroj smerom k systémovej doske.

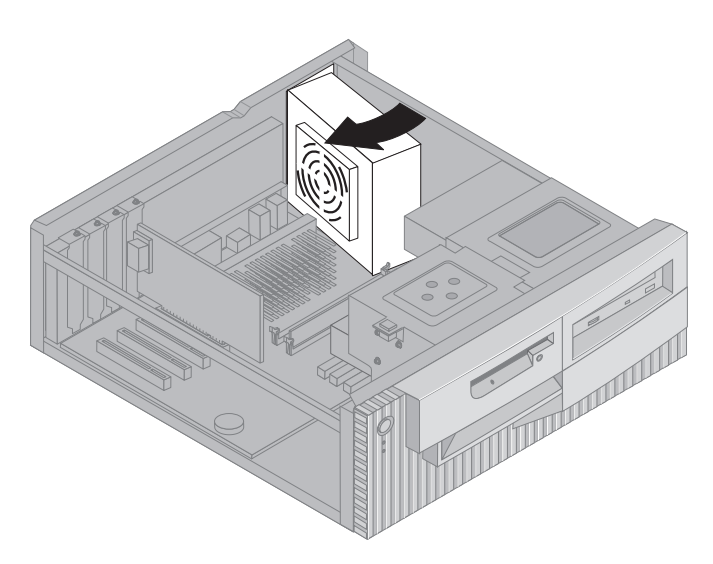

5. Zodvihnite napájací zdroj a opatrne ním pootočte smerom k prednej časti šasi. Opatrne ho položte na pozíciu disketovej jednotky, aby ste si spravili priestor na prístup do zadnej časti pozície jednotky, s ktorou pracujete.

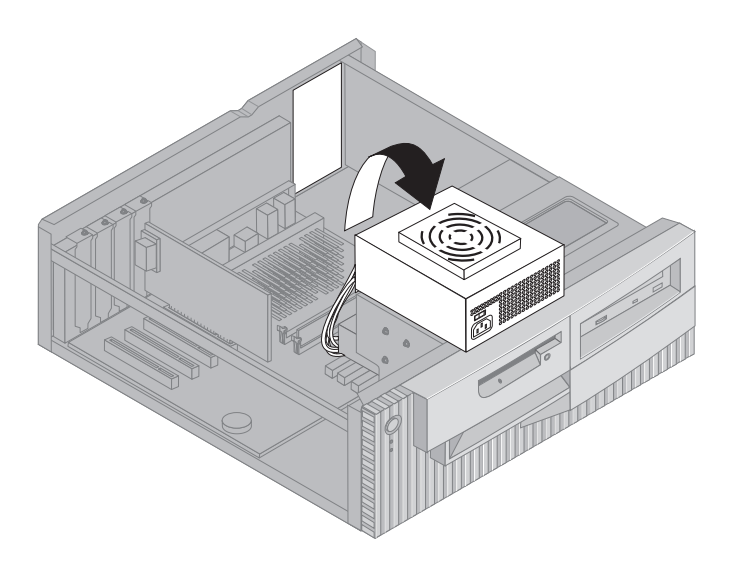

6. Pokiaľ chcete vymeniť napájací zdroj, vykonajte tieto kroky v opačnom poradí.

# **Odstránenie krytu — model tower**

### **Dôležité:**

Prečítajte si "Bezpečnostné informácie" na strane ix a "Manipulácia so zariadeniami citlivými na statickú elektrinu" na strane 61 pred odstránením krytu.

Aby ste odstránili kryt:

- 1. Ukončite váš operačný systém, odstráňte všetky médiá (diskety, CD alebo kazety) z mechaník a vypnite všetky pripojené zariadenia a počítač.
- 2. Vytiahnite všetky elektrické káble z elektrických zásuviek.
- 3. Odpojte všetky káble pripojené k počítaču. Toto zahrňuje elektrické káble, vstupno/výstupné (I/O) káble a všetky ostatné káble pripojené k počítaču.
- 4. Odstráňte tri skrutky umiestnené na zadnej časti počítača, ktoré pridržujú kryt na šasi počítača. Pokiaľ je to potrebné, použite skrutkovač na uvoľnenie skrutiek.
- 5. Posuňte kryt smerom k zadnej časti počítača približne 25mm (1.0 in.) až kým sa nezastaví a potom ho zdvihnite zo šasi.

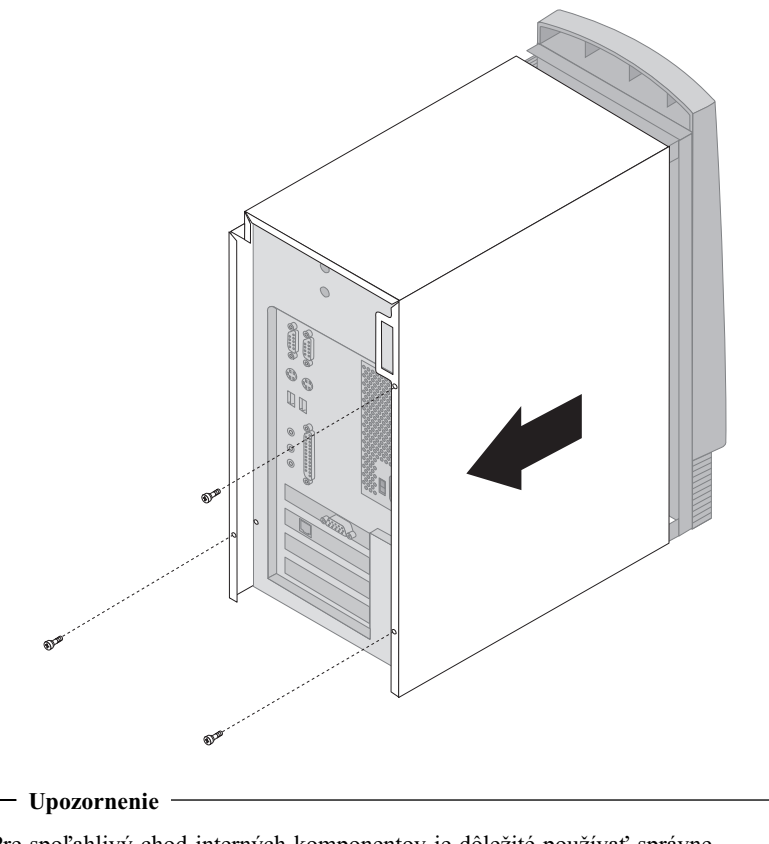

Pre spoľahlivý chod interných komponentov je dôležité používať správne chladenie. Nepoužívajte počítač pokiaľ má odstránený kryt.

# **Lokalizácia komponentov—model tower**

Pre inštalovanie volieb do vášho počítača budete musieÝ odstrániÝ kryt. Pozrite si "Odstránenie krytu — model tower" na strane 68. Budete tiež musieÝ lokalizovaÝ komponenty vo vnútri vášho počítača.

Nasledovná ilustrácia vám pomôže nájsÝ a rozpoznaÝ rôzne komponenty vášho počítača.

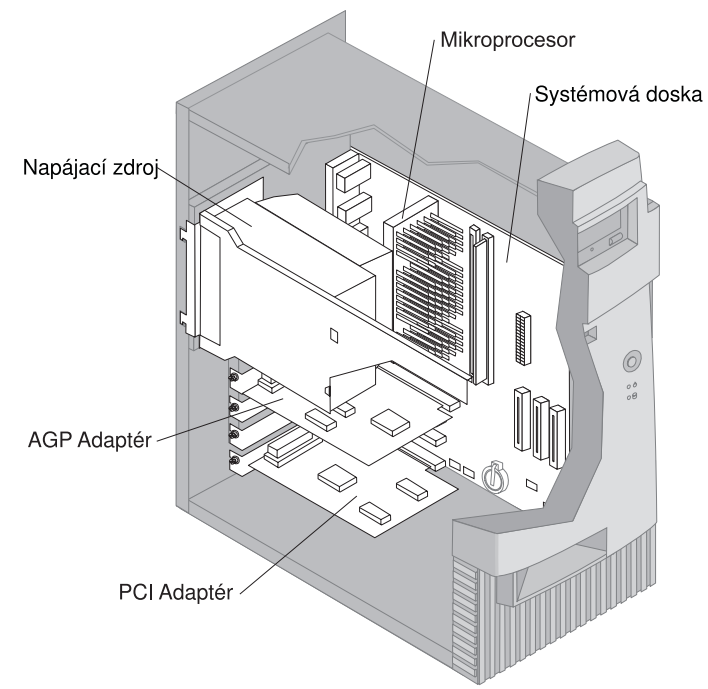

**Poznámka:** Ak chcete, môžete položiÝ počítač na bok pri inštalácii alebo odstraňovaní volieb.

# **Presun napájacieho zdroja—model tower**

Aby ste mohli vykonaÝ niektoré operácie vnútri počítača, možno budete potrebovaÝ vybrať napájací zdroj. Toto umožňuje ľahký prístup k častiam systémovej dosky, ktoré je Ýažko vidieÝ alebo sa dajú Ýažko dosiahnuÝ.

# $\Delta$ **NEBEZPEČENSTVO**

**Neodpojujte svorku napájacieho zdroja alebo neodstraňujte žiadne skrutky.**

- 1. Odstráňte skrutky, ktoré istia napájací zdroj v zadnej časti šasi.
- 2. Zatlačte na kovovú úchytku, držiacu napájací zdroj v šasi, aby sa napájací zdroj uvoľnil.
- 3. Posuňte jednotku napájacieho zdroja smerom k hornej časti šasi.

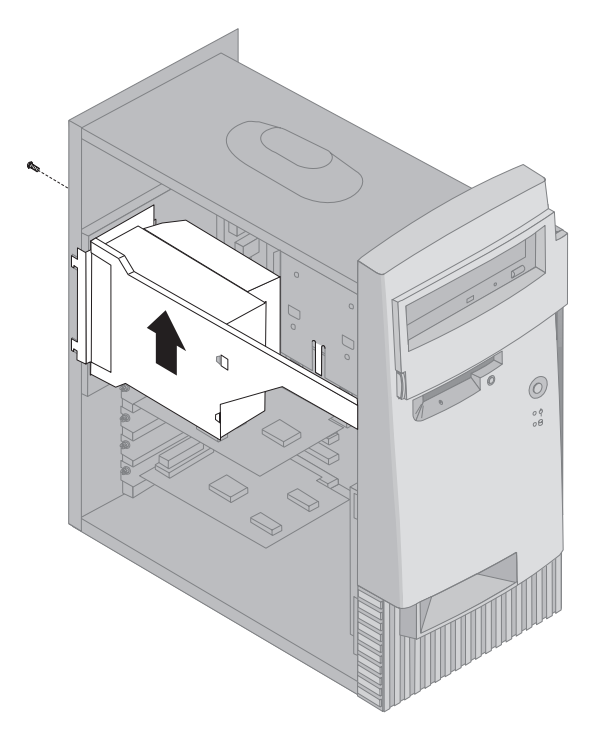

4. Pootočte jemne napájací zdroj smerom k otvorenej strane.

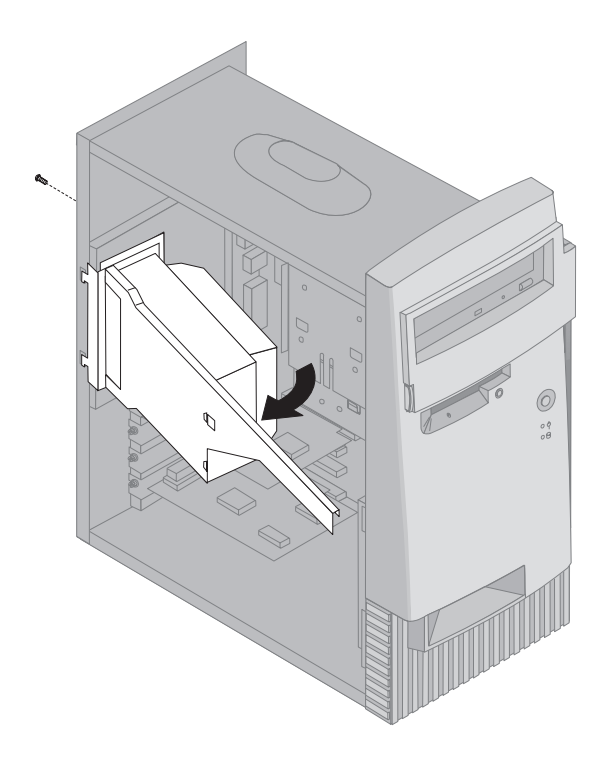

5. Potiahnite napájací zdroj smerom dopredu a opatrne ním pootočte smerom k prednej časti šasi. Položte ho na bok.

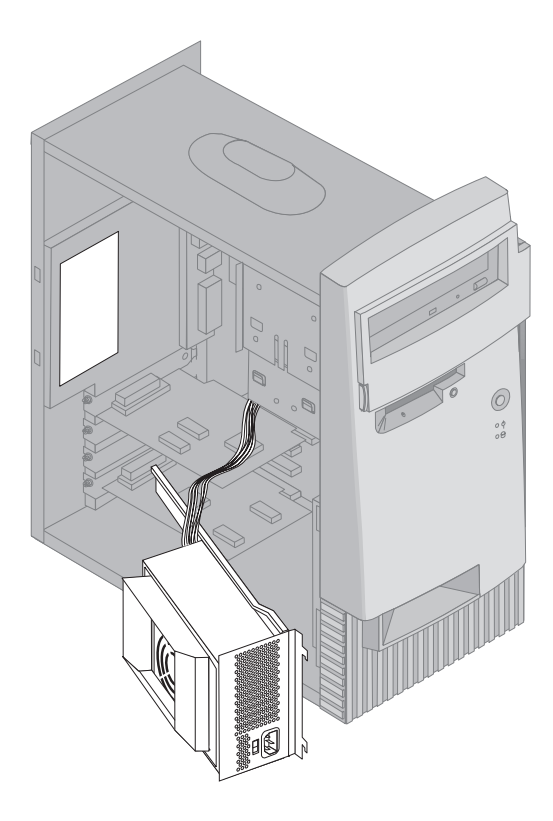

6. Pokiaľ chcete vymeniť napájací zdroj, vykonajte tieto kroky v opačnom poradí.

# Práca s voľbami na systémovej doske

Táto časÝ poskytuje inštrukcie na inštaláciu volieb a nastavenie prepínača ochrany diskiet pred zápisom na systémovej doske.

### **Prístup k systémovej doske**

Aby ste mali prístup k systémovej doske, musíte odstrániÝ kryt počítača. Informácie, ako odmontovaÝ kryt počítača, nájdete v "Odstránenie krytu — model desktop" na strane 64 alebo v "Odstránenie krytu — model tower" na strane 68, podľa modelu vášho počítača. Aby ste sa dostali k niektorým komponentom systémovej dosky, možno budete musieÝ vybraÝ niektoré adaptéry. Pre informácie o adaptéroch rozšírenia si pozrite "Práca s adaptérmi" na strane 79. Keď odpájate káble, nezabudnite si zapamätaÝ kam patria, ab y ste ich vedeli neskôr znova správne zapojiÝ.

Poznámka: Prístup na systémovú dosku v modeli tower si môžete uľahčiť tak, že počítač položíte na bok.

### **Identifikácia častí systémovej dosky**

Systémová doska, niekedy nazývaná *planar* alebo *matičná doska*, je hlavná doska s obvodmi vo vašom počítači. Poskytuje základné počítačové funkcie a podporuje množstvo rôznych zariadení, ktoré sú nainštalované IBM alebo ktoré môžete nainštalovaÝ dodatočne.

Pre umiestnenie častí systémovej dosky si pozrite nasledovnú ilustráciu.

**Poznámka:** Na nálepke vo vnútri počítača je ilustrácia systémovej dosky s dodatočnými informáciami.

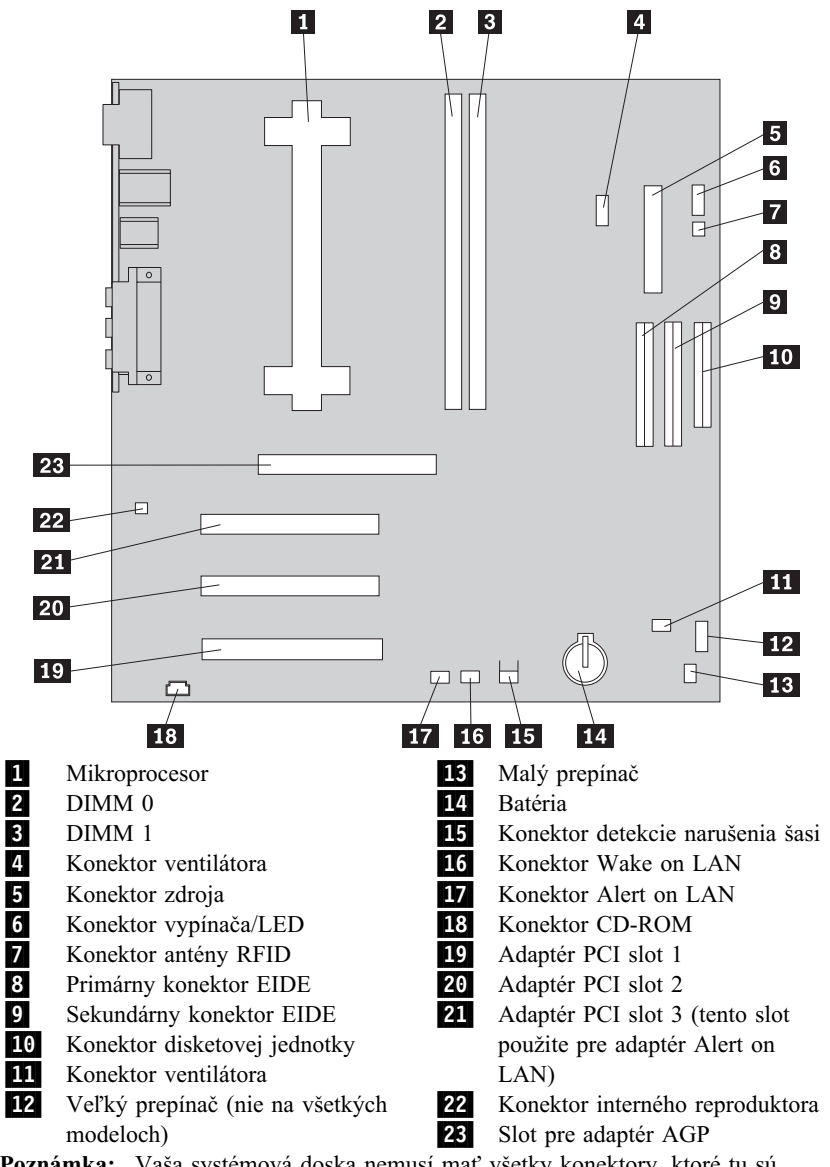

Poznámka: Vaša systémová doska nemusí mať všetky konektory, ktoré tu sú znázornené.

# **Práca s pamäÝou**

VýkonnosÝ systému môžete zvýšiÝ pridaním pamäte do počítača. Váš počítač má dva konektory pre inštaláciu pamäÝových modulov, ktoré poskytujú najviac 1 GB systémovej SDRAM.

Váš počítač používa dual inline memory modules (DIMMs). Inštalované IBM DIMM, ktoré sa dodávajú s vaším počítačom, sú bez vyrovnávacej pamäte, synchronous dynamic random access memory (SDRAM).

Pokiaľ inštalujete alebo vymieňate DIMM, použite nasledovné pravidlá:

- ¹ Zaplňujte každý konektor systémovej pamäte postupne, začínajúc na *DIMM 0*.
- · Používajte len 3.3 V, 133 MHz, SDRAM DIMM, bez vyrovnávacej pamäte.
- Používajte len 64, 128, 256 alebo 512 MB moduly DIMM v ľubovoľnej kombinácii s podporovanými modulmi SDRAM DIMM.
- Poznámka: Aby ste našli pamäťové konektory na systémovej doske, pozrite si nálepku vo vnútri vášho počítača.

### **Predtým ako začnete:**

- Prečítajte si "Bezpečnostné informácie" na strane ix a "Manipulácia so zariadeniami citlivými na statickú elektrinu" na strane 61.
- Prečítajte si inštrukcie, ktoré sa dodávajú s novou systémovou pamäťou.
- ¹ Vypnite počítač a všetky ostatné pripojené zariadenia.
- · Odpojte všetky káble, pripojené do počítača a odmontujte kryt počítača (pozrite si "Odstránenie krytu — model tower" na strane 68 alebo "Odstránenie krytu — model desktop" na strane 64).
- Prečítajte si "Prístup k systémovej doske" na strane 74 pre naštudovanie umiestnenia dielov na systémovej doske.

#### **Poznámky:**

- 1. Aby ste sa dostali ku konektorom pre DIMM, možno budete musieÝ vybraÝ napájací zdroj. Pozrite si "Presun napájacieho zdroja— model desktop" na strane 66 alebo "Presun napájacieho zdroja—model tower" na strane 71.
- 2. Aby ste sa dostali ku konektorom pre DIMM, možno budete musieÝ vybraÝ niektorý adaptér.

Aby ste nainštalovali DIMM:

- 1. Vyberte uchytnú skrutku z krytu slotu adaptéra.
- 2. Otvorte úchytné držiaky modulu na konektore pre DIMM.

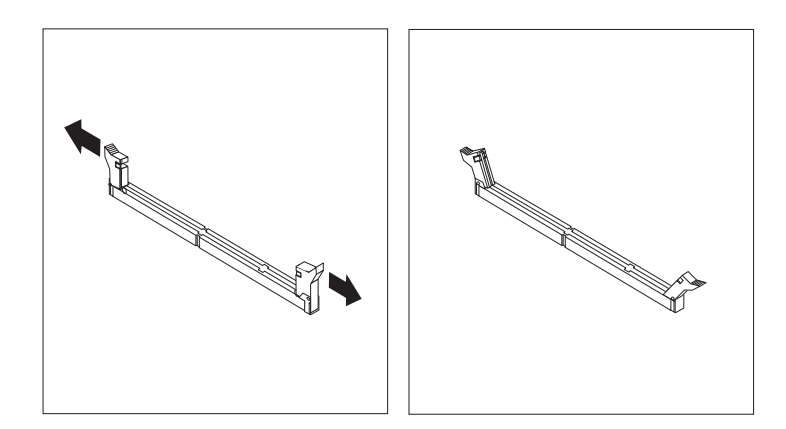

3. Presvedčte sa, že zárezy v DIMM sú zarovnané s konektorom správne. DIMM zatlačte rovno do konektora, aby sa zatvorili úchytné držiaky.

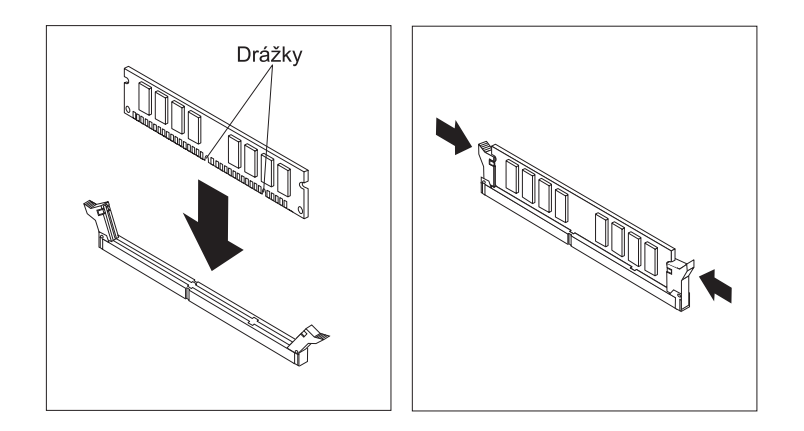

- 4. Dajte späÝ všetky adaptéry, ktoré ste vybrali. Pozrite si "Inštalácia adaptérov — model desktop" na strane 79 alebo "Inštalácia adaptérov — model tower" na strane 80 pre inštrukcie na preinštalovanie adaptéra.
- 5. Znova nainštalujte napájací zdroj, ak ste ho vybrali.

### Čo urobiť ďalej: -

- Ak chcete pracovať s inou voľbou, prejdite do príslušnej sekcie.
- ¹ Pre dokončenie inštalácie si pozrite "Dokončenie inštalácie" na strane 94.

# **Nastavenie prepínača na ochranu diskiet pred zápisom**

Prepínač na ochranu diskiet pred zápisom riadi, či môžete zapisovať informácie na disketu pomocou disketovej jednotky. Možnosť zakázať zapisovanie na disketu je užitočná hlavne vtedy, ak kladiete dôraz na bezpečnosť informácií, ktoré sa môžu získať cez sieť.

#### **Poznámka:**

Tento prepínač neovplyvňuje schopnosť čítať informácie z diskety.

- **Predtým ako začnete:**
- ¹ Prečítajte si "Bezpečnostné informácie" na strane ix a "Manipulácia so zariadeniami citlivými na statickú elektrinu" na strane 61.
- Vypnite počítač a všetky ostatné pripojené zariadenia.
- ¹ Odpojte všetky káble, pripojené do počítača a odmontujte kryt počítača (pozrite si "Odstránenie krytu — model tower" na strane 68 alebo "Odstránenie krytu — model desktop" na strane 64).
- 1. Nájdite na systémovej doske malý prepínač. Pozrite si nálepku vo vnútri počítača alebo "Identifikácia častí systémovej dosky" na strane 74. Na nastavenie prepínača vám môže pomôcÝ malý skrutkovač.
- 2. Nastavte prepínač nasledovne:
	- Na prevádzku len na čítanie diskiet nastavte prepínač 1 do polohy ON. Ochrana pred zápisom je teraz aktívna.
	- · Pre normálnu prevádzku nastavte prepínač 1 do polohy OFF. Ochrana pred zápisom je teraz neaktívna.

### **Práca s adaptérmi**

Táto sekcia obsahuje informácie a inštrukcie na inštaláciu a odstraňovanie adaptérov.

# **Adaptéry PCI**

Všetky adaptéry, podporované vaším počítačom, používajú technológiu *Plug and Play*, ktorá umožňuje počítaču automaticky nakonfigurovaÝ adaptér. Viac informácií nájdete v "Aktualizácia konfigurácie počítača" na strane 97.

# **Sloty adaptéra**

Systémová doska vášho počítača má tri rozširujúce sloty PCI (peripheral component interconnect), používané na pripojenie adaptérov na zbernicu. Je na nej tiež jeden slot pre adaptér AGP. Do modelu desktop môžete nainštalovať adaptér s najväčšou dĺžkou 330 mm (13 palcov) a do modelu tower 228 mm (9 palcov) dlhý adaptér.

# **Inštalácia adaptérov — model desktop**

### **Predtým ako začnete:**

- ¹ Prečítajte si "Bezpečnostné informácie" na strane ix a "Manipulácia so zariadeniami citlivými na statickú elektrinu" na strane 61.
- Prečítajte si inštrukcie, ktoré ste dostali s novým adaptérom.
- Vypnite počítač a všetky ostatné pripojené zariadenia.
- · Odpojte všetky káble, pripojené k počítaču a odmontujte kryt počítača (pozrite si "Odstránenie krytu — model desktop" na strane 64).

Ak chcete nainštalovaÝ adaptér:

- 1. Odstráňte skrutku a kryt slotu pre vhodný expanzný slot.
- 2. Vyberte adaptér z ochranného obalu.
- 3. Nainštalujte adaptér do vhodného slotu na systémovej doske.

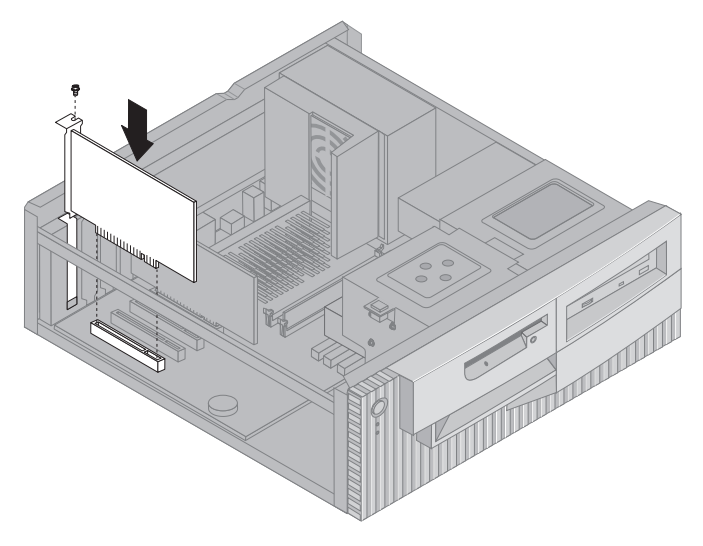

- 4. Nainštalujte skrutku, ktorá zabezpečuje adaptér.
	- **Poznámka:** Ak inštalujete sieÝový adaptér s podporou Wake on LAN, pripojte kábel Wake on LAN, ktorý bol dodaný s adaptérom do konektora Wake on LAN na systémovej doske. (Nemusí to byÝ potrebné pre všetky počítače.) Ak tiež chcete využiÝ výhodu funkcie Alert on LAN vášho počítača, svoj sieÝový adaptér musíte nainštalovaÝ do PCI slotu 3. Umiestnenie slotu PCI číslo 3 a konektora Wake on LAN nájdete na obrázku systémovej dosky vo vnútri vášho počítača.
- 5. Nasad'te kryt.

### **Čo urobiÝ êalej:**

- Ak chcete pracovať s inou voľbou, prejdite do príslušnej sekcie.
- ¹ Pre dokončenie inštalácie si pozrite "Dokončenie inštalácie" na strane 94.

# **Inštalácia adaptérov — model tower**

#### **Predtým ako začnete:**

- ¹ Prečítajte si "Bezpečnostné informácie" na strane ix a "Manipulácia so zariadeniami citlivými na statickú elektrinu" na strane 61.
- Prečítajte si inštrukcie, ktoré ste dostali s novým adaptérom.
- Vypnite počítač a všetky ostatné pripojené zariadenia.
- · Odpojte všetky káble, pripojené k počítaču a odstráňte kryt počítača (pozrite si "Odstránenie krytu — model tower" na strane 68).

Ak chcete nainštalovať adaptér:

- 1. Posuňte napájací zdroj nabok, ak je to potrebné. Pozrite si "Presun napájacieho zdroja—model tower" na strane 71.
- 2. Odstráňte skrutku a kryt slotu pre vhodný expanzný slot.
- 3. Vyberte adaptér z ochranného obalu.
- 4. Nainštalujte adaptér do vhodného slotu na systémovej doske.
- 5. Nainštalujte skrutku, ktorá zabezpečuje adaptér.

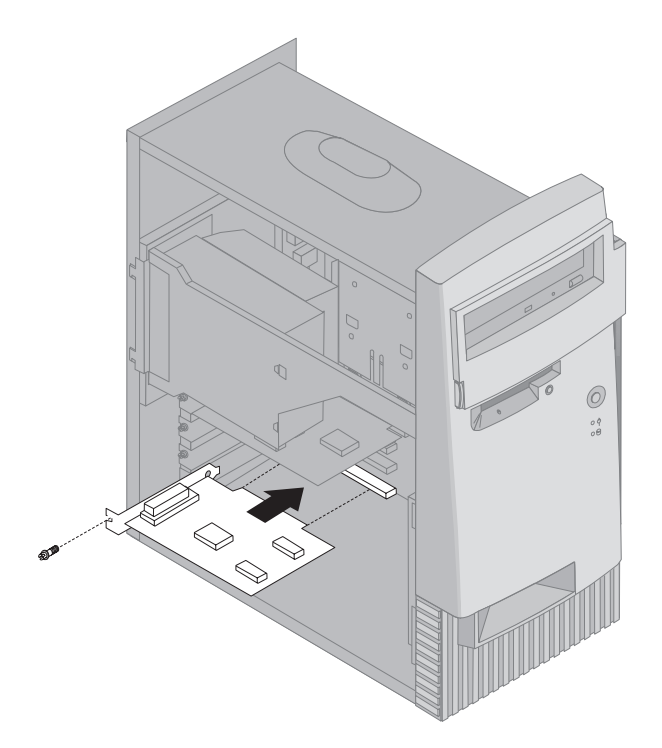

- **Poznámka:** Ak inštalujete sieÝový adaptér s podporou Wake on LAN, pripojte kábel Wake on LAN, ktorý bol dodaný s adaptérom do konektora Wake on LAN na systémovej doske. (Nemusí to byÝ potrebné pre všetky počítače.) Ak tiež chcete využiÝ výhodu funkcie Alert on LAN vášho počítača, svoj sieÝový adaptér musíte nainštalovaÝ do PCI slotu 3. Umiestnenie slotu PCI číslo 3 a konektora Wake on LAN nájdete na obrázku systémovej dosky vo vnútri vášho počítača.
- 6. Pokiaľ ste posunuli napájací zdroj nabok, dajte ho naspäť. Pozrite si "Presun napájacieho zdroja—model tower" na strane 71.
- 7. Nasad'te kryt.

### **Čo urobiÝ êalej:**

- Ak chcete pracovať s inou voľbou, prejdite do príslušnej sekcie.
- ¹ Pre dokončenie inštalácie si pozrite "Dokončenie inštalácie" na strane 94.

## **Práca s internými mechanikami.**

Táto časÝ obsahuje informácie a inštrukcie na inštaláciu interných jednotiek.

Keď inštalujete internú jednotku, je dôležité si uvedomiť, ktorý typ a veľkosť jednotky môžete nainštalovaÝ do každej pozície. Taktiež je dôležité správne pripojiÝ interné káble mechaniky k inštalovanej mechanike.

### **Interné zariadenia**

Interné mechaniky sú zariadenia, ktoré váš počítač používa na čítanie a uchovávanie údajov. Do vášho počítača môžete pridávaÝ mechaniky na zvýšenie kapacity pamäte a váš počítač môže čítaÝ aj iné typy médií. Niektoré iné mechaniky, ktoré sú dostupné pre váš počítač, sú:

- Mechaniky pevného disku
- Páskové mechaniky
- Mechaniky CD-ROM
- Jednotky CD-RW
- Jednotky DVD
- · Mechaniky vymeniteľných médií

Interné mechaniky sú nainštalované v *pozíciách*. V tejto knihe sa na pozície odkazuje ako na pozíciu 1, pozíciu 2, pozíciu 3 a pozíciu 4.

Váš počítač je vybavený nasledovnými mechanikami IBM:

- Jednotka CD-ROM, CD-RW alebo DVD v pozícii 1 (niektoré modely).
- Disketová mechanika 3.5-palcová v pozícii 3.
- · Mechanika pevného disku 3.5-palcová v pozícii 4.

Modely, ktoré nemajú mechaniky nainštalované v pozíciách 1 a 2, majú nainštalovaný statický štít a panel pozície.

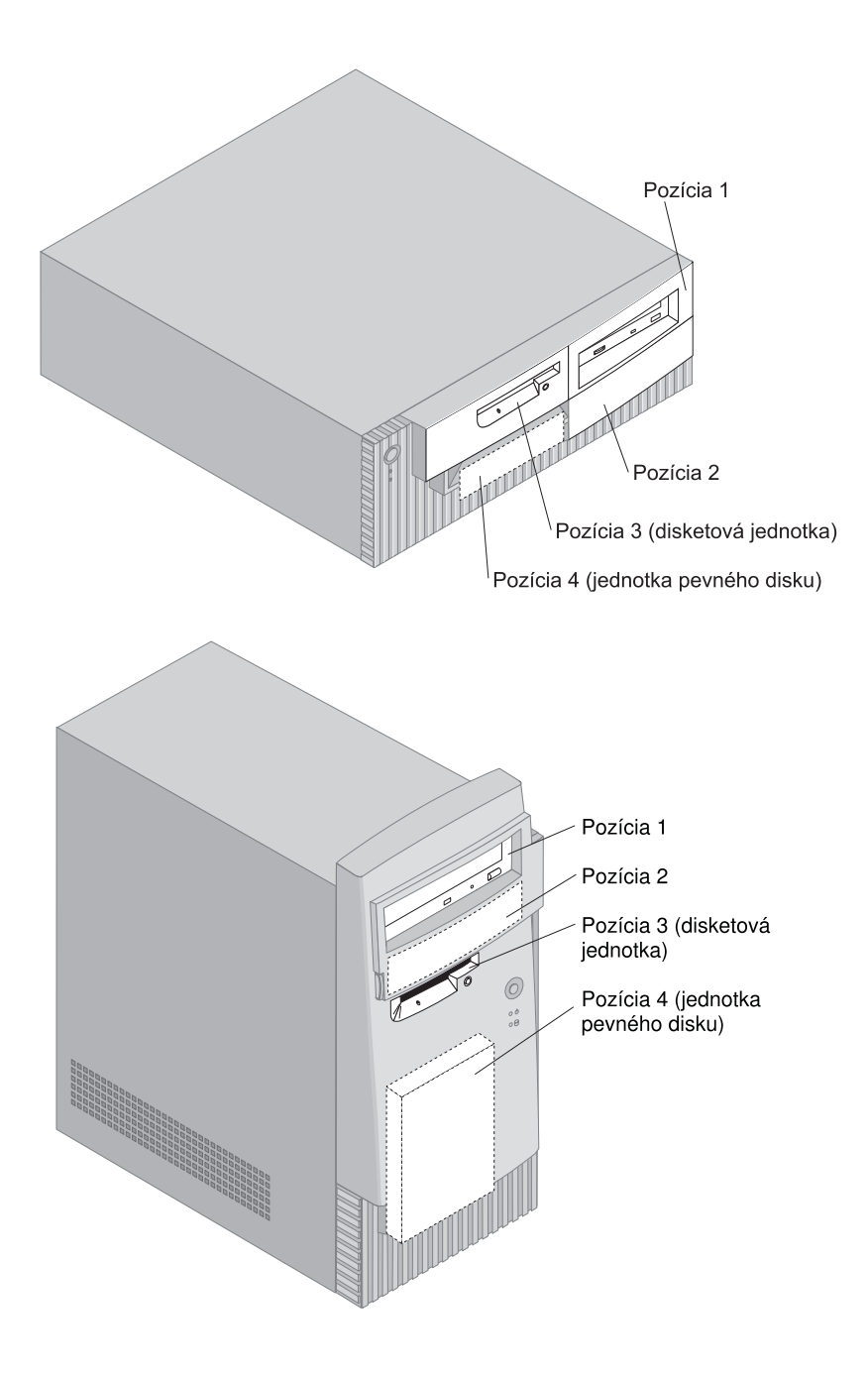

# **Špecifikácie mechaniky**

Nasledujúca tabuľka popisuje niektoré mechaniky, ktoré môžete nainštalovať v každej pozícii a ich výškové požiadavky.

### **Pozícia 1**

- Maximálna výška: 41.3 mm (1.6 in.)
- ¹ Jednotka CD-ROM (predinštalovaná v niektorých modeloch)
- ¹ Jednotka CD-RW (predinštalovaná v niektorých modeloch),
- Jednotka DVD (predinštalovaná v niektorých modeloch),
- 3.5-palcová alebo 5.25-palcová jednotka pevného disku (3.5-palcová jednotka pevného disku vyžaduje uchytávaciu sadu)

### **Pozícia 2**

- Maximálna výška: 41.3 mm (1.6 in.)
- 3.5-palcová alebo 5.25-palcová jednotka pevného disku (3.5-palcová jednotka pevného disku vyžaduje uchytávaciu sadu)

### **Pozícia 3**

- ¹ Maximálna výška: 25.4 mm (1.0 in.)
- · 3.5-palcová disketová mechanika (predinštalované)

### **Pozícia 4**

- Maximálna výška: 25.4 mm (1.0 in.)
- · 3.5-palcová mechanika pevného disku (predinštalované)

### **Poznámky:**

- 1. Mechaniky, ktoré sú vyššie ako 41.3 mm (1.6 palca), sa nainštalovaÝ nedajú.
- 2. Jednotky s výmennými médiami (páska alebo CD) inštalujte len do pozícií 1 a 2.

# **Napájacie a signálové káble pre interné mechaniky**

Káble pripájajú jednotky IDE (integrated drive electronics) k napájaciemu zdroju a systémovej doske. Poskytnuté sú nasledujúce káble:

- **·** Štvordrôtové *napájacie káble* spájajú väčšinu mechaník s napájacím zdrojom. Na koncoch týchto káblov sú plastické konektory, ktoré sa pripájajú k rôznym mechanikám; tieto konektory majú rozdielnu veľkosť. Niektoré napájacie káble sa taktiež pripájajú na systémovú dosku.
- ¹ Ploché *signálové káble*, tiež nazývané *páskové káble*, spájajú IDE a disketové mechaniky so systémovou doskou. S vaším počítačom sú dodané páskové káble s dvoma veľkosťami:
	- Širší signálový kábel má dva alebo tri konektory.
- Ak má kábel tri konektory, jeden z týchto konektorov je pripojený do jednotky pevného disku, nainštalovanej v IBM, jeden je rezervný a tretí sa pripája do sekundárneho konektora IDE na systémovej doske.
- Pokiaľ má kábel dva konektory, jeden z týchto konektorov je pripojený k pevnému disku a druhý je pripojený k primárnemu konektoru IDE na systémovej doske.
	- Poznámka: Pokiaľ chcete pridať ďalšie zariadenie a váš počítač neobsahuje predinštalovanú jednotku CD-ROM, budete potrebovaÝ druhý signálový kábel s tromi konektormi. Pokiaľ nahradzujete existujúci signálový kábel alebo pridávate druhý pevný disk, budete potrebovaÝ signálový kábel 80-conductor ATA 66. Signálové káble ATA 66 sú farebné. Modrý konektor sa zapája do systémovej dosky; čierny konektor sa zapája do primárneho zariadenia (tiež známeho ako master device) a šedý stredný konektor sa zapája do sekundárneho zariadenia (tiež známeho ako subordinate device).

Pokiaľ bol váš počítač dodaný s mechanikou CD-ROM, bude obsahovaÝ signálový kábel ATA 66. Ak inštalujete jednotku pevného disku, musíte zmeniÝ nastavenie na jednotke CD-ROM na sekundárnu jednotku a zmeniÝ konektor, používaný pre jednotku CD-ROM, na sivý stredný konektor.

- Užší signálový kábel má dva konektory na pripojenie disketovej mechaniky ku konektoru disketovej mechaniky na systémovej doske.
- **Poznámka:** Aby ste našli konektory na systémovej doske, pozrite si "Identifikácia častí systémovej dosky" na strane 74.

Je dôležité si zapamätať nasledovné body, pokiaľ spájate napájacie a signálové káble s internými mechanikami:

- ¹ Mechaniky, ktoré sú predinštalované na vašom počítači, sa dodávajú s pripojenými napájacími a signálovými káblami. Ak vymeníte ľubovoľnú mechaniku, zapamätajte si, ktorý kábel je pripojený ku ktorému zariadeniu.
- **·** Pokiaľ inštalujete mechaniku, uistite sa, že jej konektor na *konci* signálového kábla je stále pripojený k mechanike; taktiež sa uistite, že konektor mechaniky na druhom konci je pripojený na systémovú dosku. Toto znižuje elektronický šum z počítača.
- Pokiaľ sa používajú na jednom kábli dve jednotky IDE, jedna musí byť nastavená ako primárne alebo master zariadenie a druhá ako sekundárne alebo podriadené zariadenie; ak toto nedodržíte, niektoré IDE zariadenie nemusí byÝ systémom rozpoznané. Primárne alebo sekundárne nastavenie je určené nastaveniami prepínačov na každom IDE zariadení.
- Pokiaľ sú na jednom kábli dve zariadenia IDE a iba jedno je mechanika pevného disku, musí byÝ táto nastavená ako master.
- · Pokiaľ máte na kábli iba jedno IDE zariadenie, musí byť nastavené ako master.

Ak potrebujete pomoc pri výbere jednotiek, káblov alebo iných volieb pre svoj počítač, spojte sa s IBM, s predajcom IBM alebo s obchodným predstaviteľom IBM.

- ¹ V rámci Spojených štátov volajte 1-800-IBM-2YOU (1-800-426-2968), vášho predajcu alebo marketingového zástupcu IBM.
- ¹ V Kanade volajte 1-800-565-3344 alebo 1-800-465-7999.
- · Mimo Spojených štátov a Kanady kontaktujte vášho predajcu alebo marketingového zástupcu IBM.

# **Inštalácia interných mechaník— model desktop**

### **Predtým ako začnete:**

- ¹ Prečítajte si "Bezpečnostné informácie" na strane ix a "Manipulácia so zariadeniami citlivými na statickú elektrinu" na strane 61.
- Vypnite počítač a všetky ostatné pripojené zariadenia.
- Pred odstránením krytu počítača odpojte všetky externé káble a napájacie káble.

Pre inštalovanie internej mechaniky:

- 1. Aby ste odmontovali kryt, pozrite si "Odstránenie krytu model desktop" na strane 64.
- 2. Aby ste vybrali napájací zdroj, pozrite si "Presun napájacieho zdroja— model desktop" na strane 66.

3. Odstráňte predný panel zo šasi, pričom pomocou prstov uvoľnite západky na stranách predného panelu.

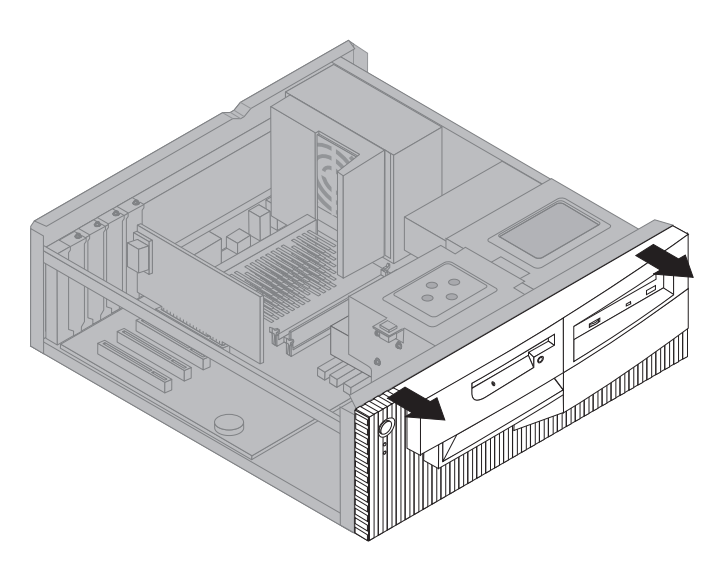

4. Do jedného z otvorov v statickom kryte pozície jednotky, do ktorej inštalujete jednotku, vsuňte plochý skrutkovač a jemne vypáčte statický kryt z pozície jednotky.

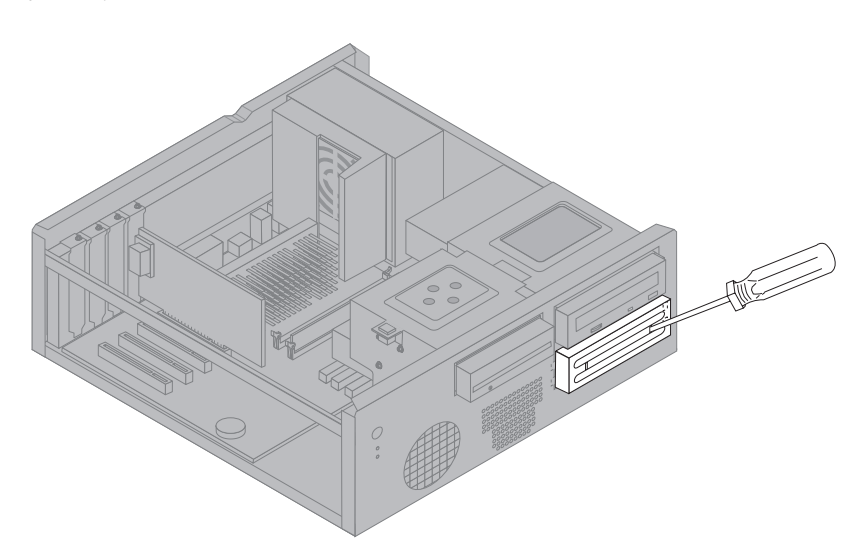

**Poznámka:** Ak chcete nainštalovaÝ 3.5-palcovú jednotku do pozície 2 (5.25-palcová pozícia), musíte si zaobstaraÝ konverznú súpravu PN 70G8165. Informácie o získaní tejto súpravy získate u predajcu IBM alebo u obchodného predstaviteľa IBM.

5. Nainštalujte mechaniku do pozície. Zarovnajte skrutkové diery a vložte dve skrutky.

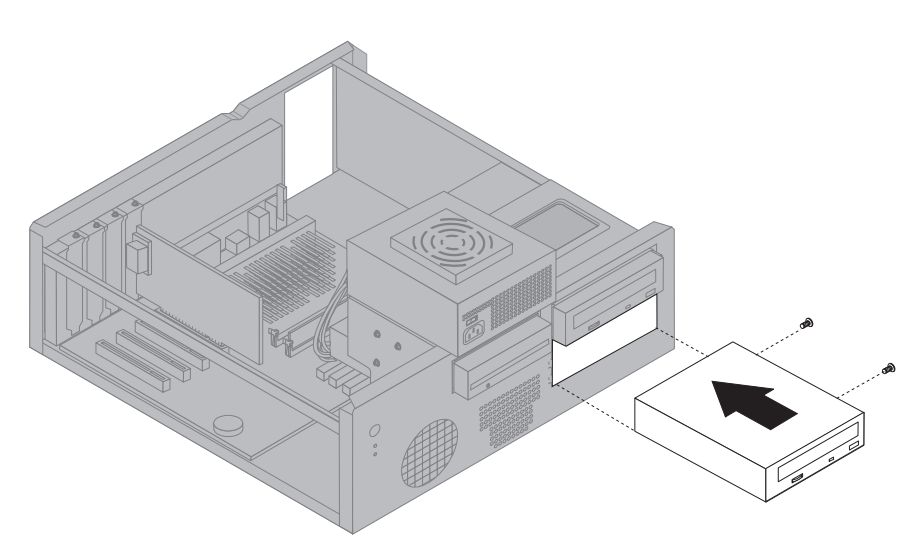

6. Nasaête späÝ predný panel tak, že zarovnáte západky na prednom paneli s otvormi na šasi a zasunutím panelu na miesto.

Ak vami nainštalovaná jednotka je jednotka s výmenným médiom, z predného panelu odstráňte panel pozície a cez tento panel dajte rámik panelu, ktorý bol dodaný s vaším počítačom.

7. Spojte napájacie a signálové káble s mechanikou.

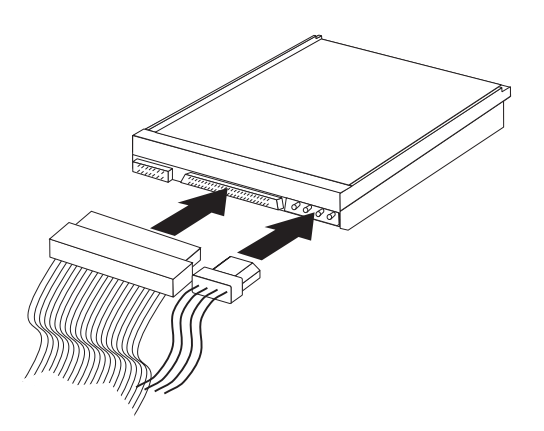

8. Dajte späÝ napájací zdroj tak, že kroky v "Presun napájacieho zdroja— model desktop" na strane 66 vykonáte v opačnom poradí.

### Čo urobiť ďalej: -

- Ak chcete pracovať s inou voľbou, prejdite do príslušnej sekcie.
- ¹ Pre dokončenie inštalácie si pozrite "Dokončenie inštalácie" na strane 94.

# **Inštalácia interných zariadení — model tower**

#### **Predtým ako začnete:**

- ¹ Prečítajte si "Bezpečnostné informácie" na strane ix a "Manipulácia so zariadeniami citlivými na statickú elektrinu" na strane 61.
- ¹ Vypnite počítač a všetky ostatné pripojené zariadenia.
- · Odpojte všetky externé a elektrické káble a potom odstráňte kryt počítača (pozrite si "Odstránenie krytu — model tower" na strane 68).

Pre inštalovanie internej mechaniky:

- 1. Otvorte dvierka pred pozíciami 1 a 2.
- 2. Do jedného z otvorov v statickom kryte pozície jednotky, do ktorej inštalujete jednotku, vsuňte plochý skrutkovač a jemne vypáčte statický kryt z pozície jednotky.

3. Do jedného z otvorov v statickom kryte vsuňte plochý skrutkovač a vypáčte tento kryt z pozície jednotky.

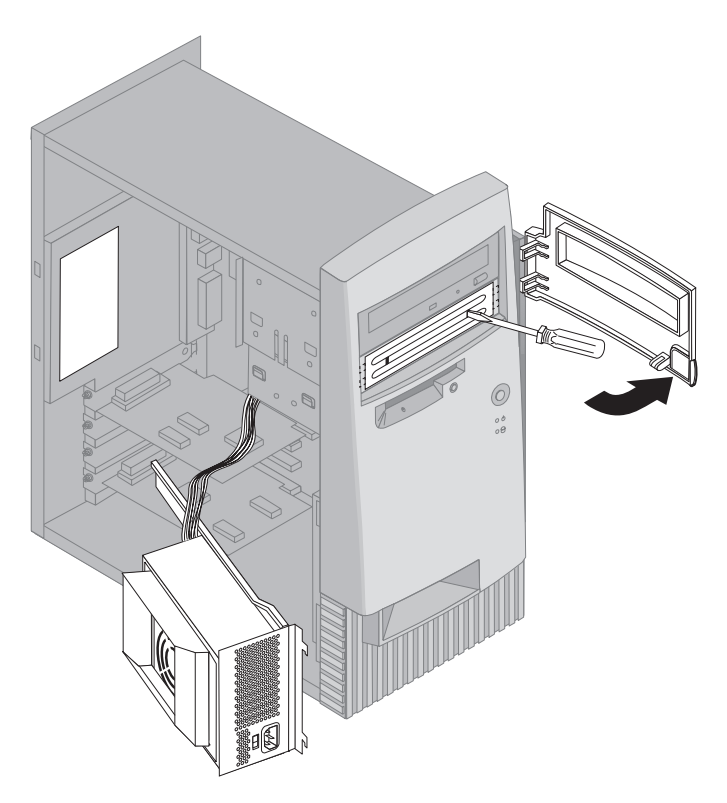

- Poznámka: Ak chcete nainštalovať 3.5-palcovú jednotku do pozície 2 (5.25-palcová pozícia), musíte si zaobstaraÝ konverznú súpravu PN 70G8165. Informácie o získaní tejto súpravy získate u predajcu IBM alebo u obchodného predstaviteľa IBM.
- 4. Nainštalujte jednotku do pozície. Zarovnajte skrutkové diery a vložte dve skrutky.
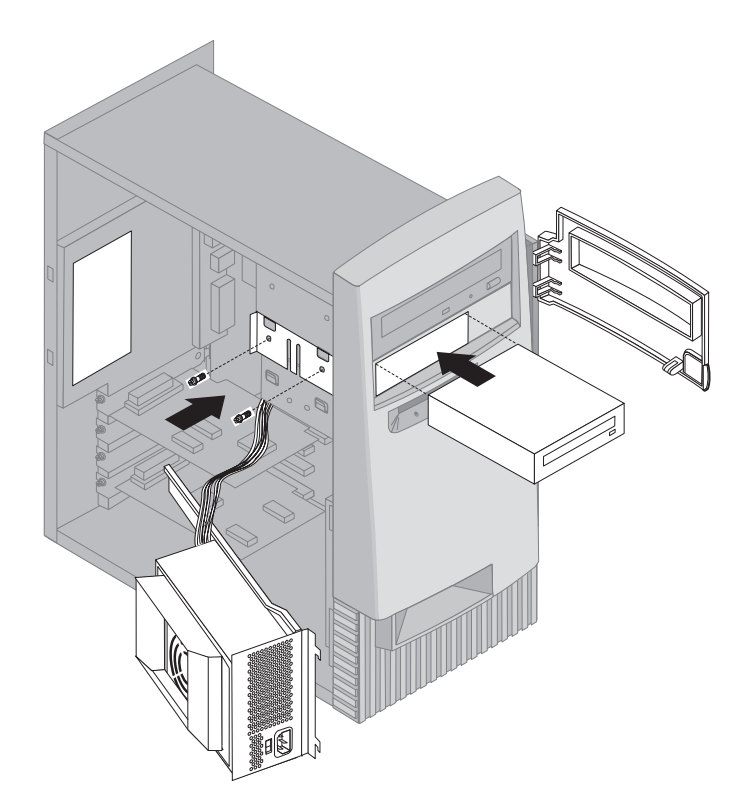

5. Ak má nainštalovaná jednotka nevýmenné médium (ako je jednotka pevného disku), nasaďte panel pozície.

Ak vami nainštalovaná jednotka je jednotka s výmenným médiom, cez panel pozície dajte rám panelu, ktorý bol dodaný s vaším počítačom.

6. Spojte napájacie a signálové káble s mechanikou.

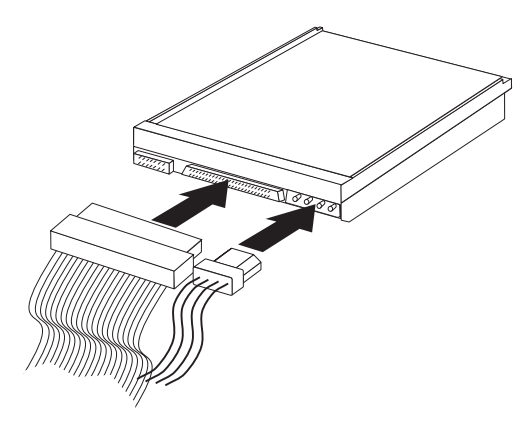

7. Dajte späÝ napájací zdroj tak, že kroky v "Presun napájacieho zdroja—model tower" na strane 71 vykonáte v opačnom poradí.

#### $\cdot$  Čo urobiť ďalej:  $-$

- Ak chcete pracovať s inou voľbou, prejdite do príslušnej sekcie.
- ¹ Pre dokončenie inštalácie si pozrite "Dokončenie inštalácie" na strane 94.

### **Inštalácia bezpečnostnej U-závory**

Aby ste pomohli zabrániÝ krádeži hardvéru, môžete použiÝ očko zámku krytu a pridaÝ do vášho počítača bezpečnostnú U-závoru a kábel. Potom, ako pridáte bezpečnostný kábel, uistite sa, že sa neruší s ostatnými káblami, pripojenými k počítaču.

### **Predtým ako začnete:**

- Získajte nasledovné:
- 19-mm (3/4 palcovú) U-závoru a matice, ktoré sa vsunú do U-závory
- Bezpečnostný kábel
- Zámku, ako napríklad kombinačnú zámku alebo visaciu zámku
- Vhodne veľký alebo meniteľný francúzsky kľúč
- Malý plochý skrutkovač
- ¹ Prečítajte si "Bezpečnostné informácie" na strane ix a "Manipulácia so zariadeniami citlivými na statickú elektrinu" na strane 61.
- ¹ Vypnite počítač a všetky ostatné pripojené zariadenia.
- Odpojte všetky externé a elektrické káble a odstráňte kryt počítača (pozrite si "Odstránenie krytu — model desktop" na strane 64 alebo "Odstránenie krytu — model tower" na strane 68).

Aby ste nainštalovali U-závoru:

1. Použite skrutkovač na odstránenie dvoch kovových skrutiek.

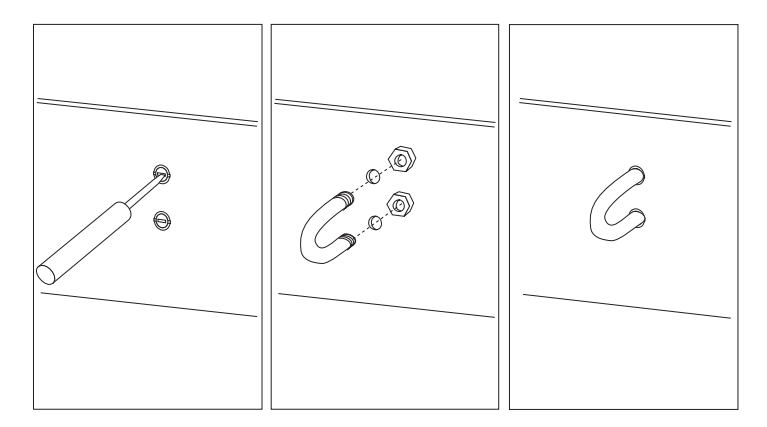

- 2. Vložte U-závoru cez zadný panel; potom vložte a utiahnite matice s nastaviteľným francúzskym kľúčom so správnou veľkosťou.
- 3. Dajte späÝ kryt počítača. Viac informácií nájdete v "Nasadenie krytu a pripojenie káblov" na strane 94.

4. Prevlečte kábel cez U-závoru a okolo objektu, ktorý je časťou alebo je trvalo upevnený k štruktúre alebo základom budovy, a z ktorého nemôže byÝ odstránený; potom uzamknite konce kábla zámkom.

#### **Dokončenie inštalácie**

Po práci s voľbami musíte naspäť nainštalovať všetky odstránené časti, dať naspäť kryt a opätovne zapojiÝ všetky káble, vrátane napájacích káblov a telefónnych liniek. V závislosti na voľbe, ktorú ste nainštalovali, možno budete musieť aktualizovaÝ informácie v programe Configuration/Setup Utility.

Nasledovný zoznam je rýchlou referenciou na tieto procedúry:

- ¹ "Nasadenie krytu a pripojenie káblov"
- ¹ "Aktualizácia konfigurácie počítača" na strane 97

#### **Nasadenie krytu a pripojenie káblov**

Ak chcete nasadiÝ kryt a pripojiÝ káble do vášho počítača:

- 1. Uistite sa, že všetky komponenty boli úspešne opätovne zmontované a vo vnútri počítača nie sú žiadne zabudnuté nástroje alebo uvoľnené skrutky.
- 2. Presuňte všetky káble, ktoré by mohli brániÝ nasadeniu krytu.
- 3. Dajte kryt na šasi ako je zobrazené a posuňte ho dopredu. Možno budete musieÝ jemne zodvihnúÝ prednú stranu krytu, aby bol správne zarovnaný.
- 4. Do otvorov v šasi vložte tri skrutky a upevnite ich.
- 5. Ak má počítač zámok krytu, zamknite ho pomocou kľúča.
- 6. Opätovne spojte externé káble s počítačom. Pozrite si "Pripojenie do modelu desktop" na strane 12 alebo "Pripojenie do modelu tower" na strane 13.

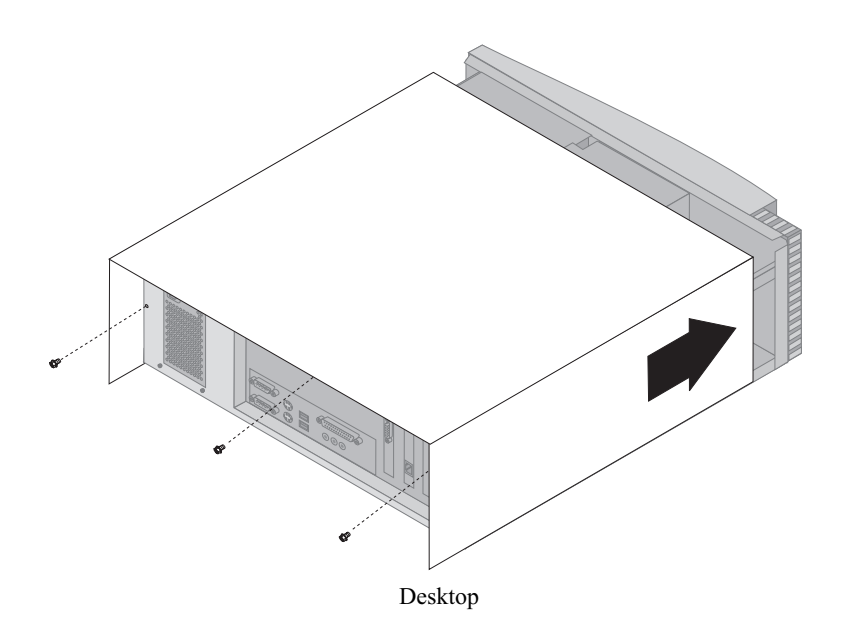

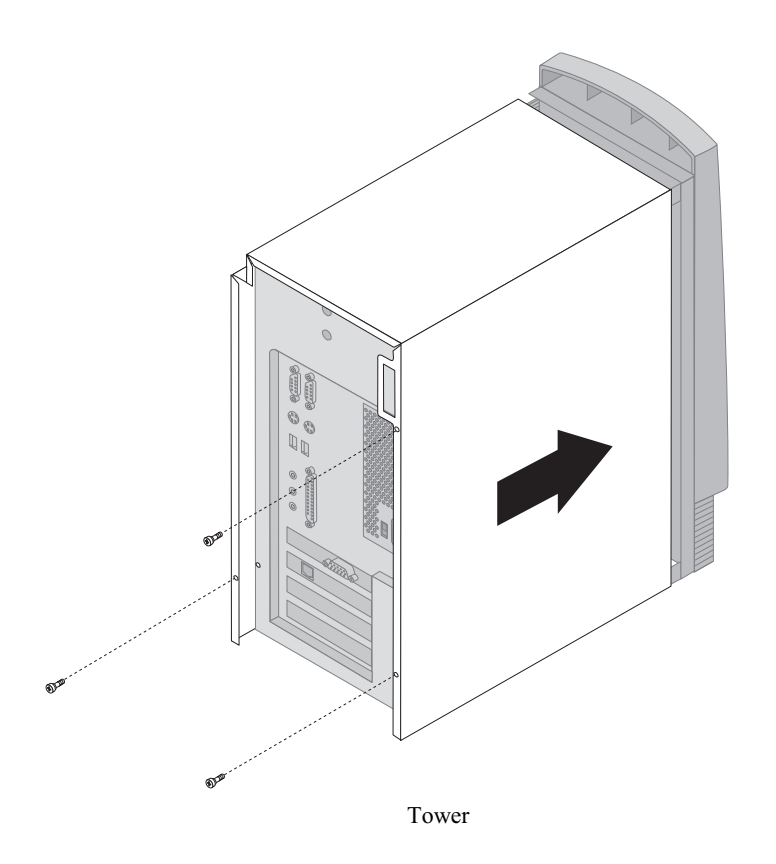

#### **Aktualizácia konfigurácie počítača**

#### **Dôležité:**

Informácie o konfigurácii v tejto časti sa vzÝahujú k inštalácii volieb. Viac informácií o používaní programu Configuration/Setup Utility nájdete v Kapitola 4, "Používanie programu Configuration/Setup Utility" na strane 39.

Možno budete musieÝ nainštalovaÝ ovládače zariadení po aktualizácii konfiguračných nastavení. Viac informácií nájdete v pokynoch, ktoré prišli s voľbou, aby ste určili, či sú potrebné ovládače zariadení a ako sa majú nainštalovaÝ. Niektoré ovládače zariadení sa nachádzajú na *Product Recovery CD* alebo *Device Driver and IBM Enhanced Diagnostics CD*, dodanom s vaším počítačom.

Po pridaní, odstránení alebo výmene volieb sa musia aktualizovať konfiguračné nastavenia. Vo väčšine prípadov sa táto konfigurácia vykoná automaticky systémovými programami. Ak sa nastavenia neaktualizujú automaticky, môžete použiÝ program Configuration/Setup Utility na rekonfiguráciu vhodných nastavení. V každom prípade musíte nastavenia pred ukončením programu Configuration/Setup Utility uložiÝ.

**Poznámka:** Viac informácií o chybových správach z konfliktov prostriedkov nájdete v Kapitola 6, "Odstraňovanie problémov" na strane 101.

#### **Konfigurácia adaptérov Plug and Play**

Okrem dokumentácie, ktorá bola dodaná s vaším adaptérom, použite nasledovné informácie, ktoré vám pomôžu s konfiguráciou adaptéra.

*Plug and Play* je konfiguračná metóda, ktorá zjednodušuje rozširovanie vášho počítača. Systémová doska vášho počítača podporuje operačné systémy, ktoré používajú technológiu Plug and Play.

Adaptér Plug and Play nemá žiadne prepínače, ktoré sa musia nastavovať. Adaptér Plug and Play je dodávaný s konfiguračnými špecifikáciami nastavenými v operačnom systéme. Tieto špecifikácie poskytujú inštalačné informácie počítaču počas procesu spúšťania. Keď nainštalujete alebo odstránite adaptéry Plug and Play, tieto informácie sa interpretujú *systémom BIOS (basic input/output system)*, ktorý podporuje technológiu Plug and Play. Ak sú požadované zdroje dostupné, softvér BIOS automaticky nakonfiguruje adaptér použitím zdrojov, ktoré *nie sú* ešte použité inými zariadeniami.

Adaptéry, navrhnuté pre sloty PCI, sú zariadenia Plug and Play.

**Poznámka:** Pozrite si Kapitola 6, "Odstraňovanie problémov" na strane 101, kde nájdete informácie o chybových správach, vyplývajúcich z konfliktov zdrojov.

#### **SpúšÝanie programu Configuration/Setup Utility**

Keď reštartujete počítač po prvýkrát po práci s väčšinou volieb, môže sa objaviť správa indikujúca, že nastala zmena v konfigurácii. Pokiaľ sa takáto správa objaví, budete vyzvaní, aby ste vstúpili do programu Configuration/Setup Utility a aby ste ručne zaktualizovali konfiguračné nastavenia alebo budete požiadaný o potvrdenie a uloženie nastavení, ktoré boli automaticky zaktualizované systémovými programami.

Po tom, keď zmeníte voľbu a reštartujete počítač, môže sa objaviť nasledovná obrazovka.

POST Startup Error(s) The following error(s) were detected when the system was started: 162 Configuration Change Has Occurred

Select one of the following:

 Continue Exit Setup

Poznámka: Podľa zmien v konfigurácii, ktoré nastali, sa môže chybová správa, ktorú vidíte, odlišovať od tu zobrazenej správy. Ak sa zobrazí predošlá obrazovka, vyberte **Continue** pokiaľ sa nedostanete do menu programu Configuration/Setup Utility (pozrite si Kapitola 4, "Používanie programu Configuration/Setup Utility" na strane 39).

<u> La componenta de la componenta de la componenta de la componenta de la componenta de la componenta de la compo</u>

Ak sa predchádzajúca obrazovka neobjaví, použite program Configuration/Setup Utility na konfiguráciu vášho počítača. Viac informácií nájdete v Kapitola 4, "Používanie programu Configuration/Setup Utility" na strane 39.

#### **Konfigurácia spúšÝania zariadení**

Keď sa váš počítač zapne, hľadá operačný systém. Poradie, v akom hľadá zariadenia pre operačný systém, je štartovacia postupnosť. Po pridaní nových zariadení do počítača možno budete chcieÝ zmeniÝ štartovaciu postupnosÝ. Program Configuration/Setup Utility môžete použiť na konfiguráciu spúšťania zariadení. Pozrite si "Nastavenie spúšÝacej postupnosti" na strane 49.

### **Kapitola 6. Odstraňovanie problémov**

Táto kapitola popisuje diagnostické nástroje, ktoré môžete použiÝ na identifikáciu a opravu problémov, ktoré sa môžu vyskytnúÝ pri používaní počítača. Táto kapitola tiež obsahuje informácie o Option Diskettes a o tom, ako sa má postupovaÝ pri zlyhaní aktualizácie BIOS.

#### **Poznámka**

Ak sa počítač nenaštartuje po tom, ako stlačíte vypínač, urobte nasledujúce:

- · Uistite sa, že váš počítač a monitor sú pripojené na fungujúce elektrické zásuvky.
- Uistite sa, že všetky káble sú bezpečne a správne pripojené.

Ak toto nevyrieši problém, treba počítač opraviÝ.

Problémy pri použití počítača môžu byÝ zapríčinené chybou v hardvéri, softvéri alebo chybou užívateľa (napríklad stlačením nesprávneho klávesu). Pomoc pre diagnostiku, popísaná v tejto kapitole, vám môže pomôcÝ vyriešiÝ takéto problémy alebo vám pomôže zozbieraÝ užitočné informácie, ktoré môžete poskytnúÝ servisnému technikovi.

Vykonaním procedúr popísaných v tejto kapitole môžete skontrolovaÝ hardvér. Tiež môžete použiÝ diagnostické programy, ktoré poskytuje váš počítač (popis týchto programov nájdete v časti "Program IBM Enhanced Diagnostics" na strane 124).

Ak je hardvér skontrolovaný a vy ste neurobili chybu pri použití, máte pravdepodobne problém v softvéri. Ak si myslíte, že máte softvérový problém a váš počítač bol dodaný s predinštalovaným softvérom v IBM, pozrite si "Program IBM Enhanced Diagnostics" na strane 124, aby ste získali informácie o spustení programu IBM Enhanced Diagnostics, ktorý poskytla IBM. Tiež si prezrite dokumentáciu operačného systému, ktorá je dodávaná s počítačom. Ak ste si softvérové aplikácie inštalovali vy, prezrite si dokumentáciu, ktorá bola dodaná so softvérom.

Na diagnostikovanie problémov, týkajúcich sa hardvéru, sú dostupné nasledovné nástroje:

- Power-on self-test (POST)
- MAP (maintenance analysis procedure) pre odstraňovanie problémov
- Chybové kódy a správy
- Tabuľky odstraňovania problémov
- Program IBM Enhanced Diagnostics

#### **POST (Power-on self-test)**

Vždy, keď spustíte počítač, vykoná sa séria testov, ktoré kontrolujú základné fungovanie počítača. Táto séria testov sa nazýva *POST (power-on self-test)*.

POST vykonáva nasledovné:

- Kontroluje základné operácie systémovej dosky
- Kontroluje činnosť pamäte
- ¹ Porovnáva konfiguráciu aktuálneho systému s tou, ktorú zriadil program Configuration/Setup Utility
- Spúšťa operáciu videa
- Overuje, či funguje disketová mechanika
- ¹ Overuje, či funguje mechanika pevného disku a mechanika CD-ROM

Ak je **Power-On Self-Test** nastavený na *Enhanced*, v ľavom hornom rohu obrazovky sa zobrazujú číslice, zobrazujúce množstvo testovanej pamäte, až kým sa nedosiahne celkové množstvo pamäte v systéme. V ľavom spodnom rohu obrazovky sa objavia voľby na spustenie rýchleho POST alebo na prístup k programu Configuration/Setup Utility. Rýchly režim je štandardným režimom operácie.

**Poznámka:** Množstvo zobrazenej dostupnej pamäte môže byÝ menšie, ako ste očakávali kvôli tomu, že základný vstupno/výstupný systém (BIOS) tieni v RAM (random access memory).

Ak sa POST ukončí bez toho, aby detekoval nejaké problémy, potom sa, v prípade, že ste nenastavili heslo zapnutia, objaví prvá obrazovka vášho operačného systému alebo programu aplikácie. Ak ste nastavili heslo pri zapnutí, objaví sa výzva pre heslo. Svoje heslo musíte zadaÝ pred tým, než sa objaví prvá obrazovka vášho operačného systému alebo programu aplikácie. (Ďalšie informácie o používaní hesiel nájdete v časti "Používanie hesla pri spustení (power-on password)" na strane 42.)

Ak je **Power On Status** *Enabled* a POST neobjaví žiadne problémy, budete počuÝ jedno pípnutie. Ak POST objaví problém, budete počuť viac pípnutí alebo žiadne pípnutie. Vo väčšine prípadov sa chybová správa objaví v ľavom hornom rohu obrazovky a v niektorých prípadoch sa vedľa kódu objaví popis chyby. (Nezabudnite, že obrazovka niekedy zobrazí viac kódov chýb a popisov.) Ďalšie informácie o príčine objavenia sa chybovej správy a činnostiach, ktoré sa majú vykonaÝ, nájdete v časti "Chyby POST" na strane 106 a "Troubleshooting MAP" na strane 103.

Ak počas POST nebudete počuť zapípanie, pozrite si "Tabuľky odstraňovania problémov" na strane 112. Možno bude treba daÝ váš počítač do opravy.

Chybové správy POST sa objavia vtedy, keê POST nájde počas spúšÝania hardvérový problém alebo hardvérovú zmenu. Chybové správy POST sú 3-, 4-, 5-, 8- alebo 12-znakové alfanumerické správy a zahŕňajú stručné vysvetlenia (okrem chýb I999XXXX).

### **Troubleshooting MAP**

Túto procedúru použite ako začiatok izolácie problému.

### **001**

- Vypnite počítač a počkajte niekoľko sekúnd.
- Zapnite počítač, monitor a všetky ostatné pripojené zariadenia.
- Počkajte bežnú dobu, pokým sa objaví prvá obrazovka vašej aplikácie alebo operačného systému.

#### **Zobrazila sa prvá obrazovka vašej aplikácie alebo operačného systému? Áno Nie**

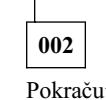

Pokračujte s Krok 004.

# **003**

Mohli by ste maÝ zariadenie I/O, ktoré zlyháva, alebo občasný problém na svojom počítači.

Choête na "Program IBM Enhanced Diagnostics" na strane 124 a spustite Enhanced Diagnostics.

**004**

Máte nečitateľnú obrazovku, chybovú správu alebo počítač vysiela sériu pípnutí. **Zobrazila sa chybová správa? Áno Nie**

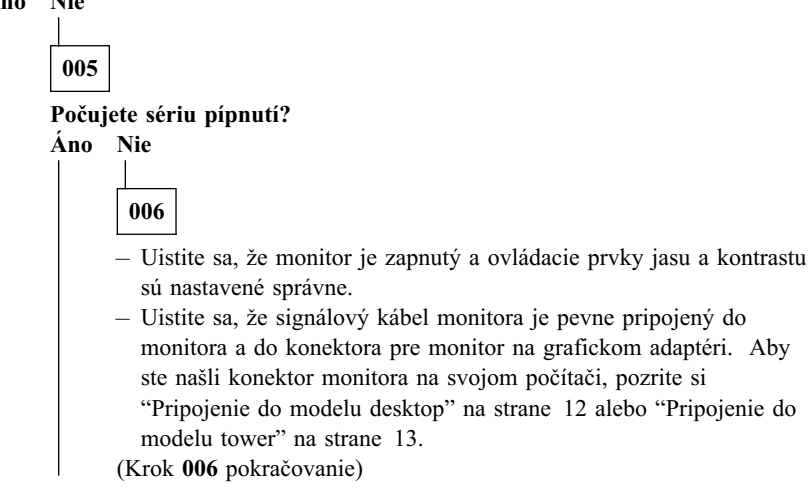

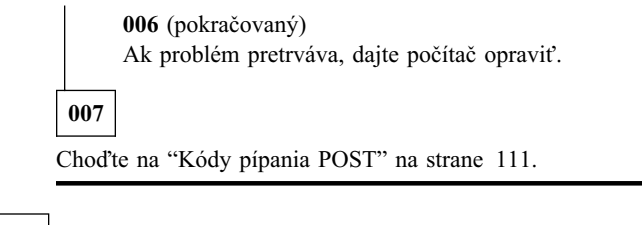

**008**

– Pozrite si "Chyby POST" na strane 106 a pohľadajte chybovú správu; potom sa sem vráťte.

#### Nachádza sa chybová správa v tejto tabuľke?

**Áno Nie**

**009** Môže byÝ zobrazená chybová správa SCSI. Pozrite si dokumentáciu k SCSI, dodanú s vaším počítačom. – alebo – Môže byÝ zobrazená správa aplikácie. Pozrite si dokumentáciu k vášmu aplikačnému programu.

#### **010**

#### **Spustil sa Configuration/Setup Utility automaticky po tom, ako sa zobrazila chybová správa?**

**Áno Nie**

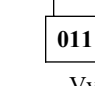

– Vykonajte činnosÝ pre túto chybovú správu, ktorá je popísaná v časti "Chyby POST" na strane 106.

# **012**

#### **Pridali ste, odstránili alebo zmenili nedávno nejaký hardvér? Áno Nie**

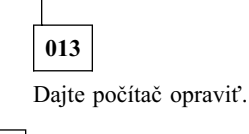

**014**

– Na obrazovke POST Startup Errors vyberte **Continue**, ak sa chcete dostaÝ k ponuke programu Configuration/Setup Utility. Ak chcete ukončiť program Configuration/Setup Utility, vyberte si **Exit Setup**.

Aby ste vybrali položku, stláčajte šípku hore (↑) alebo šípku dole (↓), aby sa položka vysvietila a potom stlačte Enter. Ak vyberiete **Continue**, na obrazovke

sa objaví ponuka programu Configuration/Setup Utility. Vedľa každej položky ponuky, ktorá sa zmenila od posledného zapnutia, bude zobrazený ukazovateľ. Ak ste neúmyselne vykonali zmenu v označenej položke ponuky, táto položka pravdepodobne funguje nesprávne. Ak ste vykonali zmenu, pokračujte tu. Ak ste neurobili žiadnu zmenu, dajte počítač opraviÝ.

Aby ste mohli použiÝ program Configuration/Setup Utility, urobte nasledovné:

- 1. Stláčaním šípky hore (↑) alebo šípky dole (↓) vyberte položku ponuky, ktorá je označená (alebo ktorú si chcete prezrieÝ) a potom stlačte kláves Enter.
- 2. Objaví sa nová ponuka, špecifická pre položku, ktorú ste vybrali. Stlačte šípku vľavo  $(\leftarrow)$  alebo šípku vpravo  $(\rightarrow)$ , aby ste mohli prepínať medzi voľbami pre položku ponuky. (Každá položka ponuky má obrazovku s pomocou. Ak si chcete pozrieÝ obrazovku s pomocou, vyberte položku ponuky a potom stlačte F1.)
- 3. Keď ste skončili prezeranie a zmeny nastavenia, stlačte Esc, aby ste sa vrátili do ponuky programu Configuration/Setup Utility.
- 4. Pred ukončením programu vyberte **Save Settings**. Keê ukončíte prácu s ponukou programu Configuration/Setup Utility, váš operačný systém sa spustí automaticky (pokiaľ sa nevyskytuje nevyriešený problém so spúšÝacím zariadením).

#### **Dôležité**

Ak ste v programe Configuration/Setup Utility *nezmenili* žiadne nastavenie, aj tak musíte pred ukončením ponuky programu Configuration/Setup Utility vybraÝ **Save Settings**.

Ak ukončíte Configuration/Setup Utility bez vybratia Save Settings, operačný systém sa nemusí spustiÝ automaticky.

Ak ste vybrali Save Settings pred odchodom z ponuky programu Configuration/Setup Utility a váš operačný systém sa aj tak nedá spustiÝ, možno máte nejaký nevyriešený problém so spúšÝacím zariadením.

5. Aby ste odišli z programu Configuration/Setup Utility, stlačte Esc a riad'te sa inštrukciami na obrazovke.

Ak chcete získaÝ informácie o príčine objavenia sa chybovej správy a o potrebnej akcii na vykonanie, pozrite si zoznam chýb POST.

### **Diagnostické chybové kódy a správy**

Diagnostické kódy a správy sa objavia vtedy, ak bol nájdený hardvérový problém jedným z testovacích programov IBM Enhanced Diagnostics, alebo ak problém zistí POST. Spolu s chybovými kódmi poskytujú správy textové informácie, ktoré sa dajú použiÝ na identifikovanie chybnej časti.

#### **Chyby POST**

Počítač môže zobraziÝ viac ako jednu chybovú správu. Prvá chyba často spôsobuje následné chyby. Keď používate diagramy správ POST z tejto časti, vždy začnite vykonaním navrhnutej akcie pre prvú chybovú správu, ktorá sa objaví na obrazovke počítača. Nezabudnite, že "X" v týchto diagramoch môže byť ľubovoľný alfanumerický znak.

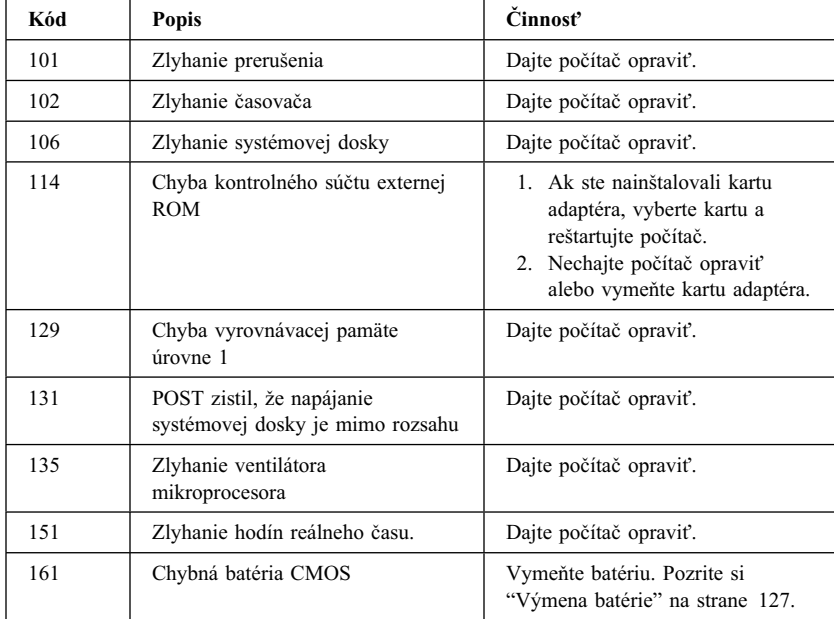

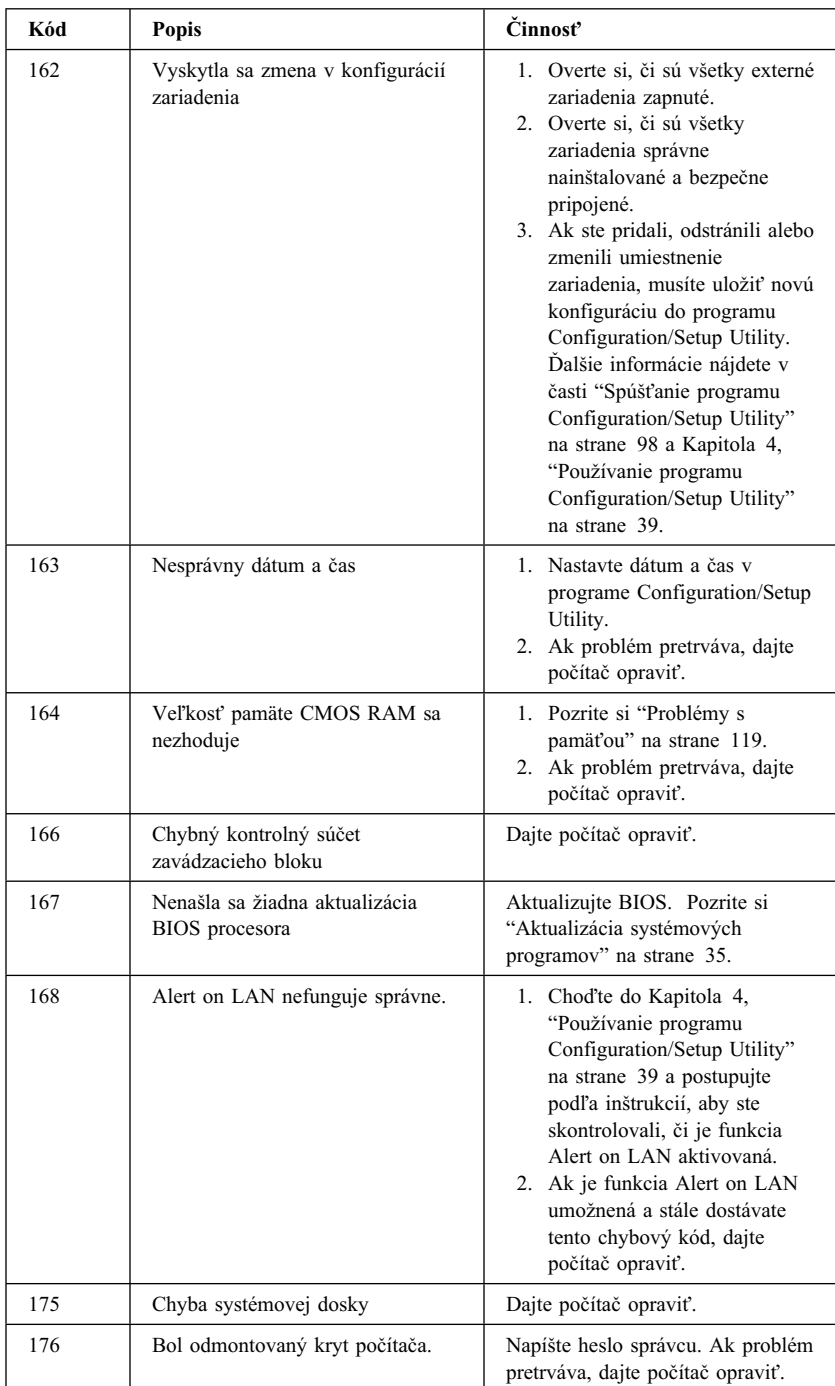

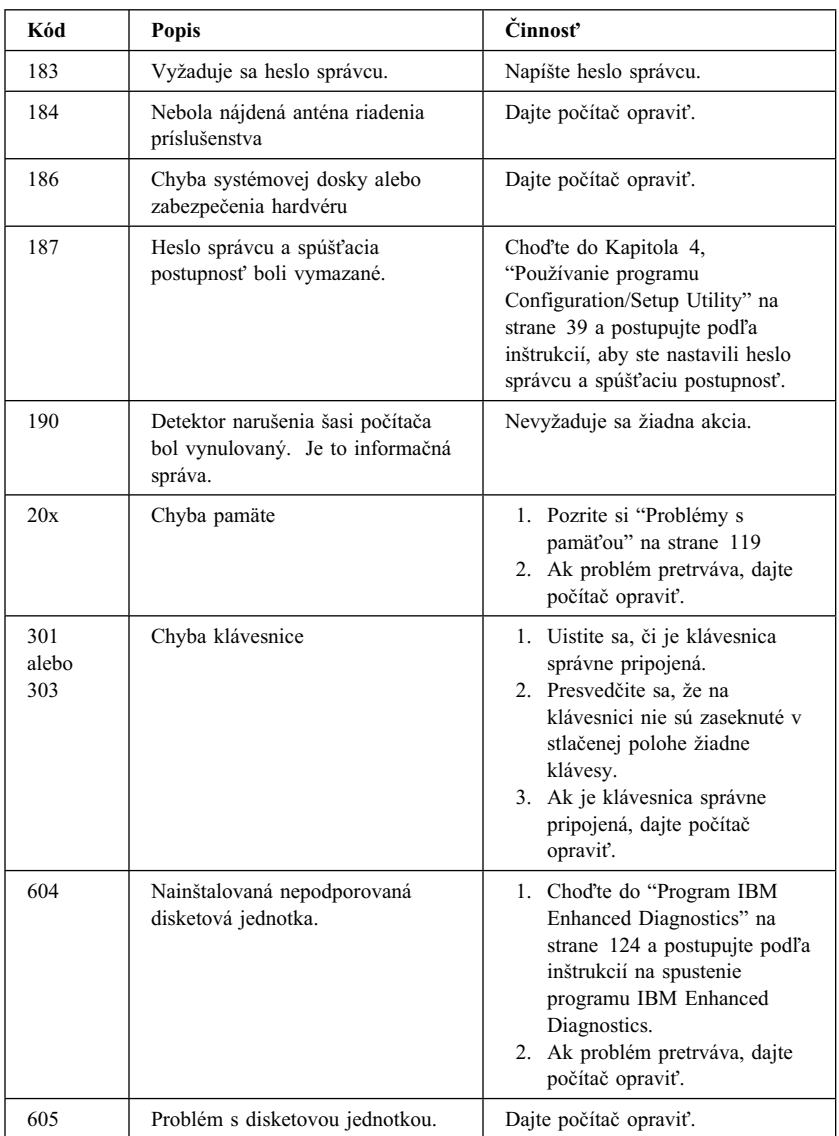

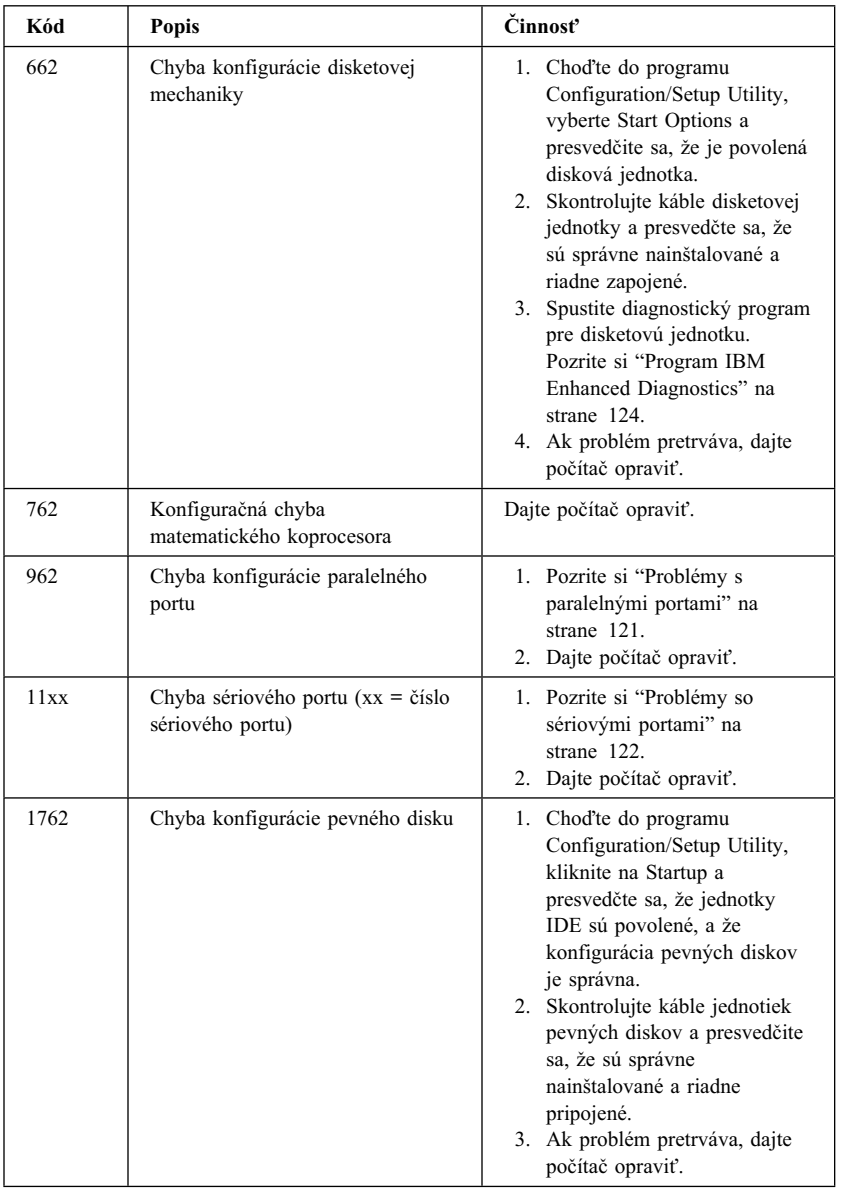

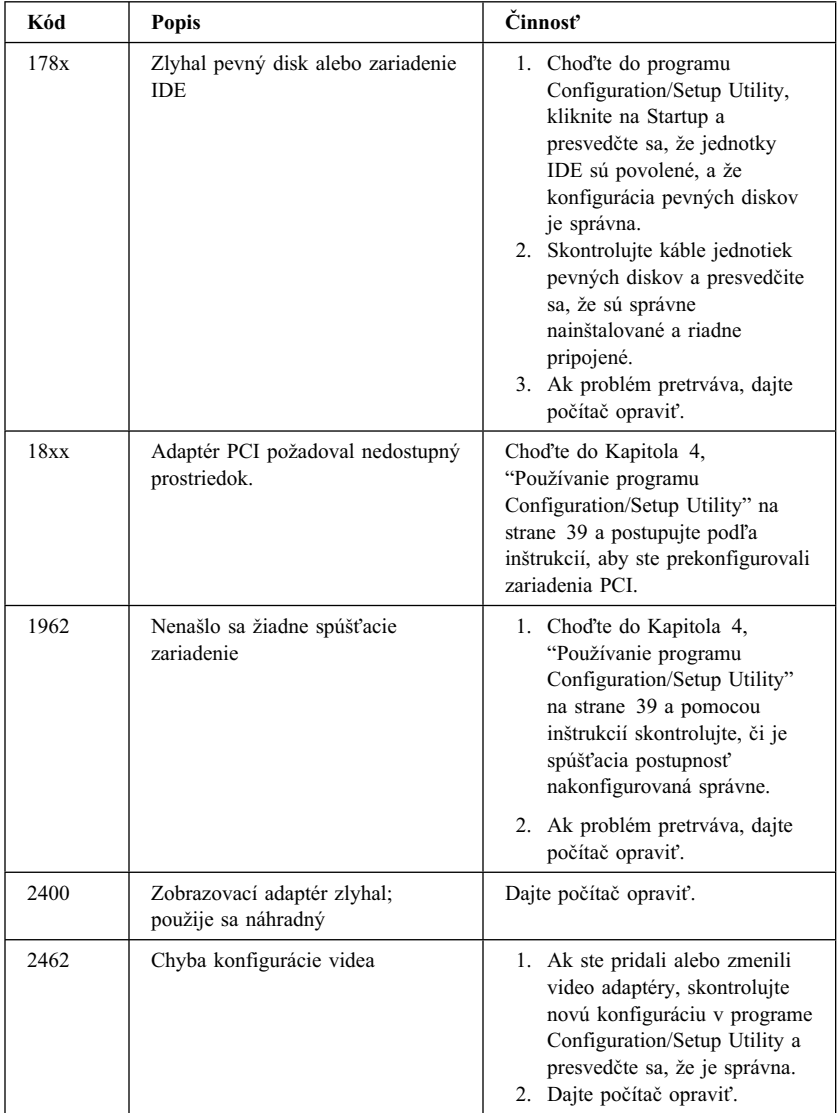

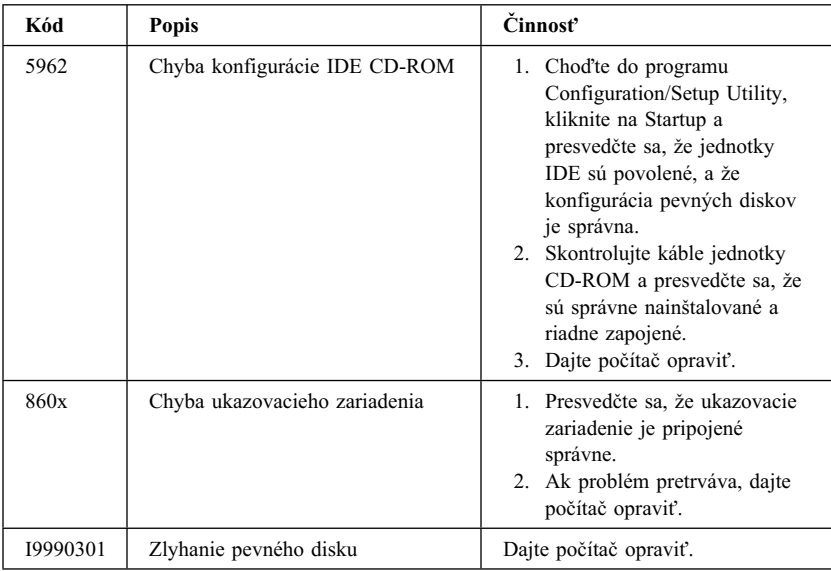

### **Kódy pípania POST**

Jedno pípnutie a objavenie sa textu na monitore označujú úspešné ukončenie POST. Viac ako jedno pípnutie oznamuje, že POST objavil chybu.

Kódy pípania sú vysielané v sériách dvoch až troch sád pípnutí. Doba trvania každého pípnutia je konštantná, ale dĺžka prestávky medzi pípnutiami sa líši. Napríklad kód pípania 1–2–4 znie ako jedno pípnutie, prestávka, dve následné pípnutia, ďalšia prestávka a štyri následné pípnutia.

Je možné zle si vysvetliÝ kódy pípania, ak presne nerozumiete, ako pracujú. Nezabudnite, že zvukové kódy (pípnutia) POST sa odlišujú dĺžkou medzery a nie dĺžkou trvania pípnutia.

Pre nasledujúce kódy pípnutia čísla označujú poradie a počet pípnutí. Napríklad symptóm chyby "2–3–2" (dve pípnutia, tri pípnutia, potom dve pípnutia) označuje problém pamäÝového modulu.

Ak sa vyskytnú nasledujúce kódy pípnutia, dajte počítač opraviÝ.

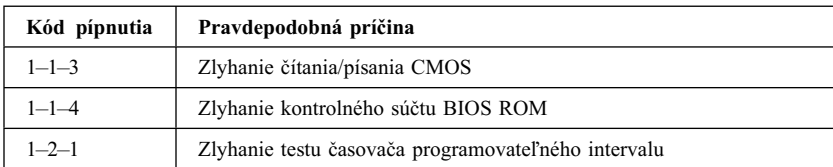

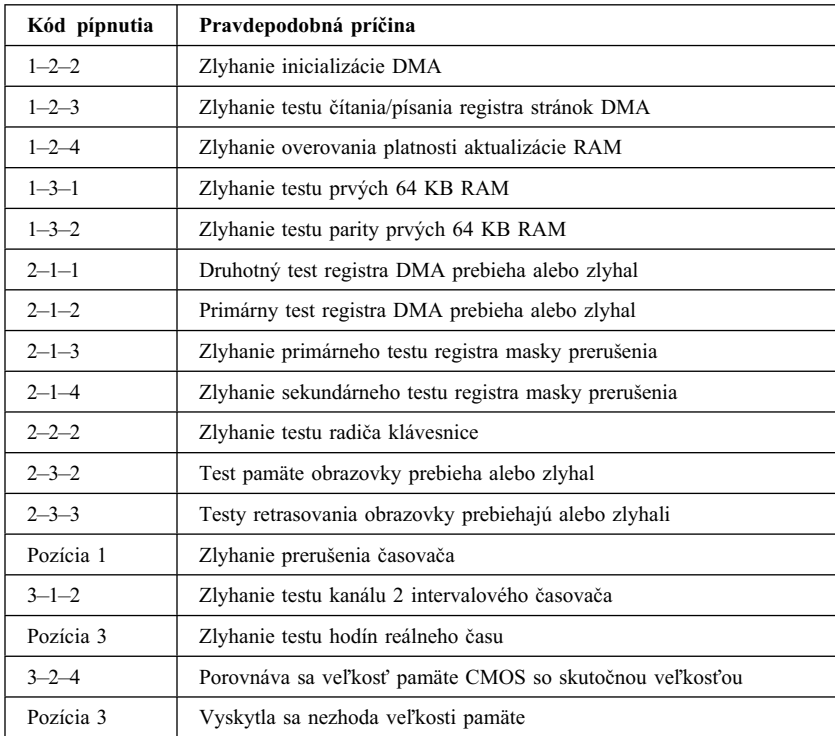

### Tabuľky odstraňovania problémov

Tabuľky odstraňovania problémov, uvedené v tejto časti, môžete použiť na to, aby ste našli riešenia problémov, ktoré majú definované symptómy.

#### **Dôležité**

Ak si myslíte, že je potrebné, aby ste odstránili kryt počítača, najprv si prečítajte "Bezpečnostné informácie" na strane ix a "Odstránenie krytu model desktop" na strane 64 alebo "Odstránenie krytu — model tower" na strane 68, kde sú dôležité bezpečnostné informácie a inštrukcie.

Ak ste práve pridali nový softvér alebo novú voľbu počítača a váš počítač nefunguje, pred použitím tabuliek odstraňovania problémov urobte nasledovné:

- 1. Odstráňte softvér alebo zariadenie, ktoré ste práve pridali.
- 2. Spustite diagnostické programy, aby ste zistili, či váš počítač funguje správne. (Informácie o diagnostických programoch, dodávaných s počítačom, nájdete v časti "Program IBM Enhanced Diagnostics" na strane 124.)
- 3. Znovu nainštalujte nový softvér alebo nové zariadenie.

Nasledujúca tabuľka vám pomôže rýchlo nájsť kategórie problémov v tabuľkách odstraňovania problému.

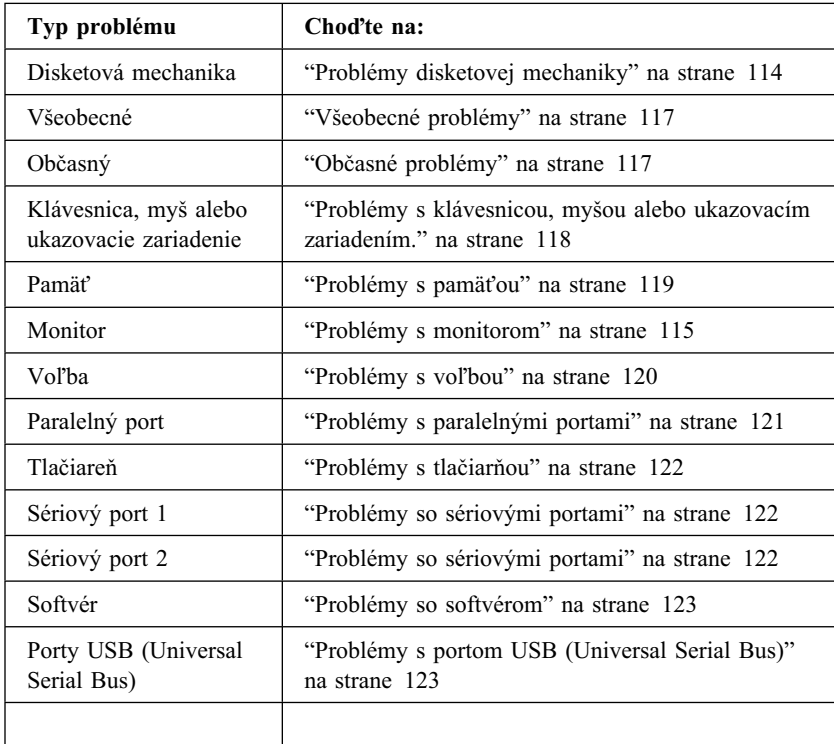

# **Problémy disketovej mechaniky**

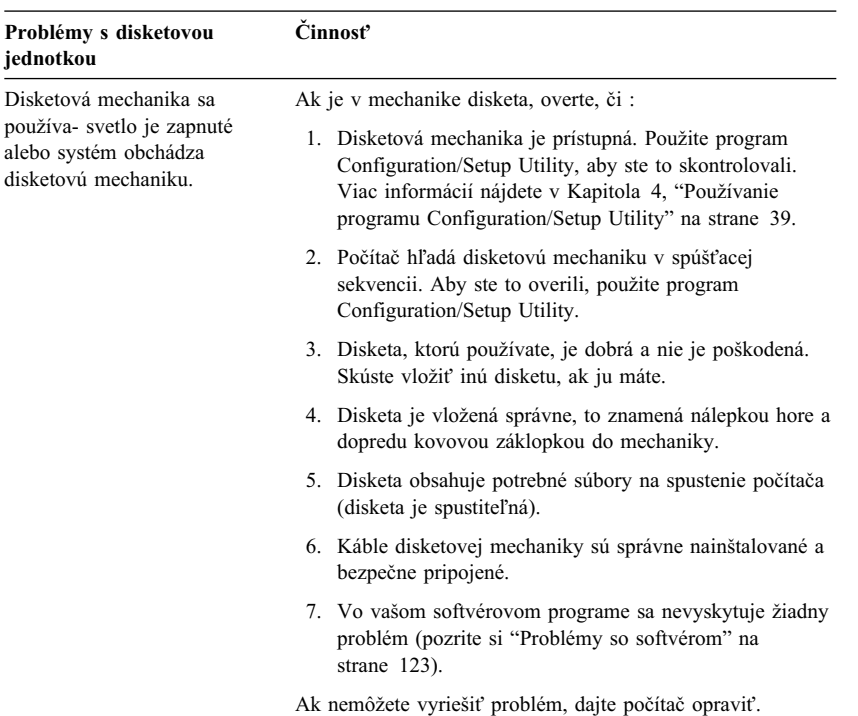

# **Problémy s monitorom**

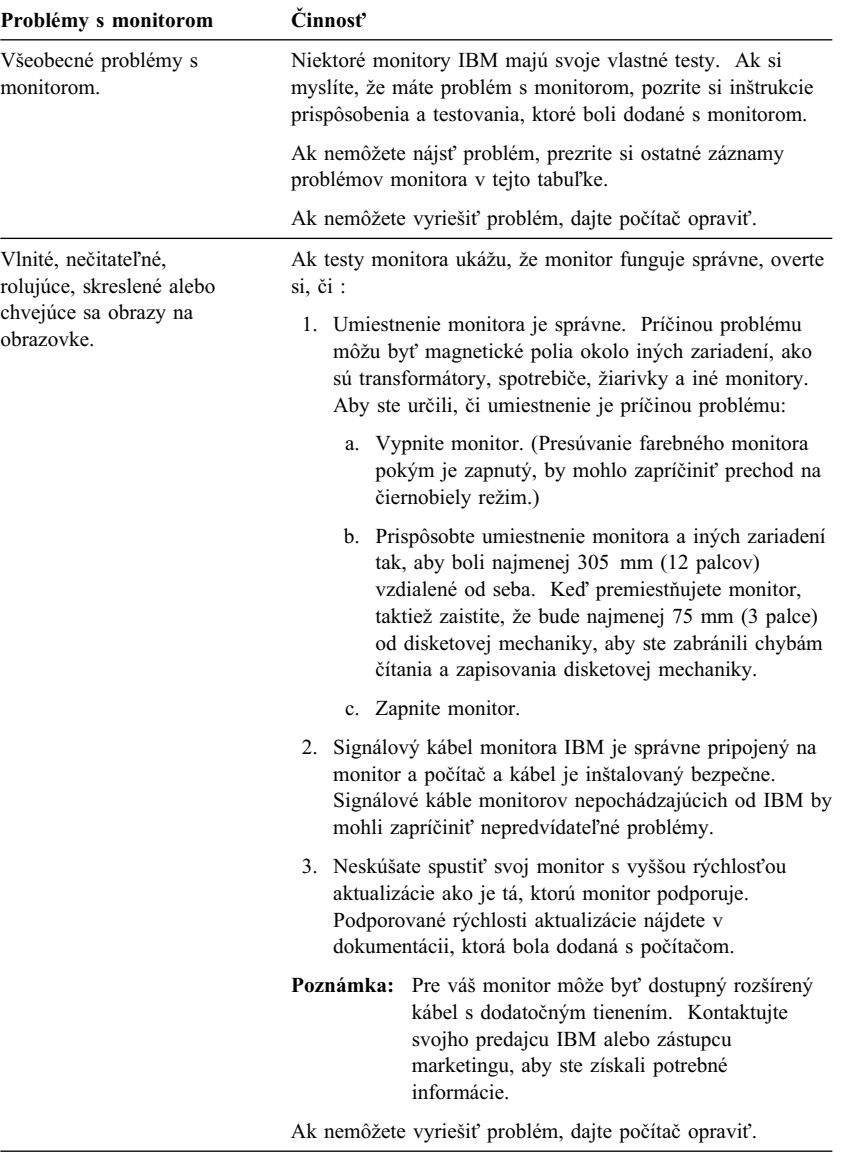

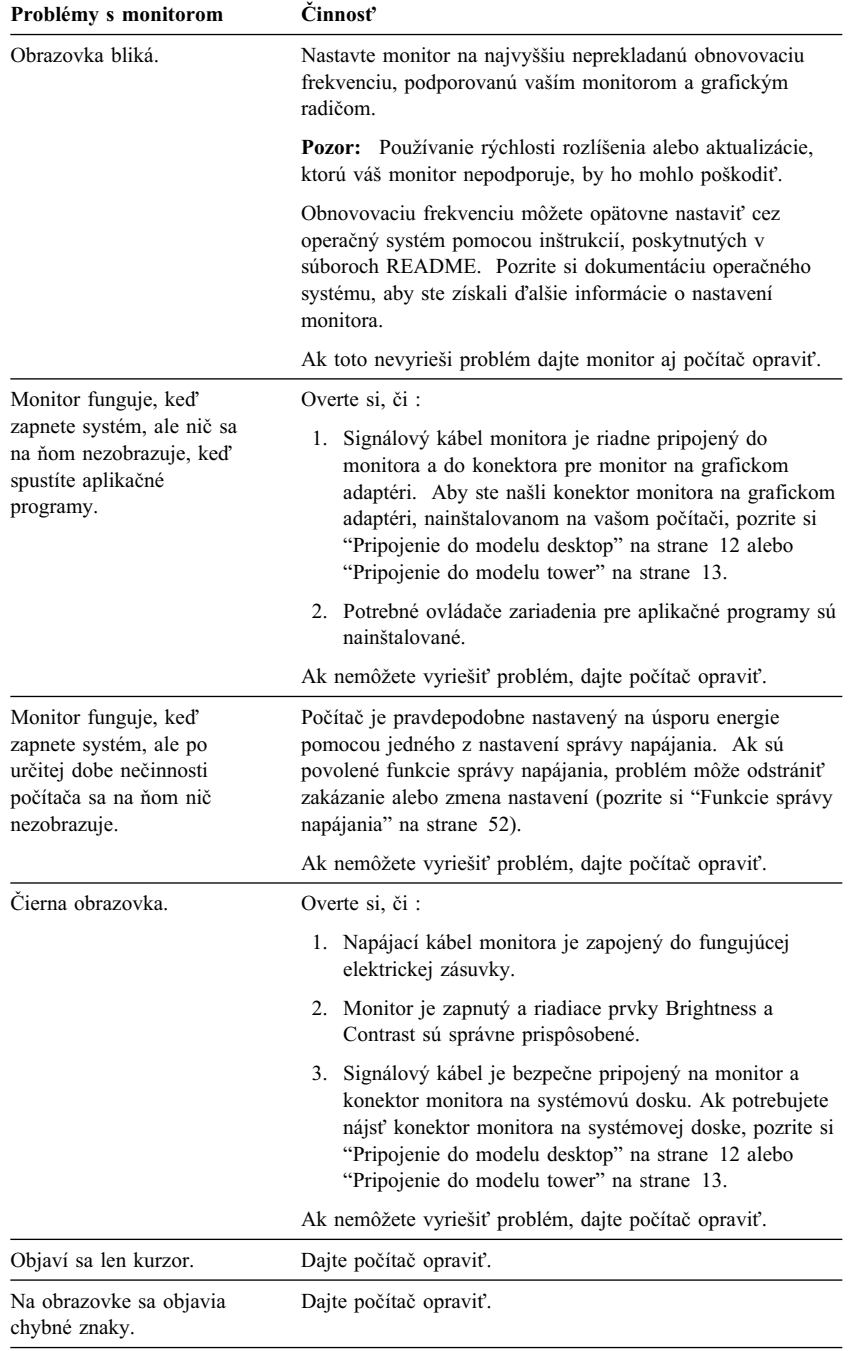

# **Všeobecné problémy**

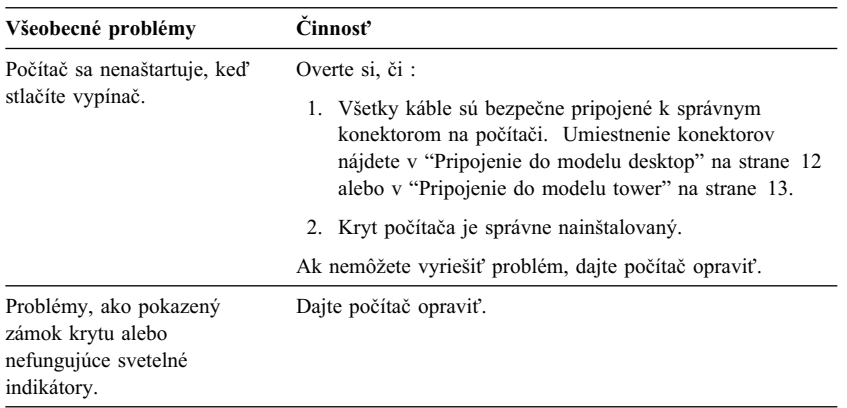

# **Občasné problémy**

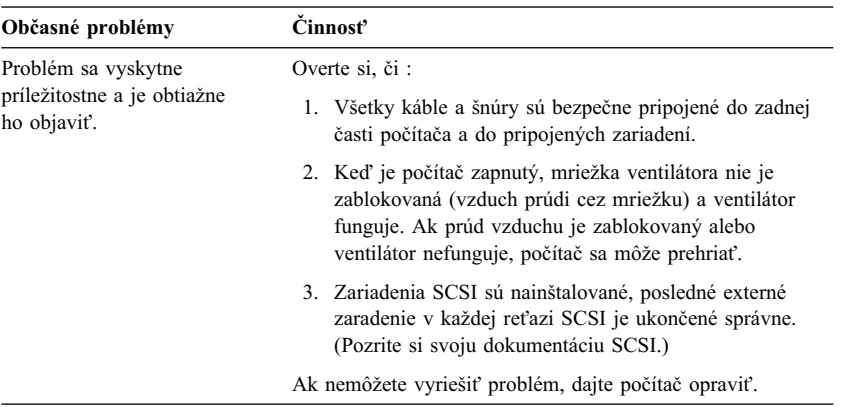

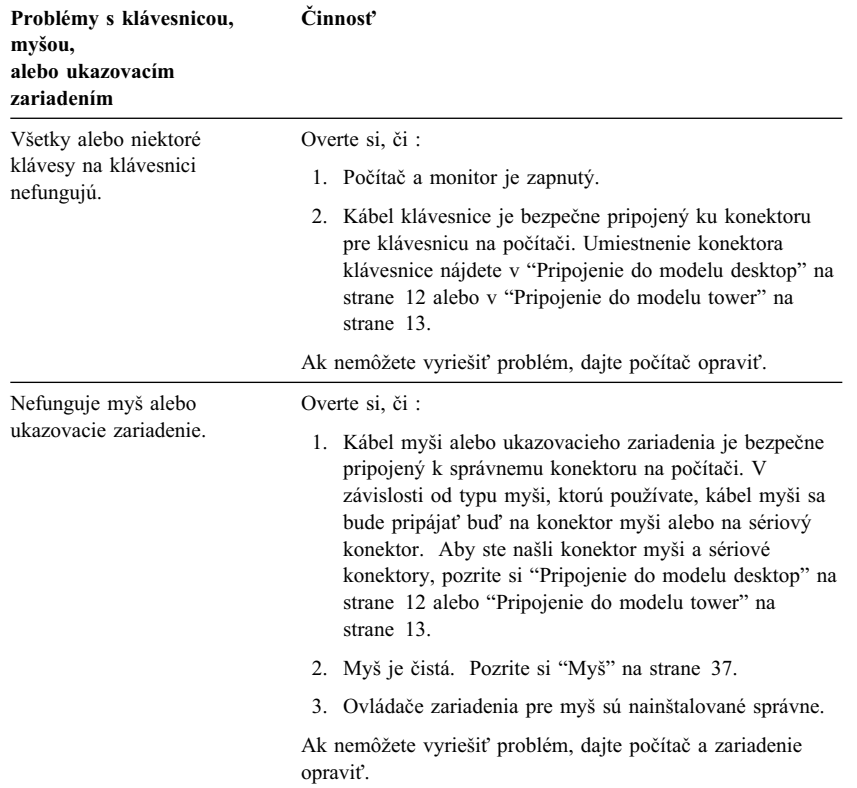

### **Problémy s klávesnicou, myšou alebo ukazovacím zariadením.**

# **Problémy s pamäÝou**

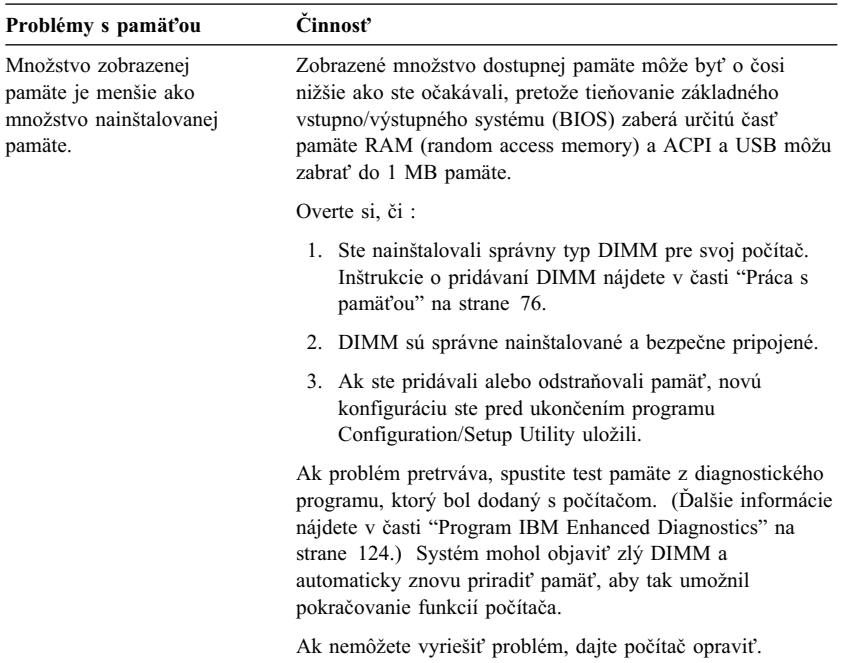

# Problémy s voľbou

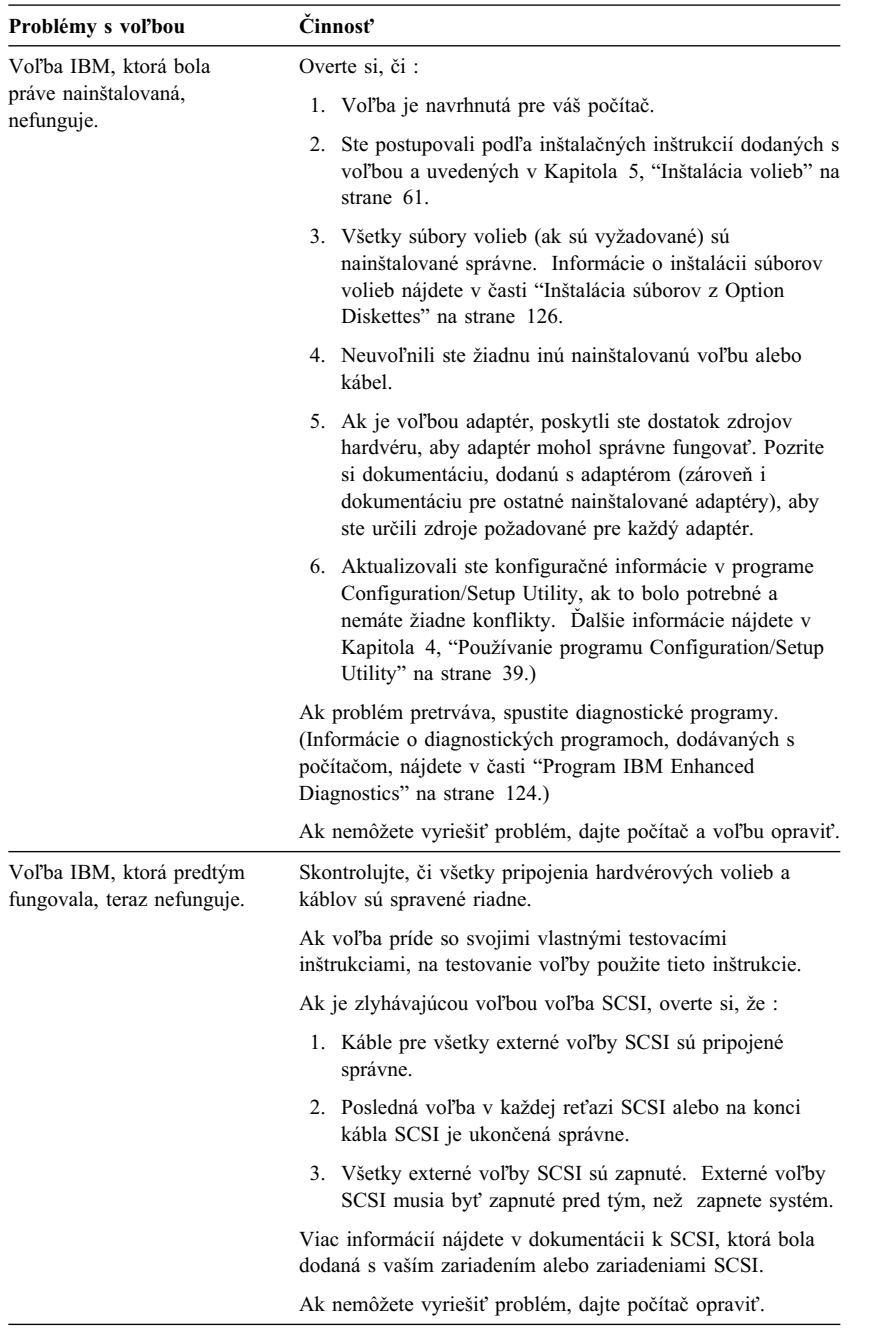

# **Problémy s paralelnými portami**

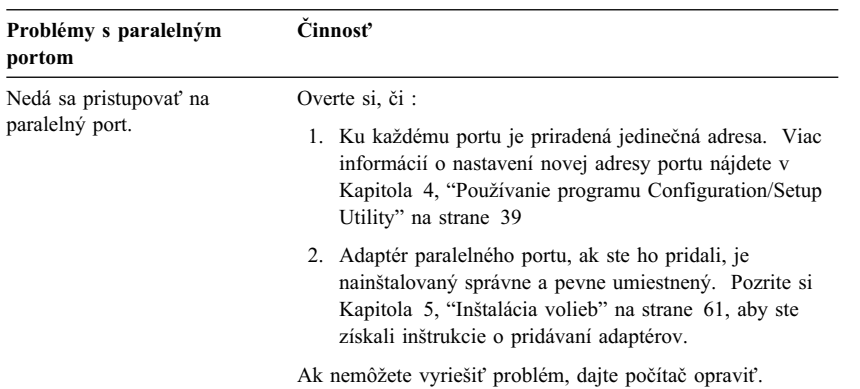

# **Problémy so sériovými portami**

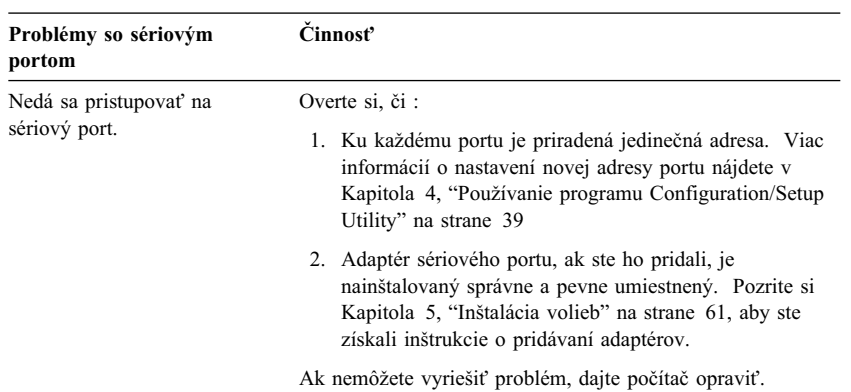

# **Problémy s tlačiarňou**

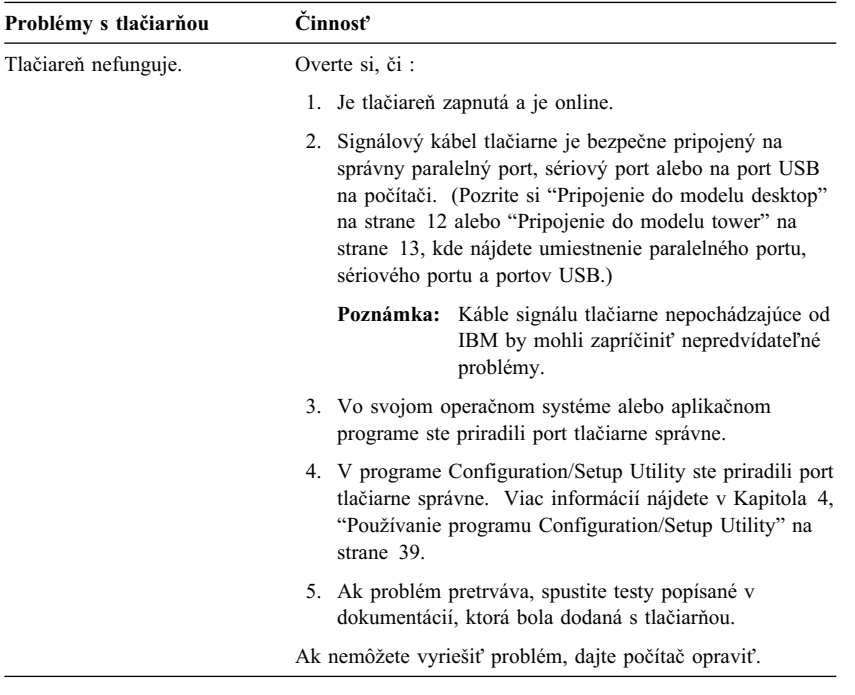

# **Problémy so softvérom**

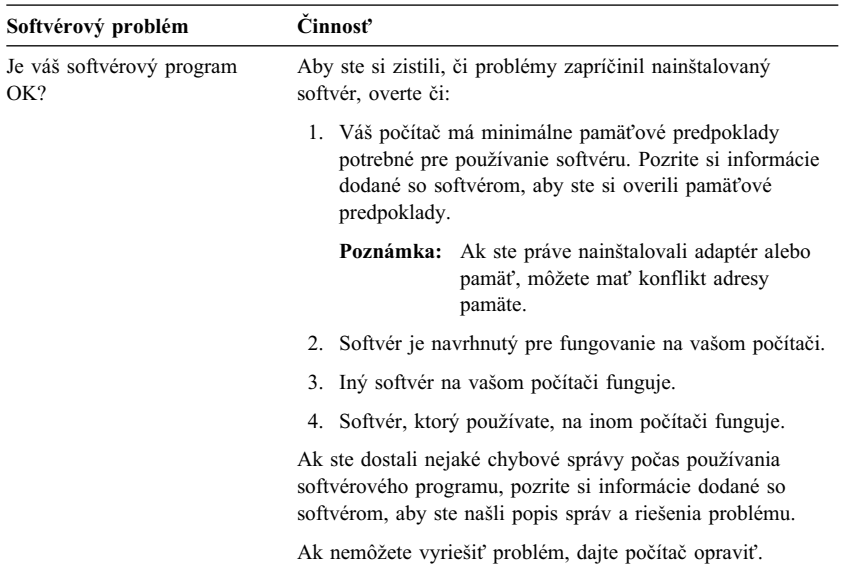

# **Problémy s portom USB (Universal Serial Bus)**

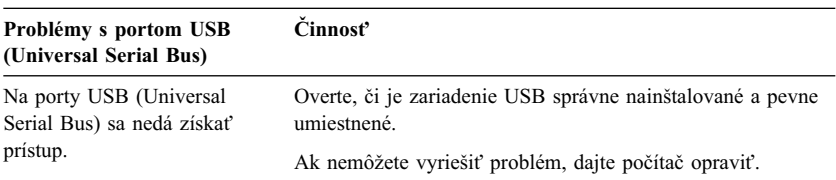

#### **Program IBM Enhanced Diagnostics**

Program IBM Enhanced Diagnostics je dostupný na:

- *Product Recovery CD*, ktoré bolo dodané s počítačom, ktoré obsahuje predinštalovaný softvér.
- *Device Driver and IBM Enhanced Diagnostics CD*, ktoré bolo dodané s počítačom, ktoré neobsahuje predinštalovaný softvér.
- *IBM Enhanced Diagnostics Diskette* (ak ste si ju vytvorili).

*IBM Enhanced Diagnostics Diskette* môžete vytvoriÝ z:

- ¹ *Product Recovery CD*.
- Device Driver and IBM Enhanced Diagnostics CD.
- World Wide Web (http://www.ibm.com/pc/support), stiahnutím obrazu diskety.

Tieto diagnostické programy fungujú nezávisle od operačného systému a pomáhajú vám izolovaÝ váš hardvér počítača od softvéru, ktorý bol predinštalovaný (alebo ktorý ste nainštalovali) na vašom pevnom disku. IBM Enhanced Diagnostics použite na diagnostikovanie a izolovanie hardvérových problémov.

Aby ste spustili program IBM Enhanced Diagnostics z *Product Recovery CD* alebo z *Device Driver and IBM Enhanced Diagnostics CD*, možno budete potrebovaÝ zmeniť primárnu spúšťaciu postupnosť.

Aby ste použili jednotku CD-ROM ako prvé spúšÝacie zariadenie, spravte nasledovné:

- 1. Ukončite operačný systém a vypnite svoj počítač.
- 2. Zapnite svoj počítač.
- 3. Keê uvidíte Press F1 For Configuration/Setup, stlačte kláves F1.
- 4. Keê sa objaví ponuka programu Configuration/Setup Utility, vyberte **Start Options**.
- 5. Vyberte **Startup Sequence** a stlačte Enter.
- 6. Pod Primary Startup Sequence vyberte **First Startup Device**.
- 7. Zaznačte si zariadenie, ktoré je momentálne nastavené ako First Startup Device. Po dokončení diagnostiky musíte toto nastavenie obnoviÝ.
- 8. Zmeňte First Startup Device na **CD-ROM**.
- 9. Dvakrát stlačte Esc, aby ste sa vrátili do ponuky programu Configuration/Setup Utility.
- 10. Vyberte **Save Settings**.
- 11. Vypnite počítač.
- 124 Užívateľská príručka k PC 300PL a PC 300GL

Aby ste spustili diagnostiku z *Product Recovery CD*:

- 1. Vložte *Product Recovery CD* do jednotky CD-ROM a zapnite počítač.
- 2. Zobrazí sa ponuka Main menu.
- 3. Vyberte **System utilities**.
- 4. V ponuke System utilities vyberte **Run Diagnostics**. Vyberte **Run IBM Enhanced Diagnostics**, aby sa spustil program IBM Enhanced Diagnostics.
- 5. Keê ukončíte diagnostický program, vyberte CD z jednotky CD-ROM a vypnite počítač.
- 6. Ak ste zmenili primárnu spúšÝaciu postupnosÝ, vráÝte ju na pôvodné nastavenia.

Aby ste spustili diagnostiku z *Device Driver and IBM Enhanced Diagnostics CD*:

- 1. Vložte *Device Driver and IBM Enhanced Diagnostics CD* do jednotky CD-ROM a zapnite svoj počítač.
- 2. Objaví sa ponuka s výberom na spustenie IBM Enhanced Diagnostics.
- 3. Vyberte **Run IBM Enhanced Diagnostics**, aby sa spustil program IBM Enhanced Diagnostics.
- 4. Keê ukončíte diagnostický program, vyberte CD z jednotky CD-ROM a vypnite počítač.
- 5. Ak ste zmenili spúšÝaciu postupnosÝ, vráÝte ju na pôvodné nastavenia.

Ak chcete stiahnuÝ poslednú verziu IBM Enhanced Diagnostics z Web stránky spoločnosti IBM a vytvoriť si spustiteľnú disketu Enhanced Diagnostics:

- 1. Choête na http://www.ibm.com/pc/support/ na World Wide Web.
- 2. V poli **Quick Path** zadajte typ a číslo modelu vášho počítača a kliknite na **Go**.
- 3. Kliknite na odkaz **Downloadable files**.
- 4. Kliknite na odkaz **Diagnostics**.
- 5. Kliknite na odkaz na súbor pod **Downloadable files Diagnostics** na spodnej časti strany.
- 6. Kliknite na odkaz na vykonateľný súbor pod File Details, aby sa tento súbor stiahol na váš pevný disk.
- 7. Choête do príkazového riadku DOS a prejdite do adresára, do ktorého ste stiahli tento súbor.
- 8. Do disketovej jednotky vložte prázdnu disketu s vysokou kapacitou.
- 9. Napíšte nasledovné a stlačte Enter: *názovsúboru a:* Kde *názovsúboru* je názov súboru, ktorý ste stiahli z Web stránky.

Aby ste vytvorili disketu IBM Enhanced Diagnostics z *Product Recovery CD*.

- 1. Ak ešte nie je otvorený program Access IBM, kliknite vo Windows na tlačidlo **Start**; potom kliknite na **Access IBM**.
- 2. V Access IBM kliknite na **Start up**.
- 3. V zobrazenej ponuke kliknite na **Create a diagnostic diskette** a postupujte podľa inštrukcií na obrazovke.

Súbor je samorozbaľovací a skopíruje sa na disketu. Po dokončení kopírovania máte spustiteľnú disketu *IBM Enhanced Diagnostics Diskette*.

Aby ste spustili program IBM Enhanced Diagnostic pomocou diskety:

- 1. Ukončite operačný systém a vypnite počítač.
- 2. Vložte *IBM Enhanced Diagnostics Diskette* do disketovej jednotky.
- 3. Zapnite svoj počítač.
- 4. Postupujte podľa inštrukcií, ktoré sa objavia na obrazovke. Aby ste získali pomoc, stlačte F1.

#### **Iné diagnostické programy na CD Software Selections**

*Software Selections CD*, dodané s vašim počítačom, tiež obsahuje diagnostické programy, vytvorené špecificky pre určité operačné prostredia (Windows 95, Windows 98, Windows 2000 Professional a Windows NT). Pretože tieto verzie pracujú s operačným systémom, netestujú len hardvér, ale tiež analyzujú určité komponenty softvéru vášho počítača. Sú užitočné hlavne pri izolovaní problémov, vzÝahujúcich sa k operačnému systému a ovládačom zariadení.

#### **Obnova zo zlyhania aktualizácie POST/BIOS**

Ak je dodávka energie do vášho počítača prerušená počas aktualizácie POST/BIOS (flash update), nemusí sa váš počítač reštartovaÝ správne. Ak sa to stane, použite rovnakú procedúru, ktorá sa používa na vymazanie strateného alebo zabudnutého hesla za účelom zotavenia zo zlyhania. Pozrite si "Vymazanie strateného alebo zabudnutého hesla" na strane 46.

#### **Inštalácia súborov z Option Diskettes**

Voliteľné zariadenie alebo adaptér môže byť dodaný s disketou. Diskety, ktoré sú zahrnuté v balíkoch volieb, obvykle obsahujú súbory, ktoré potrebuje systém pre rozoznanie a aktivovanie volieb. Pokým nenainštalujete potrebné súbory, nové zariadenie alebo adaptér môže zapríčiňovať chybové správy.

Ak bolo vaše voliteľné zariadenie alebo váš adaptér dodaný s disketou, možno
budete potrebovaÝ nainštalovaÝ niektoré konfiguračné súbory (.CFG) alebo súbory pre diagnostiku (.EXE alebo .COM) z tejto diskety na svoj pevný disk. Pozrite si dokumentáciu, ktorá bola dodaná s voľbou, aby ste určili, či treba nainštalovať súbory.

## **Výmena batérie**

Váš počítač má špeciálny typ pamäte, ktorá zachováva dátum, čas a nastavenie pre zabudované vlastnosti, ako sú priradenia sériových a paralelných portov (konfigurácia). Keê počítač vypnete, batéria uchováva tieto informácie aktívne.

Batéria si počas svojej životnosti nevyžaduje žiadne nabíjanie alebo údržbu, avšak žiadna batéria nevydrží večne. Ak batéria zlyhá, informácie o dátume, čase a konfigurácií (zahŕňajúc i heslá), sa stratia. Keď zapnete počítač, zobrazí sa chybová správa.

Informácie o výmene a znehodnotení batérie nájdete v časti "Poznámky o lítiovej batérii" na strane xiv.

Ak nahradzujete originálnu lítiovú batériu batériou z Ýažkého kovu alebo batériou s komponentami z Ýažkých kovov, zoberte do úvahy nasledujúce environmentálne požiadavky. Batérie a akumulátory, ktoré obsahujú Ýažké kovy, nesmú byÝ odstránené ako normálny domový odpad. Budú prevzaté späÝ bezplatne výrobcom, distribútorom alebo zástupcom na recyklovanie alebo odstránenie správnym spôsobom.

Ďalšie informácie o znehodnotení batérie získate u IBM v USA na tel. č. 1-800-IBM-4333 (1-800-426-4333). Aby ste získali informácie mimo USA, kontaktujte svojho predajcu IBM alebo zástupcu marketingu.

Aby ste vymenili batériu:

- 1. Vypnite počítač a všetky pripojené zariadenia.
- 2. Odpojte napájací kábel a odstráňte kryt. Pozrite si "Odstránenie krytu model desktop" na strane 64 alebo "Odstránenie krytu — model tower" na strane 68.
- 3. Umiestnite batériu. Aby ste našli pamäÝové konektory na systémovej doske, pozrite si nálepku vo vnútri vášho počítača.
- 4. Ak to je potrebné, odstráňte všetky adaptéry, ktoré zabraňujú v prístupe k batérii. Pozrite si "Inštalácia adaptérov — model desktop" na strane 79 alebo "Inštalácia adaptérov — model tower" na strane 80, kde nájdete viac informácií.
- 5. Odstráňte starú batériu.

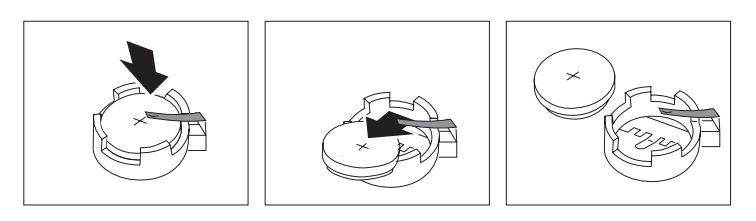

6. Inštalujte novú batériu.

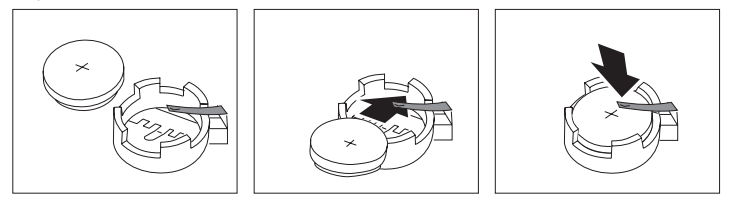

- 7. Dajte späÝ všetky adaptéry, ktoré ste museli vybraÝ, aby ste získali prístup k batérii. Pozrite si "Inštalácia adaptérov — model desktop" na strane 79 alebo "Inštalácia adaptérov — model tower" na strane 80, kde získate informácie na nainštalovanie adaptérov.
- 8. Dajte kryt na miesto a vsuňte do zásuvky prívodnú šnúru elektrickej energie.

Poznámka: Keď počítač zapnete prvý krát po výmene batérie, môže sa zobraziÝ chybová správa. Po výmene batérie to je normálne.

- 9. Zapnite počítač a všetky pripojené zariadenia.
- 10. Na nastavenie dátumu, času a ľubovoľných hesiel použite program Configuration/Setup Utility.
- 11. ZnehodnoÝte starú batériu tak, ako to vyžadujú lokálne predpisy a ustanovenia.

# **Kapitola 7. Získavanie pomoci, služieb a informácií**

Ak potrebujete pomoc, služby, technickú pomoc alebo viac informácií o produktoch IBM, existuje viacero zdrojov informácií dostupných od IBM, ktoré vám pomôžu.

IBM, napríklad udržiava stránky na World Wide Webe, kde môžete získaÝ informácie o produktoch a službách IBM, nájsÝ najnovšie technické informácie a nahraÝ si aktualizácie a ovládače zariadení. Niektoré z týchto stránok sú:

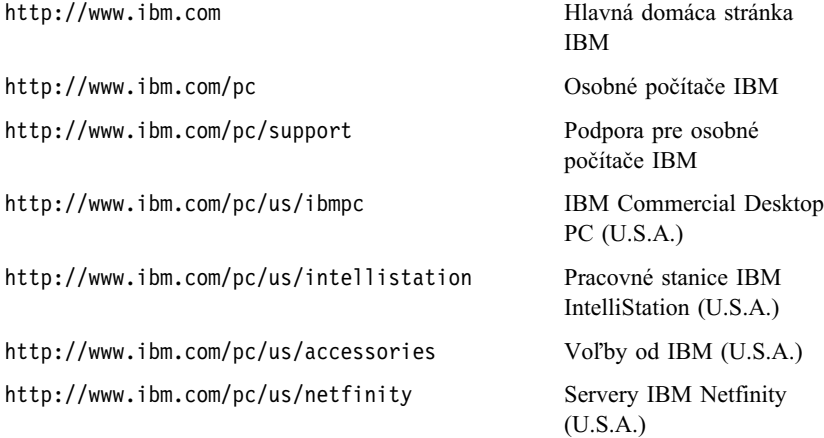

Na týchto stránkach si môžete zvoliÝ Web stránku určenú pre vašu krajinu.

Pomoc je tiež dostupná z buletinových rád a online služieb, ako aj z faxu a telefónu. Táto sekcia poskytuje informácie o týchto zdrojoch.

Dostupné služby a telefónne čísla sa môžu bez oznámenia zmeniÝ.

### **Servisná podpora**

Keď si legálne zakúpite hardvérový produkt IBM, máte prístup k rozsiahlemu podpornému zabezpečeniu. Počas trvania doby záruky hardvérového produktu IBM môžete zavolaÝ IBM Personal Computer HelpCenter (1-800-772-2227 v USA), a požiadaÝ o asistenciu s hardvérovými produktmi, na ktoré sa vzÝahujú podmienky IBM Statement of Limited Warranty. Pozrite si "Získavanie pomoci po telefóne" na strane 133, ak potrebujete telefónne čísla HelpCentra v iných krajinách.

Počas trvania záruky sú dostupné nasledovné služby:

• Určenie problému - Vyškolený personál je pripravený, aby vám pomohol s určiÝ, či máte hardvérový problém a rozhodnúÝ, aká akcia je potrebná na opravu problému.

- Oprava hardvéru IBM Ak sa zistí, že problém je spôsobený hardvérom IBM v záruke, vyškolený servisný personál je pripravený poskytnúÝ vám príslušnú úroveň servisu.
- · Riadenie technických zmien Občas sú možné zmeny, ktoré sú požadované po predaji produktu. IBM alebo váš predajca, autorizovaný IBM, vykoná dostupné technické zmeny, ktoré sa vzÝahujú k vášmu hardvéru.

Aby ste mohli získaÝ záručný servis, uschovajte si váš doklad o nákupe.

Ak voláte, pripravte si nasledovné informácie:

- Typ počítača a model
- Sériové čísla vašich hardvérových produktov IBM
- Popis problému
- Presné znenie chybových správ
- Informáciu o hardvérovej a softvérovej konfigurácii

Ak je to možné, buďte pri zavolaní pri vašom počítači.

Nasledujúce položky nie sú kryté zárukou:

¹ Výmena alebo použitie častí nevyrobených IBM alebo častí IBM nekrytých zárukou

**Poznámka:** Všetky časti kryté zárukou obsahujú 7-znakovú identifikáciu vo formáte IBM FRU XXXXXXX.

- Identifikácia zdrojov softvérových problémov
- Konfigurácia BIOS ako súčasť inštalácie alebo rozšírenia
- Zmeny, modifikácie alebo rozšírenia ovládačov zariadení
- ¹ Inštalácia a údržba sieÝových operačných systémov (NOS)
- ¹ Inštalácia a údržba aplikačných programov

Prečítajte si hardvérovú záruku IBM, kde nájdete úplné vysvetlenie ustanovení záruky IBM.

## **Predtým, ako zavoláte podporu**

Väčšina problémov s počítačom sa dá vyriešiÝ bez vonkajšej pomoci použitím online pomoci, alebo prezretím vytlačenej alebo online dokumentácie, ktorá je dodávaná s vaším počítačom alebo softvérom. Určite si prečítajte informácie, obsiahnuté v súboroch README, ktoré sú dodávané s vaším softvérom.

Väčšina počítačov, operačných systémov a aplikačných programov je dodávaných s dokumentáciou, ktorá obsahuje postupy odstraňovania problémov a vysvetlenie chybových správ. Dokumentácia, dodávaná s počítačom, obsahuje informácie o diagnostických testoch, ktoré môžete vykonaÝ.

Ak dostanete chybový kód POST pri zapnutí počítača, obráťte sa na tabuľky chybových správ POST vo vašej hardvérovej dokumentácii. Ak nedostanete chybový kód POST, ale zdá sa, že problém je v hardvéri, obráÝte sa na informácie odstraňovania problémov vo vašej hardvérovej dokumentácii alebo spustite diagnostické testy.

Ak sa zdá, že problém je v softvéri, konzultujte dokumentáciu (vrátane súborov README) operačného systému alebo aplikačného programu.

### **Získanie užívateWskej podpory a servisu**

Kúpa hardvérového produktu PC IBM vám dáva právo na štandardnú pomoc a podporu počas doby záruky. Ak potrebujete ďalšiu podporu alebo služby, môžete si zakúpiÝ paletu rozšírených služieb, ktoré splnia takmer každú požiadavku.

## **Použitie World Wide Web**

Na World Wide Webe, Web IBM stránka Personal Computing, obsahuje aktuálne informácie o produktoch a podpore osobných počítačov IBM. Adresa domácej stránky IBM Personal Computing je:

```
 http://www.ibm.com/pc
```
Informácie o podpore vašich produktov IBM, vrátane podporovaných volieb, môžete nájsÝ na stránke IBM Personal Computing Support:

http://www.ibm.com/pc/support

Ak z vašej stránky podpory zvolíte Profile, môžete vytvoriť upravenú stránku podpory, ktorá je zodpovedá vášmu hardvéru, obsahuje Frequently Asked Questions, informácie o dieloch, technické tipy a triky a zavádzateľné súbory. Všetky potrebné informácie budete maÝ na jednom mieste. Taktiež si môžete zvoliť odosielanie e-mailových upozornení vždy, keď sa pre vaše registrované produkty objaví nová informácia. Taktiež môžete pristupovaÝ k online podporným fóram, čo sú stránky monitorované personálom podpory IBM.

Ak potrebujete informácie o špecifických produktoch PC, navštívte nasledovné stránky:

http://www.ibm.com/pc/us/intellistation

http://www.ibm.com/pc/us/ibmpc

http://www.ibm.com/pc/us/netfinity

http://www.ibm.com/pc/us/thinkpad

http://www.ibm.com/pc/us/accessories

http://www.direct.ibm.com/content/home/en\_US/aptiva

Na týchto stránkach si môžete zvoliÝ Web stránku určenú pre vašu krajinu.

## **Používanie služieb elektronickej podpory**

Ak máte modem, pomoc môžete získať od niekoľkých známych služieb. Buletinové oznamy a informačné služby online poskytujú pomoc pomocou oblastí správ otázka-a-odpoveď, živých rozhovorov, prehliadateľných databáz a iných.

Technické informácie sú dostupné pre celú sadu tém, napríkad:

- · Nastavovanie a konfigurácia hardvéru
- Predinštalovaný softvér
- OS/2, DOS a Windows
- Práca v sieti
- Komunikácia
- · Multimédia

Taktiež sú dostupné najnovšie aktualizácie ovládačov zariadení.

IBM Bulletin Board System (BBS) je dostupný 24 hodín denne a 7 dní v týždni. Sú podporované modemy s rýchlosťami až do 14 400 baudov. Zrejme budete platiť telefónne poplatky. Na prístup k IBM BBS:

- V USA zavolajte na 1-919-517-0001.
- V Kanade:
	- V Montreale zavolajte na 514-938-3022.
	- V Toronte zavolajte na 905-316-4255 alebo 416-956-7877.
	- Vo Vancouveri zavolajte na 604-664-6464.

Aj komerčné služby online, napr. America Online (AOL), obsahujú informácie o produktoch IBM. (Pre AOL použite kľúčové slovo "Go to" IBM Connect.)

## **Získavanie informácií faxom**

Ak máte telefón s tónovou voľbou a prístup k faxu, v USA a Kanade môžete faxom prijímaÝ marketingové a technické informácie o rôznych témach vrátane hardvéru, operačných systémov a lokálnych sieÝach (LAN). Automatický faxový systém IBM je dostupný denne 24 hodín a 7 dní v týždni. Vykonajte nahrané pokyny a požadovaná informácia vám bude zaslaná faxom.

Ak chcete použiÝ automatický faxový systém IBM, vykonajte nasledovné:

- V USA zavolajte na 1-800-426-3395.
- V Kanade zavolajte na 1-800-465-3299.

## **Získavanie online pomoci**

Online Housecall je nástroj vzdialenej komunikácie, ktorý umožňuje zástupcom technickej podpory IBM k vášmu PC pristupovaÝ pomocou modemu. Väčšina problémov sa dá na diaľku diagnostikovať a rýchlo a jednoducho opraviť. Potrebujete modem a aplikačný program vzdialeného prístupu. Táto služba nie je dostupná pre servery. V závislosti od typu požiadavky táto správa môže byÝ platená.

Ak potrebujete viac informácii o konfigurovaní PC pre Online Housecall:

- V USA zavolaite na 1-800-772-2227.
- V Kanade zavolajte na 1-800-565-3344.
- V ostatných krajinách kontaktujte vášho predajcu alebo marketingového zástupcu IBM.

### **Získavanie pomoci po telefóne**

Počas záručnej doby môžete získaÝ pomoc a informáciu cez telefón pomocou IBM PC HelpCentra. Ak máte otázky, týkajúce sa nasledovných činností, k dispozícii sú experti technickej podpory, ktorí vám s nimi pomôžu:

- · Nastavovanie vášho počítača a monitoru IBM
- Inštalácia a nastavovanie volieb IBM kúpených od IBM alebo predajcu IBM
- · 30-denná podpora predinštalovaného operačného systému
- Zabezpečenie servisu (na mieste alebo v servise)
- Zabezpečenie okamžitej dopravy dielov, ktoré vymení zákazník

Ak ste si zakúpili server IBM PC alebo server IBM Netfinity, máte nárok na podporu IBM Start Up počas 90 dní po inštalácii. Táto služba poskytuje pomoc pre:

- · Nastavenie sieťového operačného systému
- Inštalácia a konfigurovanie kariet rozhraní
- Inštalácia a konfigurovanie sieťových adaptérov

Ak voláte, pripravte si nasledovné informácie:

- · Typ počítača a model
- ¹ Sériové čísla vášho počítača, monitora a iných komponentov a doklad o nákupe
- · Popis problému
- ¹ Presné znenie chybových správ
- ¹ Informáciu o hardvérovej a softvérovej konfigurácii vášho systému

Ak je to možné, buďte pri zavolaní pri vašom počítači.

V U.S.A. a Kanade sú tieto služby dostupné 24 hodín denne a 7 dní v týždni. V U.K. sú tieto služby dostupné od pondelka do piatka od 9:00 a.m. do 6:00 p.m.2

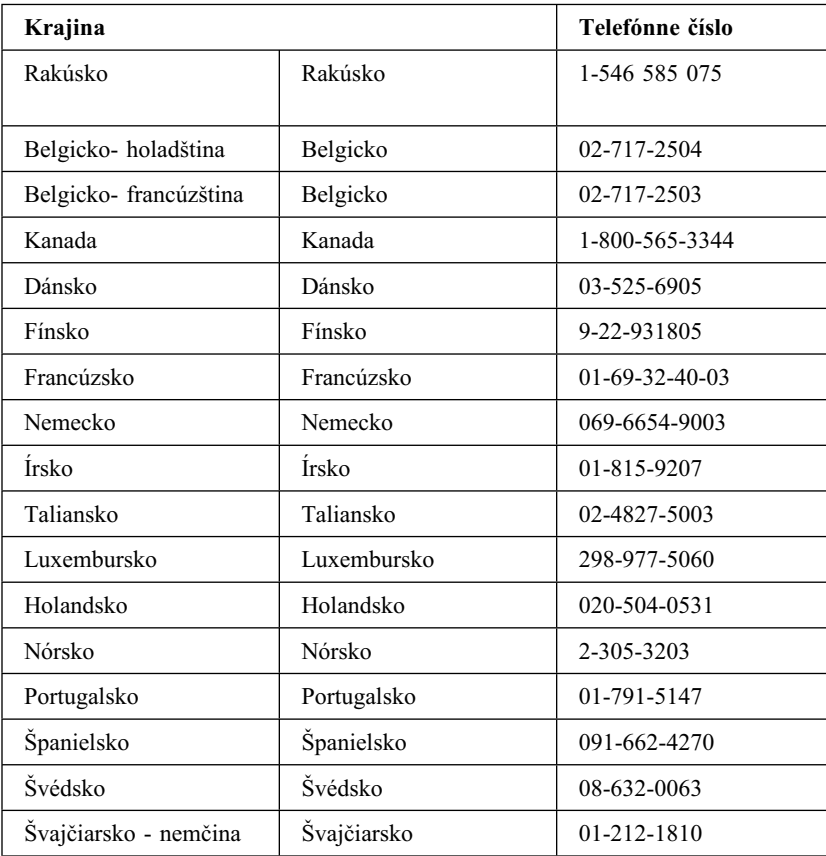

<sup>2</sup> Čas odpovede závisí od počtu a zložitosti prichádzajúcich volaní.

<sup>134</sup> Užívateľská príručka k PC 300PL a PC 300GL

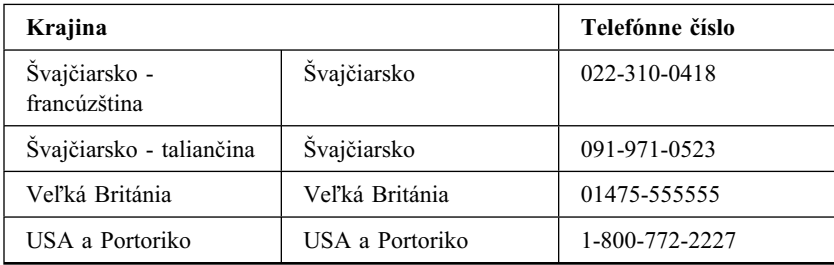

V ostatných krajinách kontaktujte vášho predajcu alebo marketingového zástupcu IBM.

## **Získanie pomoci vo svete**

Ak s vaším počítačom cestujete alebo ho premiestňujete do inej krajiny, môžete si dať zaregistrovať Medzinárodný záručný servis. Keď sa zaregistrujete v úrade Medzinárodného záručného servisu, získate certifikát Medzinárodného záručného servisu, ktorý je uznávaný prakticky na celom svete, kde IBM alebo predajcovia IBM predávajú a zabezpečujú servis produktov IBM PC.

Ak potrebujete viac informácií alebo ak si chcete zaregistrovaÝ Medzinárodný záručný servis:

- V USA alebo Kanade zavolajte na 1-800-497-7426.
- V Európe zavolajte na 44-1475-893638 (Greenock, U.K.).
- ¹ V Austrálii a Novom Zélande zavolajte na 61-2-9354-4171.

V ostatných krajinách kontaktujte vášho predajcu alebo marketingového zástupcu IBM.

## Zakúpenie ďalších služieb

Počas záruky a po jej uplynutí si môžete zakúpiť ďalšie služby, napr. podporu pre hardvér IBM a iných výrobcov, operačné systémy a aplikačné programy; nastavenie a konfiguráciu siete; služby rozširovania a opravovania hardvéru; užívateľské inštalácie. DostupnosÝ a názvy služieb sú v jednotlivých krajinách môžu líšiÝ.

## **Linka rozšírenej podpory PC**

Rozšírená podpora PC je dostupná pre desktopy a prenosné počítače IBM, ktoré nie sú pripojené na sieť. Technická podpora sa poskytuje pre počítače IBM a voľby IBM a non-IBM, operačné systémy a aplikačné programy v zozname Podporované produkty.

Táto služba predstavuje technickú podporu pre:

- · Inštalácia a konfigurovanie vášho počítača IBM po uplynutí záruky
- Inštalácia a konfigurovanie non-IBM volieb v počítačoch IBM
- ¹ Používanie operačných systémov IBM v počítačoch IBM a non-IBM.
- Používanie aplikačných programov a hier
- Ladenie výkonu
- Vzdialené inštalovanie ovládačov zariadení
- Nastavovanie a používanie zariadení multimédií
- Identifikovanie systémových problémov
- Interpretovanie dokumentácie

Túto službu si môžete zakúpiÝ vo forme za hovor, ako balík viacerých volaní alebo ako ročný kontrakt s limitom 10 volaní. Viac informácií o zakúpení rozšírenej podpory PC nájdete v časti "Objednanie služieb linky podpory" na strane 137.

## **Číslo 900 - linka podpory operačného systému a hardvéru**

V USA, ak uprednostňujete získanie technickej podpory na princípe pay-as-you-go, môžete použiÝ linku podpory s číslom začínajúcim 900. Linka podpory 900-číslo poskytuje podporu pre produkty PC IBM, ktoré už nie sú v záruke.

Ak chcete použiÝ túto podporu, zavolajte na 1-900-555-CLUB (2582). Bude vám oznámená sadzba za minútu.

## **Linka podpory sietí a serverov**

SieÝová a serverová podpora je dostupná pre jednoduché alebo komplexné siete vytvorené zo serverov IBM a pracovných staníc, ktoré používajú hlavné sieÝové operačné systémy. Takisto je podporovaná aj väčšina adaptérov a sieÝových rozhraní non-IBM.

Táto služba obsahuje všetky vlastnosti Linky rozšírenej podpory PC a:

- Inštaláciu a konfigurovanie pracovných staníc klientov a serverov
- Identifikovanie systémových problémov klientov alebo serverov
- Používanie operačných systémov IBM a non-IBM
- Interpretovanie dokumentácie

Túto službu si môžete zakúpiÝ vo forme za hovor, ako balík viacerých volaní alebo ako ročný kontrakt s limitom 10 volaní. Viac informácií o zakúpení Podpory sietí a serverov nájdete v časti "Objednanie služieb linky podpory" na strane 137.

## **Objednanie služieb linky podpory**

Služby Linka rozšírenej podpory PC a Linka podpory sietí a serverov sú dostupné pre produkty zo zoznamu Podporované produkty. Ak chcete získaÝ zoznam Podporovaných produktov:

- V USA:
	- 1. Zavolajte na 1-800-426-3395.
	- 2. Zvoľte dokument číslo 11683 pre Podporu sietí a serverov.
	- 3. Zvoľte dokument číslo 11682 pre rozšírenú podporu PC.
- V Kanade kontaktujte IBM Direct na 1-800-465-7999 alebo:
	- 1. Zavolajte 1-800-465-3299.
	- 2. Zvoľte katalóg HelpWare.
- V ostatných krajinách kontaktujte vášho predajcu alebo marketingového zástupcu IBM.

Ak potrebujete viac informácií alebo ak si chcete zakúpiť tieto služby:

- V USA zavolajte na 1-800-772-2227.
- V Kanade zavolajte na 1-800-465-7999.
- V ostatných krajinách kontaktujte váš HelpCenter.

## **Záručné a opravárenské služby**

Vaše štandardné záručné služby si môžete rozšíriÝ. Takisto si môžete predĺžiÝ servis po uplynutí záručnej doby.

Rozšírenia záruky v USA predstavujú:

Servis u predajcu na servis na mieste

Ak vaša záruka poskytuje servis u predajcu, tento môžete rozšíriÝ na servis na mieste, či už štandardný alebo nadštandardný. Štandardné rozšírenie zabezpečí vyškoleného technika na nasledujúci pracovný deň (9 a.m. až 5 p.m., miestny čas, pondelok až piatok). Nadštandardné rozšírenie je dostupné 24 hodín denne, 7 dní v týždni.

Servis na mieste na nadštandardný servis na mieste

Ak vaša záruka poskytuje servis na mieste, môžete ju rozšíriÝ na nadštandardný servis na mieste (na mieste do 4 hodín, 24 hodín denne, 7 dní v týždni).

Vašu záruku si môžete predĺžiÝ. Záručné a opravárenské služby poskytujú paletu volieb pozáručnej údržby vrátane Dohôd o údržbe ThinkPad EasyServ. DostupnosÝ týchto služieb závisí od druhu produktu.

Ak potrebujete viac informácií o rozšírení a predĺžení záruky:

- $\bullet$  V U.S.A zavolajte na 1-800-426-4968.
- ¹ V Kanade zavolajte na 1-800-465-7999.
- · V ostatných krajinách kontaktujte vášho predajcu alebo marketingového zástupcu IBM.

## **Objednávanie publikácií**

Od IBM si môžete objednaÝ êalšie publikácie. Ak potrebujete zoznam publikácií dostupných vo vašej krajine:

- ¹ V U.S.A., Kanade a Portoriku zavolajte na 1-800-879-2755.
- · V ostatných krajinách kontaktujte vášho predajcu IBM alebo marketingového zástupcu IBM.

## **Príloha A. Používanie CD Software Selections**

Informácie v tejto prílohe použite vtedy, ak chcete nainštalovaÝ alebo preinštalovaÝ softvér z *Software Selections CD*.

**Important:** Aby ste spustili *Software Selections CD*, musíte maÝ nainštalovaný Microsoft Internet Explorer 4.0 alebo vyššiu verziu.

### **Funkcie CD**

*Software Selections CD* obsahuje aplikácie, diagnostické programy, online knihy a iný podporný softvér pre Windows 95, Windows 98, Windows 2000 Professional a Windows NT Workstation 4.0.

#### **Poznámky:**

- 1. *Software Selections CD* neobsahuje operačné systémy. Aby ste mohli použiÝ toto CD, vo vašom počítači musí byÝ nainštalovaný váš operačný systém.
- 2. Nie všetok softvér je dostupný pre všetky operačné systémy. Ktoré programy sú dostupné pre váš operačný systém, zistíte na *Software Selections CD*.
- 3. Ovládače zariadení sú dostupné len na *Product Recovery CD* alebo na *Device Driver and IBM Enhanced Diagnostics CD*. Nie sú na *Software Selections CD*.

Toto CD môžete použiÝ na:

- · Nainštalovanie niektorých softvérových produktov a online kníh priamo z CD na modely, vybavené mechanikou CD-ROM.
- Vytvorenie obrazu *Software Selections CD* na váš pevný disk alebo na miestnu počítačovú sieÝ (LAN) a na nainštalovanie softvérových produktov z tohto obrazu.
- · Vytvorenie diskiet pre softvérové produkty, ktoré sa nedajú nainštalovať z CD a na inštaláciu týchto produktov z diskety.

*Software Selections CD* má jednoduché grafické rozhranie a automatizované inštalačné procedúry pre väčšinu produktov. Tiež má systém pomoci, ktorý popisuje funkcie CD.

Produkty na *Software Selections CD* sú licencované podľa výrazov a podmienok dohody IBM International License Agreement for Non-Warranted Programs, ktorá je dostupná cez Access IBM. (Pozrite si *O vašom softvéri*, kde nájdete viac informácií o prezeraní licenčného dojednania.)

### **Spustenie CD**

Ak chcete použiÝ *Software Selections CD*, vložte toto CD do svojej jednotky CD-ROM. Program Software Selections sa spustí automaticky, ak nie je funkcia automatického spustenia vypnutá.

Ak je funkcia automatického spustenia vypnutá:

- 1. Vo Windows kliknite na tlačidlo **Start**; potom kliknite na **Run**.
- 2. Napíšte *e:\swselect.exe*, kde *e* je písmeno jednotky CD-ROM.
- 3. Stlačte Enter. Objaví sa ponuka Software Selections.
- 4. Vyberte si požadovanú voľbu; potom sa riaďte inštrukciami na obrazovke.

alebo

- 1. V Access IBM kliknite na **PrispôsobiÝ**. (Informácie o otváraní Access IBM nájdete v *O vašom softvéri*.)
- 2. V ponuke PrispôsobiÝ kliknite na **InštalovaÝ softvér**.
- 3. Pri požiadaní vložte *Software Selections CD* do jednotky CD-ROM.

Po nainštalovaní programu k nemu môžete pristupovať cez voľbu Programs v ponuke Start z Windows. Pre väčšinu programov je súvisiaca dokumentácia zabudovaná do systému online pomoci; pre niektoré sa tiež dodáva online dokumentácia.

Viac informácií o *Software Selections CD* nájdete v knihe *O vašom softvéri*, dodanej s vaším počítačom.

# **Príloha B. Záznamy o počítači**

Táto príloha obsahuje formuláre na zaznamenanie informácii o vašom počítači, ktoré vám môžu pomôcť vtedy, keď sa rozhodnete nainštalovať dodatočný hardvér alebo ak niekedy budete potrebovaÝ nechaÝ opraviÝ svoj počítač.

## **Sériové čísla**

Zaznamenajte a uchovajte si nasledovné informácie.

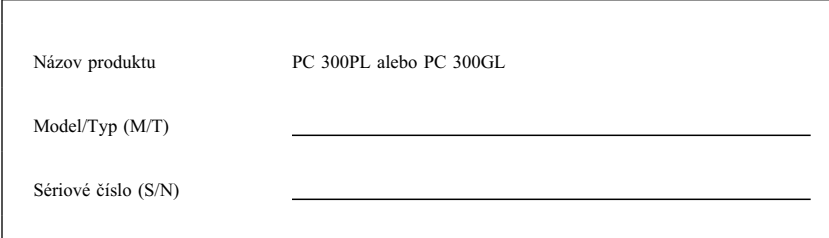

Číslo modelu a typ (M/T) a sériové číslo (S/N) pre váš počítač sa nachádza na štítku na zadnej strane počítača.

## **Záznamy o zariadeniach**

Nasledovné tabuľky použite na uchovanie záznamu o voľbách vo vašom počítači alebo o voľbách, ktoré sú k nemu pripojené. Tieto informácie môžu byť užitočné, keď inštalujete dodatočné voľby alebo ak niekedy budete potrebovať nechať opraviť svoj počítač.

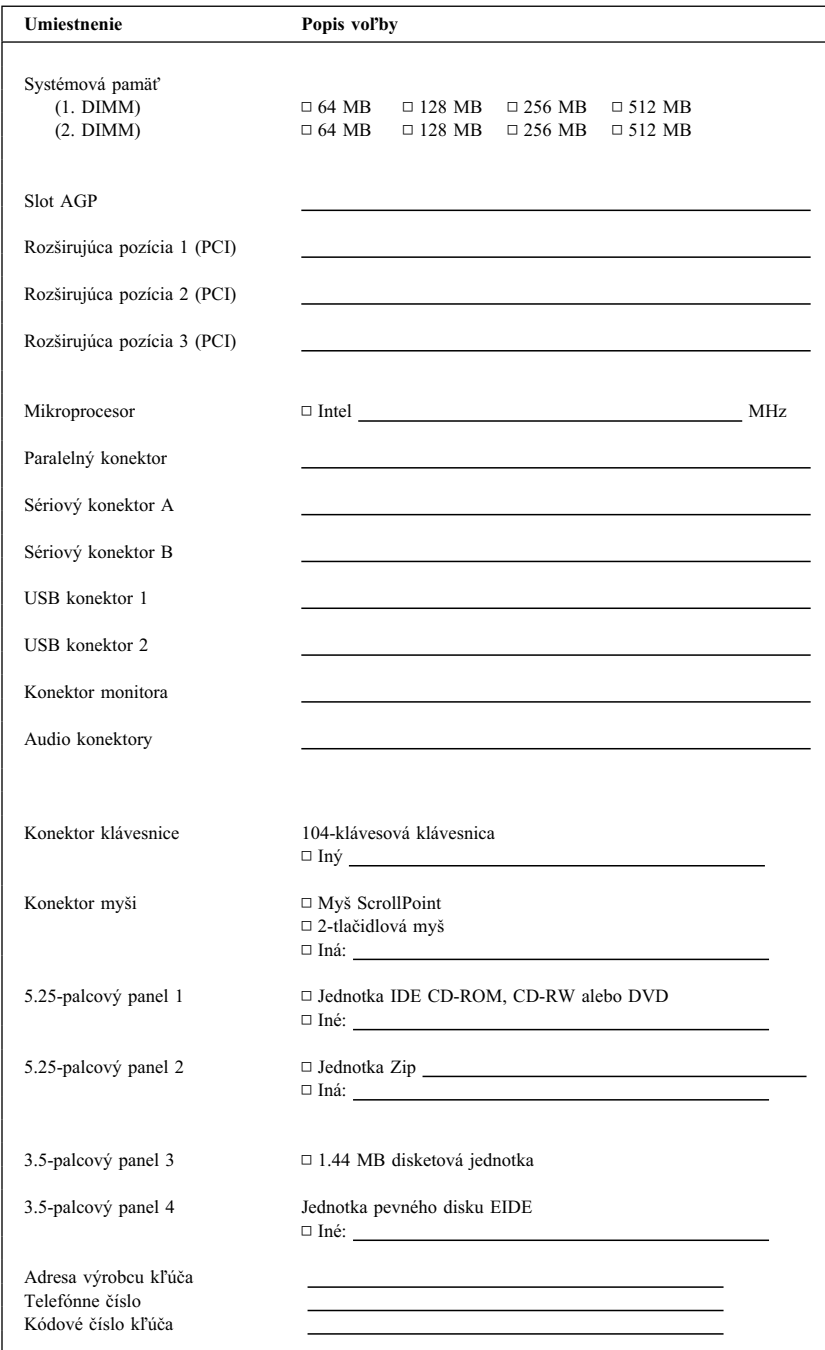

# **Príloha C. Záruky na produkt a poznámky**

Táto príloha obsahuje záruky na produkt, obchodné značky a poznámky.

### **Vyhlásenia o záruke**

Vyhlásenia o záruke pozostávajú z dvoch častí: Časti 1 a Časti 2. ČasÝ 1 je v jednotlivých krajinách rôzna. ČasÝ 2 je v obidvoch vyhláseniach rovnaká. Uistite sa, že si prečítate ČasÝ 1, ktorá sa vzÝahuje na vašu krajinu a ČasÝ 2.

- ¹ **Spojené štáty, Portoriko a Kanada (Z125-4753-05 11/97)** (ČasÝ 1 - Všeobecné ustanovenia na strane 143)
- **•** Na celom svete okrem Kanady, Portorika, Turecka a Spojených štátov **(Z125-5697-01 11/97)**

(ČasÝ 1 - Všeobecné ustanovenia na strane 146)

¹ **Celosvetová záruka - Ustanovenia špecifické pre krajinu** (ČasÝ 2 - Ustanovenia jedinečné pre krajinu na strane 149)

## **Vyhlásenie IBM o obmedzenej záruke Pre Spojené štáty, Portoriko a Kanadu (ČasÝ 1 - Všeobecné ustanovenia)**

*Toto Vyhlásenie o obmedzenej záruke obsahuje ČasÝ 1 - Všeobecné ustanovenia a ČasÝ 2 - Ustanovenia pre danú krajinu.* **Ustanovenia Časti 2 môžu nahrádzaÝ alebo upravovaÝ ustanovenia Časti 1***. Záruky, ktoré IBM uvádza v tomto Vyhlásení o obmedzenej záruke sa vzÝahujú len na Počítače, ktoré zakúpite pre svoje vlastné použitie od IBM alebo vášho predajcu, nevzÝahujú sa na Počítač, ktorý následne predáte. Termín "Počítač" predstavuje* počítač IBM, jeho vlastnosti, konverzie, rozšírenia, diely, príslušenstvo alebo ich akúkoľvek *kombináciu. Termín "Počítač" nezahŕňa žiadne softvérové programy, či už predinštalované na počítači, nainštalované následne alebo inak. Ak IBM neurčí inak, nasledujúce záruky sa vzÝahujú len na krajinu, v ktorej počítač nadobudnete. Žiadne ustanovenia v tomto Vyhlásení o záruke neovplyvňujú vaše zákonné práva, ktoré sa nedajú zmluvne odmietnuÝ alebo obmedziÝ. Ak máte akékoWvek otázky, kontaktujte IBM alebo vášho predajcu.*

**Počítač -** PC 300PL typ 6565 **Záručná doba\* -** Diely: Tri (3) roky Práca: Tri (3) roky

**Počítač -** PC 300GL typy 6563, 6564 a 6574 **Záručná doba\* -** diely: tri (3) roky práca: jeden (1) rok

IBM poskytne bezplatný záručný servis na:

1. diely a prácu počas prvého roka záručnej doby 2. len na vymenené diely v druhom a treÝom roku záruky.

IBM vám bude účtovať akúkoľvek prácu vykonanú pri oprave alebo výmene.

*\*Ak potrebujete informácie o záručnom servise, kontaktujte miesto nákupu. Pri niektorých počítačoch IBM sa predpokladá záručný servis na mieste, v závislosti od krajiny, v ktorej sa tento servis vykonáva.*

#### **Záruka IBM pre počítače**

IBM zaručuje, že každý počítač 1) neobsahuje chyby v materiáloch a vyhotovení a 2) zodpovedá oficiálnym publikovaným špecifikáciám IBM. Záručná doba počítača je špecifikovaná ako fixná doba začínajúca dňom jeho inštalácie. Dátum na vašom potvrdení nákupu je dátumom inštalácie vtedy, pokiaľ vás IBM alebo váš predajca neinformuje inak.

Počas záručnej doby IBM alebo váš predajca, ak ho IBM oprávnila na poskytovanie záručného servisu, bez poplatku vykoná servis počítača výmenou alebo opravou tak, ako to určuje typ servisu počítača a bude riadiÝ a inštalovaÝ inžinierske zmeny, ktoré sa na počítač vzÝahujú.

Ak počítač počas záručnej doby nepracuje tak, ako to je zaručené a IBM alebo váš predajca nie sú schopní 1) zabezpečiÝ záručnú funkčnosÝ alebo 2) ho nahradiÝ počítačom, ktorý je aspoň funkčným ekvivalentom, môžete počítač vrátiÝ na miesto kúpy a vaše peniaze vám budú vrátené. Náhrada nemusí byÝ nová, ale bude správne pracovaÝ.

#### **Rozsah záruky**

Záruka nepokrýva opravu alebo výmenu počítača, ktorá je následkom nesprávneho použitia, nehody, úpravy, nevhodného fyzického alebo operačného prostredia, nesprávnou údržbou a zlyhaním, za ktoré IBM nie je zodpovedná. Záruka je neplatná, ak odstránite alebo zmeníte štítky, označujúce počítač alebo jeho diely.

**TIETO ZÁRUKY SÚ VAŠE VÝHRADNÉ ZÁRUKY A NAHRÁDZAJÚ VŠETKY OSTATNÉ VYSLOVENÉ ALEBO NEVYSLOVENÉ ZÁRUKY ALEBO PODMIENKY, VRÁTANE, ALE BEZ OBMEDZENIA NEVYSLOVENÝCH ZÁRUK ALEBO PODMIENOK PREDAJNOSTI A SPÔSOBILOSTI PRE KONKRÉTNY ÚČEL. TIETO ZÁRUKY VÁM UDEwUJÚ URČITÉ ZÁKONNÉ PRÁVA A TAKISTO MÔŽETE MAŤ AJ INÉ PRÁVA, KTORÉ SÚ RÔZNE V JEDNOTLIVÝCH JURISDIKCIÁCH. NIEKTORÉ JURISDIKCIE NEPOVOĽUJÚ VYLÚČENIE ALEBO OBMEDZENIE VYSLOVENÝCH ALEBO NEVYSLOVENÝCH ZÁRUK, TAKŽE VYŠŠIE UVEDENÉ VYLÚČENIE ALEBO OBMEDZENIE SA NA VÁS NEMUSÍ VZŤAHOVAŤ. V TAKOM PRÍPADE SÚ DANÉ ZÁRUKY OBMEDZENÉ NA DOBU TRVANIA ZÁRUČNEJ DOBY. PO UPLYNUTÍ STANOVENEJ DOBY NEPLATIA ŽIADNE ZÁRUKY.**

#### **Položky nekryté zárukou**

IBM nezaručuje bezchybný alebo neprerušovaný chod počítača.

Ak nie je stanovené inak, IBM poskytuje počítače non-IBM **BEZ AKEJKOĽVEK ZÁRUKY.**

Akákoľvek technická alebo iná podpora poskytovaná pre počítač v záruke, napr. telefonická pomoc s otázkami "ako na to" a otázkami ohľadom nastavenia a inštalácie počítača sa poskytuje **BEZ AKEJKOĽVEK ZÁRUKY.** 

#### **Záručný servis**

Ak chcete získaÝ záručný servis pre počítač, kontaktujte vášho predajcu alebo IBM. V Spojených štátoch zavolajte IBM na 1-800-772-2227. V Kanade zavolajte IBM na 1-800-565-3344. Budete požiadaní o predloženie dokladu o nákupe.

IBM alebo váš predajca poskytuje určité druhy opráv a výmen buê u vás alebo v servisnom stredisku, aby vaše počítače udržiavala alebo nastavila v súlade s ich špecifikáciami. IBM alebo váš predajca vás bude o dostupných typoch servisu počítača informovaÝ. Typy servisu závisia od krajiny. IBM môže opraviÝ alebo vymeniÝ zlyhávajúci počítač na svoje náklady.

Ak záručný servis zahŕňa výmenu počítača alebo jeho diely, diel ktorý IBM alebo váš predajca vymení sa stane jeho majetkom a náhradný diel sa stane vaším majetkom. Vy vyslovujete, že všetky odstránené diely sú pôvodné a nezmenené. Náhrada nemusí byÝ nová, ale bude správne pracovaÝ a je prinajmenšom funkčným ekvivalentom vymeneného dielu. Náhradný diel získa taký stav záručného servisu, ako mal pôvodný diel.

Akákoľvek vlastnosť, konverzia alebo rozšírenie, pre ktoré IBM alebo váš predajca vykonáva servis, musí byÝ nainštalovaná na počítač, ktorý je 1) pri niektorých počítačoch určený sériovým číslom počítača a 2) na úrovni inžinierskej zmeny kompatibilný s vlastnosťou, konverziou alebo rozšírením. Veľa vlastností, konverzií alebo rozšírení predpokladá odstránenie dielov a ich vrátenie IBM. Diel, ktorý nahrádza odstránený diel, získa taký stav záručného servisu, ako mal pôvodný diel.

Predtým, ako IBM alebo váš predajca vymení počítač alebo diel, súhlasíte s tým, že odstránite všetky vlastnosti, diely, voľby, zmeny a pripojenia nekryté zárukou.

Taktiež súhlasíte s tým,

- 1. že počítač je bez alebo zabezpečíte jeho oslobodenie od akýchkoľvek zákonných záväzkov alebo obmedzení, ktoré by mohli obmedziť jeho výmenu;
- 2. získate oprávnenie od vlastníka počítača na opravu počítača prostredníctvom IBM alebo vaším predajcom, ktorý nevlastníte a
- 3. ak je to možné, pred poskytnutím servisu
	- a. vykonajte zistenie problému, analýzu problému a postupy vyžiadania servisu, ktoré poskytuje IBM alebo váš predajca,
	- b. zabezpečte programy, údaje a fondy, ktoré počítač obsahuje,
	- c. IBM alebo vášmu predajcovi poskytnete dostatočný, nepodmienený a bezpečný prístup k vaším zariadeniam a umožníte im naplniÝ ich záväzky a
	- d. IBM alebo vášho predajcu informujte o zmenách umiestnenia počítača.

IBM zodpovedá za stratu alebo poškodenie vášho počítača, ak je tento 1) vo vlastníctve IBM alebo 2) ak sa transportuje v tých prípadoch, keê je IBM zodpovedná za dopravné poplatky.

Ani IBM ani váš predajca nie sú zodpovední za akékoľvek vaše dôverné, súkromné alebo osobné informácie, ktoré sa nachádzajú v počítači, ktorý z akýchkoľvek dôvodov vraciate IBM alebo vášmu predajcovi. Predtým, ako počítač vrátite, mali by ste z neho odstrániÝ všetky také informácie.

#### **Výrobný stav**

Každý počítač IBM je zostrojený z nových dielov alebo nových a použitých dielov. V niektorých prípadoch počítač nemusí byť nový a už mohol byť nainštalovaný. Bez ohľadu na výrobný stav počítača sa použijú zodpovedajúce ustanovenia záruky IBM.

#### **Obmedzenie zodpovednosti**

Môžu sa vyskytnúÝ také skutočnosti, pri ktorých z dôvodu zlyhania na strane IBM alebo iného záväzku máte právo požadovaÝ náhradu škôd od IBM. V každom takom prípade, bez ohľadu na dôvod, na základe ktorého vám nárok požadovať náhradu od IBM vznikol (vrátane zásadného porušenia, nedbanlivosti, neporozumenia alebo inej zmluvnej požiadavky alebo požiadavky na základe deliktu), IBM je zodpovedná za

- 1. úraz (vrátane smrti) a poškodenia nehnuteľného majetku a hmotného osobného majetku; a
- 2. súčtu akýchkoľvek iných aktuálnych priamych poškodení až do výšky \$100,000 (alebo ekvivalentu v miestnej mene) alebo výdavkov (ak sa často opakujú, použijú sa 12 mesačné poplatky) za Počítač, ktorý je subjektom nároku.

Tento limit sa vzťahuje aj na dodávateľov IBM, aj na vášho predajcu. Predstavuje maximum, za ktoré sú IBM, jej dodávatelia a váš predajca kolektívne zodpovední.

**ZA ŽIADNYCH OKOLNOSTÍ NEBUDE IBM ZODPOVEDNÁ ZA NASLEDOVNÉ: 1) POŽIADAVKY TRETÍCH STRÁN VOČI VÁM ZA ŠKODY (OKREM ŠKÔD UVEDENÝCH VO VYŠŠIE UVEDENEJ PRVEJ POLOŽKE); 2) STRATU ALEBO POŠKODENIE VAŠICH ZÁZNAMOV ALEBO ÚDAJOV; ALEBO 3) ZVLÁŠTNE, NEÚMYSELNÉ A NEPRIAME** ŠKODY ALEBO AKÉKOĽVEK NASLEDOVNÉ EKONOMICKÉ ŠKODY **(VRÁTANE STRATENÝCH ZISKOV A ÚSPOR), AJ V TOM PRÍPADE, ŽE IBM, JEJ DODÁVATELIA ALEBO VÁŠ PREDAJCA BOLI O ICH MOŽNOSTI INFORMOVANÍ, NIEKTORÉ JURISDIKCIE NEPOVOĽUJÚ VYLÚČENIE ALEBO OBMEDZENIE VYSLOVENÝCH ALEBO NEVYSLOVENÝCH ZÁRUK, TAKŽE VYŠŠIE UVEDENÉ VYLÚČENIE ALEBO OBMEDZENIE SA NA VÁS NEMUSÍ VZŤAHOVAŤ.**

## **Vyhlásenie IBM o celosvetovej záruke okrem Kanady, Portorika, Turecka, Spojených štátov (ČasÝ 1 - Všeobecné ustanovenia)**

*Toto Vyhlásenie o záruke obsahuje ČasÝ 1 - Všeobecné ustanovenia a ČasÝ 2 - Ustanovenia jedinečné pre danú krajinu.* **Ustanovenia Časti 2 môžu nahrádzaÝ alebo upravovaÝ ustanovenia Časti 1***. Záruky, ktoré IBM uvádza v tomto Vyhlásení o záruke sa vzÝahujú len na počítače, ktoré zakúpite pre svoje vlastné použitie od IBM alebo vášho predajcu, nevzÝahujú sa na počítač, ktorý následne predáte. Termín "Počítač" predstavuje počítač IBM, jeho* vlastnosti, konverzie, rozšírenia, diely, príslušenstvo alebo ich akúkoľvek kombináciu. Termín

*"Počítač" nezahŕňa žiadne softvérové programy, či už predinštalované na počítači, nainštalované následne alebo inak. Ak IBM neurčí inak, nasledujúce záruky sa vzÝahujú len na krajinu, v ktorej počítač nadobudnete. Žiadne ustanovenia v tomto Vyhlásení o záruke neovplyvňujú vaše zákonné práva, ktoré sa nedajú zmluvne odmietnuÝ alebo obmedziÝ. Ak máte akékoWvek otázky, kontaktujte IBM alebo vášho predajcu.*

### **PC 300PL typ 6565**

- Záručná doba\*
- · Bangladéš, Čína, Hongkong, India, Indonézia, Malajzia, Filipíny, Singapur, Srí Lanka, Taiwan, Thajsko a Vietnam - Diely: Tri (3) roky Práca: Jeden (1) rok \*\*
- Japonsko Diely: jeden (1) rok Práca: jeden (1) rok
- ¹ Všetky ostatné neuvedené krajiny Diely: Tri (3) roky Práca: Tri (3) roky

*\*Ak potrebujete informácie o záručnom servise, kontaktujte miesto nákupu. Pri niektorých počítačoch IBM sa predpokladá záručný servis na mieste, v závislosti od krajiny, v ktorej sa tento servis vykonáva.*

\*\* IBM poskytne záručný servis bez poplatku pre:

- 1. diely a prácu počas prvého roka záručnej doby
- 2. len na vymenené diely v druhom a treÝom roku záruky.
- IBM vám bude účtovať akúkoľvek prácu vykonanú pri oprave alebo výmene.

#### **Záruka IBM pre počítače**

IBM zaručuje, že každý počítač 1) neobsahuje chyby v materiáloch a vyhotovení a 2) zodpovedá oficiálnym publikovaným špecifikáciám IBM. Záručná doba počítača je špecifikovaná ako fixná doba začínajúca dňom jeho inštalácie. Dátum na vašom potvrdení nákupu je dátumom inštalácie vtedy, pokiaľ vás IBM alebo váš predajca neinformuje inak.

Počas záručnej doby IBM alebo váš predajca, ak ho IBM oprávnila na poskytovanie záručného servisu, bez poplatku vykoná servis počítača výmenou alebo opravou tak, ako to určuje typ servisu počítača a bude riadiÝ a inštalovaÝ inžinierske zmeny, ktoré sa na počítač vzÝahujú.

Ak počítač počas záručnej doby nepracuje tak, ako to je zaručené a IBM alebo váš predajca nie sú schopní 1) zabezpečiť záručnú funkčnosť alebo 2) ho nahradiť počítačom, ktorý je aspoň funkčným ekvivalentom, môžete počítač vrátiÝ na miesto kúpy a vaše peniaze vám budú vrátené. Náhrada nemusí byÝ nová, ale bude správne pracovaÝ.

#### **Rozsah záruky**

Záruka nepokrýva opravu alebo výmenu počítača, ktorá je následkom nesprávneho použitia, nehody, úpravy, nevhodného fyzického alebo operačného prostredia, nesprávnou údržbou a zlyhaním, za ktoré IBM nie je zodpovedná. Záruka je neplatná, ak odstránite alebo zmeníte štítky, označujúce počítač alebo jeho diely.

**TIETO ZÁRUKY SÚ VAŠE VÝHRADNÉ ZÁRUKY A NAHRÁDZAJÚ VŠETKY OSTATNÉ VYSLOVENÉ ALEBO NEVYSLOVENÉ ZÁRUKY ALEBO PODMIENKY, VRÁTANE, ALE BEZ OBMEDZENIA NEVYSLOVENÝCH ZÁRUK ALEBO PODMIENOK PREDAJNOSTI A SPÔSOBILOSTI PRE KONKRÉTNY ÚČEL. TIETO ZÁRUKY VÁM UDEwUJÚ URČITÉ ZÁKONNÉ PRÁVA A TAKISTO MÔŽETE MAŤ AJ INÉ PRÁVA, KTORÉ SÚ RÔZNE V JEDNOTLIVÝCH JURISDIKCIÁCH. NIEKTORÉ JURISDIKCIE NEPOVOĽUJÚ VYLÚČENIE ALEBO** 

### **OBMEDZENIE VYSLOVENÝCH ALEBO NEVYSLOVENÝCH ZÁRUK, TAKŽE VYŠŠIE UVEDENÉ VYLÚČENIE ALEBO OBMEDZENIE SA NA VÁS NEMUSÍ VZŤAHOVAŤ. V TAKOM PRÍPADE SÚ DANÉ ZÁRUKY OBMEDZENÉ NA DOBU TRVANIA ZÁRUČNEJ DOBY. PO UPLYNUTÍ STANOVENEJ DOBY NEPLATIA ŽIADNE ZÁRUKY.**

#### **Položky nekryté zárukou**

IBM nezaručuje bezchybný alebo neprerušovaný chod počítača.

Ak nie je stanovené inak, IBM poskytuje počítače non-IBM **BEZ AKEJKOĽVEK ZÁRUKY.**

Akákoľvek technická alebo iná podpora poskytovaná pre počítač v záruke, napr. telefonická pomoc s otázkami "ako na to" a otázkami ohľadom nastavenia a inštalácie počítača sa poskytuje **BEZ AKEJKOĽVEK ZÁRUKY.** 

#### **Záručný servis**

Ak chcete získaÝ záručný servis pre počítač, kontaktujte vášho predajcu alebo IBM. Budete požiadaní o predloženie dokladu o nákupe.

IBM alebo váš predajca poskytuje určité druhy opráv a výmen buď u vás alebo v servisnom stredisku, aby vaše počítače udržiavala alebo nastavila v súlade s ich špecifikáciami. IBM alebo váš predajca vás bude o dostupných typoch servisu počítača informovaÝ. Typy servisu závisia od krajiny. IBM môže opraviť alebo vymeniť zlyhávajúci počítač na svoje náklady.

Ak záručný servis zahŕňa výmenu počítača alebo jeho diely, diel ktorý IBM alebo váš predajca vymení sa stane jeho majetkom a náhradný diel sa stane vaším majetkom. Vy vyslovujete, že všetky odstránené diely sú pôvodné a nezmenené. Náhrada nemusí byÝ nová, ale bude správne pracovaÝ a je prinajmenšom funkčným ekvivalentom vymeneného dielu. Náhradný diel získa taký stav záručného servisu, ako mal pôvodný diel.

Akákoľvek vlastnosť, konverzia alebo rozšírenie, pre ktoré IBM alebo váš predajca vykonáva servis, musí byÝ nainštalovaná na počítač, ktorý je 1) pri niektorých počítačoch určený sériovým číslom počítača a 2) na úrovni inžinierskej zmeny kompatibilný s vlastnosťou, konverziou alebo rozšírením. Veľa vlastností, konverzií alebo rozšírení predpokladá odstránenie dielov a ich vrátenie IBM. Diel, ktorý nahrádza odstránený diel, získa taký stav záručného servisu, ako mal pôvodný diel.

Predtým, ako IBM alebo váš predajca vymení počítač alebo diel, súhlasíte s tým, že odstránite všetky vlastnosti, diely, voľby, zmeny a pripojenia nekryté zárukou.

Taktiež súhlasíte s tým,

- 1. že počítač je bez alebo zabezpečíte jeho oslobodenie od akýchkoľvek zákonných záväzkov alebo obmedzení, ktoré by mohli obmedziÝ jeho výmenu;
- 2. získate oprávnenie od vlastníka počítača na opravu počítača prostredníctvom IBM alebo vaším predajcom, ktorý nevlastníte a
- 3. ak je to možné, pred poskytnutím servisu
	- a. vykonajte zistenie problému, analýzu problému a postupy vyžiadania servisu, ktoré poskytuje IBM alebo váš predajca,
	- b. zabezpečte programy, údaje a fondy, ktoré počítač obsahuje,
	- c. IBM alebo vášmu predajcovi poskytnite dostatočný, nepodmienený a bezpečný prístup k vaším zariadeniam a umožníte im splniÝ ich záväzky a

d. IBM alebo vášho predajcu informujte o zmenách umiestnenia počítača.

IBM zodpovedá za stratu alebo poškodenie vášho počítača, ak je tento 1) vo vlastníctve IBM alebo 2) ak sa transportuje v tých prípadoch, keê je IBM zodpovedná za dopravné poplatky.

Ani IBM ani váš predajca nie sú zodpovední za akékoľvek vaše dôverné, súkromné alebo osobné informácie, ktoré sa nachádzajú v počítači, ktorý z akýchkoľvek dôvodov vraciate IBM alebo vášmu predajcovi. Predtým, ako počítač vrátite, mali by ste z neho odstrániÝ všetky také informácie.

#### **Výrobný stav**

Každý počítač IBM je zostrojený z nových dielov alebo nových a použitých dielov. V niektorých prípadoch počítač nemusí byť nový a už mohol byť nainštalovaný. Bez ohľadu na výrobný stav počítača sa použijú zodpovedajúce ustanovenia záruky IBM.

#### **Obmedzenie zodpovednosti**

Môžu sa vyskytnúÝ také skutočnosti, pri ktorých z dôvodu zlyhania na strane IBM alebo iného záväzku máte právo požadovaÝ náhradu škôd od IBM. V každom takom prípade, bez ohľadu na dôvod, na základe ktorého vám nárok požadovať náhradu od IBM vznikol (vrátane zásadného porušenia, nedbanlivosti, neporozumenia alebo inej zmluvnej požiadavky alebo požiadavky na základe deliktu), IBM je zodpovedná za

- 1. úraz (vrátane smrti) a poškodenia nehnuteľného majetku a hmotného osobného majetku; a
- 2. súčtu akýchkoľvek iných aktuálnych priamych poškodení až do výšky \$100,000 (alebo ekvivalentu v miestnej mene) alebo výdavkov (ak sa často opakujú, použijú sa 12 mesačné poplatky) za počítač, ktorý je subjektom nároku.

Tento limit sa vzťahuje aj na dodávateľov IBM, aj na vášho predajcu. Predstavuje maximum, za ktoré sú IBM, jej dodávatelia a váš predajca kolektívne zodpovední.

**ZA ŽIADNYCH OKOLNOSTÍ NEBUDE IBM ZODPOVEDNÁ ZA NASLEDOVNÉ: 1) POŽIADAVKY TRETÍCH STRÁN VOČI VÁM ZA ŠKODY (OKREM ŠKÔD UVEDENÝCH VO VYŠŠIE UVEDENEJ PRVEJ POLOŽKE); 2) STRATU ALEBO POŠKODENIE VAŠICH ZÁZNAMOV ALEBO ÚDAJOV; ALEBO 3) ZVLÁŠTNE, NEÚMYSELNÉ A NEPRIAME** ŠKODY ALEBO AKÉKOĽVEK NASLEDOVNÉ EKONOMICKÉ ŠKODY **(VRÁTANE STRATENÝCH ZISKOV A ÚSPOR), AJ V TOM PRÍPADE, ŽE IBM, JEJ DODÁVATELIA ALEBO VÁŠ PREDAJCA BOLI O ICH MOŽNOSTI INFORMOVANÍ, NIEKTORÉ JURISDIKCIE NEPOVOĽUJÚ VYLÚČENIE ALEBO OBMEDZENIE VYSLOVENÝCH ALEBO NEVYSLOVENÝCH ZÁRUK, TAKŽE VYŠŠIE UVEDENÉ VYLÚČENIE ALEBO OBMEDZENIE SA NA VÁS NEMUSÍ VZŤAHOVAŤ.**

**ČasÝ 2 - Jedinečné ustanovenia pre krajinu pri celosvetovej záruke**

#### **ÁZIA PACIFIK**

**AUSTRÁLIA: Záruka IBM pre počítače:** K tejto sekcii je pridaný nasledujúci odstavec:

Záruky vyslovené v tejto sekcii sú dodatočnými zárukami k akýmkoľvek právam, ktoré máte na základe zákona Trade Practices Act 1974 alebo iných zákonov a sú limitované do rozsahu zodpovedajúcich zákonov.

**Rozsah záruky:** Nasledovné nahrádza prvú a druhú vetu tejto sekcie: Záruka nepokrýva opravu alebo výmenu počítača, ktorá je následkom nesprávneho použitia, nehody, úpravy, nevhodného fyzického alebo operačného prostredia, práce v inom ako Špecifikovanom pracovnom prostredí, vašej nesprávnej údržby alebo zlyhania produktu, za ktoré IBM nie je zodpovedná.

**Obmedzenie zodpovednosti:** K sekcii sa pridáva nasledovné:

Tam, kde IBM prekračuje podmienky alebo záruku vyžadovanú zákonom Trade Practices Act 1974, má IBM zodpovednosÝ obmedzenú na opravu alebo výmenu tovaru alebo dodanie ekvivalentného tovaru. Tam, kde sa podmienky alebo záruka vzÝahuje k právu predaja, tichému vlastníctvu alebo jasnému vlastníckemu právu alebo ak je tovar získaný zvyčajným spôsobom na osobné, domáce použitie alebo spotrebu, potom sa nepoužije žiadne obmedzenie uvedené v tomto odstavci.

**ČÍNSKA wUDOVÁ REPUBLIKA: Riadené právom:** K Vyhláseniu sa pridáva nasledovné: Toto vyhlásenie sa riadi právom štátu New York.

**INDIA: Obmedzenie zodpovednosti:** Nasledovné nahradzuje položky 1 a 2 tejto Časti: 1. zodpovednosť za úraz (vrátane smrti) alebo poškodenie nehnuteľného majetku a hmotného osobného majetku je obmedzená na zodpovednosť spôsobenú nedbanlivosťou IBM; 2. ako k akémukoľvek inému aktuálnemu poškodeniu vyplývajúcemu z nečinnosti IBM, ak IBM mala konať alebo z akéhokoľvek spôsobu vzťahujúceho sa k subjektu tohto Vyhlásenia o záruke, bude záväzok IBM limitovaný sumou, ktorú ste zaplatili za jeden počítač, ktorý je predmetom požiadavky.

#### **NOVÝ ZÉLAND: Záruka IBM pre počítače:** K tejto sekcii je pridaný nasledujúci odstavec:

Záruky, špecifikované v tejto sekcii, sú dodatočnými zárukami k akýmkoľvek právam, ktoré máte na základe zákona Consumer Guarantees Act 1993 alebo iných zákonov, ktoré sa nedajú vylúčiť alebo obmedziť. Zákon Consumer Guarantees Act 1993 sa nepoužije s ohľadom na tovary, ktoré poskytuje IBM, ak požadujete tovar pre také účely podnikania, ako je to definované v zákone.

**Obmedzenie zodpovednosti:** K sekcii sa pridáva nasledovné:

Ak Počítače nie sú získané pre účely podnikania tak, ako je to definované v zákone Consumer Guarantees Act 1993, obmedzenia v tejto sekcii sú predmetom obmedzení daného zákona.

#### **EURÓPA, STREDNÝ VÝCHOD, AFRIKA (EMEA)**

#### **Nasledujúce ustanovenia sa použijú vo všetkých krajinách EMEA.**

Ustanovenia tohto Vyhlásenia o záruke sa použijú na Počítače kúpené od predajcu IBM. Ak tento Počítač kúpite od IBM, ustanovenia a podmienky použiteľnej zmluvy IBM prevážia nad týmto vyhlásením o záruke.

#### **Záručný servis**

Ak Počítač IBM zakúpite v Rakúsku, Belgicku, Dánsku, Estónsku, Fínsku, Francúzsku, Nemecku, Grécku, Islande, Írsku, Taliansku, Lotyšsku, Litve, Luxembursku, Holandsku, Nórsku, Portugalsku, Španielsku, Švédsku, Švajčiarsku alebo Veľkej Británii, v každej z týchto krajín môžete získať záručný servis pre počítač buď od 1) predajcu, ktorého IBM určila na vykonávanie záručného servisu alebo od 2) IBM.

Ak zakúpite Počítač IBM PC v Albánsku, Arménsku, Bielorusku, Bosne a Hercegovine, Bulharsku, Chorvátsku, Českej republike, Gruzínsku, Maêarsku, Kazachstane, Kirgisku, Macedónskej republike (FYROM), Moldavsku, Poľsku, Rumunsku, Rusku, Slovensku, Slovinsku alebo Ukrajine, záručný servis pre daný Počítač môžete získať od 1) ktoréhokoľvek predajcu, ktorého IBM určila na vykonávanie záručného servisu alebo od 2) IBM.

Použijú sa zákony, ustanovenia špecifické pre krajinu a kompetentný súd tej krajiny, v ktorej sa bude poskytovaÝ záručný servis. Avšak toto Vyhlásenie sa riadi právom Rakúska, ak sa záručný servis vykonáva v Albánsku, Arménsku, Bielorusku, Bosne a Hercegovine, Bulharsku, Chorvátsku, Českej republike, Juhoslovanskej federatívne republike, Gruzínsku, Maêarsku, Kazachstane, Kirgizsku, bývalej juhoslovanskej republike Macedónia (FYROM), Moldavsku, Poľsku, Rumunsku, Rusku, Slovenskej republike, Slovinsku a Ukrajine.

#### **Nasledujúce ustanovenia sa vzÝahujú k danej krajine:**

**EGYPT: Obmedzenie zodpovednosti:** Nasledovné nahrádza ustanovenie 2 tejto sekcie: 2. ako aj pri ostatných priamych aktuálnych škodách bude IBM zodpovedaÝ do výšky ohraničenej sumou, ktorú ste zaplatili za Počítač, ktorý je subjektom požiadavky.

Aplikovateľnosť na dodávateľov a predajcov (nezmenené).

**FRANCÚZSKO: Obmedzenie zodpovednosti:** Nasledovné nahrádza druhú vetu prvého odstavca tejto sekcie:

V takých prípadoch bez ohľadu na príčinu, na základe ktorej požadujete náhradu škôd od IBM, IBM nezodpovedá za viac ako: (nezmenené ustanovenie 1 a 2).

**NEMECKO: Záruka IBM pre počítače:** Nasledovné nahrádza prvú vetu prvého odstavca tejto sekcie:

Záruka Počítača IBM pokrýva funkčnosÝ Počítača pri normálnom používaní a súlad Počítača s jeho Špecifikáciou.

K sekcii sa pridáva nasledovné: Najkratšia doba záruky Počítača je šesÝ mesiacov.

V prípade, že IBM alebo váš predajca nie sú schopní opraviÝ Počítač IBM, môžete požiadaÝ o pomerné vrátenie peňazí. Pomerné vrátenie je založené na zníženej hodnote neopraveného Počítača alebo môžete žiadaÝ zrušenie zodpovedajúcej zmluvy a peniaze vám budú refundované.

**Rozsah záruky:** Nepoužije sa druhý odstavec.

**Záručný servis:** K sekcii sa pridáva nasledovné: Počas záručnej doby bude IBM platiÝ za dopravu pri doručení zlyhávajúceho Počítača do IBM.

**Výrobný stav:** Nasledujúci odstavec nahrádza túto sekciu: Každý počítač je novo vyrobený. Okrem nových dielov môžu byÝ použité aj už použité diely.

**Obmedzenie zodpovednosti:** K sekcii sa pridáva nasledovné: Obmedzenia a vylúčenia určené vo Vyhlásení o záruke sa nepoužijú pri škodách, ktoré IBM spôsobila podvodom alebo hrubou nedbanlivosťou a pri priamej záruke.

V ustanovení 2, nahraête "U.S. \$100,000" "1.000.000 DEM."

Nasledujúca veta sa pridá na koniec prvého odstavca ustanovenia 2: Zodpovednosť IBM pod týmto ustanovením je obmedzená na porušenie základných ustanovení zmluvy v prípadoch bežnej nedbanlivosti.

**ÍRSKO: Rozsah záruky:** K sekcii sa pridáva nasledovné:

Okrem priameho vyjadrenia v týchto ustanoveniach a podmienkach sú všetky zákonné podmienky vrátane nevyslovených záruk, ale bez predpojatosti ku všeobecnosti predchádzajúcich záruk vyslovených zákonom Sale of Goods Act 1893 alebo Sale of Goods and Supply of Services Act 1980 týmto vylúčené.

**Obmedzenie zodpovednosti:** Nasledovné nahrádza ustanovenia jedna a dva v prvom odstavci tejto sekcie:

1. smrť alebo úraz alebo fyzické poškodenie vášho nehnuteľného majetku spôsobené výlučne nedbanlivosťou IBM; a 2. suma akýchkoľvek aktuálnych priamych škôd až do sumy 75,000 írskych libier alebo 125 percent výdavkov (ak sú opakované, použijú sa 12 mesačné poplatky) za počítač, ktorý je subjektom požiadavky alebo na ktorom sa požiadavka zakladá.

Aplikovateľnosť na dodávateľov a predajcov (nezmenené).

Nasledujúci odstavec je pridaný na koniec tejto sekcie:

Celková zodpovednosÝ IBM a vaše jednotlivé odvolanie, či už zmluvné alebo na základe deliktu, vzhľadom na akékoľvek zlyhanie, bude obmedzené výškou škôd.

### **TALIANSKO: Obmedzenie zodpovednosti:** Nasledovné nahrádza druhú vetu prvého odstavca:

V každom takom prípade, ak predpísaný zákon neurčí inak, IBM je zodpovedná za: (ustanovenie 1 nezmenené) 2) ako aj za akékoľvek aktuálne škody zahŕňajúce nevykonanie činnosti, ktorú mala IBM vykonať alebo akýmkoľvek spôsobom súvisiace so subjektom tohto Vyhlásenia o záruke, bude zodpovednosÝ IBM obmedzená sumou, ktorú ste zaplatili za Počítač, ktorý je subjektom požiadavky.

Aplikovateľnosť na dodávateľov a predajcov (nezmenené).

Nasledovné nahrádza druhý odstavec tejto sekcie:

Ak príslušný zákon neurčí inak, IBM a váš predajca nie sú zodpovední za akékoľvek nasledovné škody: (ustanovenia 1 a 2 nezmenené) 3) nepriame škody, aj keê IBM alebo váš predajca sú informovaní o možnosti ich nastania.

### **JUHOAFRICKÁ REPUBLIKA, NAMÍBIA, BOTSWANA, LESOTO A SVAZIJSKO:**

**Obmedzenie zodpovednosti:** K tejto sekcii sa pridáva nasledovné: Celková zodpovednosť IBM voči vám za aktuálne škody, ktoré vznikli nečinnosťou IBM s ohľadom na subjekt týkajúci sa tohto Vyhlásenia o záruke, bude obmedzená sumou, ktorú ste zaplatili za jeden Počítač, ktorý je predmetom vašej požiadavky voči IBM.

**TURECKO: Výrobný stav:** Túto sekciu nahrádza nasledovné:

IBM plní príkazy spotrebiteľov ohľadom Počítačov IBM, ktoré sú novovyrobené, v súlade s výrobnými štandardmi IBM.

**VEĽKÁ BRITÁNIA: Obmedzenie zodpovednosti:** Nasledovné nahrádza ustanovenie 1 a 2 prvého odstavca tejto sekcie:

1. smrť alebo úraz alebo fyzické poškodenie vášho nehnuteľného majetku spôsobené výhradne nedbanlivosťou IBM;

súčtu akýchkoľvek iných aktuálnych priamych poškodení až do výšky 150,000 libier šterlingov alebo 125 percent výdavkov (ak sa často opakujú, použijú sa 12 mesačné poplatky) za Počítač, ktorý vám dáva nárok na požiadavku.

K odstavcu sa pridáva nasledovné ustanovenie:

3. nedodržanie záväzkov IBM vyslovených sekciou 12 zákona Sale of Goods Act 1979 alebo sekciou 2 zákona Supply of Goods and Services Act 1982.

Aplikovateľnosť na dodávateľov a predajcov (nezmenené).

Na koniec sekcie sa pridá nasledovné: Celková zodpovednosÝ IBM a vaše jednotlivé odvolanie, či už zmluvné alebo na základe deliktu, vzhľadom na akékoľvek zlyhanie, bude obmedzené výškou škôd.

#### **SEVERNÁ AMERIKA**

**KANADA: Záručný servis:** K sekcii sa pridáva nasledovné: Ak chcete získaÝ záručný servis od IBM, zavolajte na **1-800-565-3344**.

**SPOJENÉ ŠTÁTY AMERICKÉ: Záručný servis:** K tejto sekcii sa pridáva nasledovné: Ak chcete získaÝ záručný servis od IBM, zavolajte na **1-800-772-2227**.

### **Poznámky**

Referencie v tejto publikácii na produkty, programy alebo služby IBM neznamenajú, že IBM má v úmysle sprístupniÝ tieto vo všetkých krajinách, kde IBM operuje. Žiadna referencia na produkt, program alebo službu IBM nemá v úmysle vyjadriÝ alebo naznačiÝ, že môže byÝ použitý len tento produkt, program alebo služba IBM. Predmet intelektuálneho vlastníctva IBM alebo iných zákonom chránených práv, namiesto produktu alebo služby IBM sa môže použiť akýkoľvek funkčne ekvivalentný produkt, program alebo služba. Vyhodnotenie a verifikácia funkčnosti v kombinácii s inými produktami, okrem tých, ktoré výslovne označené IBM, je na zodpovednosti užívateľa.

IBM môže maÝ patenty alebo nevybavené prihlášky patentov, pokrývajúce predmet tohto dokumentu. Predloženie tohto dokumentu vám nedáva žiadnu licenciu na tieto patenty. Otázky, týkajúce sa licencií, môžete zaslaÝ písomne na:

IBM Director of Licensing IBM Corporation North Castle Drive Armonk, NY 10504-1785 U.S.A.

Všetky odkazy v tejto publikácii na Web stránky, ktoré nepochádzajú od IBM, sú poskytnuté len pre pohodlie a v žiadnom prípade neslúžia ako potvrdenie správnosti týchto Web stránok. Materiály na týchto Web stránkach nie sú súčasťou materiálov pre tento produkt IBM a použitie týchto Web stránok je na vaše vlastné riziko.

## **PripravenosÝ a pokyny na rok 2000**

Toto je vyhlásenie k pripravenosti na rok 2000.

Produkt je pripravený na rok 2000, ak je produkt, ktorý sa používa podľa príslušnej dokumentácie, schopný správne spracovávať, poskytovať a/alebo prijímať dátumové údaje počas a medzi dvadsiatym a dvadsiatym prvým storočím, poskytovaÝ ostatným produktom (napríklad, softvér, hardvér a firmvér) používaným s týmto produktom, správne dátumové údaje.

Tento hardvérový produkt IBM PC bol navrhnutý na spracovanie štvor-číslicovej dátumovej informácie správne počas a medzi dvadsiatym a dvadsiatym prvým storočím. Ak bude váš počítač IBM zapnutý pri zmene storočia, mali by ste ho vypnúÝ a potom znova zapnúÝ alebo reštartovaÝ operačný systém, aby ste zabezpečili, že interné hodiny sa nastavia na nové storočie.

Tento produkt IBM PC nemôže predísÝ chybám, ktoré by sa mohli vyskytnúÝ, ak softvér, ktorý používate alebo s ktorým si vymieňate údaje nie je pripravený na rok 2000. Softvér IBM, ktorý je dodaný s týmto produktom, je pripravený na rok 2000. Avšak, aj softvér od iných spoločností môže prísÝ s týmto produktom IBM PC. IBM nemôže niesť zodpovednosť za pripravenosť tohto softvéru. Mali by ste sa spojiť priamo s vývojármi softvéru, ak si želáte overiť pripravenosť, spoznať obmedzenia alebo ak hľadáte nejakú aktualizáciu softvéru.

Aby ste sa naučili viac o produktoch IBM PC a roku 2000, navštívte našu Web stránku na http://www.ibm.com/pc/year2000. Informácie a nástroje, ktoré vám môžu pomôcÝ s plánom prechodu na rok 2000, najmä ak máte viaceré IBM PC. IBM vám odporúča periodicky kontrolovaÝ kvôli aktualizácii informácií.

## **Obchodné značky**

Nasledovné výrazy sú obchodnými značkami spoločnosti IBM v Spojených štátoch alebo iných krajinách alebo v oboch:

Alert on LAN HelpCenter HelpWare IBM IntelliStation LANClient Control Manager Netfinity Netfinity Manager OS/2 PC300 ScrollPoint ThinkPad Wake on LAN

Intel a Pentium sú obchodné značky spoločnosti Intel v Spojených štátoch a/alebo v ostatných krajinách.

Microsoft, MS-DOS, Windows a Windows NT sú obchodné značky spoločnosti Microsoft v Spojených štátoch a/alebo iných krajinách.

Iné mená spoločností, produktov a služieb môžu byÝ obchodné značky alebo servisné značky iných.

### **Poznámky k elektronickému vyžarovaniu**

Tento počítač je klasifikovaný ako digitálne zariadenie triedy B. Avšak, tento počítač obsahuje zabudovaný radič network interface controller (NIC) a považuje sa za digitálne zariadenie triedy A, keê sa používa NIC. Zaradenie digitálneho zariadenia do triedy A je primárne, pretože zahrnutie určitých prvkov triedy A alebo NIC káblov triedy A zmení celkové zaradenie počítača do triedy A.

Cet ordinateur est enregistré comme un appareil numérique de classe B. Toutefois, lorsque la carte réseau qu'il contient est utilisée, il est considéré comme un appareil de classe A. Il a été déclaré de classe A dans l'avis de conformité car la présence de certaines options de classe A ou de câbles de carte réseau de classe A modifie ses caractérisques et le rend conforme aux normes de la classe A.

## **Poznámky triedy B**

PC 300GL typy 6563, 6564 a 6574

### **Federal Communications Commission (FCC) Statement**

**Note:** This equipment has been tested and found to comply with the limits for a Class B digital device, pursuant to Part 15 of the FCC Rules. These limits are designed to provide reasonable protection against harmful interference in a residential installation. This equipment generates, uses, and can radiate radio frequency energy and, if not installed and used in accordance with the instructions, may cause harmful interference to radio communications. However, there is no guarantee that interference will not occur in a particular installation. If this equipment does cause harmful interference to radio or television reception, which can be determined by turning the equipment off and on, the user is encouraged to try to correct the interference by one or more of the following measures:

- Reorient or relocate the receiving antenna.
- Increase the separation between the equipment and receiver.
- Connect the equipment into an outlet on a circuit different from that to which the receiver is connected.
- Consult an IBM authorized dealer or service representative for help.

Properly shielded and grounded cables and connectors must be used in order to meet FCC emission limits. Proper cables and connectors are available from IBM authorized dealers. IBM is not responsible for any radio or television interference caused by using other than recommended cables and connectors or by unauthorized changes or modifications to this equipment. Unauthorized changes or modifications could void the user's authority to operate the equipment.

This device complies with Part 15 of the FCC Rules. Operation is subject to the following two conditions: (1) this device may not cause harmful interference, and (2) this device must accept any interference received, including interference that may cause undesired operation.

Zodpovedná strana:

International Business Machines Corporation New Orchard Road Armonk, NY 10504 Telefón: 1-919-543-2193

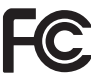

Testované na vyhovenie štandardom FCC

## PRE POUŽITIE V DOMÁCNOSTIACH ALEBO KANCELÁRIÁCH

### **Industry Canada Class B emission compliance statement**

Toto digitálne zariadenie triedy B vyhovuje kanadskej norme ICES-003.

### **Avis de conformité ţ la réglementation d'Industrie Canada**

Cet appareil numérique de classe B est conforme ţ la norme NMB-003 du Canada.

### **Vyhlásenie o zhode s Direktívou EMC pre Európsku úniu**

Tento produkt je v súlade s požiadavkami ochrany EU Council Directive 89/336/EEC o aproximácii práva členských štátov, týkajúcich sa elektromagnetickej kompatibility. IBM nemôže niesÝ zodpovednosÝ za žiadne zlyhanie vyhovovania požiadavkám ochrany vyplývajúcich z neodporúčanej modifikácie produktu, vrátane prispôsobenia voliteľných non-IBM kariet.

Tento produkt bol otestovaný a uznaný za vyhovujúci limitom pre zariadenia informačných technológií Triedy B podľa CISPR 22/European Standard EN 55022. Tieto limity pre zariadenia Triedy B boli odvodené pre typické obytné prostredia za účelom poskytovania primeranej ochrany pred interferenciou s licenčnými komunikačnými zariadeniami.

## **Poznámky triedy A**

### **Federal Communications Commission (FCC) Statement**

**Note:** This equipment has been tested and found to comply with the limits for a Class A digital device, pursuant to Part 15 of the FCC Rules. These limits are designed to provide reasonable protection against harmful interference when the equipment is operated in a commercial environment. This equipment generates, uses, and can radiate radio frequency energy and, if not installed and used in accordance with the instruction manual, may cause harmful interference to radio communications. Operation of this equipment in a residential area is likely to cause harmful interference, in which case the user will be required to correct the interference at his own expense.

Properly shielded and grounded cables and connectors must be used in order to meet FCC emission limits. IBM is not responsible for any radio or television interference caused by using other than recommended cables and connectors or by unauthorized changes or modifications to this equipment. Unauthorized changes or modifications could void the user's authority to operate the equipment.

This device complies with Part 15 of the FCC Rules. Operation is subject to the following two conditions: (1) this device may not cause harmful interference, and (2) this device must accept any interference received, including interference that may cause undesired operation.

### **Industry Canada Class A emission compliance statement**

Toto digitálne zariadenie triedy A vyhovuje kanadskej norme ICES-003.

### **Avis de conformité ţ la réglementation d'Industrie Canada**

Cet appareil numérique de classe A est conforme ţ la norme NMB-003 du Canada.

#### **Vyhlásenie o zhode s Direktívou EMC pre Európsku úniu**

Tento produkt je v súlade s požiadavkami ochrany EU Council Directive 89/336/EEC o aproximácii práva členských štátov, týkajúcich sa elektromagnetickej kompatibility. IBM nemôže niesÝ zodpovednosÝ za žiadne zlyhanie vyhovovania požiadavkám ochrany vyplývajúcich z neodporúčanej modifikácie produktu, vrátane prispôsobenia voliteľných non-IBM kariet.

Tento produkt bol otestovaný a uznaný za vyhovujúci limitom pre zariadenia informačných technológií Triedy A podľa CISPR 22/European Standard EN 55022. Tieto limity pre zariadenia Triedy A boli odvodené pre komerčné a priemyselné prostredia za účelom poskytovania primeranej ochrany pred interferenciou s licenčným komunikačným zariadením.

**Attention:** Toto je produkt Triedy A. V domácom prostredí môže tento produkt spôsobiť rádiovú interferenciu a v tomto prípade môže byť užívateľ požiadaný, aby prijal adekvátne opatrenia.

#### **Prehlásenie triedy A pre Austráliu a Nový Zéland**

**Pozor:** Toto je produkt triedy A. V domácom prostredí môže tento produkt spôsobiť rádiovú interferenciu a v tomto prípade môže byť užívateľ požiadaný, aby prijal adekvátne opatrenia.

### **Požiadavky Federal Communication Commission (FCC) a telefónnych spoločností**

1. >Toto zariadenie vyhovuje časti 68 pravidiel FCC. K tomuto zariadeniu je pripojený štítok, ktorý okrem iného obsahuje registračné číslo FCC, USOC a Ringer Equivalency Number (REN) tohto zariadenia. Ak vaša telefónna spoločnosÝ požaduje tieto čísla, poskytnite ich.

**Poznámka:** Ak je zariadením interný modem, je dodaný aj druhý registračný štítok FCC. Štítok môžete pripevniÝ na vonkajšiu časÝ počítača, do ktorého inštalujete modem IBM, alebo ho môžete pripojiÝ k externému DAA, ak ním disponujete. Štítok umiestnite na ľahko dostupné miesto, aby ste bez problémov mohli poskytnúÝ informácie telefónnej spoločnosti.

- 2. REN je vhodné na zistenie počtu zariadení, ktoré môžete pripojiÝ k vašej telefónnej linke, aby bola linka pri volaní vášho čísla funkčná (zvonili zariadenia). Vo väčšine, ale nie vo všetkých oblastiach by súčet REN všetkých zariadení nemal prekročiť (5). Ak si chcete byť istí počtom zariadení, ktoré môžete pripájaÝ k vašej linke, určeným REN, zavolajte vašej telefónnej spoločnosti a zistite si maximum REN pre vašu oblasÝ.
- 3. Ak zariadenie poškodzuje telefónnu sieÝ, telefónna spoločnosÝ môže dočasne prestaÝ poskytovaÝ služby. Ak je to možné, dajú vám vedieÝ vopred; ak to nie je praktické, oznámia vám to hneê ako to bude možné. Upozornia vás na vaše právo podaÝ sÝažnosÝ na FCC.
- 4. Vaša telefónna spoločnosÝ môže zmeniÝ svoje zariadenia, vybavenie, činnosti alebo postupy, čo môže ovplyvniÝ správne fungovanie vášho zariadenia. Ak to chce urobiÝ, dá vám to dopredu vedieÝ a tým vám umožní nerušene pracovaÝ.
- 5. Ak máte s týmto zariadením problémy, kontaktujte vášho autorizovaného predajcu alebo zavolajte IBM. V USA zavolajte IBM na **1-800-772-2227**. V Kanade zavolajte IBM na **1-800-565-3344**. Budete požiadaní o predloženie dokladu o nákupe.

Telefónna spoločnosÝ vás môže požiadaÝ o odpojenie zariadenia, kým problém nie je odstránený alebo kým ste si nie istí, že zariadenie správne pracuje.

- 6. Užívatelia nemôžu vykonávaÝ opravy zariadenia. Ak zariadenie nepracuje správne, kontaktujte vášho autorizovaného predajcu alebo si pozrite diagnostickú časť tohto manuálu.
- 7. Toto zariadenie sa nesmie používaÝ s mincovými automatmi dodanými telefónnou spoločnosÝou. Pripojenie k podvojným linkám je subjektom miestnych tarifov. Kontaktujte štátnu komisiu verejných služieb alebo firemnú komisiu, ak potrebujete ďalšie informácie.
- 8. Keď od lokálneho sprostredkovateľa spojení objednávate službu sieťového rozhrania (NI), špecifikujte servisnú dohodu USOC RJ11C.

#### **Certifikačný štítok Kanadského telekomunikačného úradu**

**POZNÁMKA:** Industry Canada label identifikuje certifikované zariadenie. Tento certifikát znamená, že toto zariadenie vyhovuje požiadavkám ochrany telekomunikačných sietí, prevádzkovým a bezpečnostným požiadavkám tak, ako sú predpísané v príslušných dokumentoch o technických požiadavkách na terminálové zariadenia. Úrad nezaručuje, že zariadenie bude pracovať k užívateľovej spokojnosti.

Pred inštaláciou tohto zariadenia by sa mali užívatelia uistiÝ, že miestna telekomunikačná spoločnosť ho povoľuje pripojiť k svojim zariadeniam. Zariadenie musí byť nainštalované použitím akceptovateľného spôsobu pripojenia. Zákazník by si mal byÝ vedomý, že zhoda s vyššie uvedenými podmienkami v niektorých situáciách nezabráni zhoršeniu služieb. Opravy certifikovaných zariadení by mali byť koordinované reprezentantom, určeným dodávateľom. Akékoľvek úpravy a opravy zariadenia vykonané užívateľom alebo zlyhanie zariadenia môže dať telekomunikačnej spoločnosti zámienku na požiadavku zastavenia prevádzky zariadenia.

Kvôli svojej vlastnej ochrane by sa užívatelia mali uistiÝ, že uzemňovacie elektrické spojenia napájania, telefónnych liniek, vnútorného rozvodu vody kovovými rúrami, ak sa tu nachádza, sú spolu spojené. Toto opatrenie môže byÝ dôležité v mimomestských oblastiach.

**Upozornenie:** Užívatelia by sa nemali pokúšaÝ takéto spojenia vytváraÝ sami, ale mali by kontaktovaÝ elektrikára alebo komisiu zodpovedajúcu za kontrolu elektrických vedení.

**POZNÁMKA:** Ringer Equivalence Number (REN), priradené každému terminálovému zariadeniu, poskytuje označenie maximálneho počtu terminálov, povoleného na pripojenie k telefonickému rozhraniu. Zakončenie na rozhraní môže pozostávať z ľubovoľnej kombinácie zariadení, musí však vyhovovať požiadavke, že suma Ringer Equivalence Numbers všetkých zariadení neprekračuje 5.

### **Étiquette d'homologation du ministůre des Communications du Canada**

**AVIS :** L'étiquette d'Industrie Canada identifie le matériel homologué. Cette étiquette certifie que le matériel est conforme aux normes de protection, d'exploitation et de sécurité des réseaux de télécommunications, comme le prescrivent les documents concernant les exigences techniques relatives au matériel terminal. Le ministůre n'assure toutefois pas que le matériel fonctionnera ţ la satisfaction de l'utilisateur.

Avant d'installer ce matériel, l'utilisateur doit s'assurer qu'il est permis de le raccorder aux installations de l'entreprise locale de télécommunications. Le matériel doit également ętre installé en suivant une méthode acceptée de raccordement. L'abonné ne doit pas oublier qu'il est possible que la conformité aux conditions énoncées ci-dessus n'empęche pas la dégradation du service dans certaines situations.

Les réparations de matériel homologué doivent ętre coordonnées par un représentant désigné par le fournisseur. L'entreprise de télécommunications peut demander ţ l'utilisateur de débrancher un appareil ţ la suite de réparations ou de modifications effectuées par l'utilisateur ou ţ cause de mauvais fonctionnement.

Pour sa propre protection, l'utilisateur doit s'assurer que tous les fils de mise ţ la terre de la source d'énergie électrique, des lignes téléphoniques et des canalisations d'eau métalliques, s'il y en a, sont raccordés ensemble. Cette précaution est particuliůrement importante dans les régions rurales.

**Avertissement :** L'utilisateur ne doit pas tenter de faire ces raccordements lui-męme; il doit avoir recours ţ un service d'inspection des installations électriques ou ţ un électricien, selon le cas.

**AVIS :** L'indice d'équivalence de la sonnerie (IES) assigné ţ chaque dispositif terminal indique le nombre maximal de terminaux qui peuvent ętre raccordés ţ une interface. La terminaison d'une interface téléphonique peut consister en une combinaison de quelques dispositifs, ţ la seule condition que la somme d'indices d'équivalence de la sonnerie de tous les dispositifs n'excůde pas 5.

### **Poznámka k napájacím káblom**

Na zabezpečenie vašej bezpečnosti IBM k tomuto produktu dodáva napájaciu šnúru s uzemnenou zásuvkou. Aby ste zabránili elektrickému šoku, vždy použite napájaciu šnúru a zásuvku so správne uzemnenou zástrčkou.

Napájacie šnúry IBM použité v USA a Kanade sa nachádzajú v zozname Underwriter's Laboratories (UL) a sú certifikované Canadian Standards Association (CSA).

Ak sa jednotky budú používaÝ pri 115 voltoch: Použite sadu káblov uvedenú v UL a certifikovanú CSA, pozostávajúcu z minimálne 18 AWG, typ SVT alebo SJT, trojžilový kábel dlhý maximálne 15 stôp a paralelnú čepeľ, uzemnenú zásuvku určenú na 15 ampérov pri 115 voltoch.

Ak sa jednotky budú používaÝ pri 230 voltoch (U.S.): Použite sadu káblov uvedenú v UL a certifikovanú CSA, pozostávajúcu z minimálne 18 AWG, typ SVT alebo SJT, trojžilový kábel dlhý maximálne 15 stôp a tandemovú čepeľ, uzemnenú zásuvku určenú na 15 ampérov pri 230 voltoch.

Ak sa jednotky budú používaÝ pri 230 voltoch (mimo U.S.): Použite sadu káblov s uzemnenou zásuvkou. Napájacia šnúra by mala zodpovedať bezpečnostným predpisom krajiny, v ktorej sa zariadenie inštaluje.

Napájacie šnúry IBM pre určenú krajinu sú k dispozícii zvyčajne len v danej krajine alebo regióne.

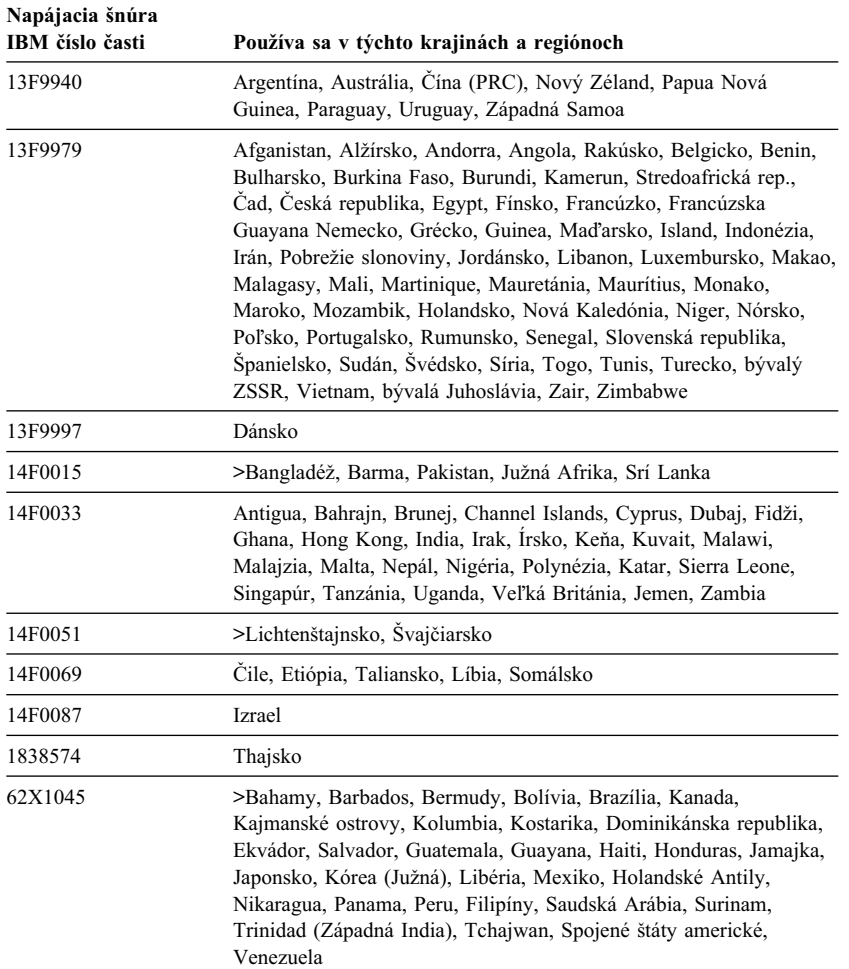
#### **Index**

### **Numerický**

1-800 telefonická pomoc 133 900 číslo podpory 136

# **A**

ACPI BIOS IRQ 53 Adaptéry AGP 75, 79 chybové správy 97 inštalácia 79, 80 konflikty zdrojov 97 PCI 75, 79 Plug and Play 97 sloty 79 aktualizácia konfigurácie počítača 97 aktualizácie POST/BIOS 50 America Online 132 audio porty 34 zariadenia 34 Automatic Configuration and Power Interface 53 automatická spúšÝacia postupnosÝ, nastavenie 49 automatické zapnutie detekcia zvonenia modemu 55 detekcia zvonenia na sériovom porte 55 nastavenie 55 PCI wake up 55 wake on LAN 55 wake up on alarm 55

#### **B**

batéria poznámka xiv prístup 74

batéria *(pokračovaný)* umiestnenie na systémovej doske 70, 74 výmena 127 znehodnotenie 127 bezpečnostná U-závora, inštalácia 93 bezpečnostné funkcie, PC 300PL 6565 31 bezpečnostné profily 47 Bezpečnostné profily zariadení 47 bezpečnostné riešenia od IBM 33 bezpečnostné voľby 93 bezpečnosÝ 47 funkcie 5 heslá 42 ochrana diskiet pred zápisom 25 očko pre visaciu zámku 30 U-závora 30 bezpečnosť zariadení 47 bezpečnosÝ, elektrická ix BIOS, aktualizácia 35 blikanie, zmenšenie 34 buletinové oznamy 132

# **C**

chybové správy, konflikty zdrojov 97 cirkulácia vzduchu 11 cirkulácia, vzduch 11

# **Č**

čistenie kompaktné disky 26 monitor 36 myš 37 počítač 36

# **D**

DDC (display data channel) 34 Desktop Management Interface (DMI) 29 detektor narušenia šasi 32 diagnostika CD-ROM 124 chybové kódy a správy 106 diskety 124 nástroje 101 PC Doctor 124 programy 124 tabuľky 112 DIMM (dual inline memory module) 3 disketa, voľba 126 disketová mechanika 82, 84 disketové jednotky podporované 3 pridávanie 61 problémy, riešenie 114 svetelný indikátor 22 tlačidlo na vysunutie 22 disková mechanika, pevná 82, 84 display data channel (DDC) 34 display power management signaling (DPMS) 52 dĺžky káblov 11 DMA (direct memory access) prostriedky 52 dodatočné bezpečnostné funkcie, PC 300PL 6565 asset ID 32 bezpečnostné riešenia od IBM 33 detektor narušenia šasi 32 rozšírená bezpečnosÝ 31 Domáca stránka World Wide Web 129, 131 domáca stránka, IBM Personal Computing 129, 131 DPMS (display power management signaling) 52

#### **E**

EEPROM 35 elektrické zásuvky 11 elektronická podpora 132 elektronické obchodné transakcie, bezpečnosÝ 33 energia cord 11, 161 správa 52 svetelný indikátor 22 vypínač 22 výstup 4 expanzné sloty adaptéry 79 AGP 3 dostupné 3 PCI 3

#### **F**

fax, získavanie informácií 133 funkcia asset id 32 funkcia sériového čísla mikroprocesora 49 funkcia Wake on Ring 30 funkcie správy systému 27 funkcie úspory energie 52

# **G**

grafický adaptér 33, 70, 74

### **H**

hardvér, identifikácia častí 74 heslá 42 používanie 42 pri spustení 42 správca 45 spustenie počítača 23, 43 vymazanie 46 heslo privilegovaného prístupu *Pozri* heslo správcu

heslo správcu nastavenie 45 používanie 45 program Configuration/Setup Utility 43 spustenie počítača 23, 43 zabudnuté 46 heslo zapnutia nastavenie 42 používanie 42 režim neobsluhovaného spustenia 42 spustenie počítača 23, 43

### **I**

IBM Universal Manageability 27 identifikačné čísla 141 identifikácia častí systémovej dosky 74 identifikácia externých konektorov primárny konektor 70, 74 pripájanie 84 sekundárny konektor 70, 74 identifikácia vášho počítača 1 indikátory, stav 21 informačné služby online 132 Inštalácia adaptéry 79, 80 bezpečnostná U-závora 93 interná mechanika 86, 89 kryt 94 pamäťové moduly 76 inštalácia volieb 61 Internetová domáca stránka 129, 131 interné zariadenia 82

#### **J**

jednotka inštalácia 86, 89 káble 84 panely 3, 82, 86, 89 jednotka *(pokračovaný)* problémy, riešenie 114 špecifikácie 84 jednotka CD-ROM inštalácia 86, 89 používanie 26 pridávanie 61 jednotka CD-RW používanie 26 jednotka DVD používanie 26 Jednotka pevného disku typu SMART III 30 jednotky fixných diskov *Pozri* jednotky pevných diskov jednotky pevných diskov podporovaný 3 pridávanie 61 správa napájania 54 svetelný indikátor 22 zálohovanie 37

### **K**

kábel, napájací 11 káble IDE 84 odpájanie 69 pripájanie 12, 13, 97 typy pre interné mechaniky 84, 85 klávesnica konektor 12, 13 používanie 10 problémy 118 rýchlosÝ, zmena 49 zamknutá 42 zamknutie 31 klávesnica, zamknutie 31 kľúče 31 komponenty, lokalizácia interných 65, 70 konektor disketovej mechaniky, umiestnenie 70, 74

Konektor USB 12, 13 konektory na systémovej doske 70, 74 vstup/výstup 12, 13 konektory zdroja (interné), umiestnenie 70, 74 konfiguračný/nastavovací pomocný program aktualizácia 35 schopnosti 39 spustenie 39 spustenie počítača 23 ukončenie 41 konfigurácia adaptéry 97 pamäÝové moduly 76 počítač, aktualizácia 97 riešenie konfliktov 97 zmena 97 konfigurácia počítača 39 konflikty zdrojov 79, 82, 97 konflikty zdrojov, chybové správy 97 kryt nasadenie 94 očko pre visaciu zámku 30 odstránenie 64, 68 uzamknúÝ 64, 68, 94 zámok, pokazený 117

# **L**

LANClient Control Manager (LCCM) 29 lokalizácia interných komponentov 65, 70 lokalizácia komponentov 65, 70

#### **M**

mechanika CD-ROM 82, 84 mechanika fixného disku 82, 84 mechanika pevného disku 84

medzinárodný záručný servis 135 mikroprocesor 3, 49 modely typu desktop 2 modely typu tower 2 modem detekcia zvonenia 55 detekcia zvonenia na sériovom porte 55 moduly dual inline memory module (DIMM) 3 monitor blikanie 34 konektor 12, 13 nastavenia 34 obnovovacia frekvencia 34 power management 52, 54 problémy, riešenie 115 režim standby 54 režim suspend 54 režim vypnutia 54 režim zakázania 54 rozlíšenie 34 starostlivosť 10 štandard DDC 34 umiestnenie 10 myš čistenie 37 konektor 12, 13 problémy 118 režim neobsluhovaného spustenia 42 sériový port 42 výzva na zadanie hesla v režime off 42 zamknutá 42

#### **N**

napájací kábel interné mechaniky 84 odpájanie 69 pripájanie 97

napájací zdroj 66, 71 nasadenie krytu 94 nastavenia stoličky 9 nastavenie počítača 9, 39 nastavenie stoličky 9 nastavenie vášho počítača 9

#### **O**

obchodné značky 154 občasné problémy 117 Objednanie služieb linky podpory 137 obmedzenia výšky 79 obnova flash 126 ROM 126 obnovovacia frekvencia 34 obrazovka *Pozri* monitor obrazovkový filter 10 ochrana diskiet pred zápisom 25 ochrana pred vírusmi 31 ochrany pred kolísaním 11 odlesk, zmenšenie 10 odpájanie káblov, externé 69 odstraňovanie problémov informácie 101 tabuľky 112 odstránenie adaptéry 74 hardvér 74 kryt 64, 68 odvádzanie horúceho vzduchu 11 Online Housecall 133 operačné systémy kompatibilné 5 podporovaný 5 osvetlenie 10 otočenie počítač 23 počítača 24 ovládacie prvky počítača 21

ovládače zariadení 33, 97 ovládače, video zariadenie 33

#### **P**

pamäÝ DIMMs 3 dostupný 102 flash 3 počítanie 23 podporované 3 pridávanie 76 problémy 119 vyrovnávacia pamäÝ 3 pamäÝ flash 3, 35 pamäťové moduly 76 inštalácia 76 konfigurácia 76 typy 76 umiestnenie na systémovej doske 70, 74 panely inštalácia mechaník 86, 89 mechanika 82 podporované jednotky 3 paralelný port problémy 121 umiestnenie 12, 13 pásková mechanika 82, 84 páskové káble 84 PC 300PL 6565, bezpečnostné funkcie 31 PC 300PL alebo PC 300GL prehľad 1 PC Doctor 124 PCI umiestnenie pozície 12, 13 wake up 55 Pentium III 49 peripheral component interconnect *Pozri* PCI pípanie 102 pípnutia pri spustení 23

platené služby 135 plánovanie pracovného priestoru 9 Plug and Play adaptéry 97 technológia 3 podporné služby, poplatok 135 pohodlie 9 pomoc 129 Pomocný nastavovací program *Pozri* konfiguračný/nastavovací pomocný program pomocný program, nastavenie 97 popis DHCP 28 popis RPL 28 popis systémovej dosky 74 porty 12, 13, 69, 97 Porty USB (Universal Serial Bus) 123 POST aktualizácia 35 popis 102 pri spustení 23 poškodenie, zabránenie 35, 37 power-on self-test *Pozri* POST poznámky 143 poznámky k elektronickému vyžarovaniu 155 poznámky k záruke 143 požiadavky LAN wake-up 55 pracovný priestor, usporiadanie 9 práca v sieti 55 predlžovacie káble 11 prehľad služieb 129 premiestnenie počítača 37 prepínač na ochranu diskiet pred zápisom 78 prepínač na ochranu pred zápisom, nastavenie 78 prepínače, umiestnenie na systémovej doske 70, 74 Pridanie adaptéry 79, 80 bezpečnostná U-závora 93

Pridanie *(pokračovaný)* interné jednotky 82 pamäťové moduly (DIMM) 76 priestor kancelárie, usporiadanie 9 primárne sloty PCI 79 pripojenie interné mechaniky 84 káble, externé 97 vstupno/výstupné zariadenia 12, 13 problémy s tlačiarňou 122 problémy s ukazovacím zariadením 118 problémy s ventilátorom 117 procesor *Pozri* mikroprocesor prostriedky direct memory access (DMA) 52 protiodleskový filter 10 publikácie, objednávanie 138

# **R**

remote program load (RPL) 28 režim ACPI standby 53 režim neobsluhovaného spustenia 42 režim standby S1 a S3 53 riadenie siete 27 riešenie problémov 101, 130 rozlíšenie 34 rozširujúce pozície 3 rozširujúce sloty 3 rozšírená bezpečnosÝ 31 refid-asf.cover zámok 31 rozšírené diagnostikovanie 124 rozšírené diagnostikovanie IBM 124 rozšírenie a predĺženie záruky 137

#### **S SCSI**

inštalácia zariadení 85 káble 85

#### SDRAM 3

serverovú podporu 133 serverovú podporu startup 133 sériové čísla 141 sériové číslo 49 sériový port detekcia zvonenia 55 konektor 12, 13 problémy 122 sieÝové a serverové podporné služby, poplatok 136 sieÝovú a serverovú podporu startup 133 signálové káble pre interné mechaniky 84 slučka pre visaciu zámku 30 služby linky podpory, objednanie 137 služby, poplatok 135 softvér chyby 123 predinštalovaný 5 problémy 123 správa napájania 52, 54 spustenie počítača 23 spúšťacia postupnosť, nastavenie 49 spúšÝanie zariadení, konfigurácia 99 starostlivosť o počítač 35 stavové indikátory 22 super video graphics array (SVGA) 33 svetielka, indikátor 22 SVGA (super video graphics array) 33 symptómy 112 System Migration Assistant (SMA) 29 systém programy, aktualizácia 35 špecifikácie 7, 8 systémový panel identifikácia častí 74 polohy 74 popis 74 prístup 74 rozloženie 70, 74 voľby 74

# **Š**

špecifikácie 7, 8

#### **T**

technická podpora, poplatok 135 technická podpora, vzdialená 133 technická podpora, záruka 133 telefonická pomoc 133 telefónny kábel, odpájanie 69

#### **U**

User Verification Manager 33 usporiadanie pracovného priestoru 9 uzamknúÝ, kryt 64, 68, 94

# **Ú**

únava 9 úroveň hluku 7, 8

#### **V**

VGA (video graphics array) 33 video adaptér 3 adaptéry 33, 70, 74 konektor 12, 13 ovládače zariadenia 33 radič 33 režimy 33 SVGA 33 VGA 33 video pamäť 76 vlastnosti, počítač 3 voltage regulator module (VRM), umiestnenie 70, 74 voľba diskety 126 nainštalované 141 problémy 120

voľby dostupné 62 inštalácia 61 zaznamenanie informácií 141 vstavaný bezpečnostný čip od IBM 33 vstupno/výstupné zariadenia 4 vyhlásenie o povolení pre laser xiii vymazanie CMOS 46 vymazanie hesiel 46 vypínanie počítača 24 vyrovnávacia pamäÝ 3 vzdialená správa 50 vzdialená technická podpora 133

#### **W**

Wake on LAN 28, 55 wake up on alarm 55

# **Z**

zariadenia citlivé na statickú elektrinu, manipulácia 61 zálohovanie jednotky pevného disku 37 zámky 117 záručné služby 133 záznamy, zariadenie a vlastnosť 141

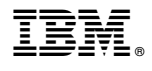

Identifikačné číslo: 44L2299

Vytlačené v Európskej únii

Február 2000

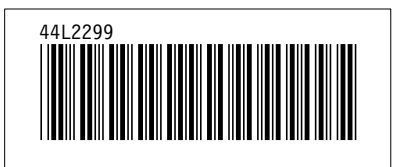